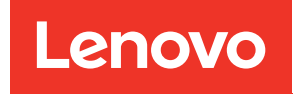

# ThinkEdge SE350 V2 คู่มือการบำรุงรักษาฮาร์ดแวร์

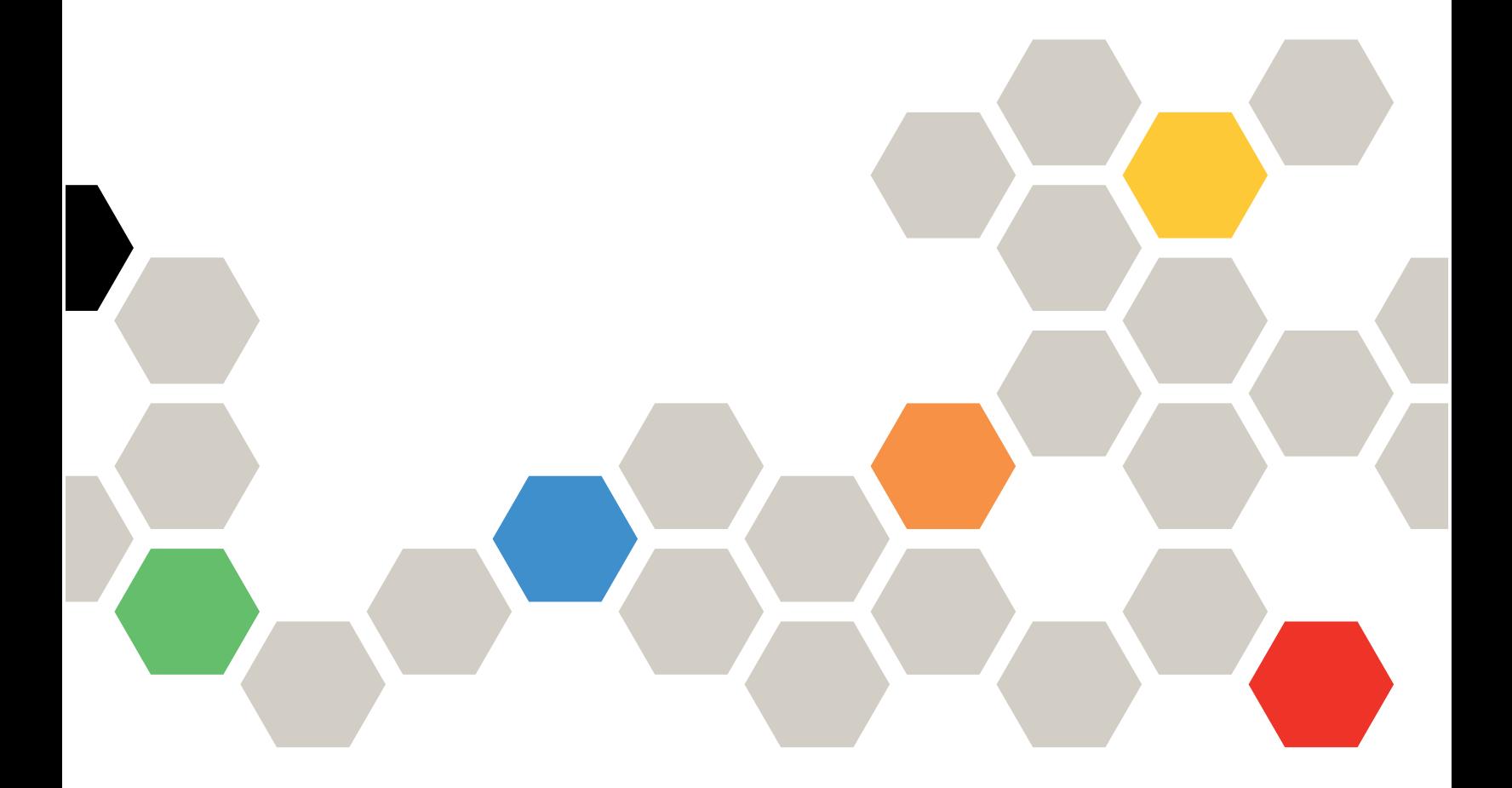

**ประเภทเครื่อง:** 7DA9, 7DBK

#### หมายเหตุ

ก่อนการใช้ข้อมูลนี้และผลิตภัณฑ์ที่สนับสนุน โปรดอ่านและทำความเข้าใจข้อมูลและคำแนะนำด้านความปลอดภัยที่มีอยู่ <u>ฟี่</u>

https://pubs.lenovo.com/safety\_documentation/

นอกจากนั้น ควรตรวจสอบให้แน่ใจว่าคุณรับทราบข้อกำหนดและเงื่อนไขการรับประกันของ Lenovo สำหรับเซิร์ฟเวอร์ ของคุณ ซึ่งสามารถคูรายละเอียดได้ที่:

http://datacentersupport.lenovo.com/warrantylookup

#### ฉบับตีพิมพ์ครั้งที่หนึ่ง (กรกฎาคม 2023)

#### © Copyright Lenovo 2023.

ประกาศเกี่ยวกับสิทธิ์แบบจำกัดและได้รับการกำหนด: หากมีการนำเสนอข้อมูลหรือซอฟต์แวร์ตามสัญญา General Services ้<br>Administration (GSA) การใช้ การผลิตซ้ำ หรือการเปิดเผยจะเป็นไปตามข้อจำกัดที่กำหนดไว้ในสัญญาหมายเลข GS-35F-05925

# <span id="page-2-0"></span>**สารบัญ**

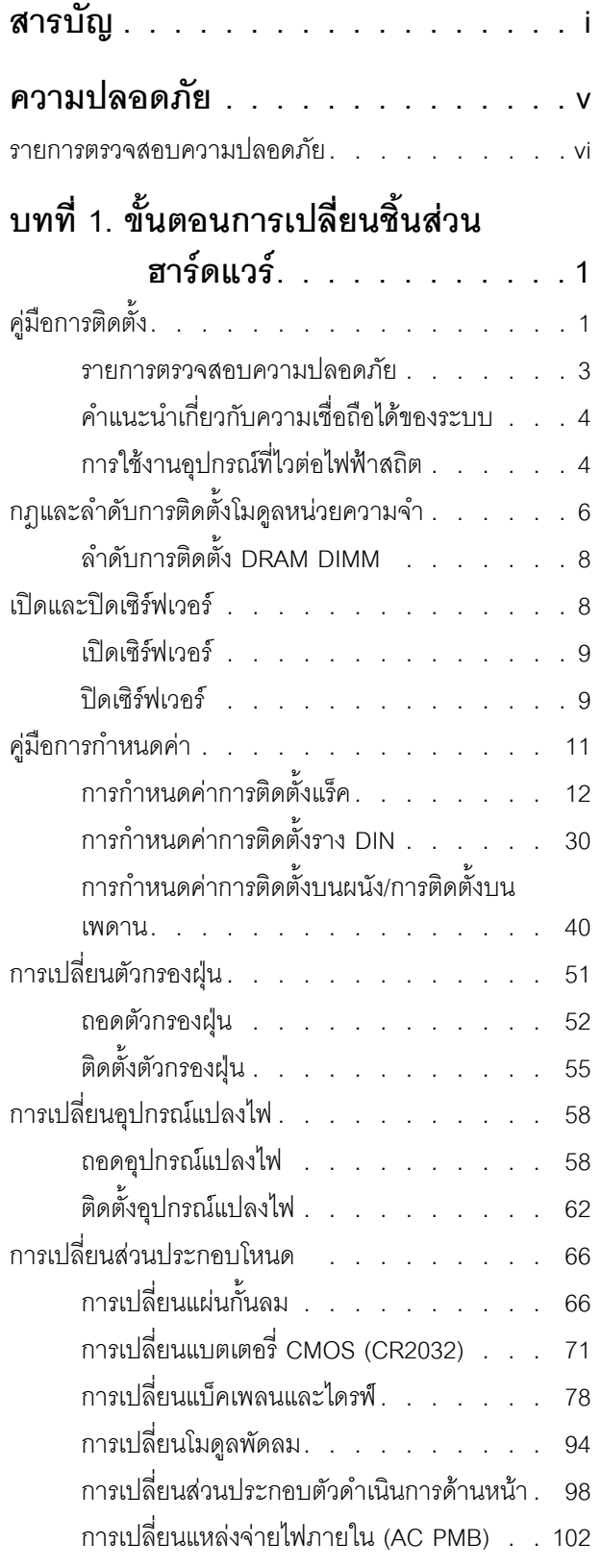

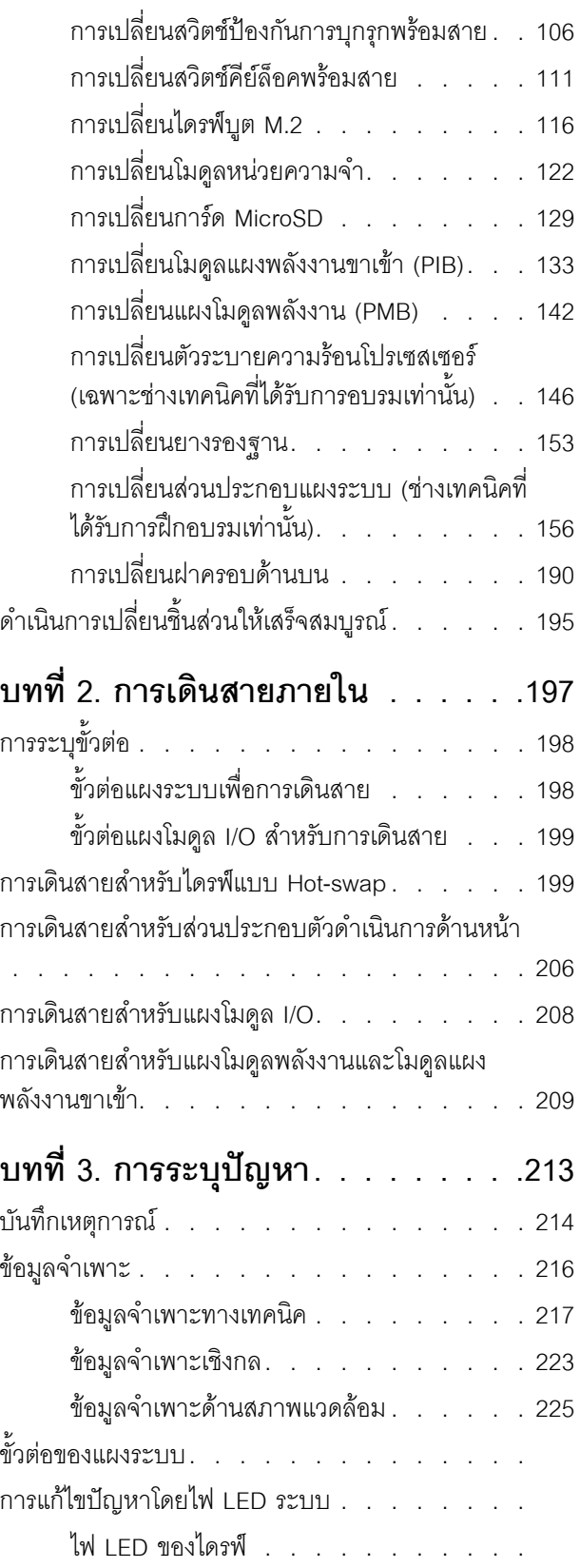

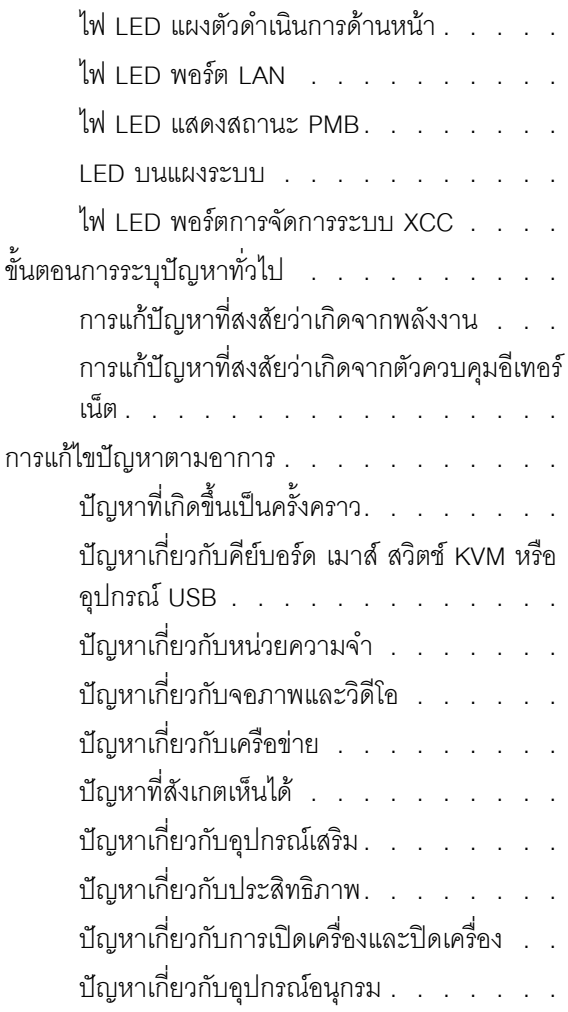

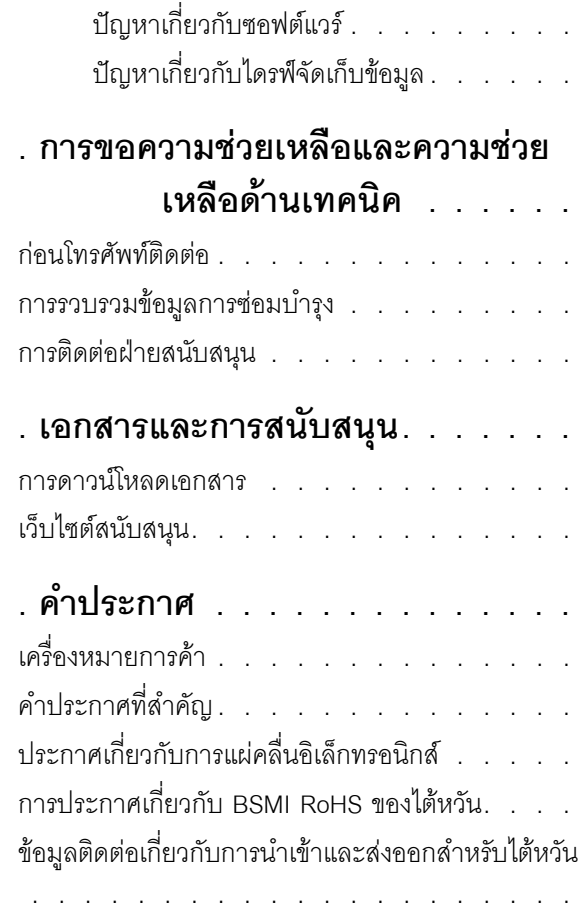

## <span id="page-6-0"></span>**ความปลอดภัย**

Before installing this product, read the Safety Information.

قبل تركيب هذا المنتج، يجب قراءة الملاحظات الآمنية

Antes de instalar este produto, leia as Informações de Segurança.

在安装本产品之前,请仔细阅读 Safety Information (安全信息)。

安裝本產品之前,請先閱讀「安全資訊」。

Prije instalacije ovog produkta obavezno pročitajte Sigurnosne Upute. Před instalací tohoto produktu si přečtěte příručku bezpečnostních instrukcí.

Læs sikkerhedsforskrifterne, før du installerer dette produkt.

Lees voordat u dit product installeert eerst de veiligheidsvoorschriften.

Ennen kuin asennat tämän tuotteen, lue turvaohjeet kohdasta Safety Information.

Avant d'installer ce produit, lisez les consignes de sécurité.

Vor der Installation dieses Produkts die Sicherheitshinweise lesen.

Πριν εγκαταστήσετε το προϊόν αυτό, διαβάστε τις πληροφορίες ασφάλειας (safety information).

לפני שתתקינו מוצר זה, קראו את הוראות הבטיחות.

A termék telepítése előtt olvassa el a Biztonsági előírásokat!

Prima di installare questo prodotto, leggere le Informazioni sulla Sicurezza.

製品の設置の前に、安全情報をお読みください。

본 제품을 설치하기 전에 안전 정보를 읽으십시오.

Пред да се инсталира овој продукт, прочитајте информацијата за безбедност.

$$
\begin{array}{cccccccccccccc} \n\text{1} & \text{2} & \text{3} & \text{4} & \text{5} & \text{5
$$

#### Les sikkerhetsinformasjonen (Safety Information) før du installerer dette produktet.

Przed zainstalowaniem tego produktu, należy zapoznać się z książką "Informacje dotyczące bezpieczeństwa" (Safety Information).

#### Antes de instalar este produto, leia as Informações sobre Segurança.

Перед установкой продукта прочтите инструкции по технике безопасности.

Pred inštaláciou tohto zariadenia si pečítaje Bezpečnostné predpisy.

Pred namestitvijo tega proizvoda preberite Varnostne informacije.

Antes de instalar este producto, lea la información de seguridad.

Läs säkerhetsinformationen innan du installerar den här produkten.

**аа** पटे पुरे जूरे नामुन्दर के स्व के प्रो

Bu ürünü kurmadan önce güvenlik bilgilerini okuyun.

مەزكۇر مەھسۇلاتنى ئورنىتىشتىن بۇرۇن بىخەتەرلىك ئۇچۇرلىرىنى ئوقۇپ چىقىڭ.

Youq mwngz yungh canjbinj neix gaxgonq, itdingh aeu doeg aen canjbinj soengq cungj vahgangj ancien siusik.

## <span id="page-7-0"></span>รายการตรวจสอบความปลอดภัย

โปรดใช้ข้อมูลนี้เพื่อช่วยในการระบุสภาพความไม่ปลอดภัยในเซิร์ฟเวอร์ของคุณ เครื่องแต่ละรุ่นได้รับการออกแบบและ ้ผลิตโดยติดตั้งอุปกรณ์ด้านความปลอดภัยตามข้อกำหนด เพื่อป้องกันไม่ให้ผู้ใช้และช่างเทคนิคบริการได้รับบาดเจ็บ

**หมายเหต**ุ: อุปกรณ์นี้ไม่ได้มีไว้สำหรับใช้งานโดยมองเห็นได้โดยตรงในสถานที่ทำงานที่ใช้จอแสดงผล เพื่อหลีกเลี่ยงไม่ให้ แสงสะท้อนในสถานที่ทำงานที่ใช้จอแสดงผล ต้องไม่วางอุปกรณ์นี้ในมุมมองที่มองเห็นได้โดยตรง

#### ข้อควรระวัง:

้อุปกรณ์นี้ต้องติดตั้งหรือซ่อมบำรุงโดยพนักงานผู้ผ่านการฝึกอบรม ตามที่กำหนดโดย NEC, IEC 62368-1 และ IEC 60950-1 ตามมาตรฐานความปลอดภัยของอุปกรณ์อิเล็กทรอนิกส์ด้านเสียง/วิดีโอ เทคโนโลยีสารสนเทศ และเทคโนโลยีการสื่อสาร Lenovo จะถือว่าคุณมีคุณสมบัติเหมาะสมในการการซ่อมบำรุงอุปกรณ์ และได้รับ ึการฝึกอบรมในการจำแนกระดับพลังงานที่เป็นอันตรายในผลิตภัณฑ์ การเข้าถึงอุปกรณ์ดำเนินการโดยใช้ ้เครื่องมือ ล็อคและกุญแจ หรือระบบนิรภัยอื่นๆ และควบคุมโดยหน่วยงานกำกับดูแลที่มีหน้าที่รับผิดชอบใน พื้นที่นั้น ๆ

**ข้อสำคัญ**: ต้องมีการเดินสายดินระบบไฟฟ้าของเซิร์ฟเวอร์เพื่อความปลอดภัยของผู้ปฏิบัติงาน และทำให้ระบบทำงาน เป็นปกติ ช่างไฟที่ได้รับการรับรองสามารถยืนยันการเดินสายดินที่ถูกต้องของเต้ารับไฟฟ้าได้

เพื่อรับรองว่าไม่มีสภาพที่ไม่ปลอดภัย ให้ตรวจสอบตามหัวข้อต่อไปนี้:

- 1. ตรวจดูให้แน่ใจว่าปิดการใช้งานอุปกรณ์และถอดสายไฟออกแล้ว
- 2. ตรวจสอบสายไฟ
	- ้ตรวจดูให้แน่ใจว่าตัวเชื่อมต่อสายดินอยู่ในสภาพดี ใช้อุปกรณ์เพื่อวัดความต่อเนื่องของกระแสไฟฟ้าของ ี สายดิน โดยระหว่างหมุดสายดินภายนอกและสายดินที่เฟรม ต้องมีความต่อเนื่องของกระแสไฟฟ้าที่ 0.1 โอห์มหรือน้อยกว่า
	- ตรวจดูให้แน่ใจว่าชนิดของสายไฟถูกต้อง

หากต้องการดูสายไฟที่ใช้ได้ลำหรับเซิร์ฟเวอร์:

ไปที่: a.

http://dcsc.lenovo.com/#/

- ิ คลิก Preconfigured Model (รุ่นที่ได้รับการกำหนดค่ามาล่วงหน้า) หรือ Configure to order (การ  $h_{\rm c}$ กำหนดค่าตามลำดับ)
- ้ป้อนประเภทเครื่องและรุ่นเซิร์ฟเวอร์ของคุณเพื่อแสดงหน้าการกำหนดค่า  $C<sub>1</sub>$
- ุ คลิก Power (พลังงาน) → Power Cables (สายไฟ) เพื่อคูสายไฟทั้งหมด d.
- ้ตรวจสอบให้แน่ใจว่าฉนวนป้องกันไม่ขาดหลุดลุ่ยหรือเสื่อมสภาพ
- 3. ตรวจหาการดัดแปลงที่ไม่ใช่ของ Lenovo ใช้วิจารณณาณสำหรับความปลอดภัยในการดัดแปลงที่ไม่ใช่ของ Lenovo คะไางรคบคุคบ
- 4. ตรวจสอบภายในเซิร์ฟเวอร์เพื่อค้นหาสภาพความไม่ปลอดภัยที่ชัดเจน เช่น ขี้ตะไบเหล็ก การปนเปื้อน น้ำหรือของ เหลวอื่นๆ หรือสัญญาณของเพลิงไหม้หรือความเสียหายจากควัน
- 5. ตรวจสอบว่าสายไฟมีการเสื่อมสภาพ ขาดหลุดลุ่ย หรือถูกบีบแน่นหรือไม่
- ่ 6. ตรวจสอบให้แน่ใจว่าตัวยึดฝาครอบแหล่งจ่ายไฟ (สกรูหรือหมุดย้ำ) ไม่ถูกถอดออกหรือเปลี่ยน
- 7. เพื่อความปลอดภัย ตรวจสอบให้แน่ใจว่าได้ขันสกรูนิรภัยของฝาครอบด้านบนให้แน่น (ที่ให้มาในชุดอุปกรณ์เสริม) หลังจากติดตั้งฝาครคบด้านบนแล้ว

# <span id="page-10-0"></span>บทที่ 1. ขั้นตอนการเปลี่ยนชิ้นส่วนฮาร์ดแวร์

ส่วนนี้แสดงขั้นตอนการติดตั้งและการถอดส่วนประกอบของระบบที่สามารถซ่อมบำรุงได้ทั้งหมด ขั้นตอนการเปลี่ยนส่วน ประกอบแต่ละขั้นตอนค้างคิงงานที่ต้องดำเนินการ เพื่อให้สามารถเข้าถึงส่วนประกอบที่จะเปลี่ยนได้

# <span id="page-10-1"></span>คู่มือการติดตั้ง

โปรดอ่านคู่มือการติดตั้ง ก่อนที่จะติดตั้งส่วนประกอบในเซิร์ฟเวอร์

โปรดอ่านประกาศต่อไปนี้อย่างละเอียด ก่อนที่จะติดตั้งอุปกรณ์เสริม:

**ข้อควรพิจารณา**: ป้องกันการสัมผัสไฟฟ้าสถิตที่อาจทำให้ระบบหยุดการทำงานและสูญเสียข้อมูลได้ ด้วยการเก็บส่วน ้ ประกอบที่ไวต่อไฟฟ้าสถิตไว้ในบรรจุภัณฑ์แบบมีการป้องกันไฟฟ้าสถิตจนถึงเวลาทำการติดตั้ง และใช้งานอุปกรณ์เหล่านี้ ด้วยสายรัดข้อมือป้องกันการคายประจุไฟฟ้าสถิตหรือระบบเดินสายดินอื่นๆ

- ้อ่านข้อมูลและคำแนะนำด้านความปลอดภัยเพื่อให้แน่ใจว่าจะทำงานได้อย่างปลอดภัย
	- ้ดูรายการข้อมูลด้านความปลอดภัยฉบับสมบูรณ์สำหรับทุกผลิตภัณฑ์ได้ที่:  $\overline{a}$

https://pubs.lenovo.com/safety\_documentation/

- และยังมีคำแนะนำต่อไปนี้ที่: "การใช้งานอุปกรณ์ที่ไวต่อไฟฟ้าสถิต" บนหน้าที่ 4
- ตรวจสอบให้แน่ใจว่าเซิร์ฟเวอร์รองรับส่วนประกอบที่จะติดตั้ง
	- ดูรายการส่วนประกอบเสริมที่เซิร์ฟเวอร์รองรับได้ที่ https://serverproven.lenovo.com
	- ้ สำหรับชิ้นส่วนเสริมที่ให้มาในบรรจุภัณฑ์ โปรดดู https://serveroption.lenovo.com/
- ลำหรับข้อมูลเพิ่มเติมเกี่ยวกับการสั่งซื้ออะไหล่:
	- 1. ไปที่ http://datacentersupport.lenovo.com และเลื่อนไปยังหน้าการสนับสนุนสำหรับรุ่นเซิร์ฟเวอร์
	- 2. คลิก Parts
	- 3. ป้อนหมายเลขประจำเครื่องเพื่อดูรายการชิ้นส่วนสำหรับรุ่นเซิร์ฟเวอร์
- ้ เมื่อคุณจะติดตั้งเซิร์ฟเวอร์ใหม่ ให้ดาวน์โหลดและใช้เฟิร์มแวร์รุ่นล่าสุด การดำเนินการดังกล่าวจะช่วยให้มั่นใจได้ว่า ้ปัญหาที่ระบุจะได้รับการแก้ไขและเซิร์ฟเวอร์ของคุณพร้อมที่จะทำงานด้วยประสิทธิภาพสูงสุด ไปที่ https:// datacentersupport.lenovo.com/products/servers/thinkedge/se350v2/7da9/downloads/driver-list เพื่อ ดาวน์โหลดการอัปเดตเฟิร์มแวร์สำหรับเซิร์ฟเวอร์

**ข้อสำคัญ**: โซลูชันคลัสเตอร์บางประเภทจำเป็นต้องใช้ระดับรหัสเฉพาะหรือปรับปรุงรหัสที่ต้องใช้ หากส่วนประกอบ เป็นส่วนหนึ่งของโซลูชันคลัสเตอร์ ให้ตรวจสอบว่าระดับของรหัสล่าสุดนั้นรองรับโซลูชันคลัสเตอร์ ก่อนที่คุณจะอัป เดตรหัส

- หากคุณเปลี่ยนชิ้นส่วนซึ่งมีเฟิร์มแวร์ เช่น อะแดปเตอร์ คุณอาจต้องอัปเดตเฟิร์มแวร์สำหรับชิ้นส่วนดังกล่าว สำหรับ ข้อมูลเพิ่มเติมเกี่ยวกับการอัปเดตเฟิร์มแวร์ โปรดดู "อัปเดตเฟิร์มแวร์" ใน *คู่มือผู้ใช้ หรื*อ *คู่มือการกำหนดค่าระบบ*
- ตรวจดูให้แน่ใจว่าเซิร์ฟเวอร์ทำงานปกติ ก่อนที่จะติดตั้งส่วนประกอบเสริม
- ้ ทำความสะอาดพื้นที่ทำงาน และวางส่วนประกอบที่ถอดไว้บนพื้นผิวราบเรียบที่ไม่โยกคลอนหรือเอียง
- อย่าพยายามยกวัตถุที่คุณยกไม่ไหว หากจำเป็นต้องยกวัตถุที่มีน้ำหนักมาก โปรดอ่านข้อควรระวังต่อไปนี้อย่าง ละเคียด
	- ้ตรวจสอบให้แน่ใจว่าพื้นที่บริเวณนั้นยืนได้มั่นคงไม่ลื่นไถล  $\mathbf{r}$
	- กระจายน้ำหนักของวัตถุที่คุณยกให้เท่ากันระหว่างเท้าทั้งสอง
	- ้ค่อยๆ ออกแรงยก ไม่ควรขยับตัว หรือบิดตัวอย่างรวดเร็วขณะยกของหนัก
	- เพื่อหลีกเลี่ยงการใช้งานกล้ามเนื้อส่วนหลังของคุณมากเกินไป ให้ยกโดยใช้การยืนหรือผลักขึ้นโดยใช้กล้ามเนื้อ  $\frac{1}{2}$
- ้ สำรองข้อมูลสำคัญทั้งหมดก่อนที่จะทำการเปลี่ยนแปลงเกี่ยวกับดิสก์ไดรฟ์  $\bullet$
- คุณต้องมีไขควงปากแบนอันเล็ก ไขควงแฉกขนาดเล็ก และไขควงหกเหลี่ยมขนาด T8  $\bullet$
- ้เปิดเครื่องทิ้งไว้ หากต้องการดูไฟ LED แสดงข้อผิดพลาดบนแผงระบบและส่วนประกอบภายใน  $\bullet$
- ้ คุณไม่จำเป็นต้องปิดเซิร์ฟเวอร์เพื่อถอดหรือติดตั้งอุปกรณ์ USB แบบ Hot-plug อย่างไรก็ตาม คุณต้องปิดเครื่อง  $\ddot{\phantom{0}}$ เซิร์ฟเวอร์ และถอดแหล่งพลังงานออกจากเซิร์ฟเวอร์ก่อนทำตามขั้นตอนใดๆ ที่เกี่ยวข้องกับการถอดหรือติดตั้งสาย ภายใน
- พื้นที่ที่ปรากฏเป็นสีฟ้าบนอุปกรณ์แสดงถึงตำแหน่งสัมผัสที่คุณใช้หยิบส่วนประกอบที่จะถอดหรือติดตั้งอุปกรณ์ลงใน  $\bullet$ เซิร์ฟเวคร์ การเปิดหรือปิดสลัก เป็นต้น
- พื้นที่ที่ปรากภูเป็นสีดินเผาบนอุปกรณ์ หรือสีดินเผาบนหรือบริเวณใกล้กับอุปกรณ์แสดงว่าส่วนประกอบดังกล่าว ี สามารถเปลี่ยนแบบ Hot-swap ได้โดยไม่ต้องปิดเครื่อง หากระบบปฏิบัติการของเซิร์ฟเวอร์รองรับคุณลักษณะ Hotswap คุณจะสามารถถอดหรือติดตั้งส่วนประกอบนี้ได้ขณะเซิร์ฟเวอร์ยังทำงานอยู่ (สีดินเผายังแสดงถึงตำแหน่ง ้สัมผัสบนส่วนประกอบแบบ Hot-swap ด้วย) ดูคำแนะนำสำหรับการถอดหรือติดตั้งส่วนประกอบ Hot-swap ต่างๆ โดยเฉพาะ เพื่อดูขั้นตอนเพิ่มเติมอื่นๆ ที่อาจต้องทำก่อนถอดหรือติดตั้งส่วนประกอบ
- แถบสีแดงบนไดรฟ์ที่อยู่ติดกับสลักปลดล็อคระบุว่าสามารถถอดไดรฟ์ได้โดยไม่ต้องปิดเครื่อง หากเซิร์ฟเวอร์และ ่ ระบบปฏิบัติการรองรับความสามารถแบบ Hot-swap นี่หมายความว่าคุณสามารถถอดหรือติดตั้งไดรฟ์ได้ขณะที่ เซิร์ฟเวอร์กำลังทำงานอยู่

**หมายเหต**ุ: ดูคำแนะนำเฉพาะระบบสำหรับการถอดหรือติดตั้งไดรฟ์แบบ Hot-swap เพื่อดูขั้นตอนเพิ่มเติมอื่นๆ ที่ อาจต้องทำก่อนถอดหรือติดตั้งไดรฟ์

หลังจากใช้งานเซิร์ฟเวอร์เสร็จแล้ว ตรวจดูให้แน่ใจว่าได้ติดตั้งแผงครอบ ตัวป้องกัน ป้ายกำกับ และสายดินกลับเข้าที่ เดิมแล้ว

## <span id="page-12-0"></span>รายการตรวจสอบความปลอดภัย

โปรดใช้ข้อมูลนี้เพื่อช่วยในการระบุสภาพความไม่ปลอดภัยในเซิร์ฟเวอร์ของคุณ เครื่องแต่ละรุ่นได้รับการออกแบบและ ผลิตโดยติดตั้งอุปกรณ์ด้านความปลอดภัยตามข้อกำหนด เพื่อป้องกันไม่ให้ผู้ใช้และช่างเทคนิคบริการได้รับบาดเจ็บ

หมายเหตุ: อุปกรณ์นี้ไม่ได้มีไว้สำหรับใช้งานโดยมองเห็นได้โดยตรงในสถานที่ทำงานที่ใช้จอแสดงผล เพื่อหลีกเลี่ยงไม่ให้ แสงสะท้อนในสถานที่ทำงานที่ใช้จอแสดงผล ต้องไม่วางอุปกรณ์นี้ในมุมมองที่มองเห็นได้โดยตรง

## ข้อควรระวัง∙

อุปกรณ์นี้ต้องติดตั้งหรือซ่อมบำรุงโดยพนักงานผู้ผ่านการฝึกอบรม ตามที่กำหนดโดย NEC, IEC 62368-1 และ IEC 60950-1 ตามมาตรฐานความปลอดภัยของอุปกรณ์อิเล็กทรอนิกส์ด้านเสียง/วิดีโอ เทคโนโลยีสารสนเทศ และเทคโนโลยีการสื่อสาร Lenovo จะถือว่าคุณมีคุณสมบัติเหมาะสมในการการซ่อมบำรุงอุปกรณ์ และได้รับ การฝึกอบรมในการจำแนกระดับพลังงานที่เป็นอันตรายในผลิตภัณฑ์ การเข้าถึงอุปกรณ์ดำเนินการโดยใช้ เครื่องมือ ล็อคและกุญแจ หรือระบบนิรภัยอื่นๆ และควบคุมโดยหน่วยงานกำกับดูแลที่มีหน้าที่รับผิดชอบใน พื้นที่นั้น ๆ

**ข้อสำคัญ**: ต้องมีการเดินสายดินระบบไฟฟ้าของเซิร์ฟเวอร์เพื่อความปลอดภัยของผู้ปฏิบัติงาน และทำให้ระบบทำงาน เป็นปกติ ช่างไฟที่ได้รับการรับรองสามารถยืนยันการเดินสายดินที่ถูกต้องของเต้ารับไฟฟ้าได้

เพื่อรับรองว่าไม่มีสภาพที่ไม่ปลอดภัย ให้ตรวจสอบตามหัวข้อต่อไปนี้:

- 1. ตรวจดูให้แน่ใจว่าปิดการใช้งานอุปกรณ์และถอดสายไฟออกแล้ว
- 2. ตรวจสอบสายไฟ
	- ้ ตรวจดูให้แน่ใจว่าตัวเชื่อมต่อสายดินอยู่ในสภาพดี ใช้อุปกรณ์เพื่อวัดความต่อเนื่องของกระแสไฟฟ้าของ ี สายดิน โดยระหว่างหมุดสายดินภายนอกและสายดินที่เฟรม ต้องมีความต่อเนื่องของกระแสไฟฟ้าที่ 0.1 โอห์มหรือน้อยกว่า
	- ตรวจดูให้แน่ใจว่าชนิดของสายไฟถูกต้อง หากต้องการดูสายไฟที่ใช้ได้ลำหรับเซิร์ฟเวอร์:
		- ไปที่:  $a<sub>1</sub>$

http://dcsc.lenovo.com/#/

- ิ คลิก Preconfigured Model (รุ่นที่ได้รับการกำหนดค่ามาล่วงหน้า) หรือ Configure to order (การ  $b.$ กำหนดค่าตามลำดับ)
- ้ป้อนประเภทเครื่องและรุ่นเซิร์ฟเวอร์ของคุณเพื่อแสดงหน้าการกำหนดค่า C.
- คลิก Power (พลังงาน) → Power Cables (สายไฟ) เพื่อคูสายไฟทั้งหมด d.
- ตรวจสอบให้แน่ใจว่าฉนวนป้องกันไม่ขาดหลุดลุ่ยหรือเสื่อมสภาพ
- 3. ตรวจหาการดัดแปลงที่ไม่ใช่ของ Lenovo ใช้วิจารณญาณสำหรับความปลอดภัยในการดัดแปลงที่ไม่ใช่ของ Lenovo คะไางรคบคุคบ
- 4. ตรวจสอบภายในเซิร์ฟเวอร์เพื่อค้นหาสภาพความไม่ปลอดภัยที่ชัดเจน เช่น ขี้ตะไบเหล็ก การปนเปื้อน น้ำหรือของ เหลวอื่นๆ หรือสัญญาณของเพลิงไหม้หรือความเสียหายจากควัน
- 5. ตรวจสอบว่าสายไฟมีการเสื่อมสภาพ ขาดหลุดลุ่ย หรือถูกบีบแน่นหรือไม่
- ่ 6. ตรวจสอบให้แน่ใจว่าตัวยึดฝาครอบแหล่งจ่ายไฟ (สกรูหรือหมุดย้ำ) ไม่ถูกถอดออกหรือเปลี่ยน
- 7. เพื่อความปลอดภัย ตรวจสอบให้แน่ใจว่าได้ขันสกรูนิรภัยของฝาครอบด้านบนให้แน่น (ที่ให้มาในชุดอุปกรณ์เสริม) หลังจากติดตั้งฝาครอบด้านบนแล้ว

## <span id="page-13-0"></span>คำแนะนำเกี่ยวกับความเชื่อถือได้ของระบบ

ตรวจสอบคำแนะนำเกี่ยวกับความเชื่อถือได้ของระบบเพื่อให้แน่ใจว่าระบบจะได้รับการระบายความร้อนอย่างเหมาะสม และเชื่อถือได้

ตรวจสุดบว่าได้ทำตามข้อกำหนดต่อไปนี้:

- ้ต้องมีพื้นที่รอบเซิร์ฟเวอร์อย่างเพียงพอเพื่อให้ระบบระบายความร้อนของเซิร์ฟเวอร์ทำงานได้อย่างเหมาะสม เว้นพื้นที ้เปิดโล่งรอบๆ ด้านหน้าและด้านหลังของเซิร์ฟเวอร์ประมาณ 50 มม. (2.0 นิ้ว) อย่าวางวัตถุใดๆ ไว้ด้านหน้าพัดลม
- เพื่อการระบายความร้อนและการระบายอากาศที่เหมาะสม ให้ประกอบฝาครอบเซิร์ฟเวอร์กลับเข้าที่ก่อนที่คณจะเปิด เซิร์ฟเวอร์ อย่าใช้งานเซิร์ฟเวอร์นานกว่า 30 นาที ขณะที่ถอดฝาครอบเซิร์ฟเวอร์ออก เนื่องจากอาจทำให้ส่วน ประกอบของเซิร์ฟเวอร์เสียหาย
- ต้องทำตามคำแนะนำการเดินสายที่มาพร้อมกับส่วนประกอบเสริม
- จะต้องเปลี่ยนพัดลมที่ไม่สามารถทำงานได้ภายใน 48 ชั่วโมงหลังพัดลมหยุดทำงาน
- ้ เมื่อถอดไดรฟ์แบบ Hot-swap ออกแล้ว ต้องเปลี่ยนทดแทนภายในสองนาทีหลังถอด
- ้ต้องติดตั้งแผ่นกั้นลมทุกแผ่นที่มาพร้อมกับเซิร์ฟเวอร์ เมื่อเซิร์ฟเวอร์เริ่มทำงาน (เซิร์ฟเวอร์บางตัวอาจมีแผ่นกั้นลม  $\bullet$ ้มากกว่าหนึ่งแผ่น) การใช้งานเซิร์ฟเวอร์โดยไม่มีแผ่นกั้นลมอาจทำให้โปรเซสเซอร์เสียหาย

## <span id="page-13-1"></span>การใช้งานอุปกรณ์ที่ไวต่อไฟฟ้าสถิต

ตรวจดูคำแนะนำเหล่านี้ก่อนใช้งานอุปกรณ์ที่ไวต่อไฟฟ้าสถิตเพื่อลดความเป็นไปได้ที่จะเกิดความเสียหายจากการคาย ประจไฟฟ้าสถิต

**ข้อควรพิจารณา**: ป้องกันการสัมผัสไฟฟ้าสถิตที่อาจทำให้ระบบหยุดการทำงานและสูญเสียข้อมูลได้ ด้วยการเก็บส่วน ู ประกอบที่ไวต่อไฟฟ้าสถิตไว้ในบรรจุภัณฑ์แบบมีการป้องกันไฟฟ้าสถิตจนถึงเวลาทำการติดตั้ง และใช้งานอุปกรณ์เหล่านี้ ด้วยสายรัดข้อมือป้องกันการคายประจุไฟฟ้าสถิตหรือระบบเดินสายดินอื่นๆ

- จำกัดการเคลื่อนไหวเพื่อป้องกันการก่อให้เกิดไฟฟ้าสถิตสะสมรอบตัวคุณ
- ่ ใช้ความระมัดระวังเพิ่มขึ้นเมื่อใช้งานอุปกรณ์ในสภาพอากาศเย็น เนื่องด้วยการทำให้อุ่นขึ้นจะลดความขึ้นภายใน อาคารและเพิ่มปริมาณไฟฟ้าสถิต
- ใช้สายรัดข้อมือป้องกันการคายประจุไฟฟ้าสถิตหรือระบบเดินสายดินอื่นๆ เสมอ โดยเฉพาะขณะทำงานภายใน เซิร์ฟเวอร์ที่เปิดเครื่องอย่
- ึ ขณะที่อุปกรณ์ยังอยู่ในบรรจุภัณฑ์แบบมีการป้องกันไฟฟ้าสถิต ให้นำไปสัมผัสกับพื้นผิวโลหะที่ไม่ทาสีภายนอก เซิร์ฟเวอร์อย่างน้อยสองวินาที วิธีนี้จะช่วยระบายไฟฟ้าสถิตจากบรรจุภัณฑ์และจากร่างกายของคุณ
- ้นำอุปกรณ์ออกจากบรรจุภัณฑ์และติดตั้งเข้ากับเซิร์ฟเวอร์โดยตรงโดยไม่ต้องวางอุปกรณ์ลง หากคุณจำเป็นต้องวาง ้อุปกรณ์ลง ให้นำอุปกรณ์กลับไปไว้ในบรรจุภัณฑ์แบบมีการป้องกันไฟฟ้าสถิต อย่าวางอุปกรณ์บนเครื่องเซิร์ฟเวอร์ หรือบนพื้นผิวโลหะใดๆ
- เมื่อใช้งานอุปกรณ์ ให้จับที่ขอบหรือโครงของอุปกรณ์อย่างระมัดระวัง  $\bullet$
- ้อย่าส้มผัสกับรอยบัดกรี หมุด หรือที่แผงวงจรโดยตรง
- ้<br>เก็บอปกรณ์ไม่ให้เอื้อมถึงได้เพื่อป้องกันความเสียหายที่อาจเกิดขึ้น

# <span id="page-15-0"></span>กฎและลำดับการติดตั้งโมดูลหน่วยความจำ

โมดูลหน่วยความจำต้องได้รับการติดตั้งในลำดับเฉพาะโดยยึดตามการกำหนดค่าหน่วยความจำที่ใช้งานในเซิร์ฟเวอร์ และจำนวนของโปรเซสเซอร์และโมคูลหน่วยความจำที่ติดตั้งอยู่บนเซิร์ฟเวอร์

### ประเภทหน่วยความจำที่รองรับ

โปรดดูข้อมูลเกี่ยวกับประเภทโมดูลหน่วยความจำที่เซิร์ฟเวอร์นี้รองรับในส่วน "หน่วยความจำ" ใน "ข้อมูลจำเพาะทาง เทคนิค" บนหน้าที่ 217

ข้อมูลเกี่ยวกับการปรับประสิทธิภาพหน่วยความจำและการกำหนดค่าหน่วยความจำมีอยู่ที่เว็บไซต์ Lenovo Press:

https://lenovopress.lenovo.com/servers/options/memory

นอกจากนี้ คุณยังสามารถใช้ประโยชน์จากตัวกำหนดค่าหน่วยความจำ ซึ่งมีให้ใช้งานที่เว็บไซต์ต่อไปนี้:

https://dcsc.lenovo.com/#/memory\_configuration

ข้อมูลเฉพาะเกี่ยวกับกฎการติดตั้งและลำดับการติดตั้งโมดูลหน่วยความจำใน ThinkEdge SE350 V2 ตามการกำหนด ค่าระบบและโหมดหน่วยความจำจะแสดงอยู่ด้านล่าง

### เค้าโครงของขั้วต่อโปรเซสเซอร์และโมดูลหน่วยความจำ

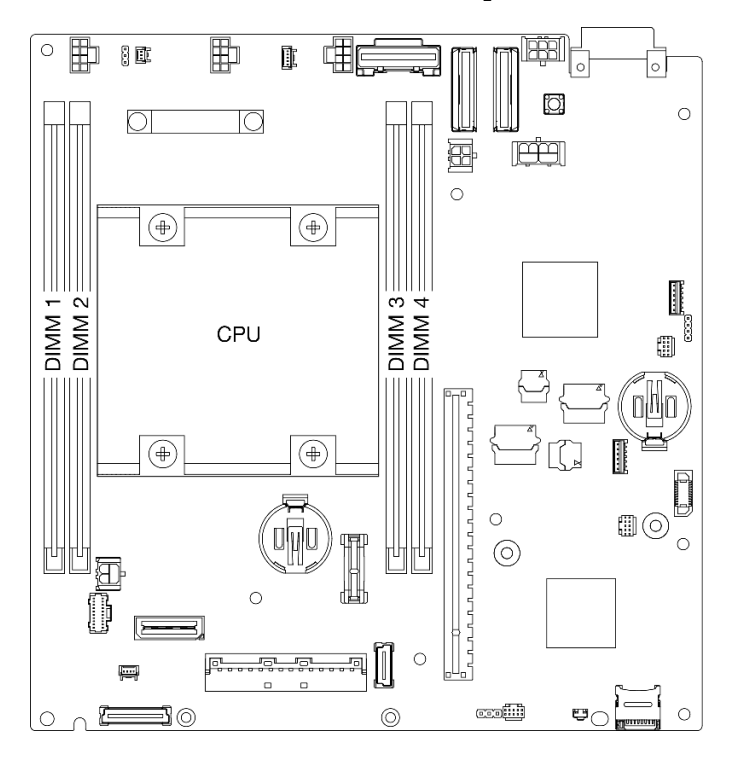

รูปภาพ 1. เค้าโครงของขั้วต่อโปรเซสเซอร์และโมดูลหน่วยความจำ

## คำแนะนำในการติดตั้งโมดูลหน่วยความจำ

- ThinkEdge SE350 V2 รองรับการกำหนดค่าหน่วยความจำและลำดับการติดตั้งต่อไปนี้
	- "ลำดับการติดตั้ง DRAM DIMM" บนหน้าที่ 8 (DDR4-3200 RDIMM)
- ้ป้ายบน DIMM แต่ละตัวแสดงประเภทของ DIMM ข้อมูลนี้อยู่ในรูปแบบ xxxxx nRxxx PC4-xxxxx-xx-xx-xxx โดยที่ n ระบุว่า DIMM เป็นระดับเดี่ยว (n=1) หรือระดับคู่ (n=2)
- เมื่อเปลี่ยน DIMM เซิร์ฟเวอร์จัดให้มีความสามารถในการเปิดใช้งาน DIMM อัตโนมัติโดยไม่ต้องใช้ Setup Utility เพื่อเปิดใช้งาน DIMM ใหม่ด้วยตนเอง

### ข้อควรพิจารณา:

- ้อนุญาตแต่ไม่แนะนำให้รวม DIMM ที่มีความจุต่างกันกับการกำหนดค่าเดียวกัน ตัวอย่างเช่น 16GB 2Rx8 DIMM สามารถใช้ร่วมกับ 32GB 2Rx8 DIMM หรือ 32GB 2Rx4 DIMM สามารถใช้ร่วมกับ 64GB 2Rx4 DIMM ได้
- ไม่รองรับการใช้ DIMM ต่างประเภท (x4/x8) ร่วมกัน DIMM แต่ละประเภทจะไม่ใช้ร่วมกันใน ThinkEdge SE350  $V<sub>2</sub>$

# <span id="page-17-0"></span>ลำดับการติดตั้ง DRAM DIMM

ส่วนนี้ประกอบด้วยข้อมูลเกี่ยวกับวิธีติดตั้ง DRAM DIMM อย่างเหมาะสม

## ลำดับการติดตั้งโหมดหน่วยความจำแบบอิสระ

ในโหมดหน่วยความจำแบบอิสระ ช่องหน่วยความจำสามารถวาง DIMM ในลำดับใดๆ และคุณสามารถวางลงในทุกช่อง ้สำหรับโปรเซสเซอร์แต่ละตัวในลำดับใดๆ ก็ได้โดยไม่มีข้อกำหนดการจับคู่ โหมดหน่วยความจำแบบอิสระให้ประสิทธิภาพ ึ ของหน่วยความจำในระดับสูงสุด แต่ไม่มีการป้องกันการทำงานล้มเหลว ลำดับการติดตั้ง DIMM สำหรับโหมดหน่วย ความจำแบบอิสระจะแตกต่างกันไปตามจำนวนของโปรเซสเซอร์และโมดูลหน่วยความจำที่ติดตั้งอยู่บนเซิร์ฟเวอร์

### คำแนะนำเกี่ยวกับโหมดหน่วยความจำแบบคิสระ:

ช่องหน่วยความจำแต่ละช่องสามารถรันที่จังหวะเวลา DIMM ที่แตกต่างกันได้ แต่ต้องรันช่องทั้งหมดที่ความถี่อินเท คร์เฟซเดียวกัน

#### ลำดับการรวบรวมโหมดหน่วยความจำแบบคิสระ

ิตารางต่อไปนี้แสดงลำดับการรวบรวม DIMM สำหรับโหมดหน่วยความจำแบบอิสระ

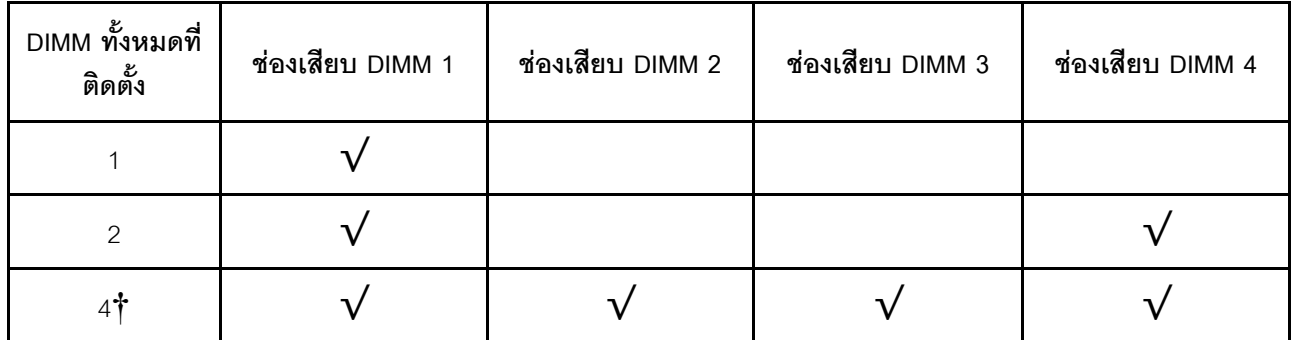

#### ข้อควรพิจารณา∙

- ์ ลำดับการติดตั้ง: 1. 4. 2. 3
- ThinkEdge SE350 V2 รองรับเฉพาะจำนวน DIMM ที่ระบุไว้ข้างต้นที่ติดตั้งในโหนด

หมายเหตุ: ‡ิการกำหนดค่า DIMM ที่รองรับ Software Guard Extensions (SGX) โปรดดู "เปิดใช้งาน Software Guard Extensions (SGX)" ใน *คู่มือผู้ใช้ หรือ คู่มือการกำหนดค่าระบบ* เพื่อเปิดใช้งานคุณลักษณะนี้

## <span id="page-17-1"></span>เปิดและปิดเซิร์ฟเวอร์

ทำตามคำแนะนำในส่วนนี้ในการเปิดและปิดเซิร์ฟเวคร์

## <span id="page-18-0"></span>เปิดเซิร์ฟเวคร์

หลังจากเซิร์ฟเวอร์ทำการทดสอบตัวเองระยะสั้น (ไฟ LED แสดงสถานะเปิด/ปิดเครื่องจะกะพริบอย่างรวดเร็ว) เมื่อต่อเข้า กับไฟขาเข้า เซิร์ฟเวอร์จะเข้าสู่สถานะสแตนด์บาย (ไฟ LED แสดงสถานะเปิด/ปิดเครื่องจะกะพริบหนึ่งครั้งต่อวินาที)

มีการระบุตำแหน่งปุ่มเปิด/ปิดเครื่อง และไฟ LED แสดงสถานะเปิด/ปิดเครื่องใน:

- "ส่วนประกอบเซิร์ฟเวอร์" ใน คู่มือผู้ใช้ หรือ คู่มือการกำหนดค่าระบบ
- "การแก้ไขปัญหาโดยไฟ LED ระบบ" บนหน้าที่

คุณสามารถเปิดเซิร์ฟเวอร์ (ไฟ LED เปิด/ปิดเครื่องติดสว่าง) ได้ด้วยวิธีต่างๆ ต่อไปนี้:

- คณสามารถกดป่มเปิด/ปิดเครื่อง
- เซิร์ฟเวอร์สามารถรีสตาร์ทเครื่องได้อัตโนมัติหลังเกิดความขัดข้องทางไฟฟ้า
- เซิร์ฟเวอร์สามารถตอบสนองคำขอเปิดเครื่องจากระยะไกล ซึ่งส่งไปยัง Lenovo XClarity Controller

**ข้อสำคัญ**: Lenovo XClarity Controller (XCC) เวอร์ชันที่รองรับแตกต่างกันไปตามผลิตภัณฑ์ ทุกเวอร์ชันของ Lenovo XClarity Controller ถูกเรียกว่า Lenovo XClarity Controller และ XCC ในเอกสารนี้ เว้นแต่จะระบุเป็นอย่างอื่น หาก ต้องการดู XCC เวอร์ชันที่เซิร์ฟเวอร์ของคุณรองรับ ให้ไปที่ https://pubs.lenovo.com/Ixcc-overview/

้สำหรับข้อมูลเกี่ยวกับการปิดเครื่อง โปรดดู "ปิดเซิร์ฟเวอร์" บนหน้าที่ 9

## <span id="page-18-1"></span>าิโดเซิร์ฟเวคร์

เซิร์ฟเวอร์ยังอยู่ในสถานะสแตนด์บายเมื่อเชื่อมต่อเข้ากับแหล่งพลังงาน ทำให้ Lenovo XClarity Controller ตอบสนอง ต่อคำขอเปิดเครื่องจากระยะไกล หากต้องการตัดไฟฟ้าทั้งหมดออกจากเซิร์ฟเวอร์ (ไฟ LED แสดงสถานะเปิดเครื่องดับ ้อยู่) คุณต้องถอดสายไฟออกทั้งหมด

มีการระบตำแหน่งป่มเปิด/ปิดเครื่อง และไฟ LED แสดงสถานะเปิด/ปิดเครื่องใน:

- "ส่วนประกอบเซิร์ฟเวอร์" ใน คู่มือผู้ใช้ หรือ คู่มือการกำหนดค่าระบบ
- "การแก้ไขปัญหาโดยไฟ LED ระบบ" บนหน้าที่

หากต้องการทำให้เซิร์ฟเวอร์อยู่ในสถานะสแตนด์บาย (ไฟ LED แสดงสถานะเปิดเครื่องจะกะพริบหนึ่งครั้งต่อวินาที):

**หมายเหตุ**: Lenovo XClarity Controller สามารถทำให้เซิร์ฟเวอร์อยู่ในสถานะสแตนด์บายได้ซึ่งเป็นการตอบสนองแบบ อัตโนมัติเมื่อระบบเกิดปัญหาการทำงานผิดพลาดร้ายแรง

เริ่มปิดเครื่องตามขั้นตอนโดยใช้ระบบปฏิบัติการ (หากระบบปฏิบัติการของคุณรองรับ)

- กดปุ่มเปิดเครื่องเพื่อเริ่มปิดเครื่องตามขั้นตอน (หากระบบปฏิบัติการของคุณรองรับ)  $\ddot{\phantom{0}}$
- กดปุ่มเปิด/ปิดเครื่องค้างไว้มากกว่า 4 วินาทีเพื่อบังคับปิดเครื่อง  $\bullet$

เมื่ออยู่ในสถานะสแตนด์บาย เซิร์ฟเวอร์สามารถตอบสนองคำขอเปิดเครื่องจากระยะไกล ซึ่งส่งไปยัง Lenovo XClarity Controller โปรดดูข้อมูลเกี่ยวกับการเปิดเซิร์ฟเวอร์ที่ "เปิดเซิร์ฟเวอร์" บนหน้าที่ 9

## <span id="page-20-0"></span>คู่มือการกำหนดค่า

้ ทำตามคำแนะนำในส่วนนี้เพื่อถอดและติดตั้งช่องใส่ ปลอกสวมโหนด และโหนดจากและไปยังตัวเลือกการติดตั้งที่ เกี่ยวข้อง

หมายเหตุ: ThinkEdge SE350 V2 ออกแบบมาเพื่อใช้กับตัวเลือกการติดตั้งต่างๆ

- <mark>การติดตั้งแบบเดสก์ท็อป</mark>: โหนดวางในแนวนอนโดยมีการติดตั้งยางรองฐานไว้ด้านล่าง
- **ิการติดตั้งแร็ค**: สามารถติดตั้งโหนดได้สูงสุดสองโหนด (โดยไม่มีฝาครอบด้านบน) ใน **ช่องใส่** แล้วติดตั้งช่องใส่นั้น ลงในแร็ค

ดูข้อมูลเกี่ยวกับการถอดหรือติดตั้งโหนดจากหรือไปยังการติดตั้งแบบแร็คได้ที่ "การกำหนดค่าการติดตั้งแร็ค" บน หน้าที่ 12

้สำหรับรายละเอียดของตัวเลือกรางสำหรับการติดตั้งแร็ค โปรดดูที่ *" คู่มือการติดตั้งราง" บนหน้าที่* 

ี การติดตั้งราง DIN หรือ การติดตั้งบนผนัง/การติดตั้งบนเพดาน: จะต้องติดตั้งโหนดในปลอกสวมโหนด สำหรับข้อมูลเกี่ยวกับการถอดหรือติดตั้งปลอกสวมโหนดจากหรือเข้ากับการติดตั้งราง DIN หรือการติดตั้งผนัง/การ ์ติดตั้งบนเพดาน โปรดดูที่ "การกำหนดค่าการติดตั้งราง DIN" บนหน้าที่ 30 หรือ "การกำหนดค่าการติดตั้งบนผนัง/ ้การติดตั้งบนเพดาน" บนหน้าที่ 40

**ข้อสำคัญ**: ตัวเลือกการติดตั้ง SE350 V2 รองรับการกำหนดค่าระบบที่แตกต่างกัน โปรดดูตารางต่อไปนี้สำหรับการ กำหนดค่าที่รองรับเพื่อการทำงานที่เหมาะสม

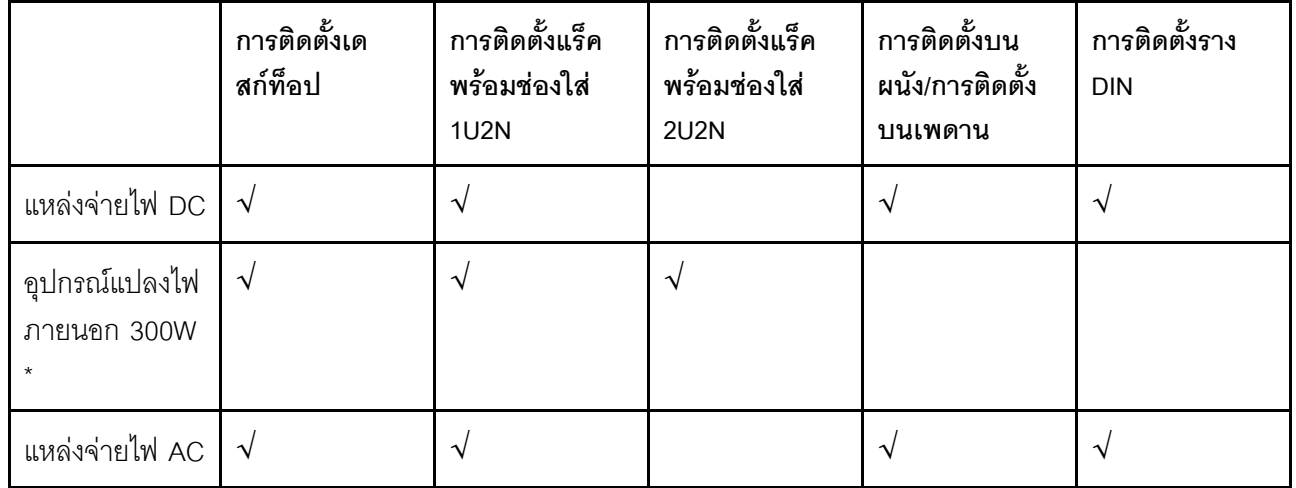

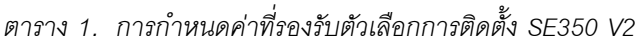

้ เมื่อติดตั้ง อุปกรณ์แปลงไฟภายนอก 300W แล้ว ตัวเลือกการติดตั้งอย่างใดอย่างหนึ่งต่อไปนี้ได้รับการสนับสนุนโดยมี ้อุณหภูมิโดยรอบที่เหมาะสม:

- การติดตั้งบนเดสก์ท็อปที่อุณหภูมิต่ำกว่า 40°C
- ี การติดตั้งบนแร็คพร้อม ThinkEdge SE350 V2 1U2N Enclosure ที่อุณหภูมิต่ำกว่า 30°C
- การติดตั้งบนแร็คพร้อม ThinkEdge SE350 V2 2U2N Enclosure ที่อุณหภูมิต่ำกว่า 40°C  $\bullet$

# <span id="page-21-0"></span>การกำหนดค่าการติดตั้งแร็ค

ทำตามคำแนะนำในส่วนนี้เพื่อถอดและติดตั้งโหนดออกจากหรือเข้ากับช่องใส่ และช่องใส่จากหรือเข้ากับแร็ค

### หมายเหตุ:

- ้ สำหรับรายละเอียดของตัวเลือกรางสำหรับการติดตั้งแร็ค โปรดดูที่ *" คู่มือการติดตั้งราง" บนหน้าที่*
- หากโหนดที่จะติดตั้งอยู่ในช่องใส่ ให้เปลี่ยนประเภทเครื่องเพื่อให้เครื่องดำเนินการได้อย่างเหมาะสม หากโหนดถูกถอดออกจากและไม่ได้จะติดตั้งใหม่ลงในช่องใส่ ให้เปลี่ยนประเภทเครื่องเป็นโหมดเริ่มต้นเพื่อให้ดำเนิน การได้คย่างเหมาะสม
	- ิ ดู "เปลี่ยนประเภทเครื่องในการดำเนินการในช่องใส่" บนหน้าที่ 189

## ถอดโหนดออกจากแร็ค

ทำตามคำแนะนำในส่วนนี้เพื่อถอดโหนดออกจากแร็ค

## เกี่ยวกับงานนี้

เพื่อป้องกันอันตรายที่อาจเกิดขึ้น อย่าลืมอ่านและปฏิบัติตามข้อมูลความปลอดภัย

S002

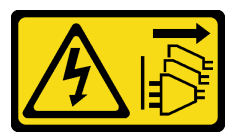

ข้อควรระวัง:

้ปุ่มควบคุมพลังงานบนอุปกรณ์และสวิตช์เปิดเครื่องบนแหล่งจ่ายไฟไม่ได้ตัดกระแสไฟฟ้าที่จ่ายให้กับ ้อุปกรณ์ อุปกรณ์อาจมีสายไฟมากกว่าหนึ่งเส้น หากต้องการตัดกระแสไฟฟ้าจากอุปกรณ์ โปรดตรวจสอบ ให้แน่ใจว่าได้ถอดสายไฟทั้งหมดออกจากแหล่งพลังงานแล้ว

R006

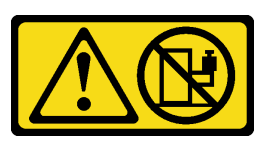

ข้อควรระวัง:

ห้ามวางสิ่งของใด ๆ บนอุปกรณ์ที่ติดตั้งอยู่บนตู้แร็ค เว้นแต่อุปกรณ์ที่ติดตั้งอยู่บนตู้แร็คนั้นมีไว้สำหรับใช้ เป็นชั้นวางเท่านั้น

### ข้อควรพิจารณา∙

- ้ อ่าน "คู่มือการติดตั้ง" บนหน้าที่ 1 และ "รายการตรวจสอบความปลอดภัย" บนหน้าที่ 3 เพื่อให้แน่ใจว่าคุณจะ ทำงานได้คย่างปลคดภัย
- วิธีถอดโหนดออกจากแร็ค:
	- 1. "ถอดโครงยืดสำหรับการจัดส่งออกจากช่องใส่" บนหน้าที่ 13
	- 2. "ถอดช่องใส่ออกจากแร็ค" บนหน้าที่ 14
	- ่<br>3 "ถดดโหนดคอกจากท่องใส่" บนหน้าที่ 18

### <span id="page-22-0"></span>ถอดโครงยึดสำหรับการจัดส่งออกจากช่องใส่

ทำตามคำแนะนำในส่วนนี้เพื่อถอดโครงยืดสำหรับการจัดส่งออกจากท่องใส่

#### หมายเหตุ:

- โหนด ช่องใส่ หรือรางอาจดูแตกต่างไปจากภาพประกอบในส่วนนี้ ทั้งนี้ขึ้นอยู่กับการกำหนดค่าแต่ละแบบ
- ้ สำหรับรายละเอียดของตัวเลือกรางสำหรับการติดตั้งแร็ค โปรดดูที่ *" คู่มือการติดตั้งราง" บนหน้าที่*

#### ขั้งเตลง

ขั้นตอนที่ 1. ถอดสกรูเจ็ดตัวของโครงยึดสำหรับการจัดส่งตามภาพ

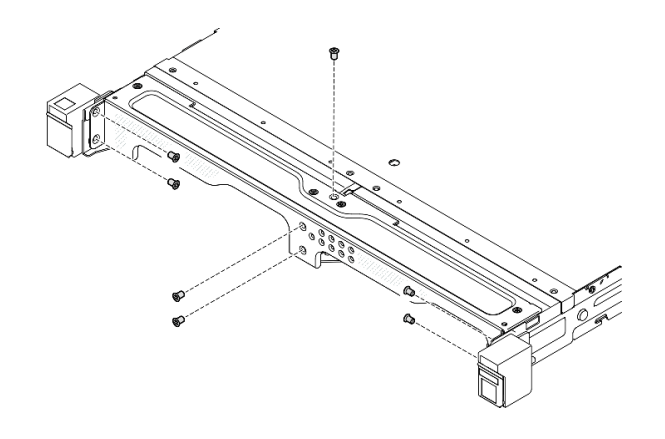

รูปภาพ 2. การถอดสกรูโครงยึดลำหรับการจัดส่ง

์ขั้นตคนที่ 2. | ดึงโครงยึดสำหรับการจัดส่งคอกจากท่องใส่

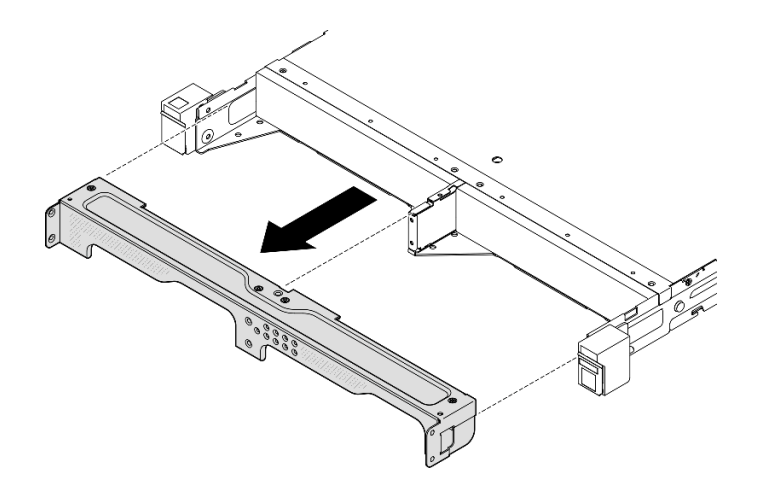

รูปภาพ 3. การถอดโครงยึดสำหรับการจัดส่ง

#### หมายเหตุ:

- เมื่อติดตั้งช่องใส่ 1U2N ด้วย ThinkSystem Toolless Slide Rail Kit without 1U CMA โหนดสามารถถอดออก ี จากช่องใส่บนชั้นวางได้โดยตรง หากจำเป็น ให้ดำเนินการต่อไปที่ "ถอดโหนดออกจากช่องใส่" บนหน้าที่ 18 เพื่อดู ขั้นตคน
- เมื่อติดตั้งช่องใส่ด้วยชุดรางยกเว้น ThinkSystem Toolless Slide Rail Kit without 1U CMA ให้ถอดช่องใส่พร้อม  $\bullet$ โหนดออกจากชั้นวาง จากนั้นให้ถอดโหนดออกจากช่องใส่

## <span id="page-23-0"></span>ถอดช่องใส่ออกจากแร็ค

#### หมายเหตุ:

โหนด ช่องใส่ หรือรางอาจดูแตกต่างไปจากภาพประกอบในส่วนนี้ ทั้งนี้ขึ้นอยู่กับการกำหนดค่าแต่ละแบบ  $\bullet$ 

้ สำหรับรายละเอียดของตัวเลือกรางสำหรับการติดตั้งแร็ค โปรดดูที่ *" คู่มือการติดตั้งราง" บนหน้าที่*  $\bullet$ 

#### ข้อควรพิจารณา:

ตรวจสอบให้มั่นใจว่ามีความช่วยเหลืออย่างเพียงพอและใช้แนวทางการปฏิบัติที่ปลอดภัยเมื่อยกช่องใส่

#### คั้งเตลง

- ขั้นตอนที่ 1. เตรียมการสำหรับงานนี้
	- ปิดโหนด (ดู "ปิดเซิร์ฟเวอร์" บนหน้าที่ 9)  $a.$
	- b. ถอดสายไฟและสายภายนอกทั้งหมดออก
- ขั้นตอนที่ 2. หากทำได้ ให้เปิดสลักปลดล็อคแร็ค แล้วถอดสกรูที่ยึดช่องใส่กับรางออก

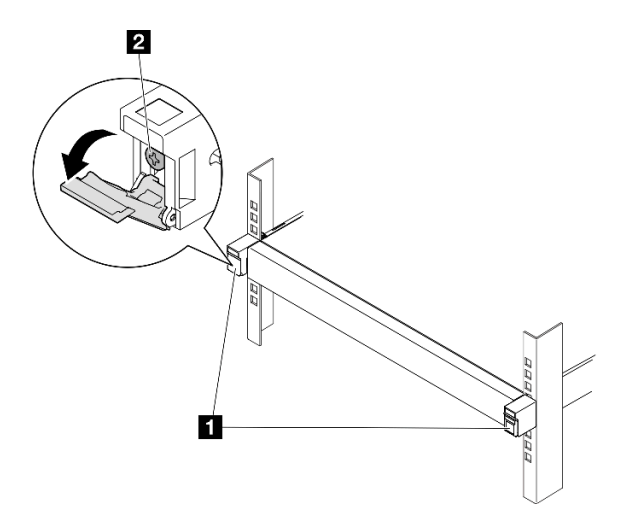

รูปภาพ 4. การถอดสกรูออกจากสลักปลดล็อคแร็ค

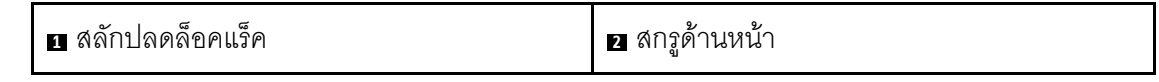

์ขั้นตอนที่ 3. ขั้นตอนการถอดช่องใส่ออกจากรางอาจเป็นหนึ่งในขั้นตอนต่อไปนี้ ทั้งนี้ขึ้นอยู่กับการกำหนดค่า

- ชุดรางยกเว้น ThinkSystem Toolless Slide Rail Kit without 1U CMA
- ThinkSystem Toolless Slide Rail Kit without 1U CMA

## ชุดรางยกเว้น ThinkSystem Toolless Slide Rail Kit without 1U CMA

- 1. เลื่อนช่องใส่ออกจากราง
	- เปิดสลักปลดล็อคแร็คที่ด้านหน้าของช่องใส่ แล้วค่อยๆ เลื่อนช่องใส่ออกจนกว่าจะหยุด
	- 2 กดสลักปลดล็อคบนราง

<span id="page-25-0"></span>● ยกช่องใส่ออกจากแร็คอย่างระมัดระวัง

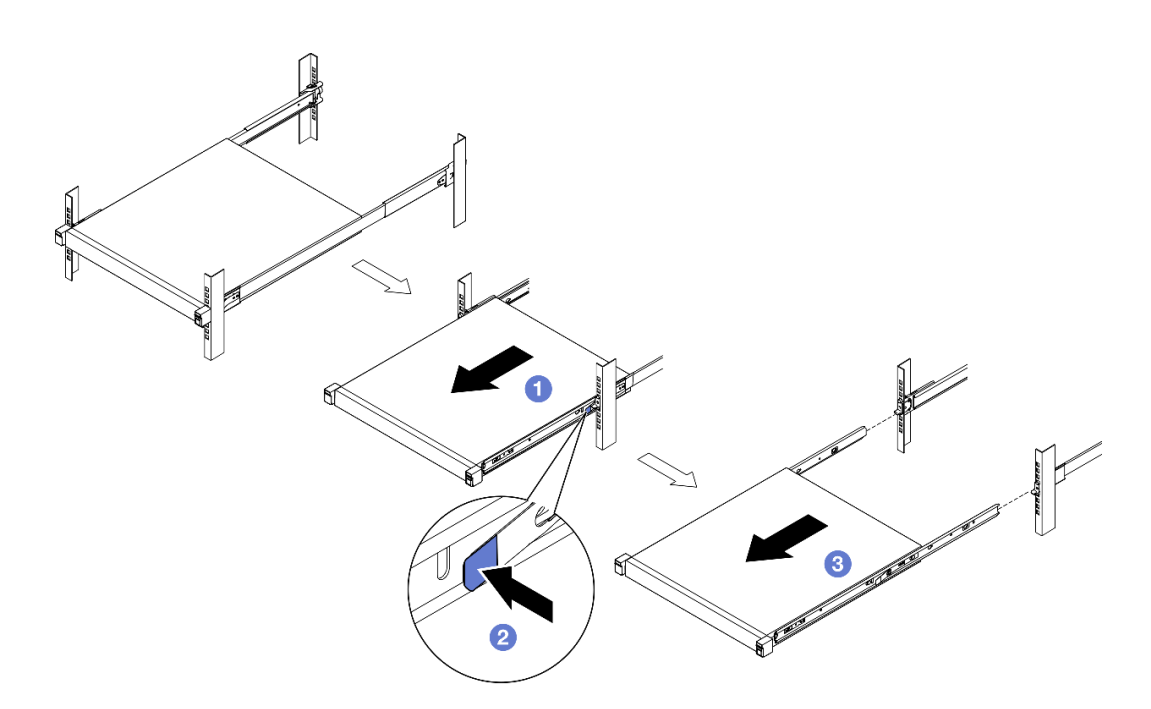

รูปภาพ 5. การถอดช่องใส่ออกจากแร็คโดยการเลื่อน

- 2. (ขั้นตอนเสริม) หากจำเป็น ให้ถอดรางด้านในออกจากช่องใส่
	- หากทำได้ ให้ถอดสกรูที่ยึดรางด้านในบนช่องใส่  $\bar{a}$

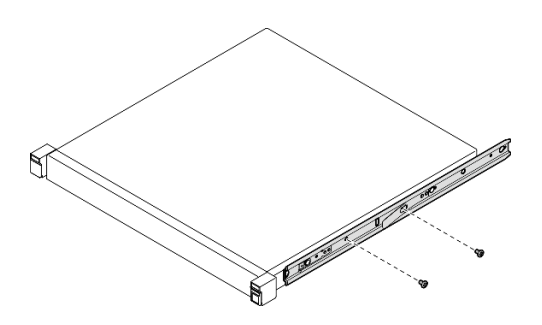

รูปภาพ 6. การถอดสกรูออกจากรางด้านใน

- 0 ดันรางด้านในตามภาพเพื่อปลดรางด้านในออกจากหมุดยึดบนช่องใส่
- 2 ถอดรางด้านในออกจากช่องใส่เมื่อรูติดตั้งบนรางด้านในตรงกับหมุดยึดรางที่สอดคล้องกัน บนช่องใส่

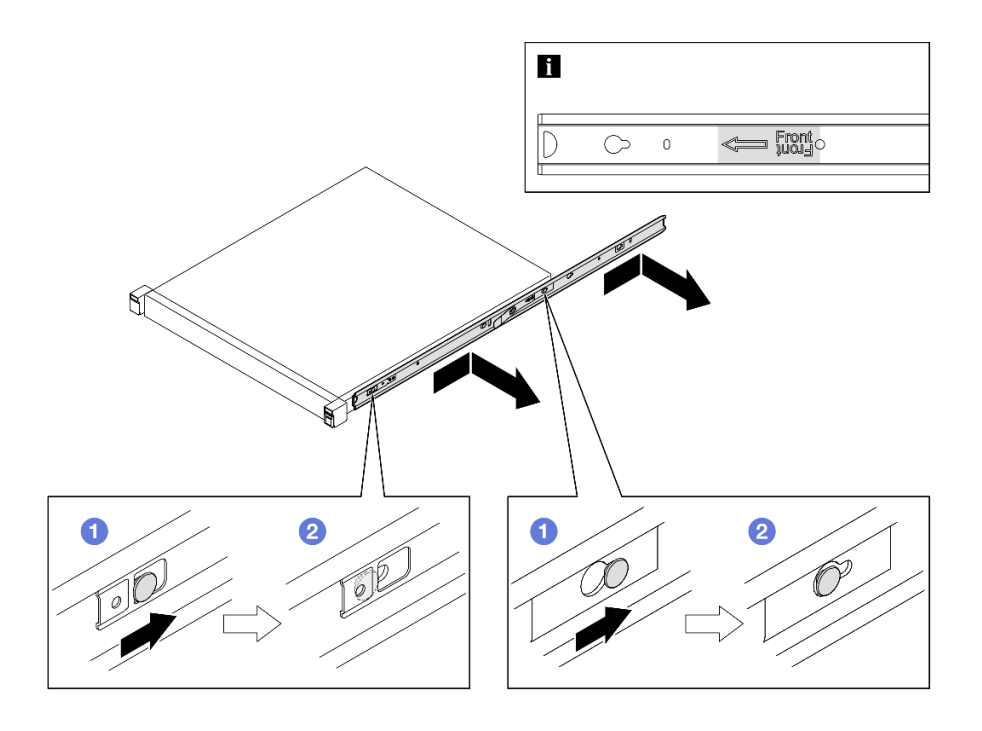

รูปภาพ 7. การถอดรางด้านใน

ThinkSystem Toolless Slide Rail Kit without 1U CMA

- 1. ● กดที่จุดสัมผัสสีน้ำเงินบริเวณด้านหน้าทั้งสองฝั่งของชุดรางด้านใน
- 2. ● ค่อยๆ หมุนช่องใส่ขึ้นตามภาพ
- 3. 0 ยกช่องใส่ออกจากชุดราง

<span id="page-27-1"></span>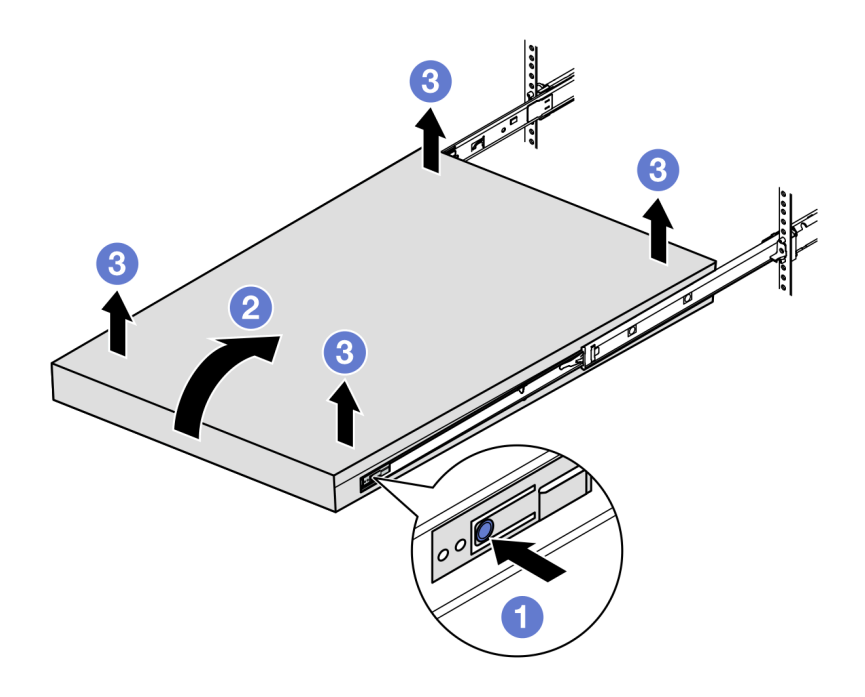

รูปภาพ 8. การถอดช่องใส่ออกจากแร็คโดยการยก

### ข้อควรพิจารณา:

ตรวจสอบให้แน่ใจว่าคนสองคนยกช่องใส่ด้วยกัน และจะต้องวางมือตามที่แสดงในภาพ

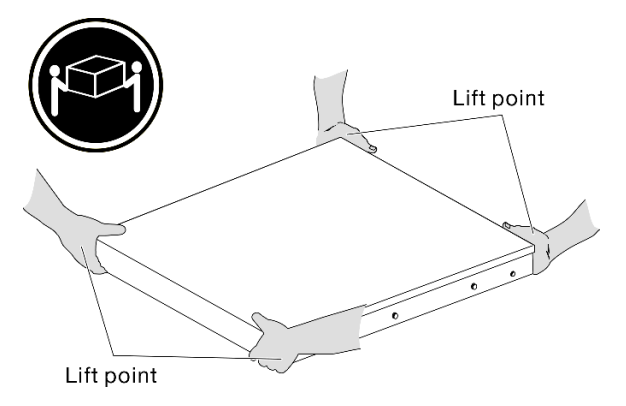

### หลังจากงานนี้เสร็จสิ้น

ค่อยๆ วางช่องใส่ลงบนพื้นผิวแบนราบที่มีการป้องกันไฟฟ้าสถิต  $\bullet$ 

### <span id="page-27-0"></span>ถอดโหนดออกจากช่องใส่

#### หมายเหตุ:

- ้สำหรับโหนดที่จะติดตั้งในช่องใส่ โหนดนั้นจะ โดยไม่มีฝาครอบด้านบน  $\ddot{\phantom{0}}$
- โหนด ช่องใส่ หรือรางอาจดูแตกต่างไปจากภาพประกอบในส่วนนี้ ทั้งนี้ขึ้นอยู่กับการกำหนดค่าแต่ละแบบ  $\bullet$

#### ขั้นตอน

- ขั้นตอนที่ 1. เตรียมการสำหรับงานนี้
	- a. สำหรับช่องใส่ 1U2N ให้ถอดฝาครอบสายไฟออก (ดู "ถอดอุปกรณ์แปลงไฟออกจากช่องใส่" บน หน้าที่ 59)
	- b. หากมี ให้ปิดโหนดและถอดสายไฟทั้งหมดออกจากโหนด (ดู "ปิดเซิร์ฟเวอร์" บนหน้าที่ 9)
	- ิถอดสายภายนอกทั้งหมดจากโหนด  $\mathsf{C}$ .
- ขั้นตอนที่ 2. ถอดโหนดออกจากช่องใส่
	- 0 กดปุ่มปลดที่ด้านหลังของช่องใส่ a.
	- 2 เลื่อนโหนดออกจากช่องใส่  $b<sub>1</sub>$ 
		- ช่องใส่ 1U2N

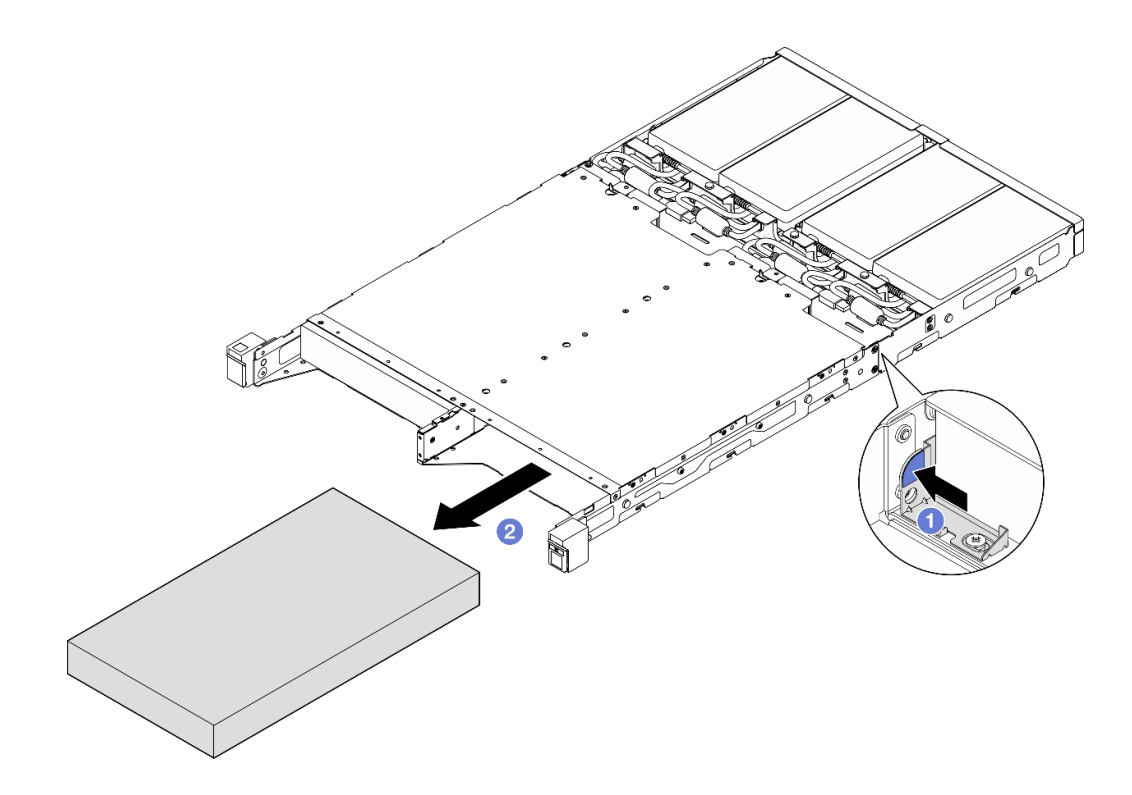

รูปภาพ 9. การถอดโหนดออกจากช่องใส่ 1U2N

ช่องใส่ 2U2N

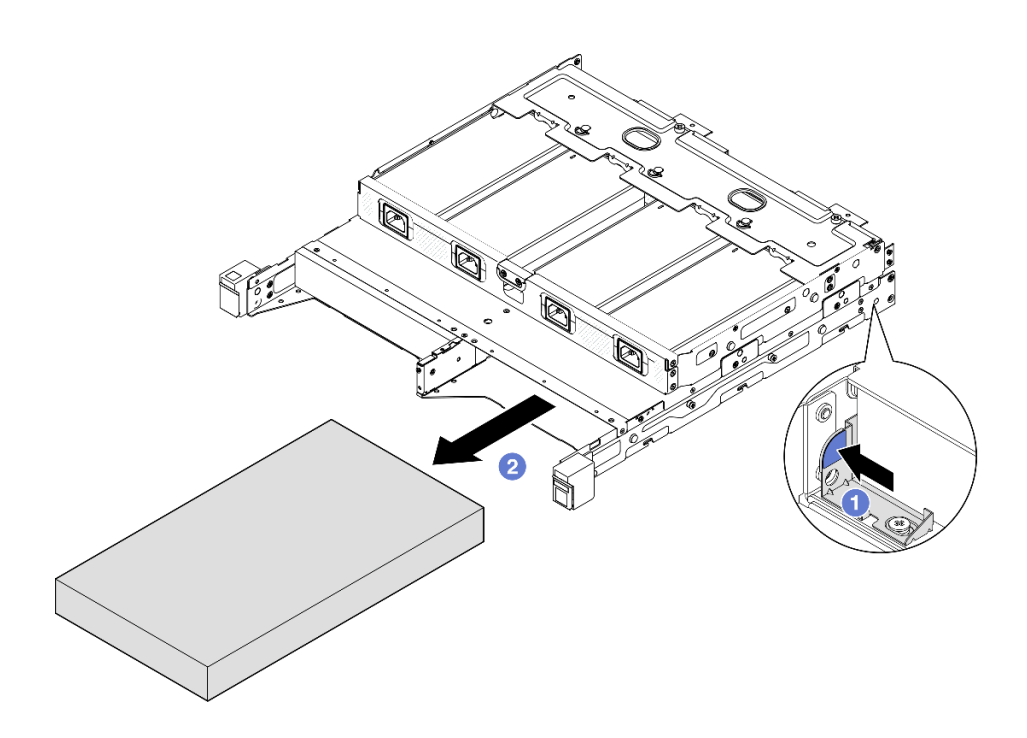

รูปภาพ 10. การถอดโหนดออกจากช่องใส่ 2U2N

## หลังจากงานนี้เสร็จสิ้น

- ค่อยๆ วางโหนดลงบนพื้นผิวแบนราบที่มีการป้องกันไฟฟ้าสถิต  $\ddot{\phantom{0}}$
- ์ติดตั้งโหนดทดแทน (ดู "ติดตั้งโหนดในแร็ค" บนหน้าที่ 20) หรือลงในช่องใส่โหนดของช่องใส่
- หากคุณได้รับคำแนะนำให้ส่งคืนส่วนประกอบ ให้ปฏิบัติตามคำแนะนำที่มาพร้อมบรรจุภัณฑ์ทั้งหมด และให้ใช้บรรจุ ภัณฑ์เพื่อการจัดส่งที่ส่งมอบให้กับคุณ

## <span id="page-29-0"></span>ติดตั้งโหนดในแร็ค

ทำตามคำแนะนำในส่วนนี้เพื่อติดตั้งโหนดเข้ากับแร็ค

#### เกี่ยวกับงานนี้

เพื่อป้องกันอันตรายที่อาจเกิดขึ้น อย่าลืมอ่านและปฏิบัติตามข้อมูลความปลอดภัย

S002

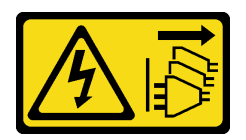

ข้อควรระวัง:

ปุ่มควบคุมพลังงานบนอุปกรณ์และสวิตช์เปิดเครื่องบนแหล่งจ่ายไฟไม่ได้ตัดกระแสไฟฟ้าที่จ่ายให้กับ ้อุปกรณ์ อุปกรณ์อาจมีสายไฟมากกว่าหนึ่งเส้น หากต้องการตัดกระแสไฟฟ้าจากอุปกรณ์ โปรดตรวจสอบ ให้แน่ใจว่าได้ถอดสายไฟทั้งหมดออกจากแหล่งพลังงานแล้ว

R006

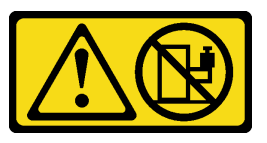

## ข้อควรระวัง:

ห้ามวางสิ่งของใด ๆ บนอุปกรณ์ที่ติดตั้งอยู่บนตู้แร็ค เว้นแต่อุปกรณ์ที่ติดตั้งอยู่บนตู้แร็คนั้นมีไว้สำหรับใช้ เป็นชั้นวางเท่านั้น

## ข้อควรพิจารณา:

- ้ อ่าน "คู่มือการติดตั้ง" บนหน้าที่ 1 และ "รายการตรวจสอบความปลอดภัย" บนหน้าที่ 3 เพื่อให้แน่ใจว่าคุณจะ ทำงานได้อย่างปลอดภัย
- ิตรวจสอบให้แน่ใจว่าติดตั้งส่วนประกอบเข้าที่และเสียบสายทั้งหมดอย่างถูกต้องภายในโหนด ยกเว้นสายไฟและสาย ภายนอก และไม่มีเครื่องมือหรือขึ้นส่วนที่หลวมอยู่ภายในโหนด
- ้ สำหรับโหนดที่จะติดตั้งในช่องใส่ โหนดนั้นจะ โดยไม่มีฝาครอบด้านบน
- าิธีติดตั้งโหบดลงใบแร็ค<sup>.</sup>
	- 1. "ติดตั้งโหนดลงในช่องใส่" บนหน้าที่ 21
	- 2 "ติดตั้งช่องใส่ในแร็ค" บนหน้าที่ 23
	- 3. "ติดตั้งโครงยึดสำหรับการจัดส่งลงในช่องใส่" บนหน้าที่ 28

#### หมายเหตุ:

้ สำหรับรายละเอียดของตัวเลือกรางสำหรับการติดตั้งแร็ค โปรดดูที่ *" คู่มือการติดตั้งราง" บนหน้าที่* 

## <span id="page-30-0"></span>ติดตั้งโหบดลงใบช่องใส่

ขั้นตอน

หมายเหตุ: เมื่อติดตั้งช่องใส่ 1U2N ด้วย ThinkSystem Toolless Slide Rail Kit without 1U CMA โหนดสามารถเข้า กับช่องใส่ในแร็คได้โดยตรง

ขั้นตคนที่ 1 เตรียมการสำหรับงานนี้

- ือ. ตรวจสอบให้แน่ใจว่าโหนดไม่มีฝาครอบด้านบน (โปรดดู "ถอดฝาครอบด้านบน" บนหน้าที่ 190)
- b. สำหรับการกำหนดค่าด้วย อุปกรณ์แปลงไฟภายนอก 300W ให้ตรวจสอบให้แน่ใจว่าได้ติดตั้ง ์ อุปกรณ์แปลงไฟอย่างถูกต้อง (โปรดดู "ติดตั้งอุปกรณ์แปลงไฟ" บนหน้าที่ 62)
- ์ขั้นตอนที่ 2. เสียบโหนดเข้าไปในช่องใส่โหนดจนกว่าจะเข้าที่
	- ช่องใส่ 1U2N

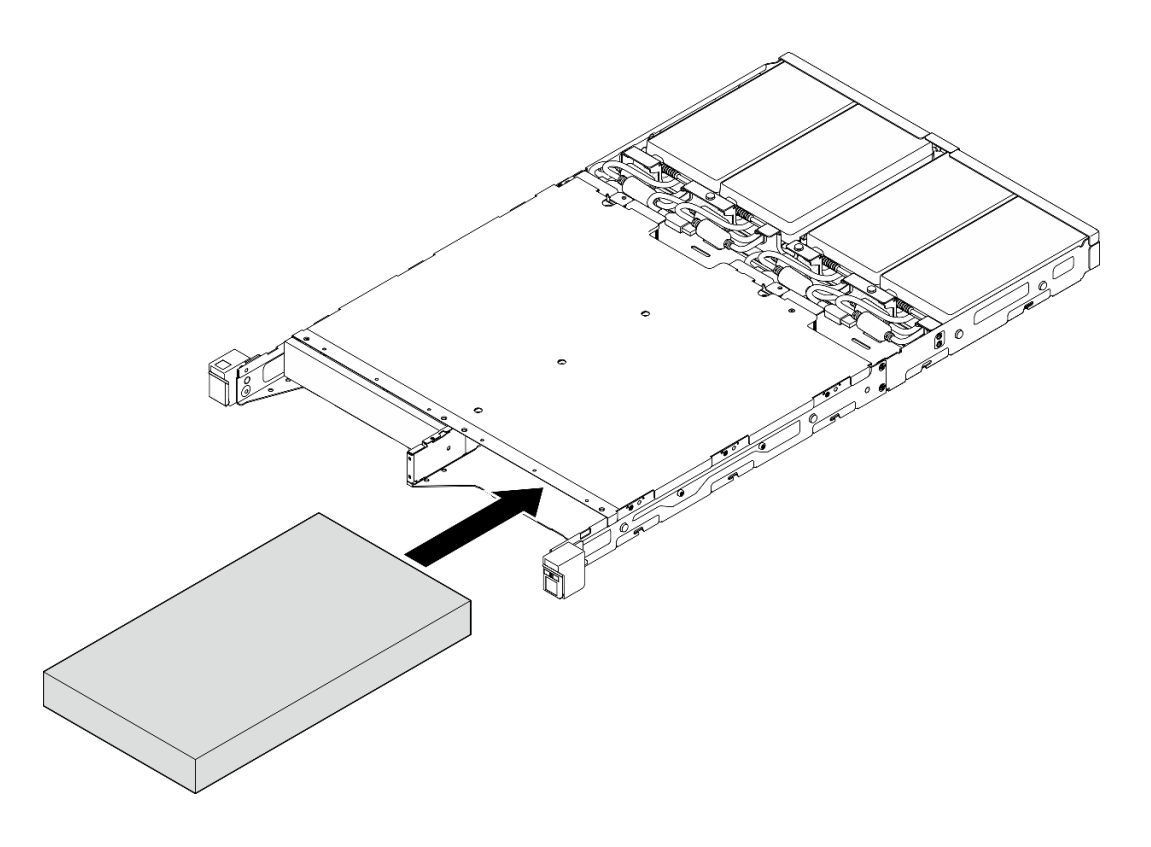

รูปภาพ 11. การติดตั้งโหนดลงในช่องใส่ 1U2N

ช่องใส่ 2U2N

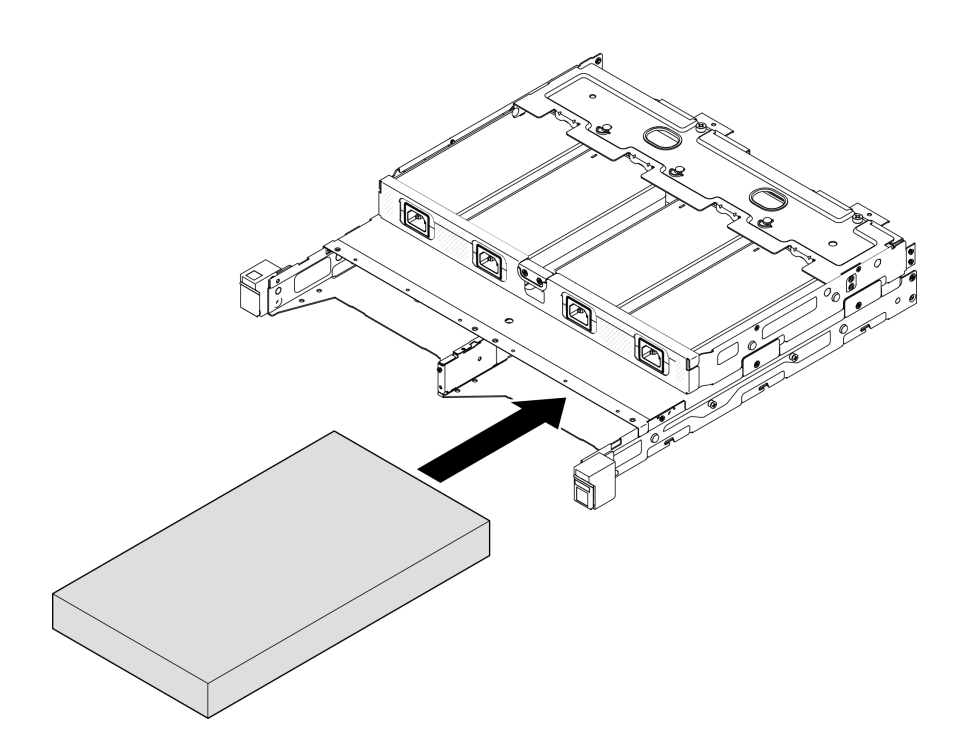

รูปภาพ 12. การติดตั้งโหนดลงในช่องใส่ 2U2N

- ขั้นตอนที่ 3. ต่อสายไฟเข้ากับโหนด
- ์ขั้นตอนที่ 4. สำหรับช่องใส่ 1U2N ให้ติดตั้งฝาครอบสายไฟออก (โปรดดู "ติดตั้งอุปกรณ์แปลงไฟเข้ากับช่องใส่" บน หน้าที่ 63)

**หมายเหตุ**: หากมีการติดตั้งโหนดในช่องใส่ในแร็ค ให้ดำเนินการ "ติดตั้งโครงยืดลำหรับการจัดส่งลงในช่องใส่" บนหน้าที่ 28 หากจำเป็น

## <span id="page-32-0"></span>ติดตั้งช่องใส่ในแร็ค

### ข้อควรพิจารณา:

ตรวจสอบให้มั่นใจว่ามีความช่วยเหลืออย่างเพียงพอและใช้แนวทางการปฏิบัติที่ปลอดภัยเมื่อยกช่องใส่

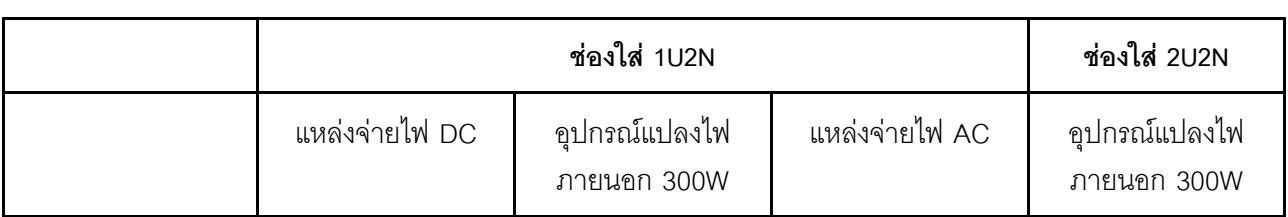

**ข้อสำคัญ**: ตรวจสอบให้แน่ใจว่าใช้ชุดรางที่รองรับการกำหนดค่าที่เลือก

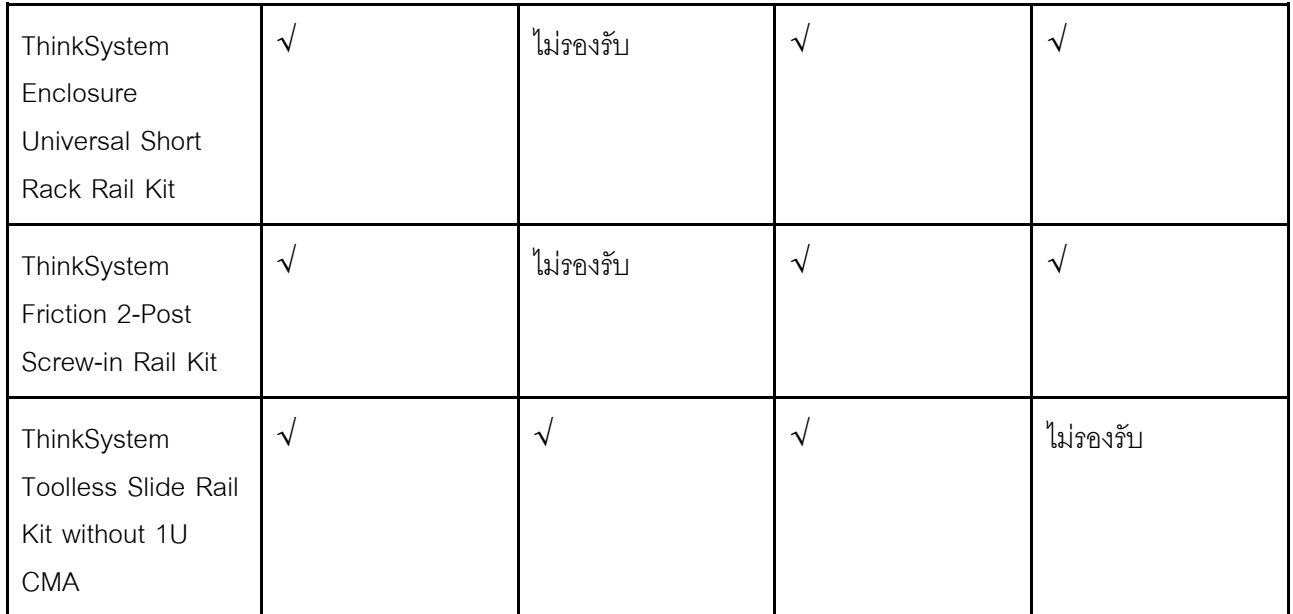

#### ขั้นตอน

ขั้นตอนที่ 1. ขั้นตอนการติดตั้งช่องใส่ในแร็คอาจเป็นหนึ่งในขั้นตอนต่อไปนี้ ทั้งนี้ขึ้นอยู่กับการกำหนดค่า

- ชุดรางยกเว้น ThinkSystem Toolless Slide Rail Kit without 1U CMA
- ThinkSystem Toolless Slide Rail Kit without 1U CMA

#### ชุดรางยกเว้น ThinkSystem Toolless Slide Rail Kit without 1U CMA

- 1. หากทำได้ ให้ติดตั้งรางด้านในเข้ากับช่องใส่
	- ❶ จัดตำแหน่งให้รูยึดบนรางด้านในอยู่ตรงกับหมุดการต่อเชื่อมสำหรับยึดรางบริเวณด้านข้าง ของช่องใส่
	- ื่ 0 ดันรางด้านในเข้าไปตามภาพจนกว่าหมุดการต่อเชื่อมบนช่องใส่จะล็อคเข้ากับรางด้านใน

<span id="page-34-0"></span>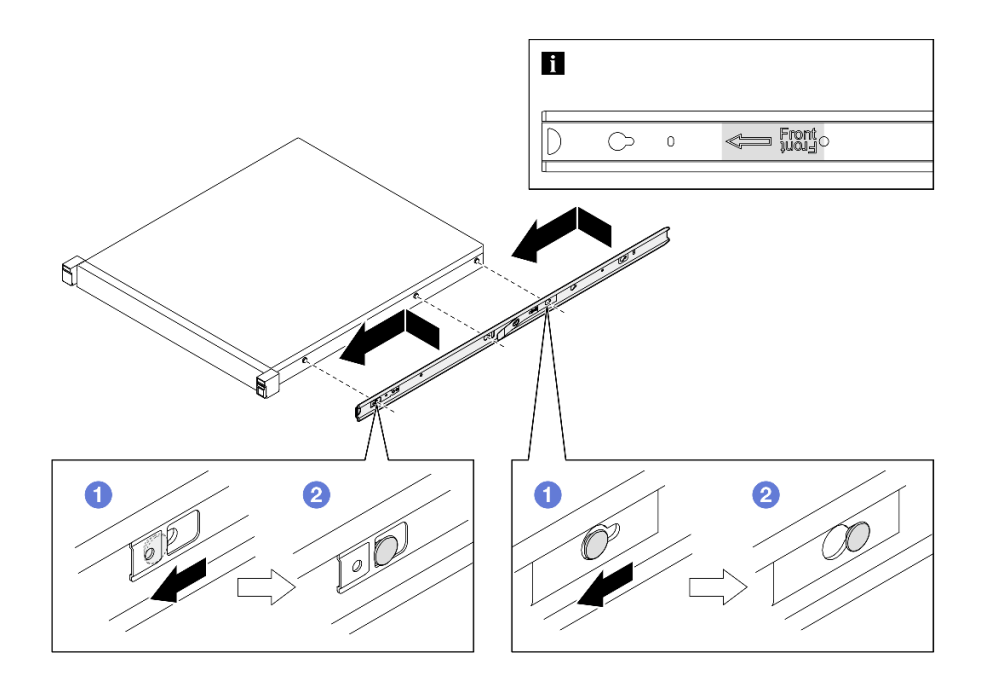

รูปภาพ 13. การติดตั้งรางด้านใน

หากทำได้ ให้ขันสกรูให้แน่นเพื่อยึดรางด้านในบนช่องใส่

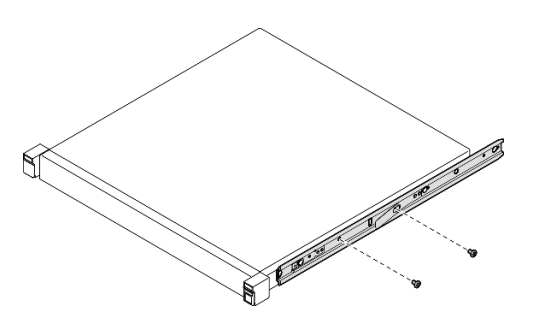

รูปภาพ 14. การติดตั้งสกรูรางด้านใน

- 2. ยกและเลื่อนช่องใส่เข้าไปในราง
	- 0 ยกช่องใส่อย่างระมัดระวัง และจัดแนวของช่องใส่กับรางบนแร็ค แล้ววางตำแหน่งของช่อง  $\equiv$ ใส่ตามภาพ จากนั้นดันเข้าไปในแร็ค
	- 2 กดสลักปลดล็อค
	- ดันช่องใส่เข้าไปในแร็คให้สุดจนกว่าช่องใส่จะล็อคเข้าที่และได้ยินเสียงคลิก

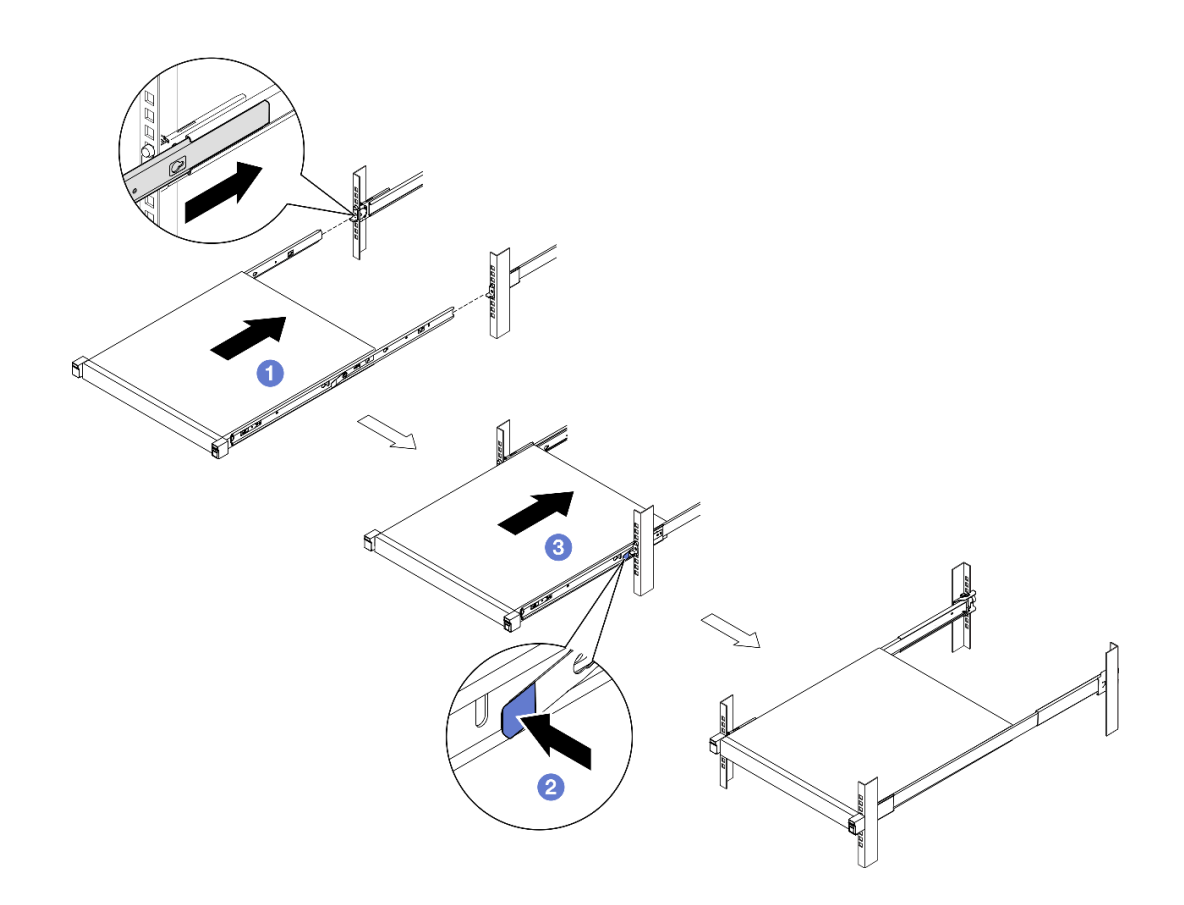

รูปภาพ 15. การติดตั้งช่องใส่เข้าไปในแร็คโดยการเลื่อน

#### ThinkSystem Toolless Slide Rail Kit without 1U CMA

- 1. วางช่องใส่ลงในราง
	- 0 ดึงรางมาด้านหน้า จนกระทั่งรางด้านในคลิกเข้าที่สองครั้ง
	- − ❷ ค่อยๆ ยกช่องใส่และเอียงให้เข้าตำแหน่งเหนือราง โดยให้เดือยการต่อเชื่อมบนช่องใส่ตรง กับรูสำหรับติดตั้งของชุดรางด้านใน
	- เซิร์ฟเวอร์ให้เดือยการต่อเชื่อมด้านหน้าเลื่อนเข้าไปในรูยึดที่ตรงกันบนราง ตรวจสอบให้แน่ใจ ว่าเดือยการต่อเชื่อมล็อคเข้าที่ เพื่อให้ช่องใส่ล็อคแน่นดี
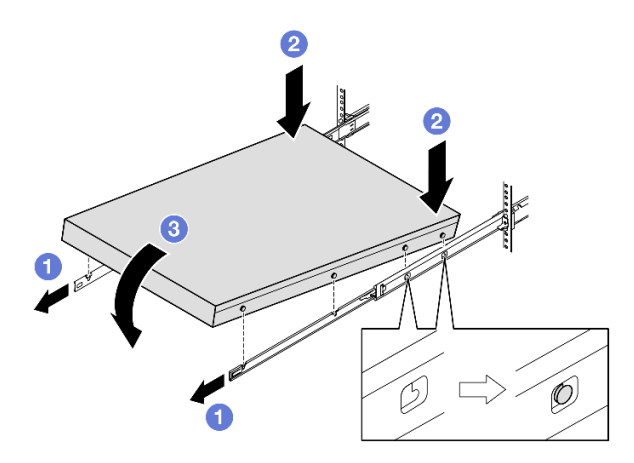

รูปภาพ 16. การติดตั้งช่องใส่เข้าไปในแร็คโดยการหมุน

## ข้อควรพิจารณา:

ตรวจสอบให้แน่ใจว่าคนสองคนยกช่องใส่ด้วยกัน และจะต้องวางมือตามที่แสดงในภาพ

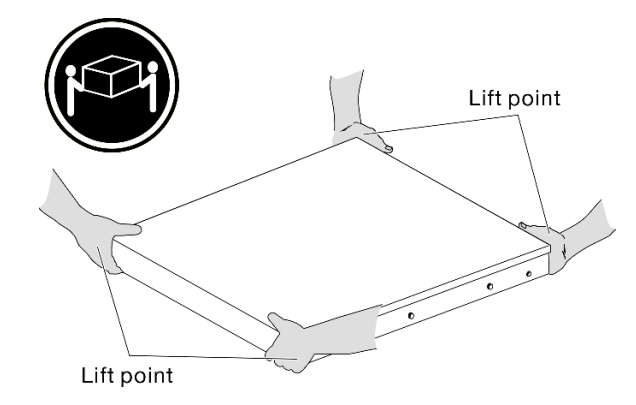

- 2. เลื่อนช่องใส่เข้าไปในแร็ค
	- 0 ยกคานล็อกบริเวณทั้งสองด้านของราง  $\equiv$
	- 2 ดันช่องใส่เข้าไปในแร็คจนสุด จนกว่าจะคลิกเข้าที่

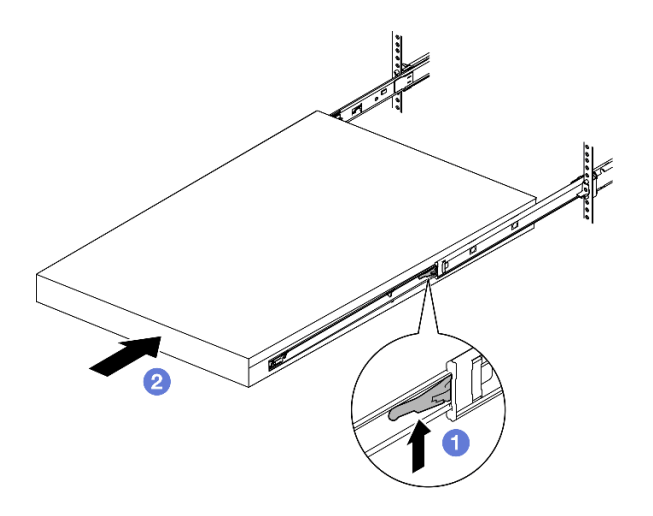

รูปภาพ 17. การติดตั้งช่องใส่เข้าไปในแร็คโดยการหมุน

ขั้นตอนที่ 2. (ขั้นตอนเสริม) หากจำเป็น ให้เปิดสลักปลดแร็คและขันสกรูให้แน่นเพื่อยึดแร็คให้แน่น

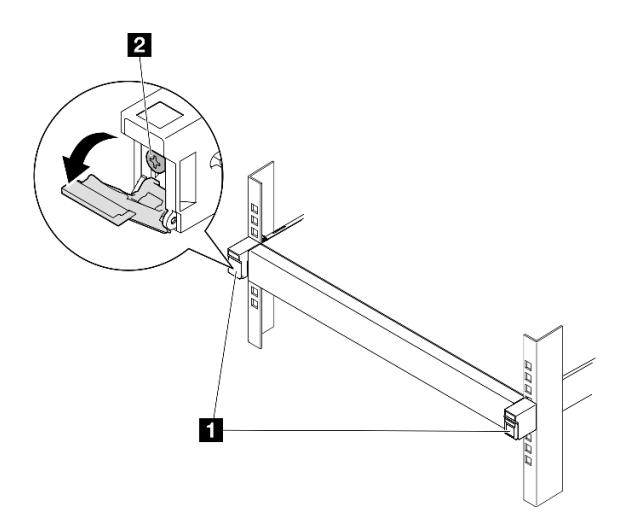

รูปภาพ 18. การติดตั้งสกรูเข้ากับสลักปลดแร็ค

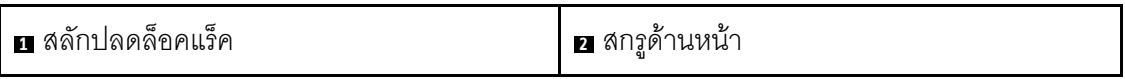

## ติดตั้งโครงยึดสำหรับการจัดส่งลงในช่องใส่ ขั้นตอน

28 ThinkEdge SE350 v2 คู่มือการบำรุงรักษาฮาร์ดแวร์

- ขั้นตอนที่ 1. เมื่อติดตั้งโครงยึดสำหรับการจัดส่งด้านหน้า จะไม่สามารถเข้าถึงแผงตัวดำเนินการด้านหน้าได้ ตรวจสอบ ให้แน่ใจว่าได้ทำตามขั้นตอนต่อไปนี้ก่อนที่จะติดตั้งโครงยึดสำหรับการจัดส่งด้านหน้า:
	- เชื่อมต่อสายไฟและเปิดเครื่องเซิร์ฟเวอร์ (ดู "เปิดเซิร์ฟเวอร์" บนหน้าที่ 9) a.
	- b. เชื่อมต่อสายเคเบิลที่จำเป็นทั้งหมดเข้ากับโหนด
- ์ขั้นตอนที่ 2. หากเป็นไปได้ ให้ติดตั้งที่ยึดตัวกรองฝุ่นเข้ากับโครงยึดสำหรับการจัดส่ง จากนั้นขันที่ยึดตัวกรองฝุ่นให้แน่น ด้วยสกรูสองตัว

หมายเหตุ: ทำขั้นตอนนี้ซ้ำเพื่อติดตั้งที่ยึดตัวกรองฝุ่นอีกอัน

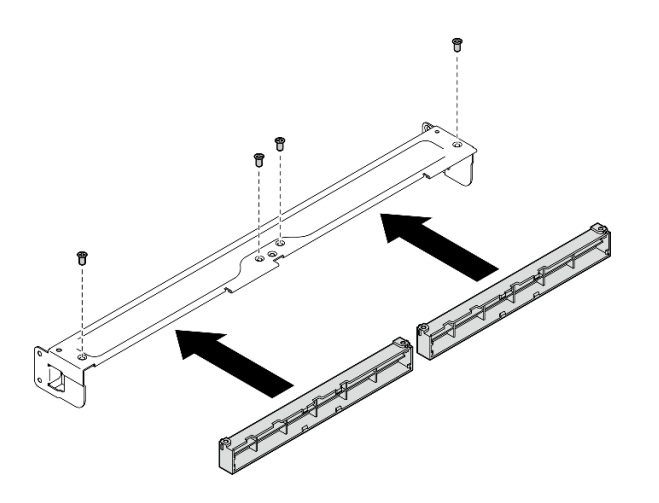

รูปภาพ 19. การติดตั้งที่ยึดตัวกรองผุ่น

์ขั้นตคนที่ 3. เสียบโครงยืดสำหรับการจัดส่งเข้ากับด้านหน้าของช่องใส่

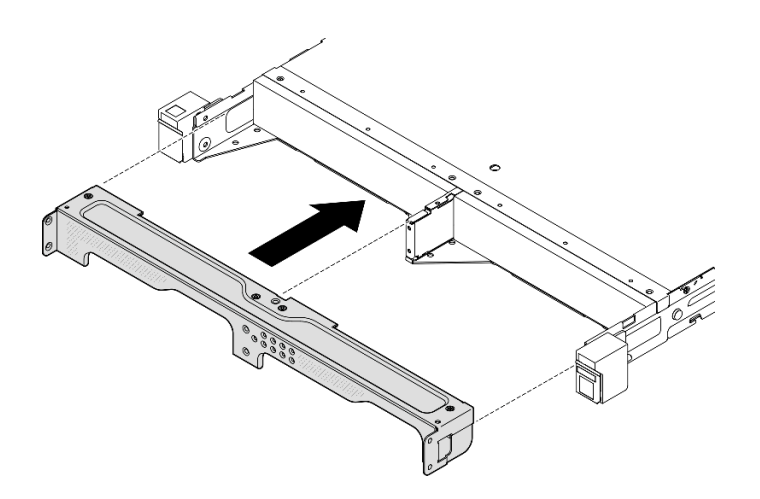

รูปภาพ 20. การติดตั้งโครงยึดสำหรับการจัดส่ง

ขั้นตอนที่ 4. ขันสกรูเจ็ดตัวตามภาพให้แน่น เพื่อยึดโครงยึดสำหรับการจัดส่ง

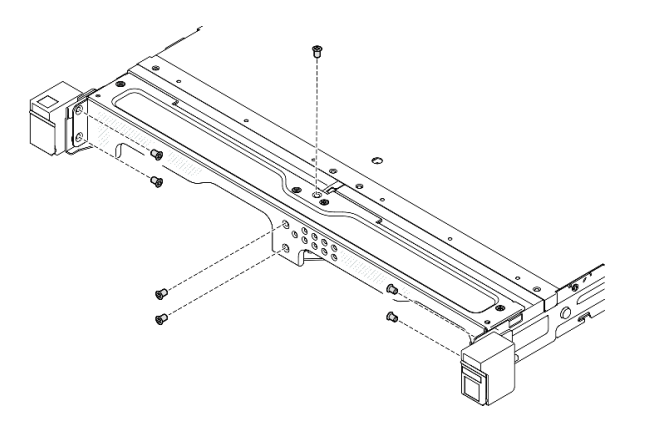

*รูปภาพ 21. การติดตั ้งสกรูโครงยึดสำหรับการจัดส่ง*

#### **หลังจากงานนี้เสร็จสิ้น**

• ดำเนินการเปลี่ยนชิ้นส�วนให�เสร็จสมบูรณ� (โปรดดู["ดำเนินการเปลี่ยนชิ้นส�วนให�เสร็จสมบูรณ�" บนหน�าที่ 195](#page-204-0))

# <span id="page-39-1"></span>**การกําหนดค�าการติดตั้งราง DIN**

ทำตามคำแนะนำในส�วนนี้เพื่อถอดและติดตั้งโหนดจากหรือไปยังปลอกสวมโหนด หรือปลอกสวมโหนดจากหรือไปยังราง DIN

## <span id="page-39-0"></span>**ถอดโหนดออกจากราง DIN**

ทำตามคำแนะนำในส�วนนี้เพื่อถอดโหนดออกจากปลอกสวมโหนดและปลอกสวมโหนดออกจากราง DIN

## **เกี่ยวกับงานนี้**

เพื่อป้องกันอันตรายที่อาจเกิดขึ้น อย่าลืมอ่านและปฏิบัติตามข้อมูลความปลอดภัย

• **S002**

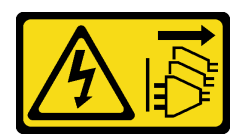

#### ข้อควรระวัง:

ปุ่มควบคุมพลังงานบนอุปกรณ์และสวิตช์เปิดเครื่องบนแหล่งจ่ายไฟไม่ได้ตัดกระแสไฟฟ้าที่จ่ายให้กับ ้อุปกรณ์ อุปกรณ์อาจมีสายไฟมากกว่าหนึ่งเส้น หากต้องการตัดกระแสไฟฟ้าจากอุปกรณ์ โปรดตรวจสอบ ให้แน่ใจว่าได้ถอดสายไฟทั้งหมดออกจากแหล่งพลังงานแล้ว

#### ข้อควรพิจารณา:

- ้อ่าน "คู่มือการติดตั้ง" บนหน้าที่ 1 และ "รายการตรวจสอบความปลอดภัย" บนหน้าที่ 3 เพื่อให้แน่ใจว่าคุณจะ ทำงานได้อย่างปลอดภัย
- เว้นระยะห่าง 500 มม. ที่ด้านหน้าของโหนดไว้สำหรับขั้นตอนการถอดหรือติดตั้ง
- ส่วนนี้ประกอบด้วยขั้นตอนต่อไปนี้:
	- "ถอดโหนดออกจากปลอกสวมโหนด" บนหน้าที่ 31
	- " ถอดปลอกสวมโหนดออกจากราง DIN" บนหน้าที่ 33

## <span id="page-40-0"></span>ถอดโหนดออกจากปลอกสวมโหนด

#### หมายเหตุ:

- หากทำได้ ให้ปลดล็อคอุปกรณ์ล็อคที่ยึดโหนดเข้ากับปลอกสวมโหนด เช่น ล็อค Kensington
- โหนดหรือฝานิรภัยอาจดูแตกต่างไปจากภาพประกอบในส่วนนี้ ทั้งนี้ขึ้นอยู่กับการกำหนดค่าแต่ละแบบ

#### ผู้บดลบ

- ์ขั้นตอนที่ 1. หากทำได้ ให้ถอดฝานิรภัยออกจากปลอกสวมโหนด
	- 0 ใช้กุญแจเพื่อปลดล็อคฝานิรภัย a.
	- b. 2 กดแถบปลดแล้วหมุนฝานิรภัย แล้วหมุนฝานิรภัยออกด้านนอก
	- 0 ถอดฝานิรภัยคอกจากปลอกสวมโหนด  $\overline{C}$

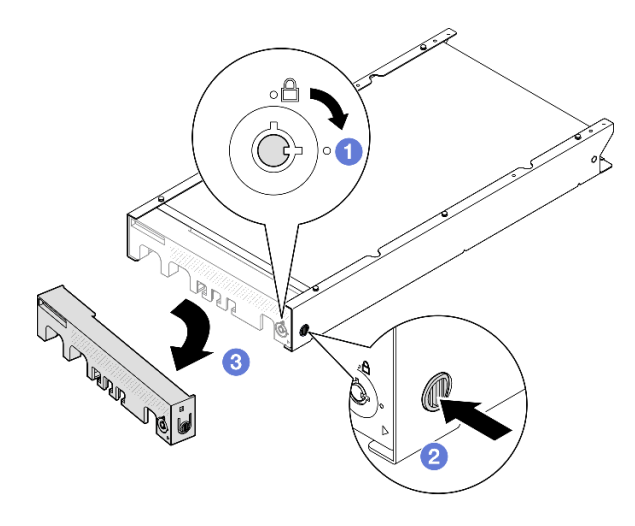

รูปภาพ 22. การถอดฝานิรภัยออกจากปลอกสวมโหนด

## ์ขั้นตอนที่ 2. **ปิดเครื่องเซิร์ฟเวอร์ แล้วถอดสายไฟและสายภายนอกออกทั้งหมด** (ดู "ปิดเซิร์ฟเวอร์" บนหน้าที่ 9)

- ขั้นตอนที่ 3. ถอดโหนดออกจากปลอกสวมโหนด
	- 0 คลายตะปูควงสองตัวที่ด้านข้างของปลอกสวมโหนด a.
	- **อ** เลื่อนโหนดออกจากปลอกสวมโหนด  $b.$

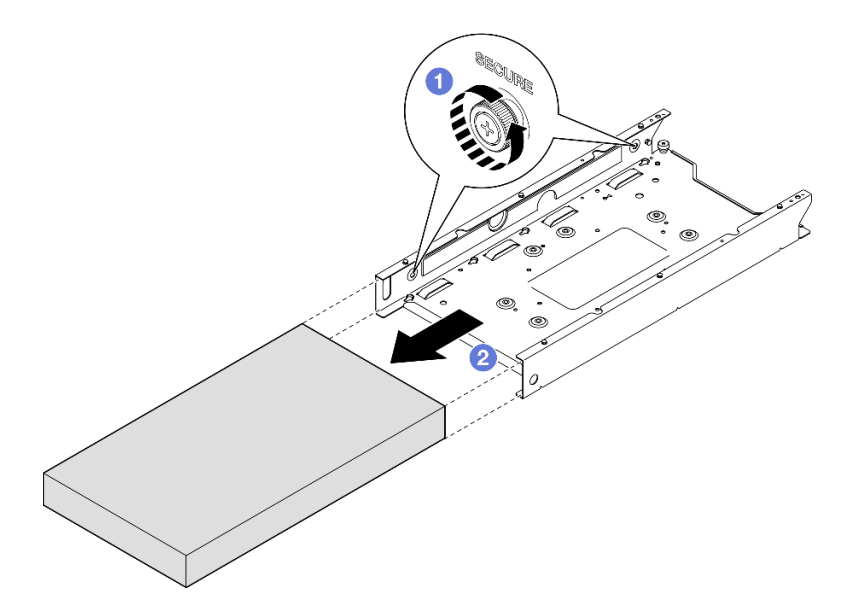

รูปภาพ 23. การถอดโหนดออกจากปลอกสวมโหนด

• ค่อยๆ วางโหนดลงบนพื้นผิวแบนราบที่มีการป้องกันไฟฟ้าสถิต

## <span id="page-42-0"></span>**ถอดปลอกสวมโหนดออกจากราง DIN**

## **ขั้นตอน**

- ขั้นตอนที่ 1. ถอดปลอกสวมโหนดออกจากราง DIN
	- a. ดึงปลอกสวมโหนดขึ้นเพื่อปลดคลิปราง DIN สองตัวที่ด�านหลังของปลอกสวมโหนดออกจากราง DIN
	- b. ดึงปลอกสวมโหนดออกจากราง DIN

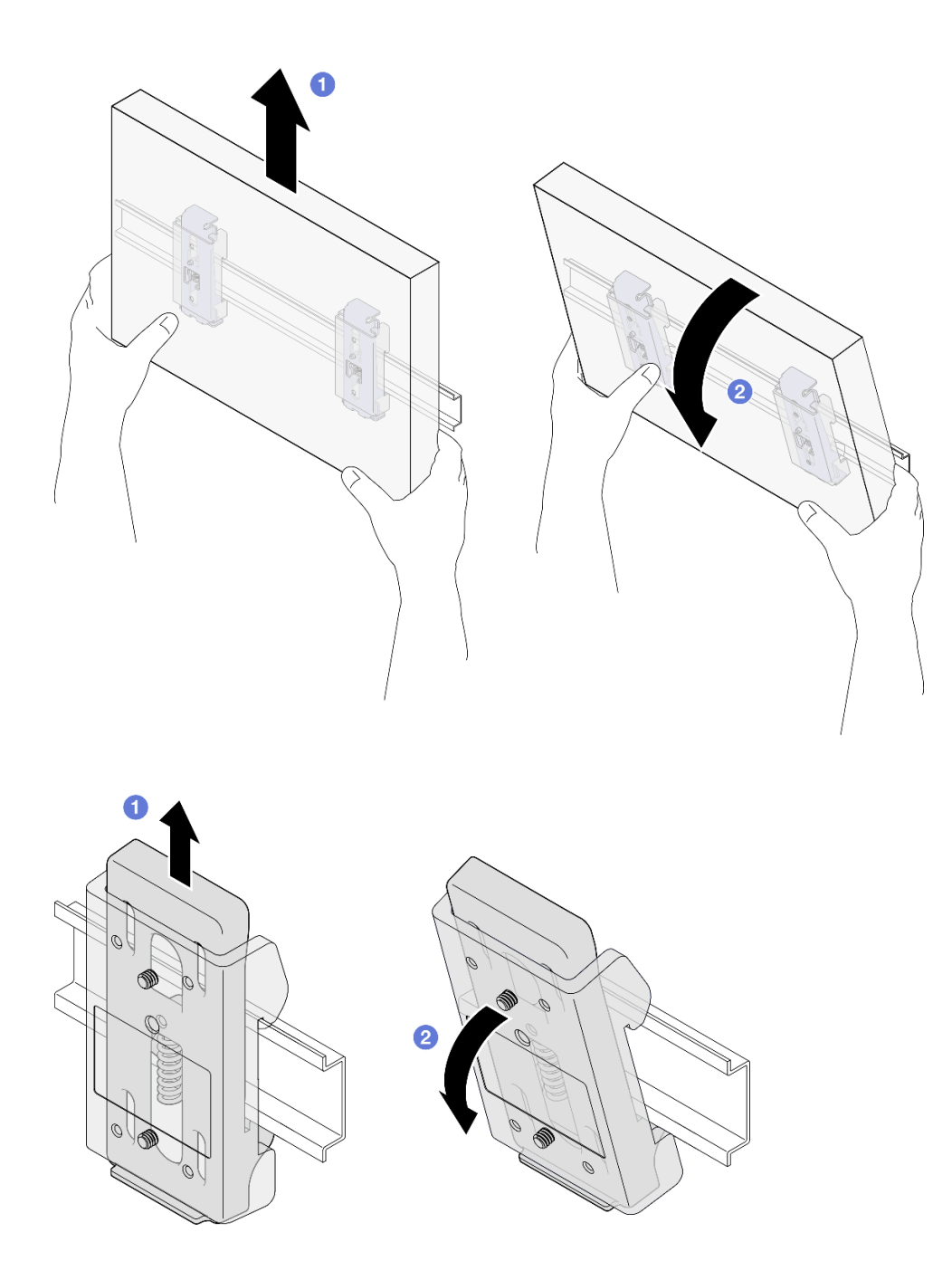

*รูปภาพ 24. การถอดปลอกสวมโหนดออกจากราง DIN โดยตรง*

ขั้นตอนที่ 2. ถอดสกรูสี่ตัวตามภาพเพื่อถอดคลิปราง DIN สองตัวออกจากปลอกสวมโหนด

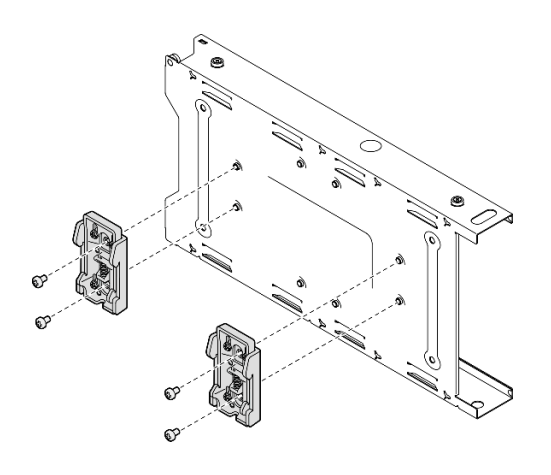

รูปภาพ 25. การถอดคลิปราง DIN ออกจากปลอกสวมโหนด

หากคุณได้รับคำแนะนำให้ส่งคืนส่วนประกอบ ให้ปฏิบัติตามคำแนะนำที่มาพร้อมบรรจุภัณฑ์ทั้งหมด และให้ใช้บรรจุ ภัณฑ์เพื่อการจัดส่งที่ส่งมอบให้กับคุณ

# <span id="page-44-0"></span>ติดตั้งโหนดในราง DIN

ทำตามคำแนะนำในส่วนนี้เพื่อติดตั้งโหนดลงในปลอกสวมโหนด และติดตั้งปลอกสวมโหนดไปยังราง DIN

#### เกี่ยวกับงานนี้

เพื่อป้องกันอันตรายที่อาจเกิดขึ้น อย่าลืมอ่านและปฏิบัติตามข้อมูลความปลอดภัย

S002

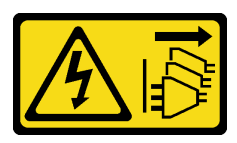

ข้อควรระวัง:

บุ่มควบคุมพลังงานบนอุปกรณ์และสวิตช์เปิดเครื่องบนแหล่งจ่ายไฟไม่ได้ตัดกระแสไฟฟ้าที่จ่ายให้กับ ้อุปกรณ์ อุปกรณ์อาจมีสายไฟมากกว่าหนึ่งเส้น หากต้องการตัดกระแสไฟฟ้าจากอุปกรณ์ โปรดตรวจสอบ ให้แน่ใจว่าได้ถอดสายไฟทั้งหมดออกจากแหล่งพลังงานแล้ว

ข้อควรพิจารณา:

- ่ อ่าน "คู่มือการติดตั้ง" บนหน้าที่ 1 และ "รายการตรวจสอบความปลอดภัย" บนหน้าที่ 3 เพื่อให้แน่ใจว่าคุณจะ  $\ddot{\phantom{0}}$ ทำงานได้คย่างปลคดภัย
- ตรวจสอบให้แน่ใจว่าติดตั้งส่วนประกอบเข้าที่และเสียบสายทั้งหมดอย่างถูกต้องภายในโหนด ยกเว้นสายไฟและสาย ภายนอก และไม่มีเครื่องมือหรือชิ้นส่วนที่หลวมอยู่ภายในโหนด
- เว้นระยะห่าง 500 มม. ที่ด้านหน้าของโหนดไว้สำหรับขั้นตอนการถอดหรือติดตั้ง
- ส่วนนี้ประกอบด้วยขั้นตอนต่อไปนี้:
	- "ติดตั้งปลอกสวมโหนดในราง DIN" บนหน้าที่ 36
	- "ติดตั้งโหนดลงในปลอกสวมโหนด" บนหน้าที่ 38

## <span id="page-45-0"></span>ติดตั้งปลอกสวมโหนดในราง DIN

ขั้นตลบ

ขั้นตอนที่ 1. เตรียมการลำหรับงานนี้

- ิตรวจสอบให้แน่ใจว่าไม่ได้ติดตั้งโหนดในปลอกสวมโหนด
- ์<br>ขั้นตคนที่ 2. ติดตั้งคลิปราง DIN สองตัวเข้ากับปลอกสวมโหนด
	- ้<br>จัดตำแหน่งคลิปราง DIN สองตัวให้ตรงกับปลอกสวมโหนด  $a<sub>z</sub>$
	- สวมเข้าที่และขันสกรูทั้งสี่ตัวให้แน่นตามภาพ  $b<sub>1</sub>$

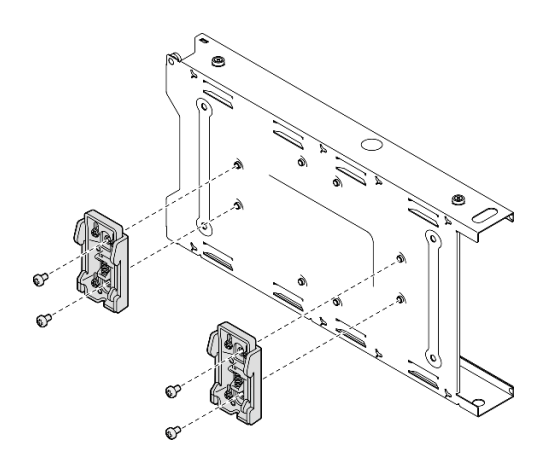

รูปภาพ 26. การติดตั้งคลิปราง DIN สองตัวเข้ากับปลอกสวมโหนด

- ขั้นตอนที่ 3. ติดตั้งปลอกสวมโหนดลงในราง DIN
	- ้เกี่ยวคลิปราง DIN ที่ด้านหลังของปลอกสวมโหนดเข้ากับราง DIN ในมุมตามที่แสดง a.

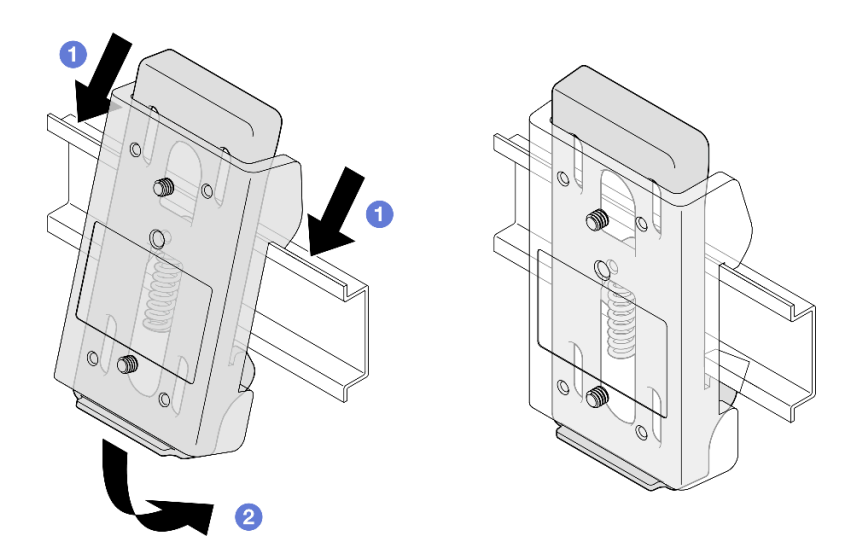

รูปภาพ 27. การติดตั้งคลิปราง DIN เข้ากับราง DIN

กดปลอกสวมโหนดลงในมุมตามที่แสดงเพื่อให้แน่ใจว่าคลิปราง DIN ที่ด้านหลังของปลอกสวมโหนด<br>เข้าที่แน่นดีแล้ว b.

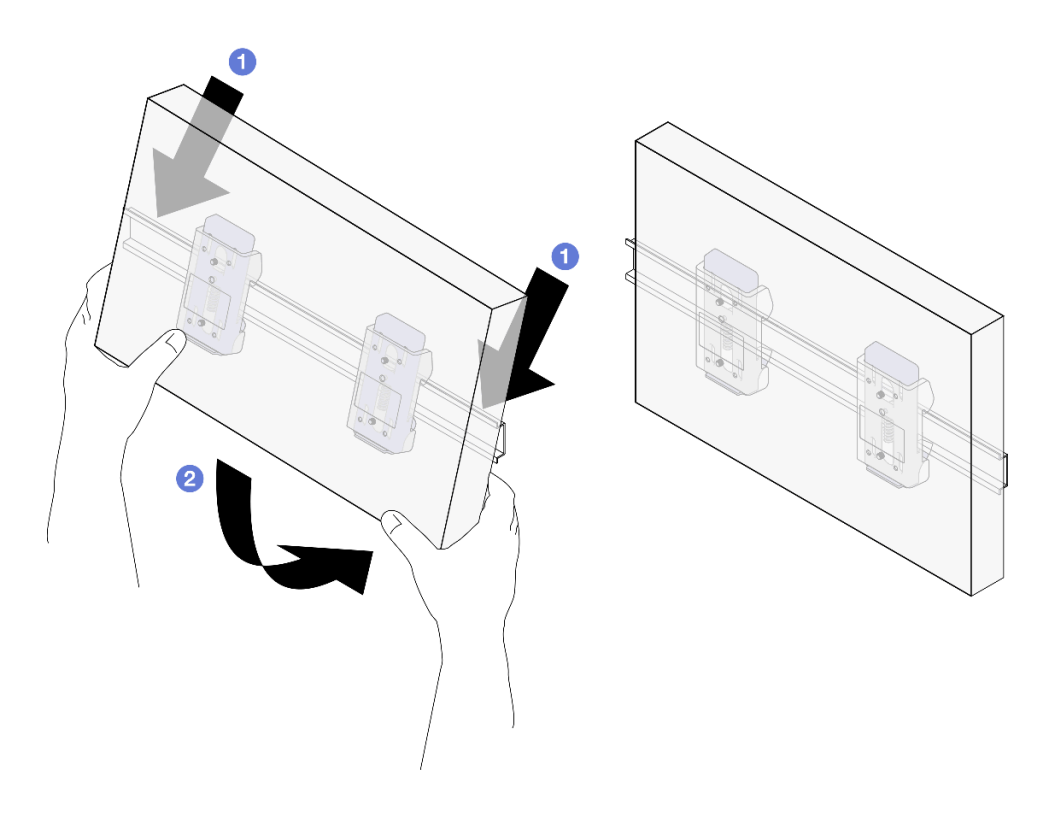

รูปภาพ 28. การติดตั้งปลอกสวมโหนดเข้ากับราง DIN

หากจำเป็น ให้ดำเนินการติดตั้งโหนดเข้ากับปลอกสวมโหนดต่อ (ดู "ติดตั้งโหนดลงในปลอกสวมโหนด" บนหน้าที่  $\ddot{\phantom{0}}$ 38)

## <span id="page-47-0"></span>ติดตั้งโหนดลงในปลอกสวมโหนด

**หมายเหตุ**: โหนดหรือฝานิรภัยอาจดูแตกต่างไปจากภาพประกอบในส่วนนี้ ทั้งนี้ขึ้นอยู่กับการกำหนดค่าแต่ละแบบ

ขั้นตคน

ขั้นตอนที่ 1. เตรียมการสำหรับงานนี้

- ตรวจสอบให้แน่ใจว่าได้ติดตั้งฝาครอบด้านบนเข้ากับโหนดแน่นดีแล้ว (ดู "ติดตั้งฝาครอบด้านบน" บน  $\ddot{\bullet}$ หน้าที่ 192)
- ขั้นตอนที่ 2. ติดตั้งโหนดลงในปลอกสวมโหนด
	- จัดแนวโหนดให้ตรงกับปลอกสวมโหนด จากนั้นเสียบและเลื่อนโหนดให้เข้าที่ a.

2 ขันตะปูควงสองตัวที่ด้านข้างของปลอกสวมโหนด b.

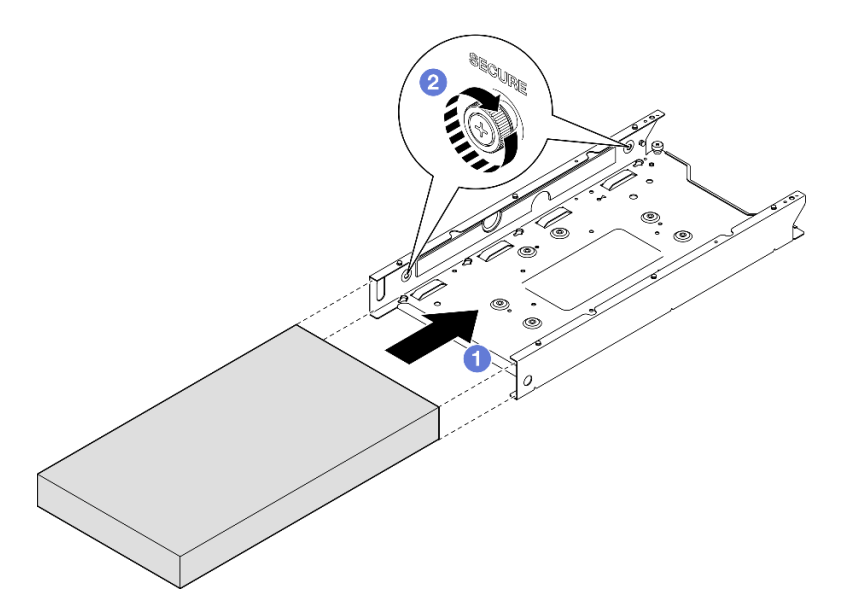

รูปภาพ 29. การติดตั้งโหนดลงในปลอกสวมโหนด

์ขั้นตอนที่ 3. (ขั้นตอนเสริม) หากจำเป็น ให้ติดตั้งฝานิรภัยที่ปลอกสวมโหนด

#### หมายเหตุ:

- หากจำเป็น ให้ทำขั้นตอนต่อไปนี้**ก่อนติดตั้งฝานิรภัย**:
	- เชื่อมต่อสายไฟและเปิดเครื่องเซิร์ฟเวอร์ (ดู "เปิดเซิร์ฟเวอร์" บนหน้าที่ 9)  $\frac{1}{2}$
	- เชื่อมต่อสายภายนอกทั้งหมด
- เมื่อติดตั้งฝานิรภัย จะไม่สามารถเข้าถึงแผงตัวดำเนินการด้านหน้าและขั้วต่อ USB Type-C ได้
- 0 ใส่แท็บบนฝานิรภัยเข้าช่องเสียบ โดยหมุนฝานิรภัยเข้าด้านในจนกว่าอีกด้านหนึ่งของฝาจะคลิก a. เข้าที่
- **อ** ใช้กุญแจเพื่อล็อคฝานิรภัย b.

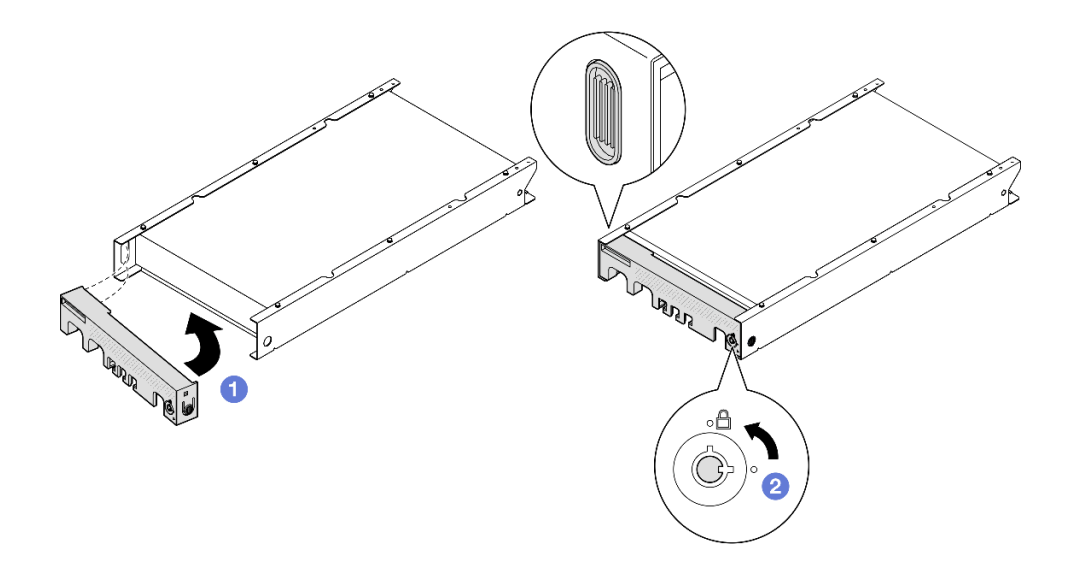

รูปภาพ 30. การติดตั้งฝานิรภัยลงบนปลอกสวมโหนด

(ขั้นตอนเสริม) หากจำเป็น ให้ติดตั้งและล็อคอุปกรณ์ล็อคที่ยึดโหนดกับปลอกสวมโหนด เช่น ล็อค ขั้นตอนที่ 4. Kensington

#### หลังจากงานนี้เสร็จสิ้น

้ดำเนินการเปลี่ยนชิ้นส่วนให้เสร็จสมบูรณ์ (โปรดดู "ดำเนินการเปลี่ยนชิ้นส่วนให้เสร็จสมบูรณ์" บนหน้าที่ 195)

# <span id="page-49-0"></span>การกำหนดค่าการติดตั้งบนผนัง/การติดตั้งบนเพดาน

ปฏิบัติตามคำแนะนำในส่วนนี้เพื่อถอดและติดตั้งโหนดจากหรือไปยังปลอกสวมโหนด หรือปลอกสวมโหนดจากหรือเข้ากับ ผนัง/เพดาบ

## ข้อสำคัญ:

- น้ำหนักสูงสุดของเซิร์ฟเวอร์และส่วนประกอบสำหรับติดผนังประมาณ 7.82 กก. (17.25 ปอนด์) เพื่อการติดตั้งที่ ปลอดภัย ผนังสำหรับติดตั้งส่วนประกอบต้องสามารถรองรับน้ำหนักได้ถึง 4 **เท่า** ของน้ำหนักส่วนประกอบ ซึ่ง ี เท่ากับ 31.28 กก. (68.97 ปอนด์) ถ้าไม่เช่นนั้นจะต้องเสริมแกร่งพื้นผิวให้เป็นไปตามมาตรฐานนี้
- หลีกเลี่ยงการติดตั้งในตำแหน่งเดียวกับระบบสาธารณูปโภคในผนัง เช่น น้ำประปา ก๊าซธรรมซาติ หรือไฟฟ้า

## <span id="page-50-1"></span>ถอดโหนดออกจากผนังหรือเพดาน

ทำตามคำแนะนำในส่วนนี้เพื่อถอดโหนดออกจากปลอกสวมโหนด และถอดปลอกสวมโหนดออกจากการติดตั้งบนผนัง/ เพดาน

## เกี่ยวกับงานนี้

เพื่อป้องกันอันตรายที่อาจเกิดขึ้น อย่าลืมอ่านและปฏิบัติตามข้อมูลความปลอดภัย

S002

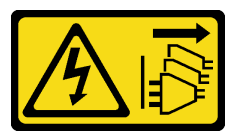

ข้อควรระวัง:

้ปุ่มควบคุมพลังงานบนอุปกรณ์และสวิตช์เปิดเครื่องบนแหล่งจ่ายไฟไม่ได้ตัดกระแสไฟฟ้าที่จ่ายให้กับ ้อุปกรณ์ อุปกรณ์อาจมีสายไฟมากกว่าหนึ่งเส้น หากต้องการตัดกระแสไฟฟ้าจากอุปกรณ์ โปรดตรวจสอบ ให้แน่ใจว่าได้ถอดสายไฟทั้งหมดออกจากแหล่งพลังงานแล้ว

## ข้อควรพิจารณา:

- ้อ่าน "คู่มือการติดตั้ง" บนหน้าที่ 1 และ "รายการตรวจสอบความปลอดภัย" บนหน้าที่ 3 เพื่อให้แน่ใจว่าคุณจะ ทำงานได้คะ่างปลคดภัย
- เว้นระยะห่าง 500 มม. ที่ด้านหน้าของโหนดไว้สำหรับขั้นตอนการถอดหรือติดตั้ง
- ส่วนนี้ประกอบด้วยขั้นตอนต่อไปนี้:
	- "ถอดโหนดออกจากปลอกสวมโหนด" บนหน้าที่ 41
	- "ถอดปลอกสวมโหนดออกจากผนัง" บนหน้าที่ 43

## <span id="page-50-0"></span>ถอดโหนดออกจากปลอกสวมโหนด

#### หมายเหตุ:

- หากทำได้ ให้ปลดล็อคอุปกรณ์ล็อคที่ยึดโหนดเข้ากับปลอกสวมโหนด เช่น ล็อค Kensington
- โหนดหรือฝานิรภัยอาจดูแตกต่างไปจากภาพประกอบในส่วนนี้ ทั้งนี้ขึ้นอยู่กับการกำหนดค่าแต่ละแบบ

## ขั้นตอน

ขั้นตคนที่ 1. หากทำได้ ให้ถอดฝานิรภัยออกจากปลอกสวมโหนด

- 0 ใช้กุญแจเพื่อปลดล็อคฝานิรภัย a.
- กดแถบปลดแล้วหมุนฝานิรภัย แล้วหมุนฝานิรภัยออกด้านนอก b.
- 0 ถอดฝานิรภัยออกจากปลอกสวมโหนด C.

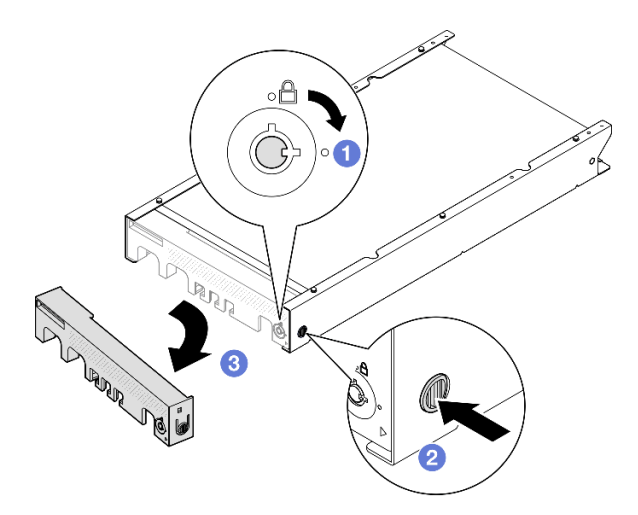

รูปภาพ 31. การถอดฝานิรภัยออกจากปลอกสวมโหนด

## ์ ขั้นตอนที่ 2. **ปิดเครื่องเซิร์ฟเวอร์ แล้วถอดสายไฟและสายภายนอกออกทั้งหมด** (ดู "ปิดเซิร์ฟเวอร์" บนหน้าที่ 9)

- ขั้นตอนที่ 3. ถอดโหนดออกจากปลอกสวมโหนด
	- 0 คลายตะปูควงสองตัวที่ด้านข้างของปลอกสวมโหนด a.
	- **อ** เลื่อนโหนดออกจากปลอกสวมโหนด  $b.$

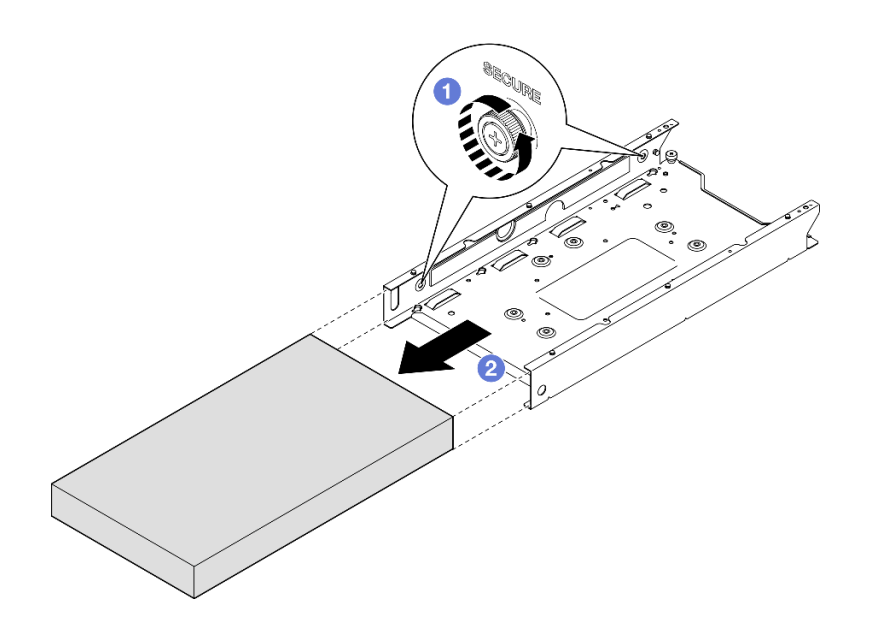

*รูปภาพ 32. การถอดโหนดออกจากปลอกสวมโหนด*

• ค่อยๆ วางโหนดลงบนพื้นผิวแบนราบที่มีการป้องกันไฟฟ้าสถิต

## <span id="page-52-0"></span>**ถอดปลอกสวมโหนดออกจากผนัง**

**ขั้นตอน**

ขั้นตอนที่ 1. ถอดสกรูสี่ตัวตามภาพ แล�วถอดปลอกสวมโหนดออกจากผนัง

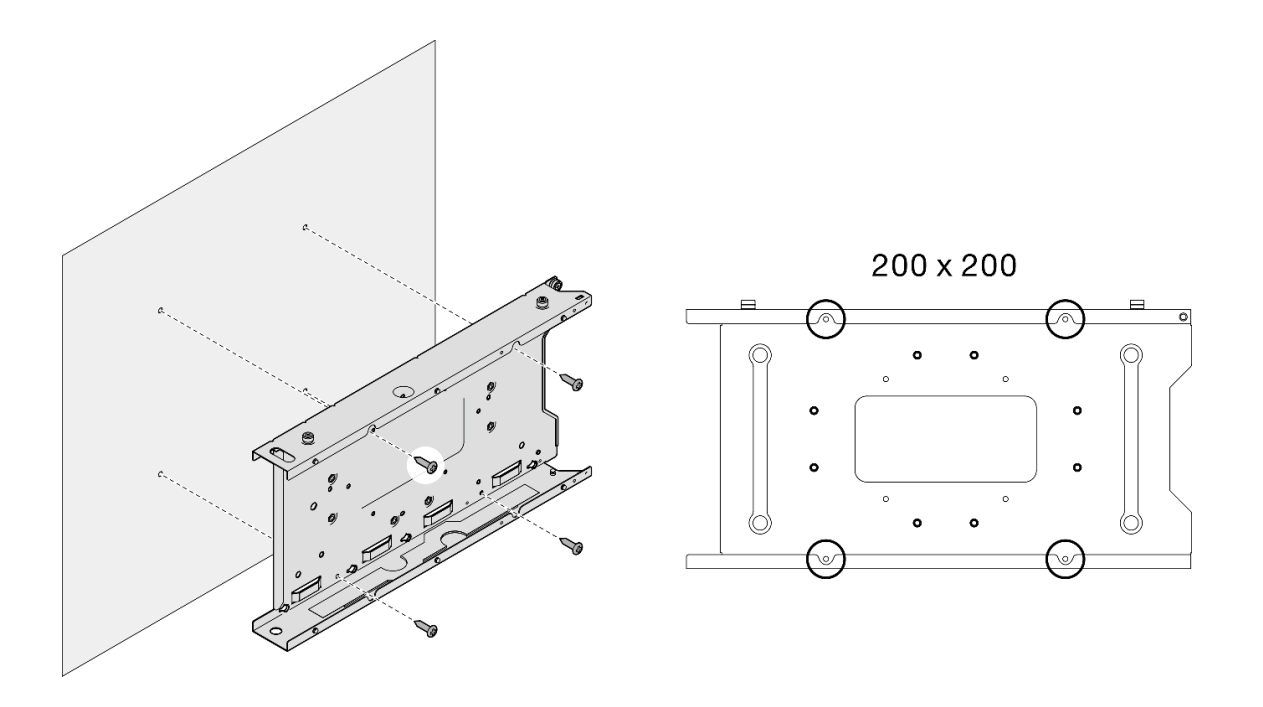

*รูปภาพ 33. การถอดปลอกสวมโหนดออกจากผนังโดยตรง*

์ขั้นตอนที่ 2. (ขั้นตอนเสริม) หากจำเป็น ให้ถอดสลักยึดผนังออกจากผนัง

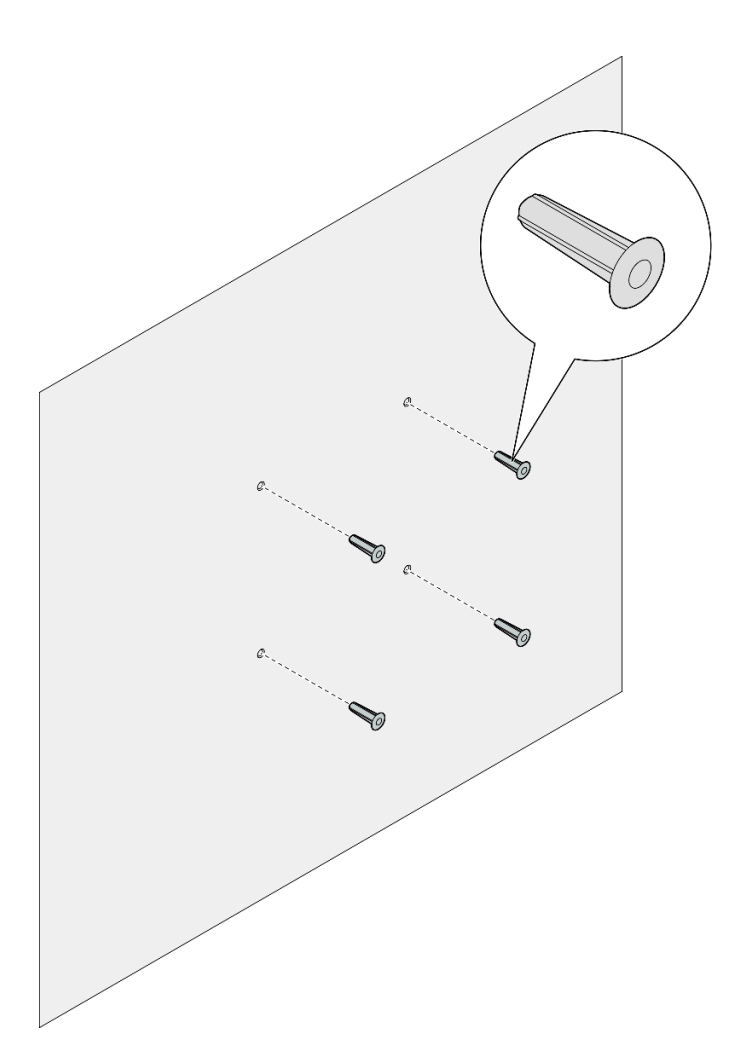

รูปภาพ 34. การถอดสลักยึดผนัง

หากคุณได้รับคำแนะนำให้ส่งคืนส่วนประกอบ ให้ปฏิบัติตามคำแนะนำที่มาพร้อมบรรจุภัณฑ์ทั้งหมด และให้ใช้บรรจุ  $\bullet$ ภัณฑ์เพื่อการจัดส่งที่ส่งมอบให้กับคุณ

# <span id="page-54-0"></span>ติดตั้งโหนดกับผนังหรือเพดาน

ปฏิบัติตามคำแนะนำในส่วนนี้เพื่อติดตั้งปลอกสวมโหนดกับผนัง/เพดาน และติดตั้งโหนดลงในปลอกสวมโหนด

#### เกี่ยวกับงานนี้

เพื่อป้องกันอันตรายที่อาจเกิดขึ้น อย่าลืมอ่านและปฏิบัติตามข้อมูลความปลอดภัย

S002

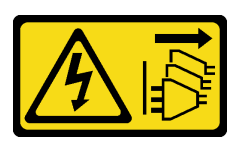

ข้อควรระวัง:

บุ่มควบคุมพลังงานบนอุปกรณ์และสวิตช์เปิดเครื่องบนแหล่งจ่ายไฟไม่ได้ตัดกระแสไฟฟ้าที่จ่ายให้กับ ้อุปกรณ์ อุปกรณ์อาจมีสายไฟมากกว่าหนึ่งเส้น หากต้องการตัดกระแสไฟฟ้าจากอุปกรณ์ โปรดตรวจสอบ ให้แน่ใจว่าได้ถอดสายไฟทั้งหมดออกจากแหล่งพลังงานแล้ว

## ข้อควรพิจารณา:

- อ่าน "คู่มือการติดตั้ง" บนหน้าที่ 1 และ "รายการตรวจสอบความปลอดภัย" บนหน้าที่ 3 เพื่อให้แน่ใจว่าคุณจะ ทำงานได้อย่างปลอดภัย
- ตรวจสอบให้แน่ใจว่าติดตั้งส่วนประกอบเข้าที่และเสียบสายทั้งหมดอย่างถูกต้องภายในโหนด ยกเว้นสายไฟและสาย ภายนอก และไม่มีเครื่องมือหรือขึ้นส่วนที่หลวมอยู่ภายในโหนด
- เว้นระยะห่าง 500 มม. ที่ด้านหน้าของโหนดไว้สำหรับขั้นตอนการถอดหรือติดตั้ง
- ส่วนนี้ประกอบด้วยขั้นตอนต่อไปนี้:
	- "ติดตั้งปลอกสวมโหนดบนผนัง" บนหน้าที่ 46
	- "ติดตั้งโหนดลงในปลอกสวมโหนด" บนหน้าที่ 49

## <span id="page-55-0"></span>ติดตั้งปลอกสวมโหนดบนผนัง

ม้<br>ขับตลบ

- ขั้นตอนที่ 1. เตรียมการลำหรับงานนี้
	- ิตรวจสอบให้แน่ใจว่าไม่ได้ติดตั้งโหนดในปลอกสวมโหนด
- ขั้นตอนที่ 2. เจาะรูสี่รูบนผนังสำหรับปลอกสวมโหนด
	- วางปลอกสวมโหนดบนผนังเพื่อระบุตำแหน่ง จากนั้นใช้ดินสอทำเครื่องหมายตำแหน่งสกรู  $a.$
	- b. เจาะรูสี่รู ตามที่ทำเครื่องหมายไว้

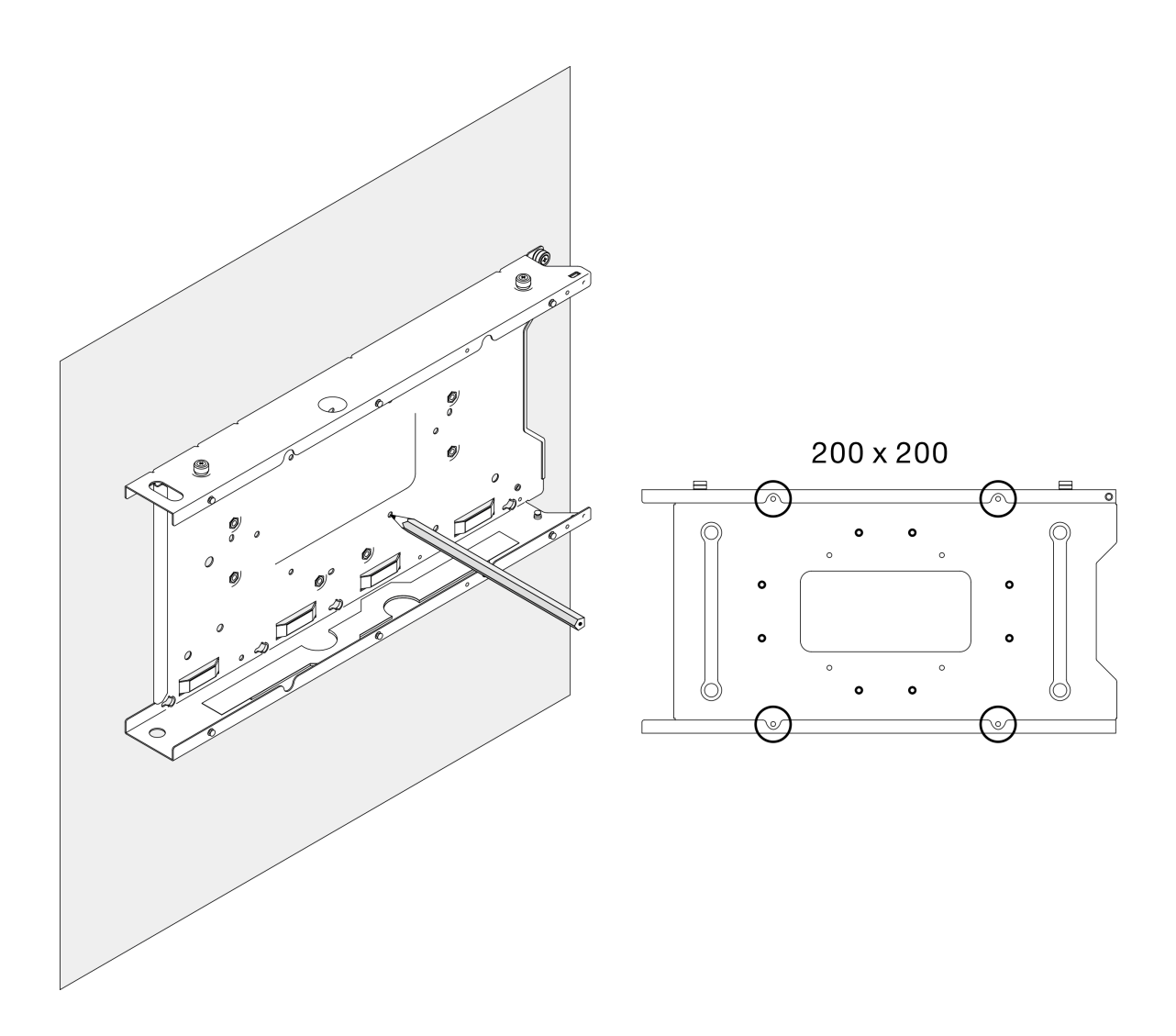

รูปภาพ 35. เจาะรูสำหรับปลอกสวมโหนด

ขั้นตอนที่ 3. หากจำเป็น ให้ใส่สลักยึดผนังสี่ตัวเข้ากับรูที่เจาะสี่รูบนผนัง

#### หมายเหตุ:

หากสลักยึดผนังไม่จำเป็นสำหรับโครงยึด ให้ข้ามขั้นตอนนี้และขันสกรูตามที่จำเป็นในรู  $\bullet$ 

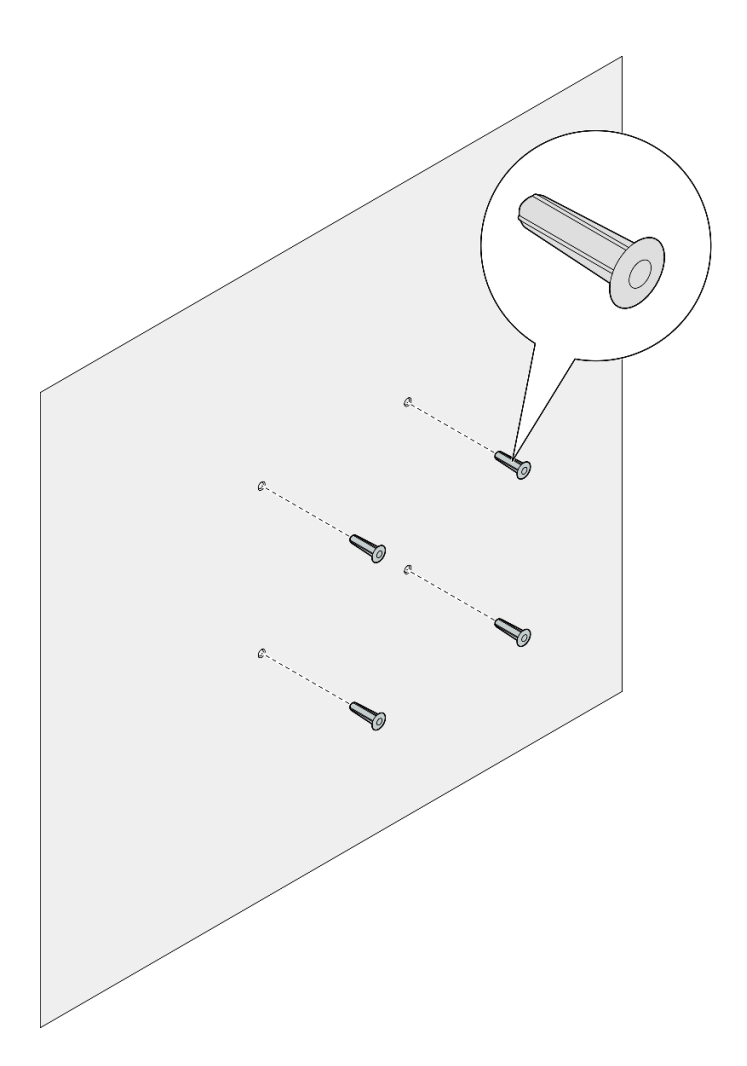

*รูปภาพ 36. การติดตั ้งสลักยึดผนัง*

- ขั้นตอนที่ 4. ติดตั้งปลอกสวมโหนดลงบนผนัง
	- a. จัดแนวปลอกสวมโหนดให�ตรงกับ**สลักยึดผนัง**บนผนังหรือ**รูสกรู**บนผนัง
	- b. ใส�และขันสกรูสี่ตัวลงใน**สลักยึดผนัง**หรือ**รูสกรู**บนผนัง

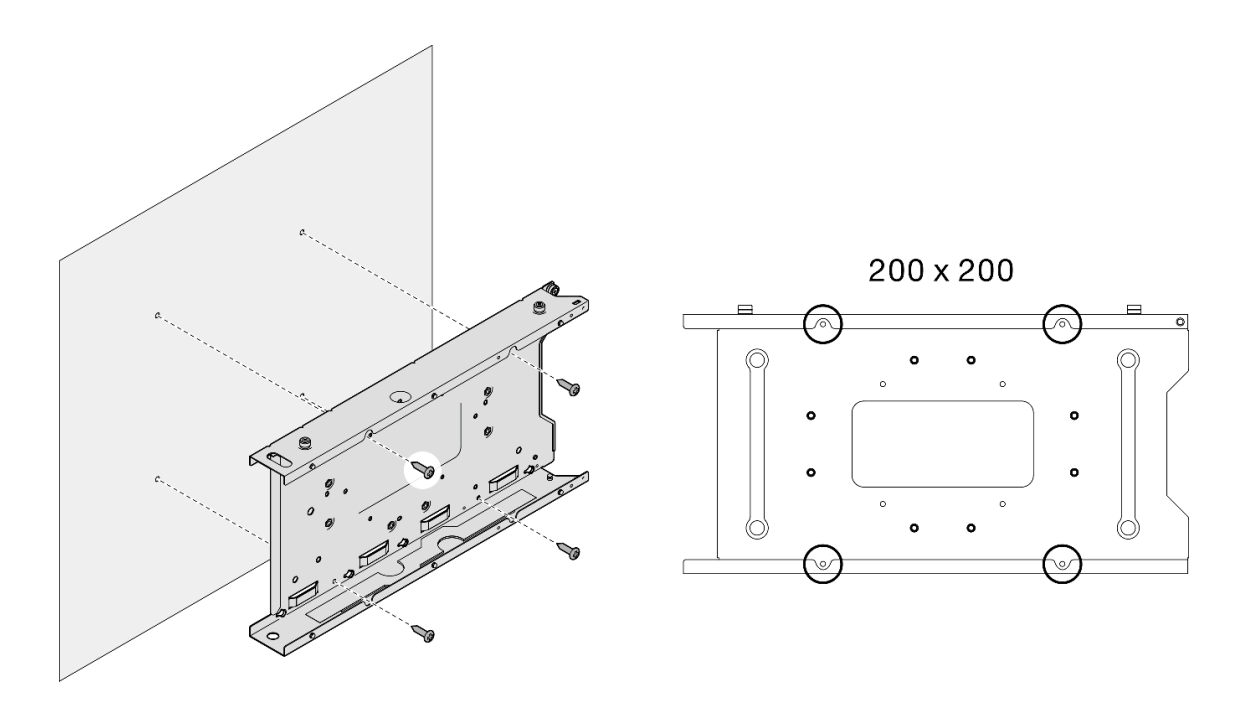

รูปภาพ 37. การติดตั้งปลอกสวมโหนดลงบนผนัง

ี หากจำเป็น ให้ดำเนินการติดตั้งโหนดเข้ากับปลอกสวมโหนดต่อ (ดู "ติดตั้งโหนดลงในปลอกสวมโหนด" บนหน้าที่ 49)

## <span id="page-58-0"></span>ติดตั้งโหนดลงในปลอกสวมโหนด

**หมายเหตุ**: โหนดหรือฝานิรภัยอาจดูแตกต่างไปจากภาพประกอบในส่วนนี้ ทั้งนี้ขึ้นอยู่กับการกำหนดค่าแต่ละแบบ

#### ขั้นตอน

- ขั้นตอนที่ 1. เตรียมการลำหรับงานนี้
	- ตรวจสอบให้แน่ใจว่าได้ติดตั้งฝาครอบด้านบนเข้ากับโหนดแน่นดีแล้ว (ดู "ติดตั้งฝาครอบด้านบน" บน หน้าที่ 192)
- ์<br>ขั้นตอนที่ 2. ติดตั้งโหนดลงในปลอกสวมโหนด
	- a. ❶ จัดแนวโหนดให้ตรงกับปลอกสวมโหนด จากนั้นเสียบและเลื่อนโหนดให้เข้าที่
	- 2 ขันตะปูควงสองตัวที่ด้านข้างของปลอกสวมโหนด  $b.$

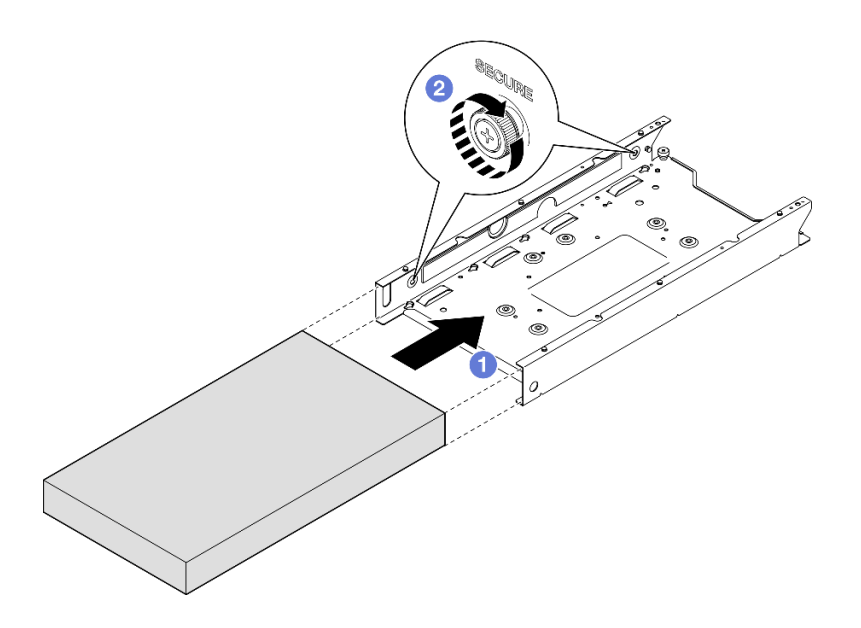

รูปภาพ 38. การติดตั้งโหนดลงในปลอกสวมโหนด

ขั้นตอนที่ 3. (ขั้นตอนเสริม) หากจำเป็น ให้ติดตั้งฝานิรภัยที่ปลอกสวมโหนด

#### หมายเหตุ:

- หากจำเป็น ให้ทำขั้นตอนต่อไปนี้**ก่อนติดตั้งฝานิรภัย**:
	- เชื่อมต่อสายไฟและเปิดเครื่องเซิร์ฟเวอร์ (ดู "เปิดเซิร์ฟเวอร์" บนหน้าที่ 9)  $\equiv$
	- เชื่อมต่อสายภายนอกทั้งหมด  $\mathbf{r}$
- เมื่อติดตั้งฝานิรภัย จะไม่สามารถเข้าถึงแผงตัวดำเนินการด้านหน้าและขั้วต่อ USB Type-C ได้
- 0 ใส่แท็บบนฝานิรภัยเข้าช่องเสียบ โดยหมุนฝานิรภัยเข้าด้านในจนกว่าอีกด้านหนึ่งของฝาจะคลิก a. เข้าที่
- b. ใช้กุญแจเพื่อล็อคฝานิรภัย

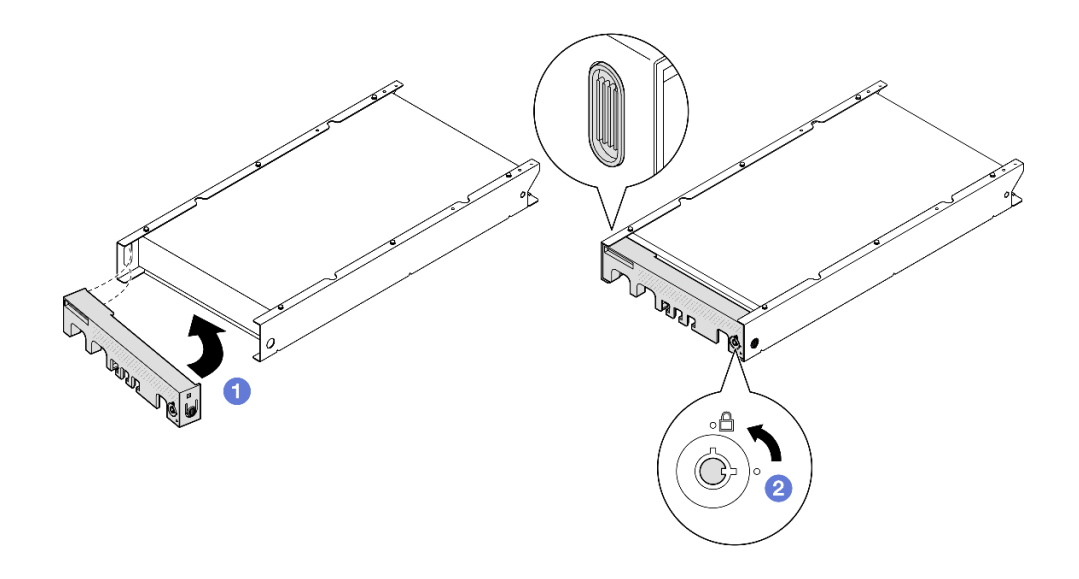

รูปภาพ 39. การติดตั้งฝานิรภัยลงบนปลอกสวมโหนด

ขั้นตอนที่ 4. (ขั้นตอนเสริม) หากจำเป็น ให้ติดตั้งและล็อคอุปกรณ์ล็อคที่ยึดโหนดกับปลอกสวมโหนด เช่น ล็อค Kensington

# การเปลี่ยนตัวกรองฝุ่น

ทำตามคำแนะนำในส่วนนี้เพื่อถอดและติดตั้งตัวกรองฝุ่น เซิร์ฟเวอร์อาจมีหรือไม่มีส่วนประกอบนี้

**หมายเหตุ**: ขึ้นอยู่กับตัวเลือกการติดตั้ง โหนดสามารถติดตั้งแบบสแตนด์อโลนในการติดตั้งแบบเดสก์ท็อปหรือติดตั้งใน ช่องใส่ หรือปลอกสวมโหนดก็ได้

- ้สำหรับช่องใส่ ตัวกรองฝุ่นจะอยู่ใน **โครงยืดสำหรับการจัดส่ง**
- ้ สำหรับปลอกสวมโหนด ตัวกรองฝุ่นจะอยู่ใน **ฝานิรภัย** หากมี
- สำหรับการถอดหรือติดตั้ง**โครงยืดสำหรับการจัดส่ง**หรือ**ฝานิรภัย**จากหรือไปยังช่องใส่หรือปลอกสวมโหนด โปรดดู "คู่มือการกำหนดค่า" บนหน้าที่ 11

## ข้อสำคัญ:

- ตรวจสอบสถานะของตัวกรองฝุ่นอย่างน้อยทุก 3 เดือนเพื่อให้แน่ใจว่าตัวกรองทำงานได้ตามปกติ ทั้งนี้ขึ้นอยู่กับ สภาพแวดล้คม
- แนะนำให้มีการติดตั้งตัวกรองฝุ่นเมื่อเซิร์ฟเวอร์ทำงานอยู่

# ถอดตัวกรองฝุ่น

ทำตามคำแนะนำในส่วนนี้เพื่อถอดตัวกรองฝุ่นออกจากโครงยึดสำหรับการจัดส่งของช่องใส่หรือฝานิรภัยของปลอกสวม โหนด

## เกี่ยวกับงานนี้

## ท้อคารพิจารณา∙

- อ่าน "คู่มือการติดตั้ง" บนหน้าที่ 1 และ "รายการตรวจสอบความปลอดภัย" บนหน้าที่ 3 เพื่อให้แน่ใจว่าคุณจะ ทำงานได้อย่างปลอดภัย
- หรือปลอกสวมโหนดก็ได้
	- ้สำหรับช่องใส่ ตัวกรองฝุ่นจะอยู่ใน **โครงยึดสำหรับการจัดส่ง** 
		- ิดู "ถอดตัวกรองฝุ่นออกจากโครงยึดสำหรับการจัดส่งของช่องใส่" บนหน้าที่ 52
	- ้ สำหรับปลอกสวมโหนด ตัวกรองฝุ่นจะอยู่ใน **ฝ่านิรภัย** หากมี  $\equiv$ 
		- ิดู "ถอดตัวกรองฝุ่นออกจากฝานิรภัยของปลอกสวมโหนด" บนหน้าที่ 53
	- สำหรับการถคดหรือติดตั้ง**โครงยืดสำหรับการจัดส่ง**หรือ**ฝานิรภัย**จากหรือไปยังช่องใส่หรือปลอกสวมโหนด โปรดดู "คู่มือการกำหนดค่า" บนหน้าที่ 11

## ข้อสำคัญ:

- ้ตรวจสอบสถานะของตัวกรองฝุ่นอย่างน้อยทุก 3 เดือนเพื่อให้แน่ใจว่าตัวกรองทำงานได้ตามปกติ ทั้งนี้ขึ้นอยู่กับ สภาพแวดล้คม
- แนะนำให้มีการติดตั้งตัวกรองฝุ่นเมื่อเซิร์ฟเวอร์ทำงานอยู่

# <span id="page-61-0"></span>ถอดตัวกรองฝุ่นออกจากโครงยึดสำหรับการจัดส่งของช่องใส่

## หมายเหตุ:

- โหนด ช่องใส่ หรือรางอาจดูแตกต่างไปจากภาพประกอบในส่วนนี้ ทั้งนี้ขึ้นอยู่กับการกำหนดค่าแต่ละแบบ  $\bullet$
- ้ สำหรับรายละเอียดของตัวเลือกรางสำหรับการติดตั้งแร็ค โปรดดูที่ *" คู่มือการติดตั้งราง" บนหน้าที่*

## ดั้นตอน

ขั้นตคนที่ 1. เตรียมการสำหรับงานนี้

ิถอดโครงยึดสำหรับการจัดส่งออกจากช่องใส่ (ดู "ถอดโหนดออกจากแร็ค" บนหน้าที่ 12) a.

ขั้นตอนที่ 2. ถอดตัวกรองฝุ่นออกจากโครงยึดสำหรับการจัดส่ง

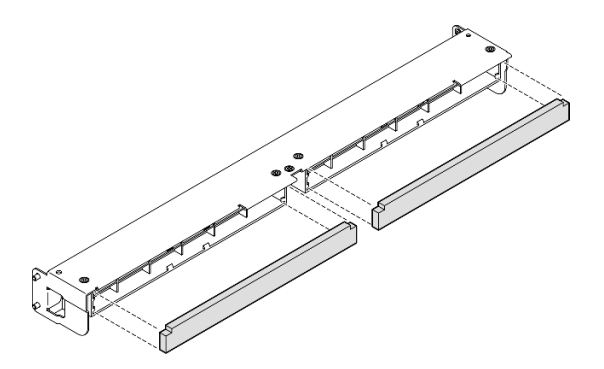

รูปภาพ 40. การถอดตัวกรองผู่นออกจากโครงยึดสำหรับการจัดส่ง

#### หลังจากงานนี้เสร็จสิ้น

- ติดตั้งชิ้นส่วนที่เปลี่ยนทดแทน (โปรดดู "ติดตั้งตัวกรองฝุ่น" บนหน้าที่ 55)
- หากคุณได้รับคำแนะนำให้ส่งคืนส่วนประกอบ ให้ปฏิบัติตามคำแนะนำที่มาพร้อมบรรจุภัณฑ์ทั้งหมด และให้ใช้บรรจุ ภัณฑ์เพื่อการจัดส่งที่ส่งมอบให้กับคุณ

# <span id="page-62-0"></span>ถอดตัวกรองฝุ่นออกจากฝานิรภัยของปลอกสวมโหนด

#### หมายเหตุ:

โหนดหรือฝานิรภัยอาจดูแตกต่างไปจากภาพประกอบในส่วนนี้ ทั้งนี้ขึ้นอยู่กับการกำหนดค่าแต่ละแบบ

#### ขั้นตคน

- ขั้นตอนที่ 1. เตรียมการสำหรับงานนี้
	- ิถอดฝานิรภัยออกจากปลอกสวมโหนด (ดู "ถอดโหนดออกจากราง DIN" บนหน้าที่ 30 หรือ "ถอด a. โหนดออกจากผนังหรือเพดาน" บนหน้าที่ 41)
- ขั้นตอนที่ 2. กดสลักที่ยึดตัวกรองฝุ่นตามภาพ แล้วถอดที่ยึดตัวกรองฝุ่นออกจากฝานิรภัย

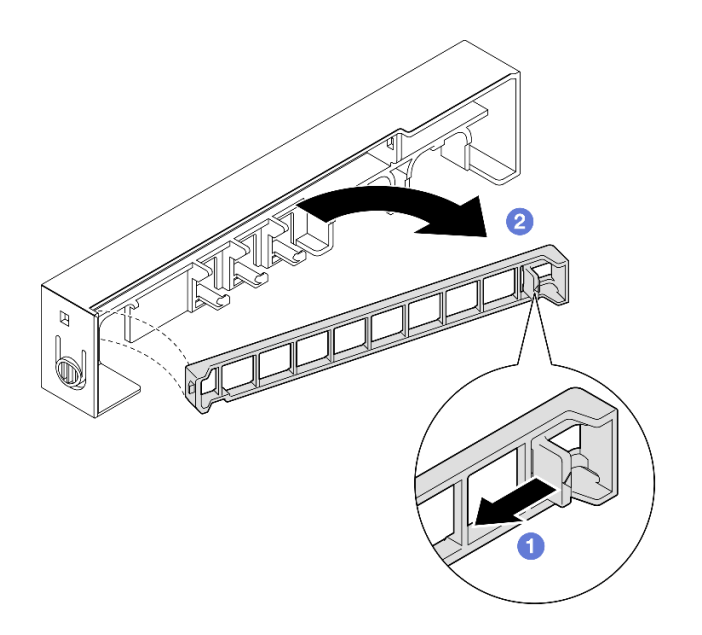

*รูปภาพ 41. การถอดที ่ยึดตัวกรองฝุ่น*

ขั้นตอนที่ 3. ถอดตัวกรองฝุ�นออกจากฝานิรภัย

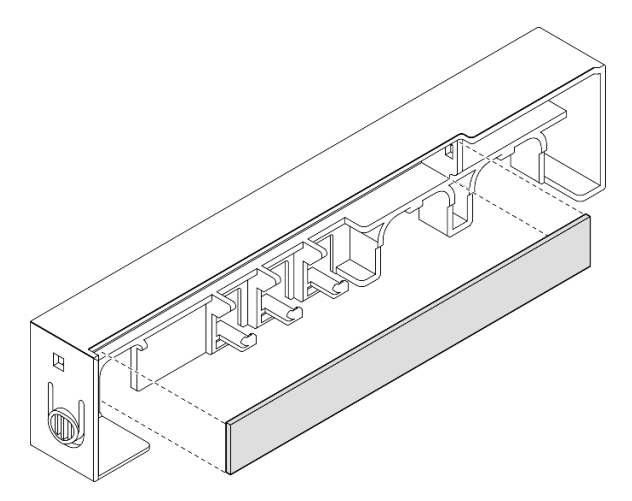

*รูปภาพ 42. การถอดตัวกรองฝุ่นออกจากฝานิรภัย*

## **หลังจากงานนี้เสร็จสิ้น**

- 
- ติดตั้งชิ้นส่วนที่เปลี่ยนทดแทน (โปรดดู "ติดตั้งตัวกรองฝุ่น" บนหน้าที่ 55)<br>สำหรับข้อมูลเกี่ยวกับการถอดหรือติดตั้งปลอกสวมโหนดจากหรือเข้ากับการติดตั้งราง DIN หรือการติดตั้งผนัง/การ ์ติดตั้งบนเพดาน โปรดดูที่ "การกำหนดค่าการติดตั้งราง DIN" บนหน้าที่ 30 หรือ "การกำหนดค่าการติดตั้งบนผนัง/ ้การติดตั้งบนเพดาน" บนหน้าที่ 40
- หากคุณได้รับคำแนะนำให้ส่งคืนส่วนประกอบ ให้ปฏิบัติตามคำแนะนำที่มาพร้อมบรรจุภัณฑ์ทั้งหมด และให้ใช้บรรจุ ภัณฑ์เพื่อการจัดส่งที่ส่งมอบให้กับคุณ

# <span id="page-64-0"></span>ติดตั้งตัวกรองฝุ่น

ทำตามคำแนะนำในส่วนนี้เพื่อติดตั้งตัวกรองฝุ่นลงในโครงยึดสำหรับการจัดส่งของช่องใส่หรือฝานิรภัยของปลอกสวม โหนด

## เกี่ยวกับงานนี้

## ข้อควรพิจารณา∙

- ้ อ่าน "คู่มือการติดตั้ง" บนหน้าที่ 1 และ "รายการตรวจสอบความปลอดภัย" บนหน้าที่ 3 เพื่อให้แน่ใจว่าคุณจะ ทำงานได้อย่างปลอดภัย
- นำบรรจุภัณฑ์แบบมีการป้องกันไฟฟ้าสถิตที่มีส่วนประกอบไปแตะที่พื้นผิวโลหะที่ไม่ทาสีบนโหนด แล้วจึงนำส่วน ประกอบออกจากบรรจุภัณฑ์ และวางลงบนพื้นผิวป้องกันไฟฟ้าสถิต
- ์ ขึ้นอยู่กับตัวเลือกการติดตั้ง โหนดสามารถติดตั้งแบบสแตนด์อโลนในการติดตั้งแบบเดสก์ท็อปหรือติดตั้งใน**ช่องใส่** หรือปลอกสวมโหนดก็ได้
	- สำหรับช่องใส่ ตัวกรองฝุ่นจะอยู่ใน **โครงยึดสำหรับการจัดส่ง** 
		- ิ ดู "ติดตั้งตัวกรองฝุ่นลงในโครงยึดสำหรับการจัดส่งของช่องใส่" บนหน้าที่ 56  $\mathbb{R}^{\mathbb{Z}^2}$
	- สำหรับปลอกสวมโหนด ตัวกรองฝุ่นจะอยู่ใน **ฝานิรภัย** หากมี
		- ิดู "ติดตั้งตัวกรองฝุ่นลงในนิรภัยของปลอกสวมโหนด" บนหน้าที่ 56
	- สำหรับการถอดหรือติดตั้ง**โครงยืดสำหรับการจัดส่ง**หรือ**ฝานิรภัย**จากหรือไปยังช่องใส่หรือปลอกสวมโหนด โปรดดู "คู่มือการกำหนดค่า" บนหน้าที่ 11

## ข้อสำคัญ:

- ้ตรวจสอบสถานะของตัวกรองฝุ่นอย่างน้อยทุก 3 เดือนเพื่อให้แน่ใจว่าตัวกรองทำงานได้ตามปกติ ทั้งนี้ขึ้นอยู่กับ สภาพแวดล้อม
- แนะนำให้มีการติดตั้งตัวกรองฝุ่นเมื่อเซิร์ฟเวอร์ทำงานอยู่

# <span id="page-65-0"></span>ติดตั้งตัวกรองฝุ่นลงในโครงยึดสำหรับการจัดส่งของช่องใส่

#### หมายเหตุ:

โหนด ช่องใส่ หรือรางอาจดูแตกต่างไปจากภาพประกอบในส่วนนี้ ทั้งนี้ขึ้นอยู่กับการกำหนดค่าแต่ละแบบ

#### ม้าตลบ

- ขั้นตอนที่ 1. เตรียมการลำหรับงานนี้
	- ิถอดโครงยึดสำหรับการจัดส่งออกจากช่องใส่ (ดู "ถอดโหนดออกจากแร็ค" บนหน้าที่ 12) a.
- ์ขั้นตอนที่ 2. จัดแนวตัวกรองฝุ่นให้ตรงกับช่องเสียบในโครงยึดสำหรับการจัดส่ง แล้วเสียบตัวกรองฝุ่นให้เข้าที่

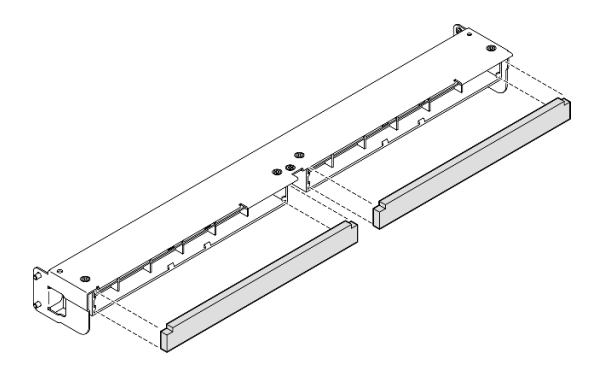

รูปภาพ 43. การติดตั้งตัวกรองผุ่นลงในโครงยึดสำหรับการจัดส่ง

## หลังจากงานนี้เสร็จสิ้น

ติดตั้งโครงยึดลำหรับการจัดส่งกลับไปที่ช่องใส่ (ดู "ติดตั้งโหนดในแร็ค" บนหน้าที่ 20)

## <span id="page-65-1"></span>ติดตั้งตัวกรองฝุ่นลงในนิรภัยของปลอกสวมโหนด

#### หมายเหตุ:

โหนดหรือฝานิรภัยอาจดูแตกต่างไปจากภาพประกอบในส่วนนี้ ทั้งนี้ขึ้นอยู่กับการกำหนดค่าแต่ละแบบ

## ขั้นตอน

์ขั้นตกนที่ 1. เตรียมการสำหรับงานนี้

- ถอดฝานิรภัยออกจากปลอกสวมโหนด (ดู "ถอดโหนดออกจากราง DIN" บนหน้าที่ 30 หรือ "ถอด a. ์<br>โหนดออกจากผนังหรือเพดาน" บนหน้าที่ 41)
- ขั้นตอนที่ 2. ้จัดแนวตัวกรองฝุ่นให้ตรงกับช่องเสียบในฝานิรภัย แล้วเสียบตัวกรองให้เข้าที่

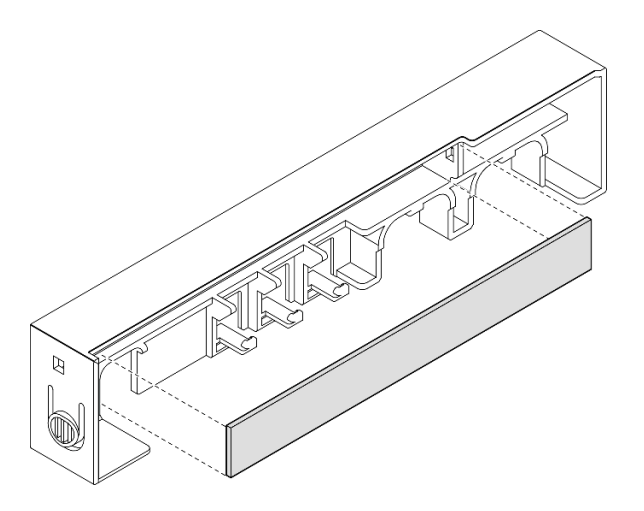

รูปภาพ 44. การติดตั้งตัวกรองผุ่นที่ฝานิรภัย

- ขั้นตอนที่ 3. ติดตั้งที่ยึดตัวกรองฝุ่นลงบนฝานิรภัย
	- 0 ใส่ด้านหนึ่งของที่ยึดตัวกรองฝุ่นเข้าไปในช่องเสียบ a.
	- ❷ หมุนที่ยึดตัวกรองฝุ่นเข้าด้านใน และกดอีกด้านของที่ยึดให้เข้าที่ b.

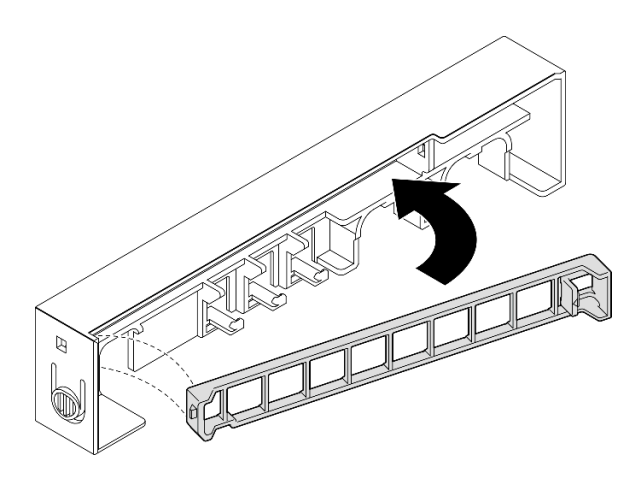

รูปภาพ 45. การติดตั้งที่ยึดตัวกรองผุ่น

์ ติดตั้งฝานิรภัยกลับลงบนปลอกสวมโหนด (ดู "ติดตั้งโหนดในราง DIN" บนหน้าที่ 35 หรือ "ติดตั้งโหนดกับผนังหรือ เพดาน" บนหน้าที่ 45)

# การเปลี่ยนอุปกรณ์แปลงไฟ

้ทำตามคำแนะนำในส่วนนี้เพื่อถอดและติดตั้งอุปกรณ์แปลงไฟ เซิร์ฟเวอร์อาจมีหรือไม่มีส่วนประกอบนี้

**หมายเหตุ**: ThinkEdge SE350 V2 ออกแบบมาเพื่อใช้กับตัวเลือกการติดตั้งต่างๆ รวมถึงการติดตั้งเดสก์ท็อป การติดตั้ง ์ ราง DIN และการติดตั้งบนผนัง และการติดตั้งแร็ค ขึ้นอยู่กับตัวเลือกการติดตั้ง โหนดสามารถติดตั้งแบบสแตนด์อโลนใน การติดตั้งแบบเดสก์ท็อปหรือติดตั้งใน**ช่องใส่** หรือ**ปลอกสวมโหนด**ก็ได้

เมื่อติดตั้ง อุปกรณ์แปลงไฟภายนอก 300W แล้ว ตัวเลือกการติดตั้งอย่างใดอย่างหนึ่งต่อไปนี้ได้รับการสนับสนุนโดยมี ้อุณหภูมิโดยรอบที่เหมาะสม:

- ิ การติดตั้งบนเดสก์ท็อปที่อุณหภูมิต่ำกว่า 40°C
- การติดตั้งบนแร็คพร้อม ThinkEdge SE350 V2 1U2N Enclosure ที่อุณหภูมิต่ำกว่า 30°C
- การติดตั้งบนแร็คพร้อม ThinkEdge SE350 V2 2U2N Enclosure ที่อุณหภูมิต่ำกว่า 40°C

# ถอดอุปกรณ์แปลงไฟ

ทำตามคำแนะนำในส่วนนี้เพื่อถอดอุปกรณ์แปลงไฟ

#### เกี่ยวกับงานนี้

เพื่อป้องกันอันตรายที่อาจเกิดขึ้น อย่าลืมอ่านและปฏิบัติตามข้อมูลความปลอดภัย

S002

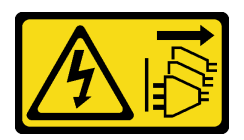

#### ข้อควรระวัง∙

ปุ่มควบคุมพลังงานบนอุปกรณ์และสวิตช์เปิดเครื่องบนแหล่งจ่ายไฟไม่ได้ตัดกระแสไฟฟ้าที่จ่ายให้กับ ้อุปกรณ์ อุปกรณ์อาจมีสายไฟมากกว่าหนึ่งเส้น หากต้องการตัดกระแสไฟฟ้าจากอุปกรณ์ โปรดตรวจสอบ ให้แน่ใจว่าได้ถอดสายไฟทั้งหมดออกจากแหล่งพลังงานแล้ว

S035

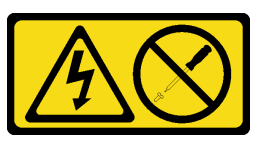

## ข้อควรระวัง:

ห้ามถอดฝาครอบบนแหล่งจ่ายไฟ หรือชิ้นส่วนใดๆ ที่มีป้ายนี้ติดอยู่ ระดับแรงดันไฟ กระแสไฟ และ พลังงานที่เป็นอันตรายมีอยู่ในชิ้นส่วนที่มีป้ายนี้ติดอยู่ ไม่มีชิ้นส่วนใดภายในส่วนต่าง ๆ เหล่านี้ที่สามารถ ซ่อมบำรุงได้ หากคุณสงสัยว่าชิ้นส่วนเหล่านี้อาจมีปัญหา กรุณาติดต่อช่างเทคนิคบริการ

## ข้อควรพิจารณา∙

- ้ อ่าน "คู่มือการติดตั้ง" บนหน้าที่ 1 และ "รายการตรวจสอบความปลอดภัย" บนหน้าที่ 3 เพื่อให้แน่ใจว่าคุณจะ ทำงานได้อย่างปลอดภัย
- ี ถอดโครงยึดสำหรับการจัดส่ง หรือฝานิรภัยหากทำได้ (โปรดดู "คู่มือการกำหนดค่า" บนหน้าที่ 11) จากนั้น **ให้ปิด เครื่องเซิร์ฟเวอร์** แล้วถอดสายไฟออก (โปรดดู "ปิดเซิร์ฟเวอร์" บนหน้าที่ 9)

# ถอดอุปกรณ์แปลงไฟออกจากช่องใส่

#### ขั้นตอน

- ขั้นตอนที่ 1. ถอดฝาครอบสายไฟออกจากโครงยึดรองรับอุปกรณ์แปลงไฟของช่องใส่
	- ถอดสกรูสองตัวออกจากฝาครอบสายไฟ a.
	- <u>ิ</u> ปลดและถอดฝาครอบออกจากช่องใส่  $b<sub>1</sub>$ 
		- ้สำหรับ**ช่องใส่ 1U2N**: ดันฝาครอบสายไฟไปทางด้านหน้าของโหนดเล็กน้อย แล้วจึงถอดฝา ครอบ

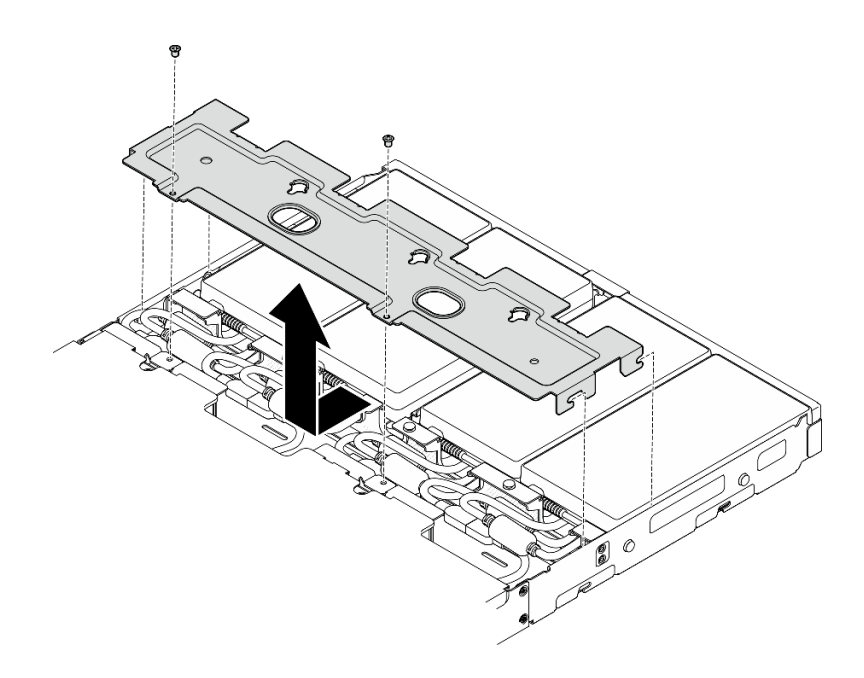

รูปภาพ 46. การถอดฝาครอบสายไฟ, ช่องใส่ 1U2N

้สำหรับ**ช่องใส่ 2U2N**: ดันฝาครอบสายไฟไปทางด้านหลังของโหนดเล็กน้อย แล้วจึงถอดฝา ครอบ

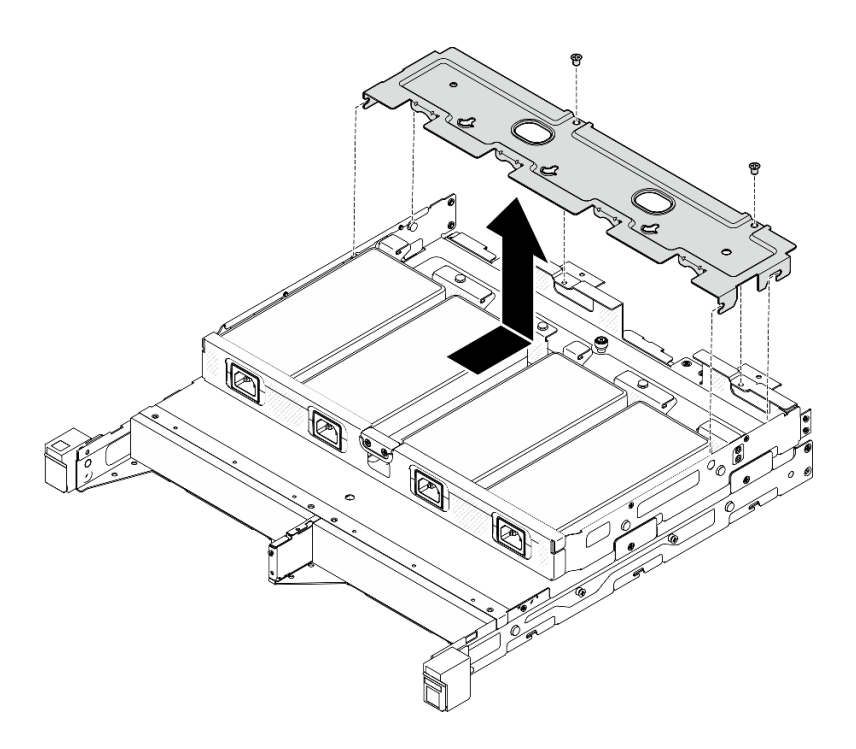

รูปภาพ 47. การถอดฝาครอบสายไฟ, ช่องใส่ 2U2N

 $\ddot{\phantom{0}}$ 

# ์ขั้นตอนที่ 2. ค่อยๆ เอียงอุปกรณ์แปลงไฟขึ้นและถอดออกจากช่องใส่

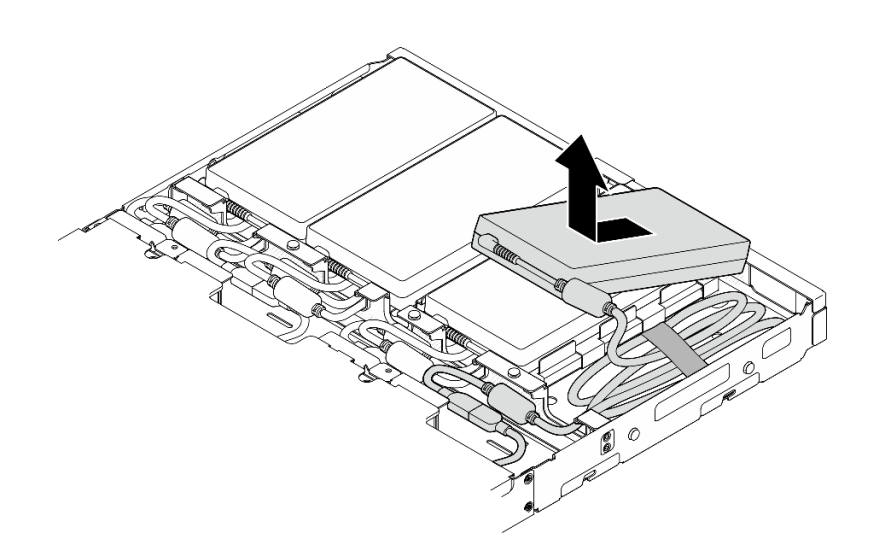

รูปภาพ 48. การถอดอุปกรณ์แปลงไฟ, ช่องใส่ 1U2N

ช่องใส่ 2U2N

ช่องใส่ 1U2N

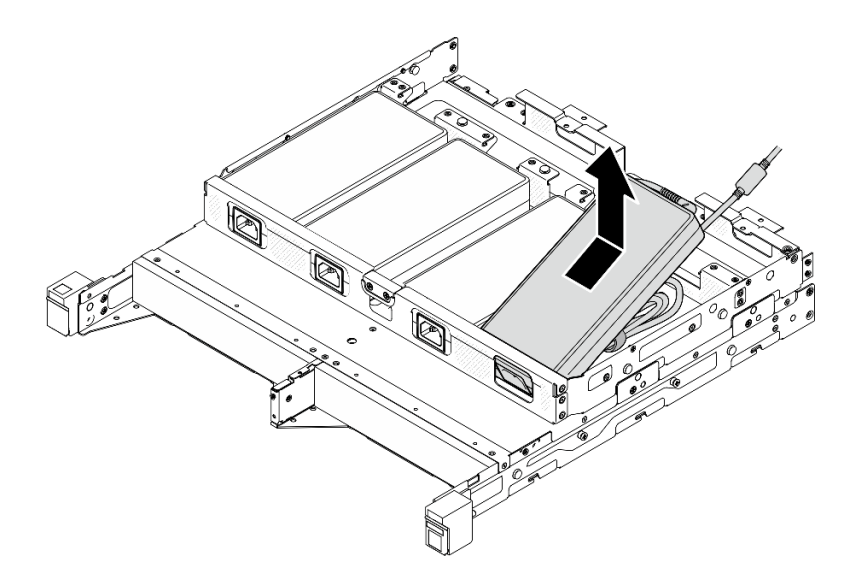

รูปภาพ 49. การถอดอุปกรณ์แปลงไฟ, ช่องใส่ 2U2N

# ขั้นตอนที่ 3. ถอดสายอะแดปเตอร์จ่ายไฟออกจากสายบริดจ์ที่เชื่อมต่ออะแดปเตอร์และโหนด

- ติดตั้งชิ้นส่วนที่เปลี่ยนทดแทน (โปรดดู "ติดตั้งอุปกรณ์แปลงไฟ" บนหน้าที่ 62)
- หากคุณได้รับคำแนะนำให้ส่งคืนส่วนประกอบ ให้ปฏิบัติตามคำแนะนำที่มาพร้อมบรรจุภัณฑ์ทั้งหมด และให้ใช้บรรจุ  $\bullet$ ภัณฑ์เพื่อการจัดส่งที่ส่งมอบให้กับคุณ

# <span id="page-71-0"></span>ติดตั้งอุปกรณ์แปลงไฟ

ทำตามคำแนะนำในส่วนนี้เพื่อติดตั้งอุปกรณ์แปลงไฟ

ตามที่กำหนดโดยกฎระเบียบคณะกรรมาธิการ (สหภาพยุโรป) ที่ 2019/1782 ลงวันที่ 1 ตุลาคม 2019 ที่มีการวางข้อ ้กำหนด Ecodesign สำหรับแหล่งจ่ายไฟภายนอกตามระเบียบบังคับที่ 2009/125/EC ของรัฐสภายุโรปและของคณะ ุมนตรี โดยมีผลบังคับใช้แทนกฎระเบียบคณะกรรมาธิการ (EC) ที่ 278/2009 (ErP Lot7) สำหรับแหล่งจ่ายไฟภายนอก ของผลิตภัณฑ์

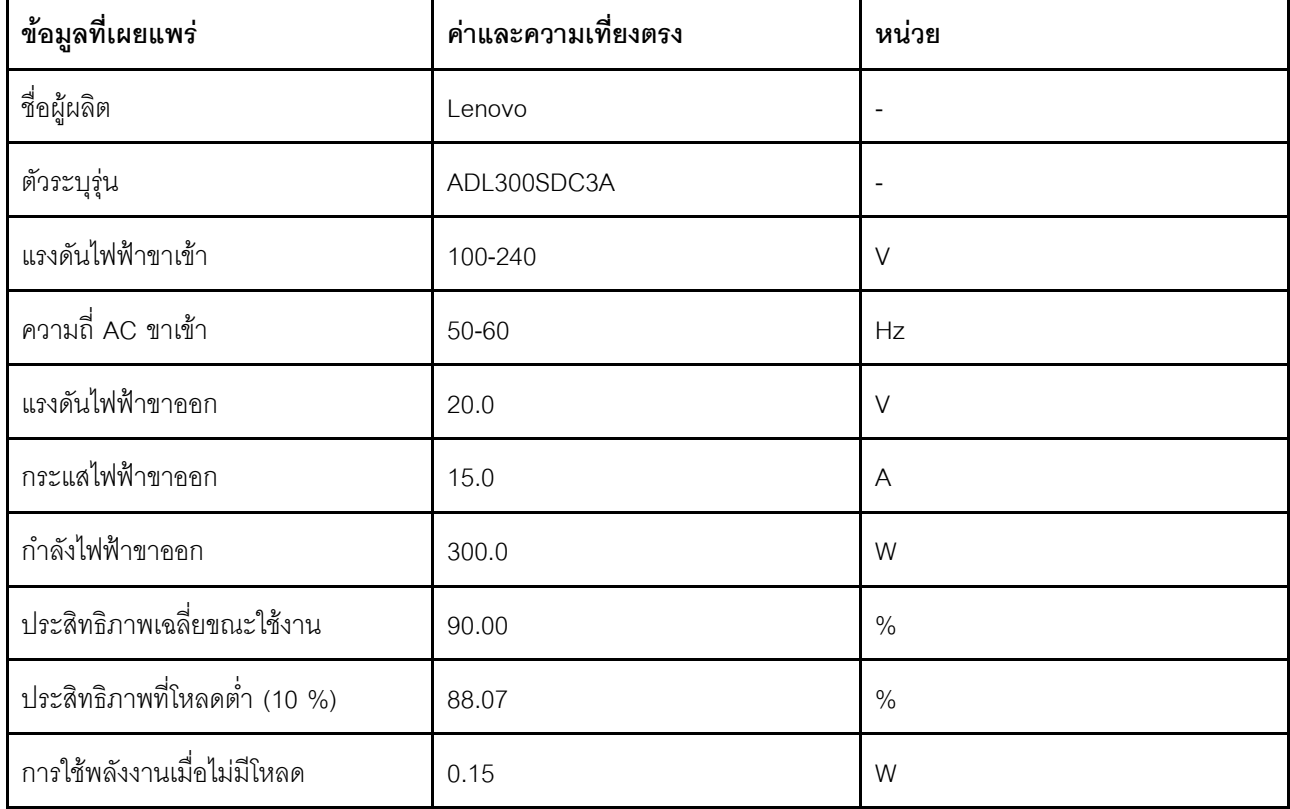

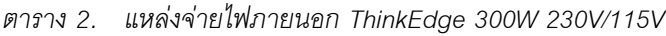
## ข้อควรระวัง∙ อุปกรณ์แปลงไฟสำหรับโหนดต้องมีแบรนด์ กำลังไฟ ปริมาณวัตต์ หรือระดับประสิทธิภาพเดียวกัน

# ติดตั้งอุปกรณ์แปลงไฟ

เกี่ยวกับงานนี้

เพื่อป้องกันอันตรายที่อาจเกิดขึ้น อย่าลืมอ่านและปฏิบัติตามข้อมูลความปลอดภัย

S002

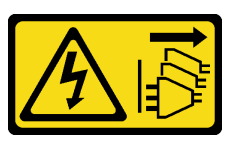

ข้อควรระวัง:

ปุ่มควบคุมพลังงานบนอุปกรณ์และสวิตช์เปิดเครื่องบนแหล่งจ่ายไฟไม่ได้ตัดกระแสไฟฟ้าที่จ่ายให้กับ ้อุปกรณ์ อุปกรณ์อาจมีสายไฟมากกว่าหนึ่งเส้น หากต้องการตัดกระแสไฟฟ้าจากอุปกรณ์ โปรดตรวจสอบ ให้แน่ใจว่าได้ถอดสายไฟทั้งหมดออกจากแหล่งพลังงานแล้ว

S035

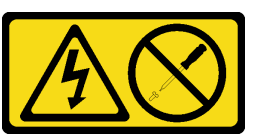

ข้อควรระวัง:

ห้ามถอดฝาครอบบนแหล่งจ่ายไฟ หรือชิ้นส่วนใดๆ ที่มีป้ายนี้ติดอยู่ ระดับแรงดันไฟ กระแสไฟ และ พลังงานที่เป็นอันตรายมีอยู่ในชิ้นส่วนที่มีป้ายนี้ติดอยู่ ไม่มีชิ้นส่วนใดภายในส่วนต่างๆ เหล่านี้ที่สามารถ ซ่อมบำรุงได้ หากคุณสงสัยว่าชิ้นส่วนเหล่านี้อาจมีปัญหา กรุณาติดต่อช่างเทคนิคบริการ

## ข้อควรพิจารณา:

- ้อ่าน "คู่มือการติดตั้ง" บนหน้าที่ 1 และ "รายการตรวจสอบความปลอดภัย" บนหน้าที่ 3 เพื่อให้แน่ใจว่าคุณจะ ทำงานได้อย่างปลอดภัย
- นำบรรจุภัณฑ์แบบมีการป้องกันไฟฟ้าสถิตที่มีส่วนประกอบไปแตะที่พื้นผิวโลหะที่ไม่ทาสีบนโหนด แล้วจึงนำส่วน ประกอบออกจากบรรจุภัณฑ์ และวางลงบนพื้นผิวป้องกันไฟฟ้าสถิต

## ติดตั้งอุปกรณ์แปลงไฟเข้ากับช่องใส่

## ขั้นตอน

- ขั้นตอนที่ 1. เชื่อมต่อสายไฟอะแดปเตอร์เข้ากับ สายบริดจ์ที่เชื่อมต่ออะแดปเตอร์และโหนด
- ์ ติดตั้งอุปกรณ์แปลงไฟลงในโครงยึดรองรับอุปกรณ์แปลงไฟของช่องใส่ ขั้นตอนที่ 2.
- ❶ ขดสายไฟอะแดปเตอร์ให้มีความยาวเหมาะสม จากนั้น มัดสายไฟด้วยแถบตีนตุ๊กแกที่ติดไว้อยู่ a. ก่อนแล้ว แล้ววางไว้ในโครงยึด
- เสียบอุปกรณ์แปลงไฟลงในโครงยึดรองรับอุปกรณ์แปลงไฟของช่องใส่ b.

**ข้อสำคัญ**: เพื่อให้ทั้งสายไฟและอะแดปเตอร์อยู่ในตัวยึด ให้มัดสายไฟให้มีลักษณะแบนและไม่แน่นมาก

ช่องใส่ 1U2N

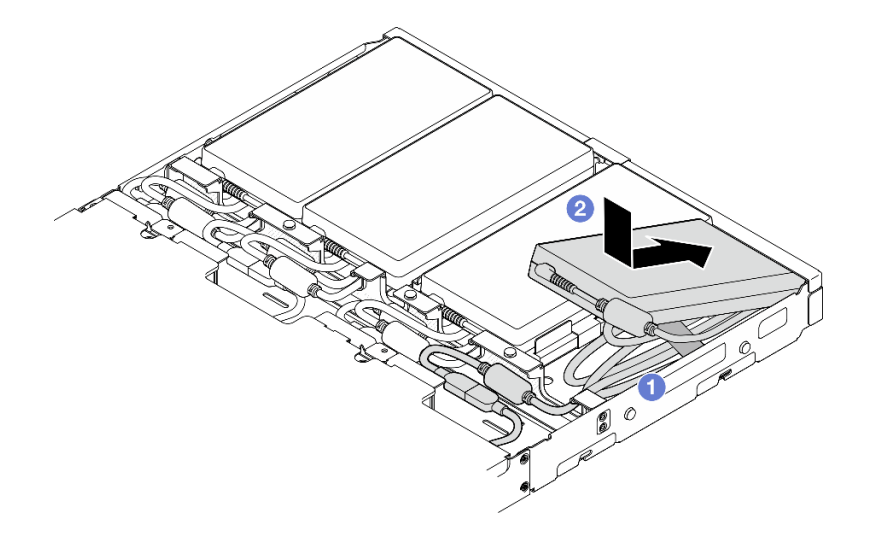

รูปภาพ 50. การติดตั้งอุปกรณ์แปลงไฟเข้ากับโครงยึดรองรับ, ช่องใส่ 1U2N

ช่องใส่ 2U2N

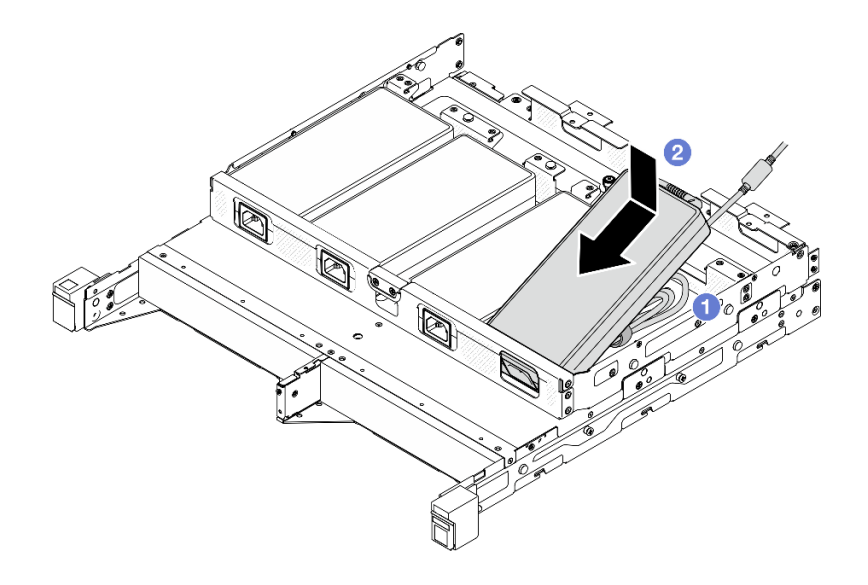

รูปภาพ 51. การติดตั้งอุปกรณ์แปลงไฟเข้ากับโครงยึดรองรับ, ช่องใส่ 2U2N

- ขั้นตอนที่ 3. เชื่อมต่อสายอุปกรณ์แปลงไฟเข้ากับโหนด
- ขั้นตอนที่ 4. ติดตั้งฝาครอบสายไฟเข้ากับโครงยึดรองรับอุปกรณ์แปลงไฟ
	- ือ. สำหรับ**ช่องใส่ 1U2N**: จัดแนวฝาครอบสายไฟให้ตรงกับช่องเสียบ แล้วค่อยๆ ดันฝาครอบไปทาง ด้านหลังของโหนดจนกว่าจะคลิกเข้าที่

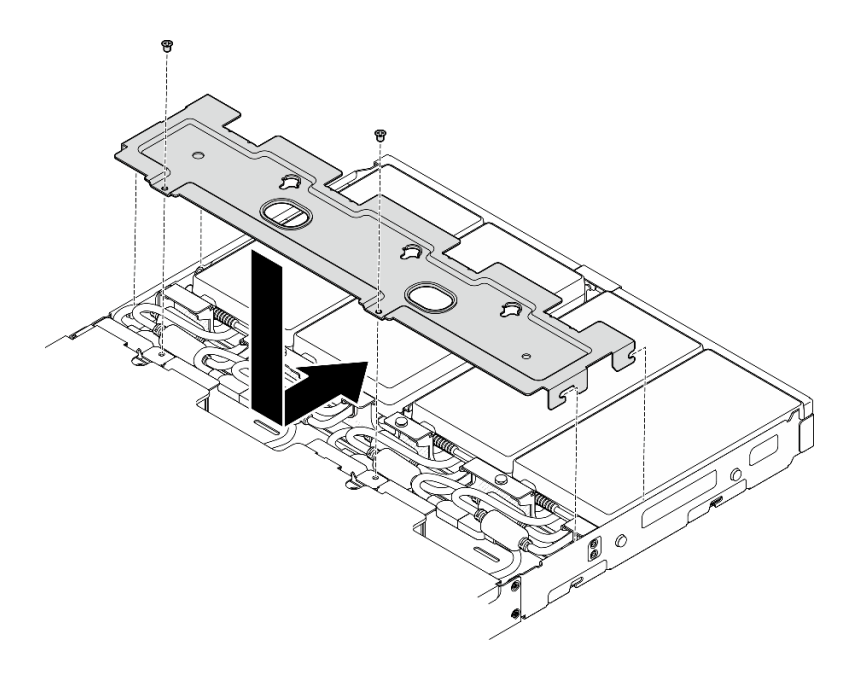

รูปภาพ 52. การติดตั้งฝาครอบสายไฟ, ช่องใส่ 2U2N

b. สำหรับ**ช่องใส่ 2U2N**: จัดแนวฝาครอบสายไฟให้ตรงกับช่องเสียบ แล้วค่อยๆ ดันฝาครอบไปทาง ด้านหน้าของโหนดจนกว่าจะคลิกเข้าที่

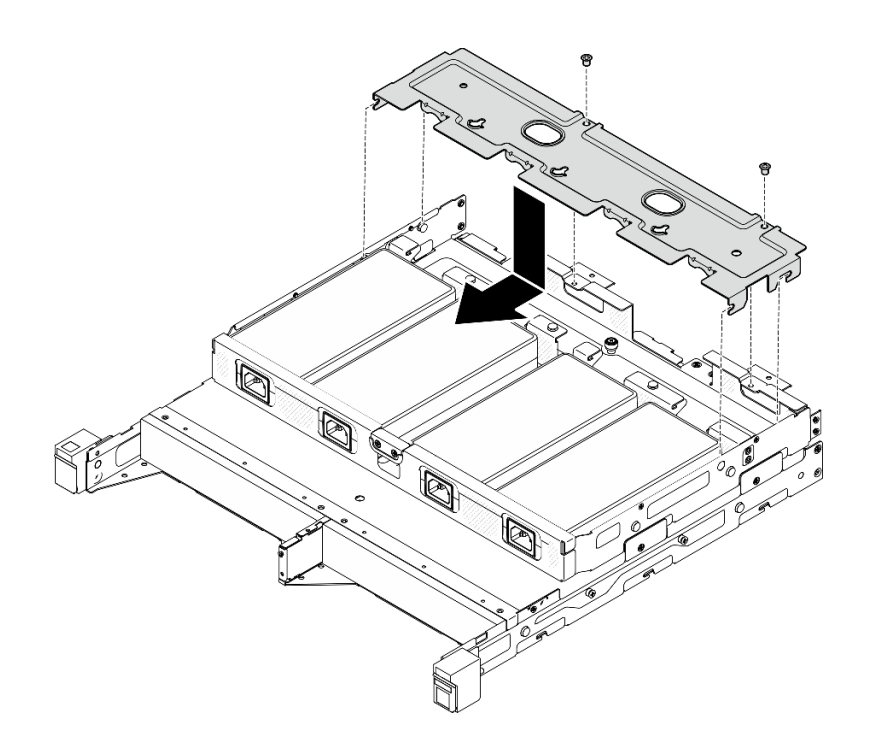

รูปภาพ 53. การติดตั้งฝาครอบสายไฟ, ช่องใส่ 2U2N

ขันสกรูสองตัวเพื่อยึดฝาครอบสายไฟให้แน่น C.

#### หลังจากงานนี้เสร็จสิ้น

- เชื่อมต่อสายไฟงหมดและสายภายนอกทั้งหมดกลับเข้าที่
- เชื่อมต่อสายไฟและเปิดเครื่องเซิร์ฟเวอร์ (ดู "เปิดเซิร์ฟเวอร์" บนหน้าที่ 9)
- หากต้องการถอดหรือติดตั้งช่องใส่จากหรือไปยังแร็ค โปรดดู "การกำหนดค่าการติดตั้งแร็ค" บนหน้าที่ 12)
- สำหรับรายละเอียดของตัวเลือกรางสำหรับการติดตั้งแร็ค โปรดดูที่ *" คู่มือการติดตั้งราง" บนหน้าที่*

# การเปลี่ยนส่วนประกอบโหนด

ทำตามคำแนะนำในส่วนนี้เพื่อถอดและติดตั้งส่วนประกอบออกจากหรือเข้ากับโหนด

# การเปลี่ยนแผ่นกั้นลม

ทำตามคำแนะนำในส่วนนี้เพื่อถอดหรือติดตั้งแผ่นกั้นลม

# <span id="page-76-0"></span>ิถคดแผ่นกั้นคากาศ

ทำตามคำแนะนำในส่วนนี้เพื่อถอดแผ่นกั้นลม

### เกี่ยวกับงานนี้

เพื่อป้องกันอันตรายที่อาจเกิดขึ้น อย่าลืมอ่านและปฏิบัติตามข้อมูลความปลอดภัย

S002

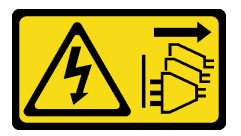

ข้อควรระวัง:

ปุ่มควบคุมพลังงานบนอุปกรณ์และสวิตช์เปิดเครื่องบนแหล่งจ่ายไฟไม่ได้ตัดกระแสไฟฟ้าที่จ่ายให้กับ อุปกรณ์ อุปกรณ์อาจมีสายไฟมากกว่าหนึ่งเส้น หากต้องการตัดกระแสไฟฟ้าจากอุปกรณ์ โปรดตรวจสอบ ให้แน่ใจว่าได้ถอดสายไฟทั้งหมดออกจากแหล่งพลังงานแล้ว

 $\bullet$ S012

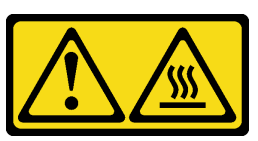

ข้อควรระวัง: พื้นผิวที่มีความร้อนซึ่งอยู่ใกล้เคียง

## ข้อควรพิจารณา:

- ี อ่าน "คู่มือการติดตั้ง" บนหน้าที่ 1 และ "รายการตรวจสอบความปลอดภัย" บนหน้าที่ 3 เพื่อให้แน่ใจว่าคุณจะ ทำงานได้คย่างปลคดภัย
- ี ถอดโครงยึดสำหรับการจัดส่ง หรือฝานิรภัยหากทำได้ (โปรดดู "คู่มือการกำหนดค่า" บนหน้าที่ 11) จากนั้น **ให้ปิด** เครื่องเซิร์ฟเวอร์ แล้วถอดสายไฟออก (โปรดดู "ปิดเซิร์ฟเวอร์" บนหน้าที่ 9)
- ิถอดโหนดออกจากช่องใส่ หรือปลอกสวมโหนดหากทำได้ (โปรดดู "คู่มือการกำหนดค่า" บนหน้าที่ 11) จากนั้น ให้ วางโหนดคย่างระมัดระวังบนพื้นผิวที่เรียบและป้องกันไฟฟ้าสถิตย์

### ผู้บดลบ

์ขั้นตอนที่ 1 เตรียมการสำหรับงานนี้

a. หากทำได้ ให้ปลดล็อคหรือถอดอุปกรณ์ล็อคที่ยึดฝาครอบด้านบน ไว้ เช่น ล็อค Kensington แล้ว <u>ถอดฝาครอบด้านบนออก (โปรดดู "ถอดฝาครอบด้านบน" บนหน้าที่ 190)</u>

## ขั้นตอนที่ 2. ถอดแผ่นกั้นอากาศ

#### ข้อควรระวัง:

์ ชิ้นส่วนเคลื่อนไหวที่เป็นอันตราย ระวังอย่ายื่นนิ้วมือหรือส่วนต่าง ๆ ของร่างกายเข้าไปใกล้

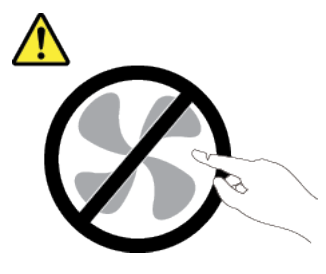

- 0 บีบทั้งสองด้านของแผ่นกั้นลม จากนั้น ปลดแผ่นกั้นลมออกจากช่องเสียบ a.
- 2 ยกแผ่นกั้นลมขึ้นเพื่อถอดออกจากโหนด  $b.$

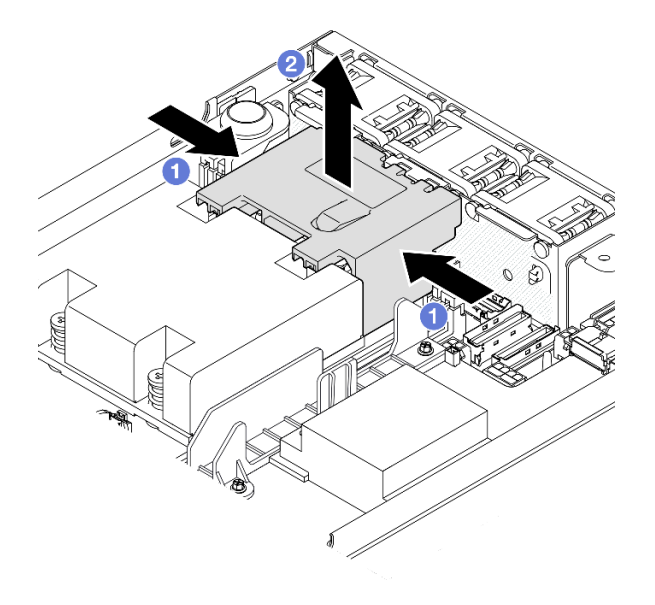

รูปภาพ 54. การถอดแผ่นกั้นลม

**ข้อควรพิจารณา**: เพื่อการระบายความร้อนและการระบายอากาศที่เหมาะสม ให้ติดตั้งแผ่นกั้นลม ึกลับเข้าที่ก่อนที่จะเปิดเซิร์ฟเวอร์ การใช้งานเซิร์ฟเวอร์โดยที่ไม่มีแผ่นกั้นลมอาจทำให้ส่วนประกอบ เซิร์ฟเวอร์เสียหาย

#### หลังจากงานนี้เสร็จสิ้น

- ี ตรวจสอบให้แน่ใจว่าได้ติดตั้งแผ่นกั้นลมกลับเข้าที่หลังจากเปลี่ยนส่วนประกอบแล้ว (ดู "ติดตั้งแผ่นกั้นลม" บนหน้าที่  $\bullet$ 69)
- หากคุณได้รับคำแนะนำให้ส่งคืนส่วนประกอบ ให้ปฏิบัติตามคำแนะนำที่มาพร้อมบรรจุภัณฑ์ทั้งหมด และให้ใช้บรรจุ ้ภัณฑ์เพื่อการจัดส่งที่ส่งมอบให้กับคุณ

กิลีโคสาธิต

https://www.youtube.com/watch?v=BDKGbi4RC8w

<span id="page-78-0"></span>ติดตั้งแผ่นกั้นลม ทำตามคำแนะนำในส่วนนี้เพื่อติดตั้งแผ่นกั้นลม

เกี่ยวกับงานนี้

เพื่อป้องกันอันตรายที่อาจเกิดขึ้น อย่าลืมอ่านและปฏิบัติตามข้อมูลความปลอดภัย

S002

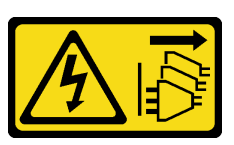

ข้อควรระวัง:

้ปุ่มควบคุมพลังงานบนอุปกรณ์และสวิตช์เปิดเครื่องบนแหล่งจ่ายไฟไม่ได้ตัดกระแสไฟฟ้าที่จ่ายให้กับ ้อุปกรณ์ อุปกรณ์อาจมีสายไฟมากกว่าหนึ่งเส้น หากต้องการตัดกระแสไฟฟ้าจากอุปกรณ์ โปรดตรวจสอบ ให้แน่ใจว่าได้ถอดสายไฟทั้งหมดออกจากแหล่งพลังงานแล้ว

S012  $\bullet$ 

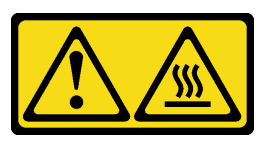

ข้อควรระวัง: พื้นผิวที่มีความร้อนซึ่งอยู่ใกล้เคียง

ข้อควรพิจารณา:

- อ่าน "คู่มือการติดตั้ง" บนหน้าที่ 1 และ "รายการตรวจสอบความปลอดภัย" บนหน้าที่ 3 เพื่อให้แน่ใจว่าคุณจะ ทำงานได้อย่างปลอดภัย
- นำบรรจุภัณฑ์แบบมีการป้องกันไฟฟ้าสถิตที่มีส่วนประกอบไปแตะที่พื้นผิวโลหะที่ไม่ทาสีบนโหนด แล้วจึงนำส่วน  $\bullet$ ประกอบออกจากบรรจุภัณฑ์ และวางลงบนพื้นผิวป้องกันไฟฟ้าสถิต

#### ขั้นตอน

 $\ddot{\phantom{0}}$ 

ขั้นตอนที่ 1. จัดตำแหน่งแผ่นกั้นลมให้ตรงกับช่องเสียบระหว่างโมดูลพัดลมและโมดูลตัวระบายความร้อนโปรเซสเซอร์

#### ข้อควรระวัง:

ชิ้นส่วนเคลื่อนไหวที่เป็นอันตราย ระวังอย่ายื่นนิ้วมือหรือส่วนต่างๆ ของร่างกายเข้าไปใกล้

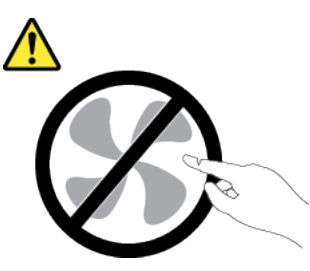

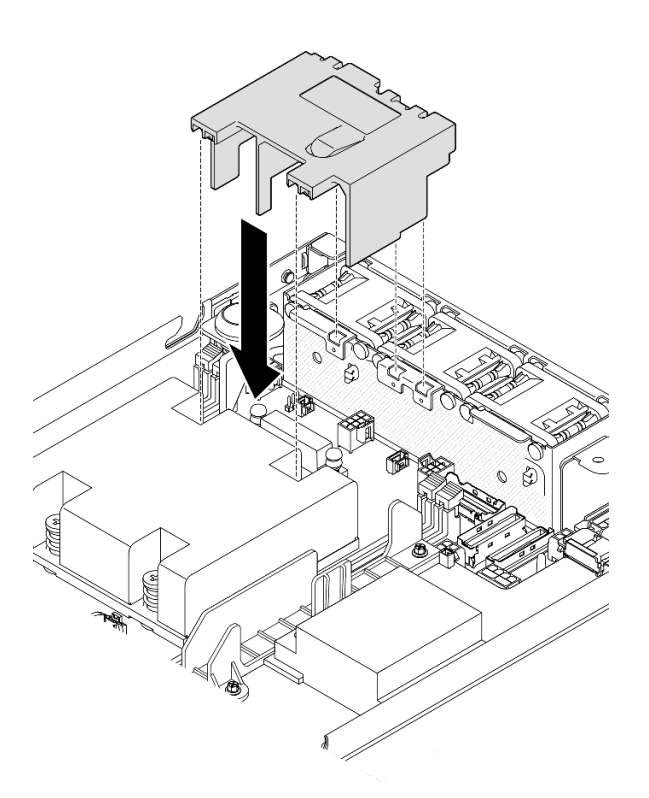

รูปภาพ 55. การติดตั้งแผ่นกั้นลม

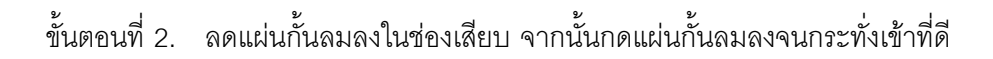

้ดำเนินการเปลี่ยนชิ้นส่วนให้เสร็จสมบูรณ์ (โปรดดู "ดำเนินการเปลี่ยนชิ้นส่วนให้เสร็จสมบูรณ์" บนหน้าที่ 195)

วิดีโอสาธิต

https://www.youtube.com/watch?v=e\_FvSSUt2R8

# การเปลี่ยนแบตเตอรี่ CMOS (CR2032)

ทำตามคำแนะนำในส่วนนี้เพื่อถอดหรือติดตั้งแบตเตอรี่ CMOS

## ถอดแบตเตอรี่ CMOS (CR2032)

ทำตามคำแนะนำในส่วนนี้เพื่อถอดแบตเตอรี่ CMOS

#### เกี่ยวกับงานนี้

เพื่อป้องกันอันตรายที่อาจเกิดขึ้น อย่าลืมอ่านและปฏิบัติตามข้อมูลความปลอดภัย

S002

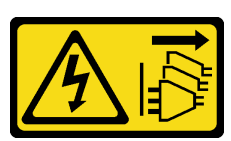

ข้อควรระวัง:

บุ่มควบคุมพลังงานบนอุปกรณ์และสวิตช์เปิดเครื่องบนแหล่งจ่ายไฟไม่ได้ตัดกระแสไฟฟ้าที่จ่ายให้กับ ้อุปกรณ์ อุปกรณ์อาจมีสายไฟมากกว่าหนึ่งเส้น หากต้องการตัดกระแสไฟฟ้าจากอุปกรณ์ โปรดตรวจสอบ ให้แน่ใจว่าได้ถอดสายไฟทั้งหมดออกจากแหล่งพลังงานแล้ว

S004  $\bullet$ 

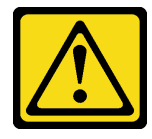

## ข้อควรระวัง∙

เมื่อเปลี่ยนแบตเตอรี่ลิเธียม ให้เลือกใช้แบตเตอรี่ที่มีหมายเลขชิ้นส่วนที่ระบุของ Lenovo หรือเทียบเท่าที่ ผู้ผลิตแนะนำ หากระบบของคุณมีโมดูลที่มีแบตเตอรี่ลิเธียม ให้เปลี่ยนเฉพาะโมดูลประเภทเดียวกันที่ผลิต จากผู้ผลิตเดิม แบตเตอรี่มีสารลิเธียมและสามารถระเบิดได้หากใช้ จับ หรือกำจัดอย่างไม่เหมาะสม

### ห้าม ·

- โยน หรือจุ่มลงในน้ำ
- โดนความร้อนสูงเกิน 100°C (212°F)
- <sub>ที</sub>่คมหรือแยกชิ้นส่วน

## กำจัดแบตเตอรี่ตามที่กำหนดโดยกฎหมายหรือกฎข้อบังคับส่วนท้องถิ่น

S005

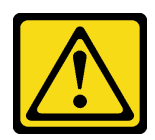

### ข้อควรระวัง:

แบตเตอรี่เป็นแบตเตอรี่ลิเธียมไอออน เพื่อหลีกเลี่ยงการระเบิด ห้ามเผาแบตเตอรี่ เปลี่ยนเฉพาะ แบตเตอรี่ที่ได้รับการรับรองเท่านั้น รีไซเคิลหรือทิ้งแบตเตอรี่ตามที่กำหนดโดยกฎข้อบังคับส่วนท้องถิ่น

## ข้อควรพิจารณา∙

- อ่าน "คู่มือการติดตั้ง" บนหน้าที่ 1 และ "รายการตรวจสอบความปลอดภัย" บนหน้าที่ 3 เพื่อให้แน่ใจว่าคุณจะ ทำงานได้อย่างปลอดภัย
- ี ถอดโครงยึดลำหรับการจัดส่ง หรือฝานิรภัยหากทำได้ (โปรดดู "คู่มือการกำหนดค่า" บนหน้าที่ 11) จากนั้น **ให้ปิด** เครื่องเซิร์ฟเวอร์ แล้วถอดสายไฟออก (โปรดดู "ปิดเซิร์ฟเวอร์" บนหน้าที่ 9)
- ี ถอดโหนดออกจากช่องใส่ หรือปลอกสวมโหนดหากทำได้ (โปรดดู "คู่มือการกำหนดค่า" บนหน้าที่ 11) จากนั้น ให้ วางโหนดคย่างระมัดระวังบนพื้นผิวที่เรียบและป้องกันไฟฟ้าสถิตย์
- พิจารณาข้อมูลต่อไปนี้ เมื่อทำการเปลี่ยนแบตเตอรี่ CMOS:  $\bullet$ 
	- Lenovo ได้ออกแบบผลิตภัณฑ์นี้โดยคำนึงถึงความปลอดภัยของผู้ใช้ แบตเตอรี่ลิเธียมจะต้องมีการใช้งานอย่าง ถูกต้องเพื่อป้องกันอันตรายที่อาจเกิดขึ้น ตรวจสอบให้แน่ใจว่าได้ปฏิบัติตามคำแนะนำในหัวข้อนี้ขณะเปลี่ยน แบตเตครี่
	- ี แบตเตอรี่ CMOS จะต้องเปลี่ยนด้วยแบตเตอรี่อื่นที่มีประเภทเดียวกัน (CR2032)  $\equiv$
	- ้ สำหรับสภาพแวดล้อมการใช้งานที่มีอุณหภูมิสูง ขอแนะนำให้ใช้ CMOS (CR2032HR) แทน  $\equiv$
	- ิหลังจากการเปลี่ยนเสร็จสิ้น จำเป็นต้องกำหนดค่าเซิร์ฟเวอร์ใหม่และรีเซ็ตวันที่และเวลาของระบบ

กำจัดแบตเตอรี่ตามที่กำหนดโดยกฎหมายหรือกฎข้อบังคับส่วนท้องถิ่น  $\equiv$ 

#### ขั้นตลน

ขั้นตคนที่ 1 เตรียมการสำหรับงานนี้

- หากทำได้ ให้ปลดล็อคหรือถอดอุปกรณ์ล็อคที่ยึดฝาครอบด้านบน ไว้ เช่น ล็อค Kensington แล้ว a. ้ถอดฝาครอบด้านบนออก (โปรดดู "ถอดฝาครอบด้านบน" บนหน้าที่ 190)
- ้ค้นหาช่องเสียบแบตเตอรี่ CMOS บนแผงระบบ และระบุแบตเตอรี่ที่จะถอดออก b.

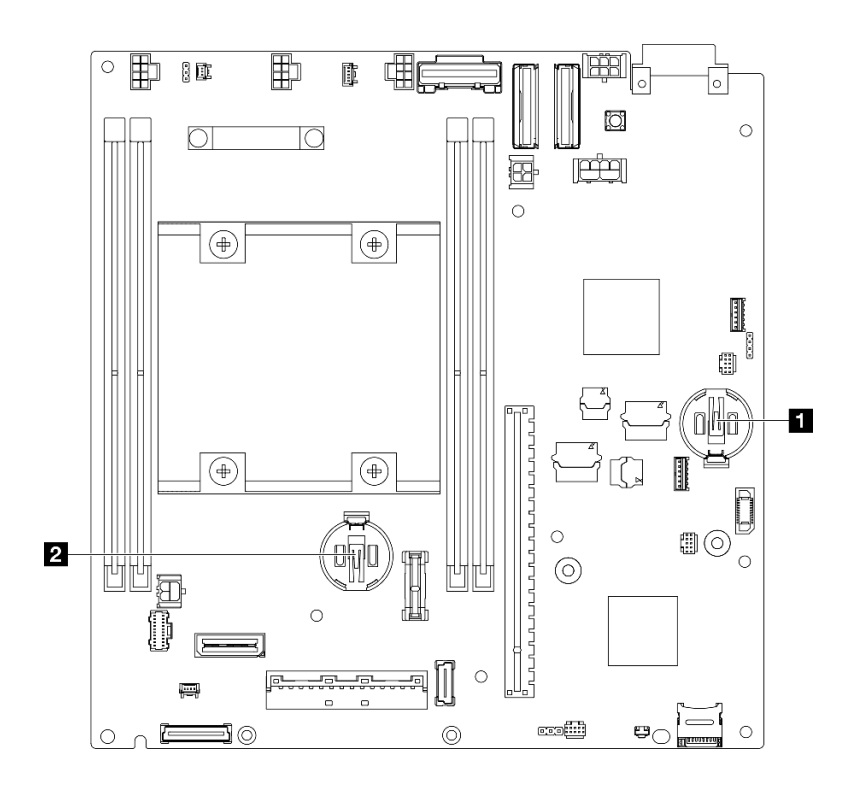

รูปภาพ 56. ตำแหน่งของช่องเสียบแบตเตอรี่ CMOS

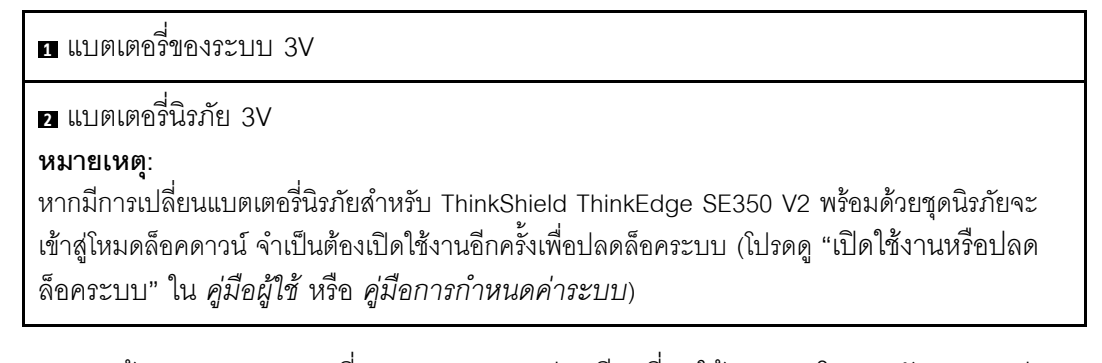

หากต้องการถอดแบตเตอรี่ CMOS ออกจากช่องเสียบที่ 1 ให้ถอดแผงโมดูลพลังงานออกก่อน (ดู "ถอดแผงโมดูลพลังงาน (PMB)" บนหน้าที่ 142)

- หากต้องการถอดแบตเตอรี่ CMOS ออกจากช่องเสียบที่ 2 ให้ถอดสายไดรฟ์ออกก่อน แล้วถอด ตัวครอบไดรฟ็ออก (โปรดดู "ถอดตัวครอบไดรฟ์" บนหน้าที่ 81)
- ขั้นตอนที่ 2. ถอดแบตเตอรี่ CMOS ออกจากช�องเสียบ
	- a. กดคลิปยึดเบาๆ ตามทิศทางตามภาพ
	- b. อิเอียงและยกแบตเตอรี่ CMOS ออกจากช่องอย่างระมัดระวัง

#### **ข�อควรพิจารณา:**

• หลีกเลี่ยงการออกแรงกับแบตเตอรี่ CMOS มากเกินไป เนื่องจากอาจทำให้ช่องเสียบบนแผง ระบบชำรุดและทำให�ต�องเปลี่ยนแผงระบบ

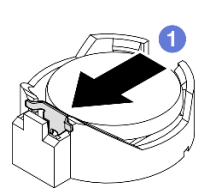

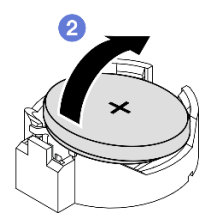

*รูปภาพ 57. การถอดแบตเตอรี ่ CMOS*

#### **หลังจากงานนี้เสร็จสิ้น**

- ติดตั้งชิ้นส�วนที่เปลี่ยนทดแทน (โปรดดู["ติดตั้งแบตเตอรี่ CMOS \(CR2032\)" บนหน�าที่ 74](#page-83-0))
- กำจัดแบตเตอรี่ CMOS ตามที่กำหนดโดยกฎหมายหรือกฎข้อบังคับส่วนท้องถิ่น

#### **วิดีโอสาธิต**

<https://www.youtube.com/watch?v=ZhxvfROi9BU>

## <span id="page-83-0"></span>**ติดตั้งแบตเตอรี่ CMOS (CR2032)**

ทำตามคำแนะนำในส�วนนี้เพื่อติดตั้งแบตเตอรี่ CMOS (CR2032)

#### **เกี่ยวกับงานนี้**

เพื่อป้องกันอันตรายที่อาจเกิดขึ้น อย่าลืมอ่านและปฏิบัติตามข้อมูลความปลอดภัย

#### S002

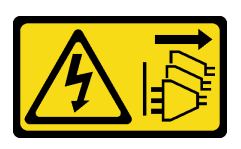

#### ข้อควรระวัง∙

ปุ่มควบคุมพลังงานบนอุปกรณ์และสวิตช์เปิดเครื่องบนแหล่งจ่ายไฟไม่ได้ตัดกระแสไฟฟ้าที่จ่ายให้กับ ้อุปกรณ์ อุปกรณ์อาจมีสายไฟมากกว่าหนึ่งเส้น หากต้องการตัดกระแสไฟฟ้าจากอุปกรณ์ โปรดตรวจสอบ ให้แน่ใจว่าได้ถอดสายไฟทั้งหมดออกจากแหล่งพลังงานแล้ว

S004

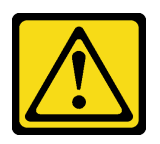

ข้อควรระวัง:

เมื่อเปลี่ยนแบตเตอรี่ลิเธียม ให้เลือกใช้แบตเตอรี่ที่มีหมายเลขชิ้นส่วนที่ระบุของ Lenovo หรือเทียบเท่าที่ ผู้ผลิตแนะนำ หากระบบของคุณมีโมดูลที่มีแบตเตอรี่ลิเธียม ให้เปลี่ยนเฉพาะโมดูลประเภทเดียวกันที่ผลิต จากผู้ผลิตเดิม แบตเตอรี่มีสารลิเธียมและสามารถระเบิดได้หากใช้ จับ หรือกำจัดอย่างไม่เหมาะสม

ห้าม:

- โยน หรือจุ่มลงในน้ำ
- โดนความร้อนสูงเกิน 100°C (212°F)
- ช่อมหรือแยกชิ้นส่วน

## กำจัดแบตเตอรี่ตามที่กำหนดโดยกฎหมายหรือกฎข้อบังคับส่วนท้องถิ่น

S005

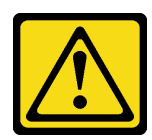

ข้อควรระวัง∙

แบตเตอรี่เป็นแบตเตอรี่ลิเธียมไอออน เพื่อหลีกเลี่ยงการระเบิด ห้ามเผาแบตเตอรี่ เปลี่ยนเฉพาะ แบตเตอรี่ที่ได้รับการรับรองเท่านั้น รีไซเคิลหรือทิ้งแบตเตอรี่ตามที่กำหนดโดยกฎข้อบังคับส่วนท้องถิ่น

ข้อควรพิจารณา∙

- ่ อ่าน "คู่มือการติดตั้ง" บนหน้าที่ 1 และ "รายการตรวจสอบความปลอดภัย" บนหน้าที่ 3 เพื่อให้แน่ใจว่าคุณจะ ทำงานได้คย่างปลคดภัย
- นำบรรจุภัณฑ์แบบมีการป้องกันไฟฟ้าสถิตที่มีส่วนประกอบไปแตะที่พื้นผิวโลหะที่ไม่ทาสีบนโหนด แล้วจึงนำส่วน ประกอบออกจากบรรจุภัณฑ์ และวางลงบนพื้นผิวป้องกันไฟฟ้าสถิต
- เพื่อหลีกเลี่ยงความเสียหายที่อาจเกิดขึ้น **อย่าให้** แบตเตอรี่ CMOS ส้มผัสกับพื้นผิวโลหะใดๆ
- ้ตรวจสอบให้แน่ใจว่าได้ถอดสายไฟของเซิร์ฟเวอร์ทั้งหมดออกจากแหล่งพลังงานก่อนที่จะดำเนินขั้นตอนนี้
- พิจารณาข้อมูลต่อไปนี้ เมื่อทำการเปลี่ยนแบตเตอรี่ CMOS:
	- Lenovo ได้ออกแบบผลิตภัณฑ์นี้โดยคำนึงถึงความปลอดภัยของผู้ใช้ แบตเตอรี่ลิเธียมจะต้องมีการใช้งานอย่าง  $\equiv$ ถูกต้องเพื่อป้องกันอันตรายที่อาจเกิดขึ้น ตรวจสอบให้แน่ใจว่าได้ปฏิบัติตามคำแนะนำในหัวข้อนี้ขณะเปลี่ยน แบตเตครี่
	- แบตเตอรี่ CMOS จะต้องเปลี่ยนด้วยแบตเตอรี่อื่นที่มีประเภทเดียวกัน (CR2032)
	- ลำหรับสภาพแวดล้อมการใช้งานที่มีอุณหภูมิสูง ขอแนะนำให้ใช้ CMOS (CR2032HR) แทน
	- หลังจากการเปลี่ยนเสร็จสิ้น จำเป็นต้องกำหนดค่าเซิร์ฟเวอร์ใหม่และรีเซ็ตวันที่และเวลาของระบบ
	- กำจัดแบตเตอรี่ตามที่กำหนดโดยกฎหมายหรือกฎข้อบังคับส่วนท้องถิ่น

#### ม้<br>ขับตลบ

- ขั้นตคนที่ 1. เตรียมการลำหรับงานนี้
	- a. ค้นหาช่องเสียบแบตเตอรี่ CMOS บนแผงระบบ และระบุช่องเสียบที่จะติดตั้งแบตเตอรี่

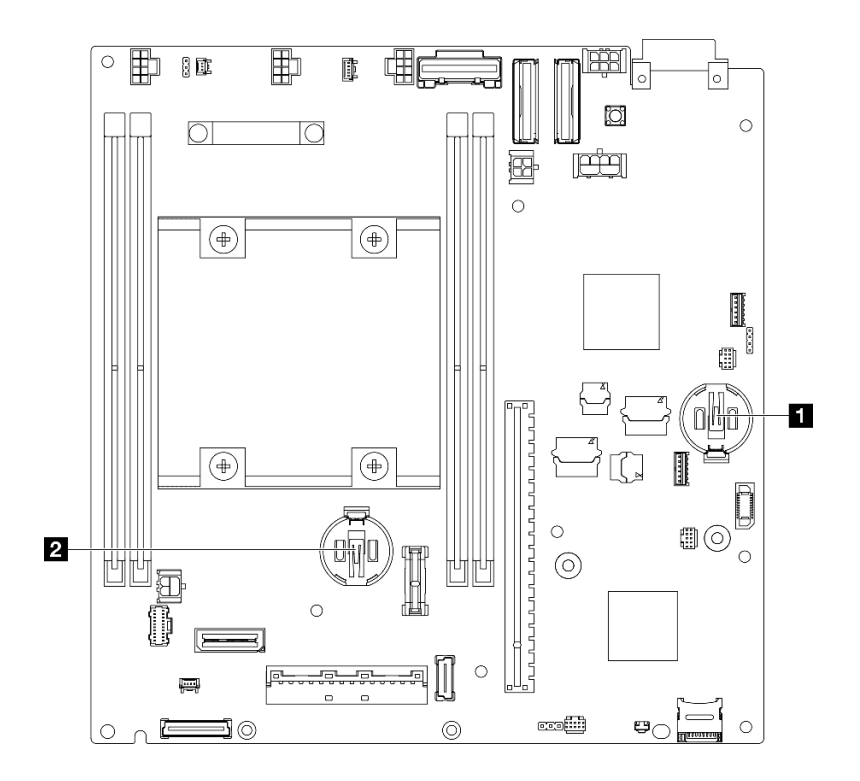

รูปภาพ 58. ตำแหน่งของช่องเสียบแบตเตอรี่ CMOS

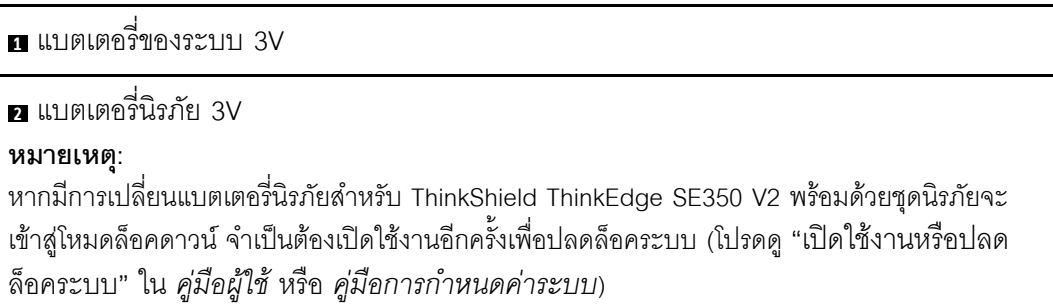

#### ติดตั้งแบตเตอรี่ CMOS ลงในช่องเสียบ ขั้นตคนที่ 2.

**หมายเหตุ**: ตรวจสอบให้แน่ใจว่าด้านบวก (+) ของแบตเตอรี่ CMOS หันขึ้นด้านบน

- 0 หมุนแบตเตอรี่ CMOS เพื่อเสียบลงไปในช่อง ตรวจสอบให้แน่ใจว่าแบตเตอรี่ยึดกับคลิปโลหะ a. แน่นดีแล้ว
- ❷ กดแบตเตอรี่ลงเบาๆ ตรงๆ จนกว่าจะคลิกเข้าที่ b.

#### ข้อควรพิจารณา:

หลีกเลี่ยงการออกแรงกับแบตเตอรี่ CMOS มากเกินไป เนื่องจากอาจทำให้ช่องเสียบบนแผง ระบบชำรุดและทำให้ต้องเปลี่ยนแผงระบบ

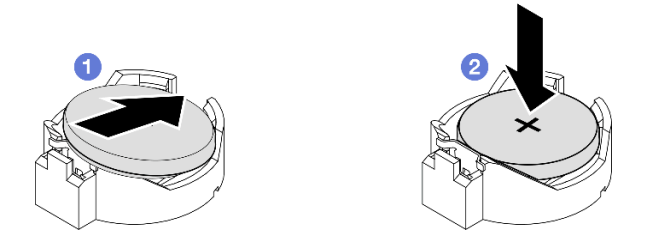

รูปภาพ 59. การติดตั้งแบตเตอรี่ CMOS

- หากจำเป็น ให้ติดตั้งตัวครอบไดรฟ์หรือแผงโมดูลพลังงานกลับเข้าที่โหนดและเชื่อมต่อสายอีกครั้ง (ดู "ติดตั้งตัว ิ ครอบไดรฟ์" บนหน้าที่ 89 หรือ "ติดตั้งแผงโมดูลพลังงาน (PMB)" บนหน้าที่ 144)
- ้ ดำเนินการเปลี่ยนชื้นส่วนให้เสร็จสมบูรณ์ (โปรดดู "ดำเนินการเปลี่ยนชื้นส่วนให้เสร็จสมบูรณ์" บนหน้าที่ 195)  $\bullet$
- หากมีการเปลี่ยนแบตเตอรี่นิรภัยสำหรับ ThinkShield ThinkEdge SE350 V2 พร้อมด้วยชุดนิรภัยจะเข้าสู่โหมดล็อค ่ ดาวน์ จำเป็นต้องเปิดใช้งานอีกครั้งเพื่อปลดล็อคระบบ (โปรดดู "เปิดใช้งานหรือปลดล็อคระบบ" ใน *คู่มือผู้ใช้ หร*ือ คู่มือการกำหนดค่าระบบ)
- เปิดเซิร์ฟเวคร์ จากนั้น รีเซ็ตวันที่ เวลา และรหัสผ่านทั้งหมด

#### วิดีโคสาธิต

https://www.youtube.com/watch?v=08Vn5VDmpYE

# การเปลี่ยนแบ็คเพลนและไดรฟ์

ทำตามคำแนะนำในส่วนนี้เพื่อถอดและติดตั้งส่วนประกอบของส่วนประกอบไดรฟ์ รวมถึงไดรฟ์แบบ Hot-swap ตัวครอบ ไดรฟ์ และแบ็คเพลนไดรฟ์

#### หมายเหตุ:

- ThinkEdge SE350 V2 รองรับส่วนประกอบไดรฟ์สองประเภท:
	- ส่วนประกอบไดรฟ์ขนาด 7 มม.  $\overline{a}$ 
		- ส่วนประกอบนี้ประกอบด้วยไดรฟ์ SATA หรือ NVMe แบบ Hot-swap ขนาด 2.5 นิ้ว 7 มม. สูงสุดสี่ตัว หรือแผงครอบช่องใส่ไดรฟ์ขนาด 7 มม. หนึ่งตัว และแบ็คเพลนสองชุด

#### - ส่วนประกอบไดรฟ์ขนาด 15 มม.

- ส่วนประกอบนี้ประกอบด้วยไดรฟ์ NVMe แบบ Hot-swap ขนาด 2.5 นิ้ว 15 มม. สูงสุดสองตัว หรือแผง ้ครอบช่องใส่ไดรฟ์ขนาด 15 มม. หนึ่งตัว และแบ็คเพลนหนึ่งชุด
- ข้อมูลในส่วนนี้ประกอบด้วยการถอดและการติดตั้งไดรฟ์แบบ Hot-swap ขนาด 2.5 นิ้วออกจากและลงในช่องใส่ ไดรฟ์ การถอดและการติดตั้งแบ็คเพลนออกจากและลงบนตัวครอบไดรฟ์ และ การถอดและการติดตั้งตัวครอบไดรฟ์ คคกจากและไปยังโหนด

## <span id="page-88-0"></span>ถอดไดรฟ์แบบ Hot-swap

ทำตามคำแนะนำในส่วนนี้เพื่อถอดไดรฟ์แบบ Hot-swap

#### เกี่ยวกับงานนี้

### ข้อควรพิจารณา:

- ้อ่าน "คู่มือการติดตั้ง" บนหน้าที่ 1 และ "รายการตรวจสอบความปลอดภัย" บนหน้าที่ 3 เพื่อให้แน่ใจว่าคุณจะ ทำงานได้คย่างปลคดภัย
- เพื่อให้แน่ใจว่ามีการระบายความร้อนของระบบอย่างเพียงพอ อย่าใช้งานเซิร์ฟเวอร์นานมากกว่าสองนาที่โดยไม่มี ไดรฟ์หรือแผงครอบติดตั้งอยู่ในช่องใส่แต่ละช่อง
- หากจะต้องถอดไดรฟ์โซลิดสเทต NVMe ออกอย่างน้อยหนึ่งตัว ขอแนะนำให้ปิดใช้งานผ่านระบบปฦิบัติการก่อน
- ก่อนจะถอดหรือเปลี่ยนไดรฟ์ ตัวควบคุมไดรฟ์ (รวมถึงตัวควบคุมที่รวมอยู่บนแผงระบบ), แบ็คเพลนของไดรฟ์ หรือ สายไดรฟ์ อย่าลืมสำรองข้อมูลที่สำคัญทั้งหมดที่เก็บอยู่บนไดรฟ์ก่อน
- ้ตรวจสอบให้แน่ใจว่ามีแผงครอบช่องใส่ไดรฟ์ หากช่องใส่ไดรฟ์บางช่องต้องว่างเปล่าหลังการถอด

#### หมายเหตุ:

ไดรฟ์ แผงครอบช่องใส่ไดรฟ์ และตัวครอบไดรฟ์อาจดูแตกต่างไปจากภาพประกอบในส่วนนี้ ทั้งนี้ขึ้นอยู่กับการ กำหนดค่าแต่ละแบบ

### ข้อสำคัญ:

- ่ เพื่อหลีกเลี่ยงความเสียหายต่อขั้วต่อไดรฟ์เมื่อถอดหรือติดตั้งไดรฟ์แบบ Hot-swap ตรวจสอบให้แน่ใจว่า
	- มีการวางโหนดเข้าที่ในช่องใส่ หรือ
	- <mark>ฝาครอบด้านบนเข้าที่และปิดสนิท</mark> เมื่อไม่ได้ติดตั้งโหนดในช่องใส่

ขั้นตลบ

- ์ขั้นตคนที่ 1. เตรียมการสำหรับงานนี้
	- หากทำได้ ให้ถอดโครงยึดสำหรับการจัดส่งออกจากช่องใส่ หรือฝานิรภัยออกจากปลอกสวมโหนด  $\mathsf{a}$ (โปรดดู "คู่มือการกำหนดค่า" บนหน้าที่ 11)
	- ระบุไดรฟ์ที่จะถอดออก  $b.$
- ขั้นตอนที่ 2. ถอดไดรฟ์ออกจากช่องใส่ไดรฟ์
	- 0 เลื่อนสลักเพื่อปลดล็อคที่จับไดรฟ์  $\overline{a}$
	- b. อิดึงที่จับเพื่อเปิด
	- c. 3 เลื่อนไดรฟ์ออกจากช่องใส่ไดรฟ์

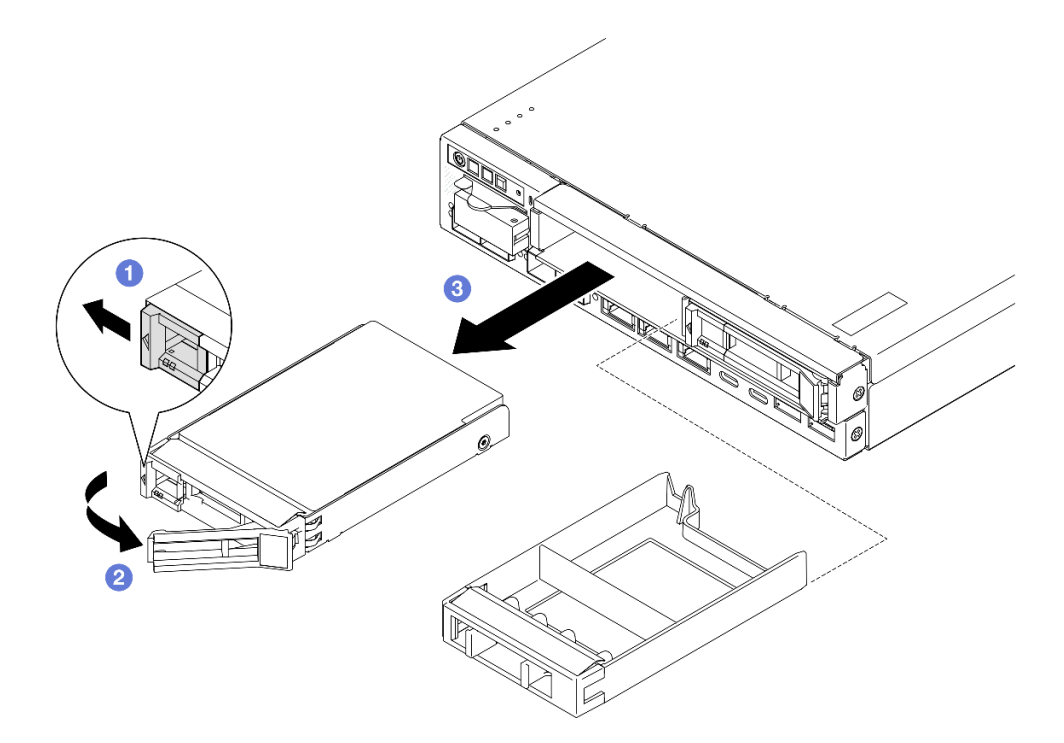

รูปภาพ 60. การถอดไดรฟ์แบบ Hot-swap

- ์ติดตั้งไดรฟ์สำหรับเปลี่ยนทดแทน (ดู "ติดตั้งไดรฟ์แบบ Hot-swap" บนหน้าที่ 92) หรือแผงครอบช่องใส่ไดรฟ์ลงใน ช่องใส่ไดรฟ์
- หากคุณได้รับคำแนะนำให้ส่งคืนส่วนประกอบ ให้ปฏิบัติตามคำแนะนำที่มาพร้อมบรรจุภัณฑ์ทั้งหมด และให้ใช้บรรจุ ภัณฑ์เพื่อการจัดส่งที่ส่งมอบให้กับคุณ

#### วิดีโคสาธิต

https://www.youtube.com/watch?v=huDZmqU6pHQ

## <span id="page-90-0"></span>ถคดตัวครอบไดรฟ์

ทำตามคำแนะนำในส่วนนี้เพื่อถอดตัวครอบไดรฟ์ออกจากโหนด

#### เกี่ยวกับงานนี้

เพื่อป้องกันอันตรายที่อาจเกิดขึ้น อย่าลืมอ่านและปฏิบัติตามข้อมูลความปลอดภัย

S002

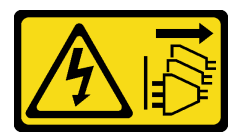

ข้อควรระวัง:

บุ่มควบคุมพลังงานบนอุปกรณ์และสวิตช์เปิดเครื่องบนแหล่งจ่ายไฟไม่ได้ตัดกระแสไฟฟ้าที่จ่ายให้กับ ้อุปกรณ์ อุปกรณ์อาจมีสายไฟมากกว่าหนึ่งเส้น หากต้องการตัดกระแสไฟฟ้าจากอุปกรณ์ โปรดตรวจสอบ ให้แน่ใจว่าได้ถอดสายไฟทั้งหมดออกจากแหล่งพลังงานแล้ว

### ข้อควรพิจารณา:

- ้ อ่าน "คู่มือการติดตั้ง" บนหน้าที่ 1 และ "รายการตรวจสอบความปลอดภัย" บนหน้าที่ 3 เพื่อให้แน่ใจว่าคุณจะ ทำงานได้อย่างปลอดภัย
- ี ถอดโครงยึดสำหรับการจัดส่ง หรือฝานิรภัยหากทำได้ (โปรดดู "คู่มือการกำหนดค่า" บนหน้าที่ 11) จากนั้น **ให้ปิด** เครื่องเซิร์ฟเวอร์ แล้วถอดสายไฟออก (โปรดดู "ปิดเซิร์ฟเวอร์" บนหน้าที่ 9)
- ี ถอดโหนดออกจากช่องใส่ หรือปลอกสวมโหนดหากทำได้ (โปรดดู "คู่มือการกำหนดค่า" บนหน้าที่ 11) จากนั้น ให้ วางโหนดอย่างระมัดระวังบนพื้นผิวที่เรียบและป้องกันไฟฟ้าสถิตย์

**หมายเหตุ**: ไดรฟ์ แผงครอบช่องใส่ไดรฟ์ และตัวครอบไดรฟ์อาจดูแตกต่างไปจากภาพประกอบในส่วนนี้ ทั้งนี้ขึ้นอยู่กับ การกำหนดค่าแต่ละแบบ

#### ม้าเตลบ

ขั้นตคบที่ 1 เตรียบการสำหรับงาบบี้

- ิถอดไดรฟ์และแผงครอบช่องใส่ไดรฟ์ทั้งหมด (ดู "ถอดไดรฟ์แบบ Hot-swap" บนหน้าที่ 79) แล้ว a. ถอดสายทั้งหมดออก
- หากทำได้ ให้ปลดล็อคหรือถอดอุปกรณ์ล็อคที่ยึดฝาครอบด้านบน ไว้ เช่น ล็อค Kensington แล้ว b. ้ถอดฝาครอบด้านบนออก (โปรดดู "ถอดฝาครอบด้านบน" บนหน้าที่ 190)
- ิถอดสายทั้งหมดออกจากแบ็คเพลนไดรฟ์ (ดู "การเดินสายสำหรับไดรฟ์แบบ Hot-swap" บนหน้าที่ C. 199)
- ขั้นตอนที่ 2. ปลดและถอดตัวครอบไดรฟ์
	- ถอดสกรูสี่ตัวตามภาพเพื่อปลดตัวครอบไดรฟ์ a.

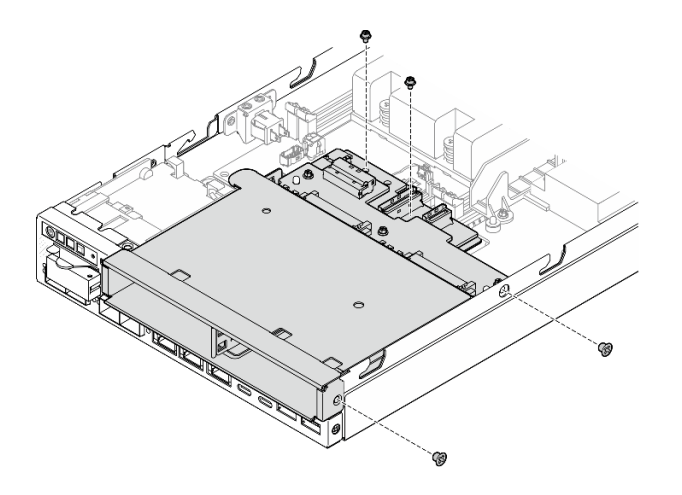

รูปภาพ 61. การถอดสกรูตัวครอบไดรฟ์

ยกตัวครอบไดรฟ์ขึ้นเพื่อถอดออกจากโหนด  $h$ 

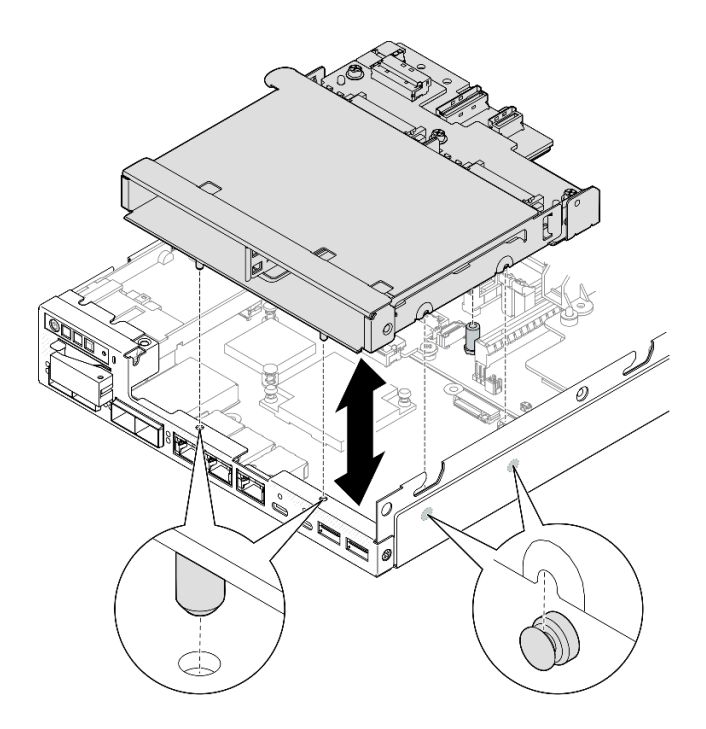

รูปภาพ 62. การถอดตัวครอบไดรฟ์

- วางตัวครอบไดรฟ์ลงบนพื้นผิวแบนราบที่มีการป้องกันไฟฟ้าสถิต
- ติดตั้งชิ้นส่วนที่เปลี่ยนทดแทน (โปรดดู "ติดตั้งตัวครอบไดรฟ์" บนหน้าที่ 89)
- หากคุณได้รับคำแนะนำให้ส่งคืนส่วนประกอบ ให้ปฏิบัติตามคำแนะนำที่มาพร้อมบรรจุภัณฑ์ทั้งหมด และให้ใช้บรรจุ  $\bullet$ ภัณฑ์เพื่อการจัดส่งที่ส่งมอบให้กับคุณ

#### วิดีโอสาธิต

https://www.youtube.com/watch?v=zHUIbXBqW7s

## ถอดแบ็คเพลนไดรฟ์

ทำตามคำแนะนำในส่วนนี้เพื่อถอดแบ็คเพลนไดรฟ์ออกจากตัวครอบไดรฟ์

#### เกี่ยวกับงานนี้

เพื่อป้องกันอันตรายที่อาจเกิดขึ้น อย่าลืมอ่านและปฏิบัติตามข้อมูลความปลอดภัย

S002

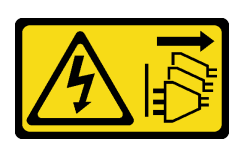

ข้อควรระวัง:

ู่ ปุ่มควบคุมพลังงานบนอุปกรณ์และสวิตช์เปิดเครื่องบนแหล่งจ่ายไฟไม่ได้ตัดกระแสไฟฟ้าที่จ่ายให้กับ ้อุปกรณ์ อุปกรณ์อาจมีสายไฟมากกว่าหนึ่งเส้น หากต้องการตัดกระแสไฟฟ้าจากอุปกรณ์ โปรดตรวจสอบ ให้แน่ใจว่าได้ถอดสายไฟทั้งหมดออกจากแหล่งพลังงานแล้ว

#### ข้อควรพิจารณา:

- ้อ่าน "คู่มือการติดตั้ง" บนหน้าที่ 1 และ "รายการตรวจสอบความปลอดภัย" บนหน้าที่ 3 เพื่อให้แน่ใจว่าคุณจะ ทำงานได้คย่างปลคดภัย
- ี ถอดโครงยึดสำหรับการจัดส่ง หรือฝานิรภัยหากทำได้ (โปรดดู "คู่มือการกำหนดค่า" บนหน้าที่ 11) จากนั้น **ให้ปิด**  $\bullet$ เครื่องเซิร์ฟเวอร์ แล้วถอดสายไฟออก (โปรดดู "ปิดเซิร์ฟเวอร์" บนหน้าที่ 9)
- ี ถอดโหนดออกจากช่องใส่ หรือปลอกสวมโหนดหากทำได้ (โปรดดู "คู่มือการกำหนดค่า" บนหน้าที่ 11) จากนั้น ให้ วางโหนดคย่างระมัดระวังบนพื้นผิวที่เรียบและป้องกันไฟฟ้าสถิตย์

#### หมายเหต:

- อาจมีแบ็คเพลนหนึ่งหรือสองชุดสำหรับไดรฟ์ ทั้งนี้ขึ้นอยู่กับการกำหนดค่า:
	- ้มีแบ็คเพลนสองชุดในส่วนประกอบไดรฟ์ขนาด 7 มม. **แบ็คเพลนไดรฟ์ 2 (ด้านบน)** ต้องถอดออกก่อน **แบ็ค** ี**เพลนไดรฟ์ 1 (ด้านล่าง)** (ดู ขั้นตอนที่ 2 **แบ็คเพลนไดรฟ์ 2 (ด้านบน)** บนหน้าที่ 85
	- ้มีแบ็คเพลนเพียงชุดเดียวสำหรับส่วนประกอบไดรฟ์ขนาด 15 มม. (**แบ็คเพลนไดรฟ์ 1 (ด้านล่าง)** ดู ขั้นตอน  $\frac{1}{2}$ ี ที่ 3 **แบ็คเพลนไดรฟ์ 1 (ด้านล่าง)** บนหน้าที่ 85)
- ไดรฟ์ แผงครอบช่องใส่ไดรฟ์ และตัวครอบไดรฟ์อาจดูแตกต่างไปจากภาพประกอบในส่วนนี้ ทั้งนี้ขึ้นอยู่กับการ  $\bullet$ กำหนดค่าแต่ละแบบ

#### ม้าตลบ

ขั้นตคนที่ 1 เตรียมการสำหรับงานนี้

ิถอดไดรฟ์แบบ Hot-swap และแผงครอบช่องใส่ไดรฟ์ทั้งหมดที่ติดตั้งออกจากตัวครอบไดรฟ์ แล้ววาง a. ี่ ไว้ข้างๆ บนพื้นผิวที่มีการป้องกันไฟฟ้าสถิต (ดู "ถอดไดรฟ์แบบ Hot-swap" บนหน้าที่ 79)

- หากทำได้ ให้ปลดล็อคหรือถอดอุปกรณ์ล็อคที่ยึดฝาครอบด้านบน ไว้ เช่น ล็อค Kensington แล้ว b. ถอดฝาครอบด้านบนออก (โปรดดู "ถอดฝาครอบด้านบน" บนหน้าที่ 190)
- c. ถอดสายทั้งหมดออกจากแบ็คเพลนไดรฟ์ แล้วถอดตัวครอบไดรฟ์ออกจากโหนด (ดู "ถอดตัวครอบ ไดรฟ์" บนหน้าที่ 81)
- d. วางตัวครอบไดรฟ์ลงบนพื้นผิวแบนราบที่มีการป้องกันไฟฟ้าสถิต

### ขั้นตอนที่ 2. ถอด แบ็คเพลนไดรฟ์ 2 (ด้านบน)

- <span id="page-94-0"></span>ถอดสกรู 3 ตัวที่ยึด แบ็คเพลนไดรฟ์ 2 a.
- ปลดและถอด แบ็คเพลนไดรฟ์ 2  $b.$

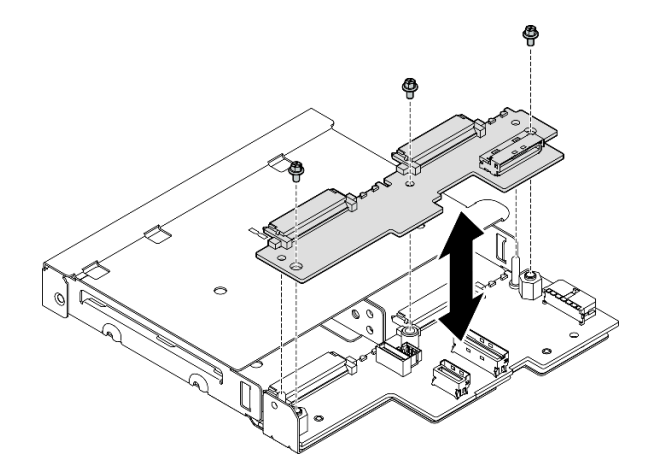

<span id="page-94-1"></span>รูปภาพ 63. การถอด แบ็คเพลนไดรฟ์ 2 (ด้านบน)

- ์ขั้นตอนที่ 3. ถอด **แบ็คเพลนไดรฟ์ 1 (ด้านล่าง)** ออกจากตัวครอบไดรฟ์
	- ถอดสกรูคั่นหกเหลี่ยมสองตัวที่ยึด แบ็คเพลนไดรฟ์ 1 a.
	- ปลดและถอด แบ็คเพลนไดรฟ์ 1  $b.$

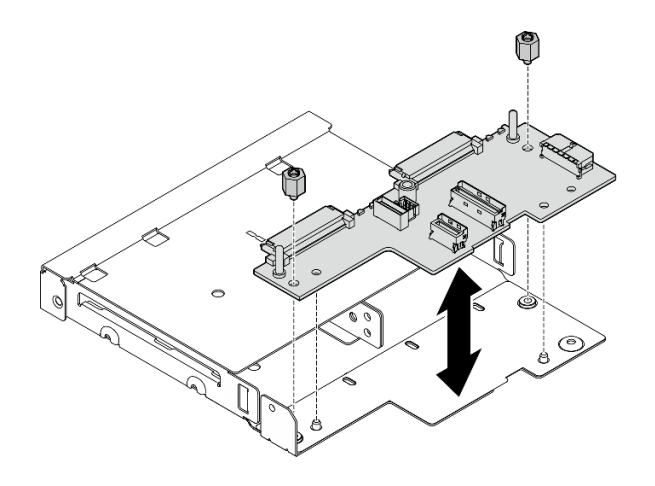

รูปภาพ 64. การถอด แบ็คเพลนไดรฟ์ 1 (ด้านล่าง)

หมายเหตุ: ไขควงหกเหลี่ยมออกแบบมาเพื่อใช้กับไขควงปากแฉกทั่วไปหรือไขควงปากแบน

#### หลังจากงานนี้เสร็จสิ้น

- ์ติดตั้งชิ้นส่วนที่เปลี่ยนทดแทน (โปรดดู "ติดตั้งแบ็คเพลนไดรฟ์" บนหน้าที่ 86)  $\bullet$
- หากคุณได้รับคำแนะนำให้ส่งคืนส่วนประกอบ ให้ปฏิบัติตามคำแนะนำที่มาพร้อมบรรจุภัณฑ์ทั้งหมด และให้ใช้บรรจุ ภัณฑ์เพื่อการจัดส่งที่ส่งมอบให้กับคุณ

#### วิดีโอสาธิต

https://www.youtube.com/watch?v=zHUIbXBqW7s

## <span id="page-95-0"></span>ติดตั้งแบ็คเพลนไดรฟ์

ทำตามคำแนะนำในส่วนนี้เพื่อติดตั้งแบ็คเพลนไดรฟ์เข้ากับตัวครอบไดรฟ์

#### เกี่ยวกับงานนี้

เพื่อป้องกันอันตรายที่อาจเกิดขึ้น อย่าลืมอ่านและปฏิบัติตามข้อมูลความปลอดภัย

S002

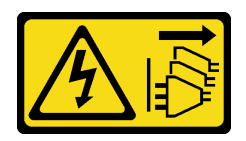

#### ข้อควรระวัง:

ปุ่มควบคุมพลังงานบนอุปกรณ์และสวิตช์เปิดเครื่องบนแหล่งจ่ายไฟไม่ได้ตัดกระแสไฟฟ้าที่จ่ายให้กับ ้อุปกรณ์ อุปกรณ์อาจมีสายไฟมากกว่าหนึ่งเส้น หากต้องการตัดกระแสไฟฟ้าจากอุปกรณ์ โปรดตรวจสอบ ให้แน่ใจว่าได้ถอดสายไฟทั้งหมดออกจากแหล่งพลังงานแล้ว

#### ข้อควรพิจารณา∙

- ้อ่าน "คู่มือการติดตั้ง" บนหน้าที่ 1 และ "รายการตรวจสอบความปลอดภัย" บนหน้าที่ 3 เพื่อให้แน่ใจว่าคุณจะ ทำงานได้คย่างปลคดภัย
- ้ นำบรรจุภัณฑ์แบบมีการป้องกันไฟฟ้าสถิตที่มีส่วนประกอบไปแตะที่พื้นผิวโลหะที่ไม่ทาสีบนโหนด แล้วจึงนำส่วน ี ประกอบออกจากบรรจุภัณฑ์ และวางลงบนพื้นผิวป้องกันไฟฟ้าสถิต

#### หมายเหตุ:

- ่ อาจมีแบ็คเพลนหนึ่งหรือสองชุดลำหรับไดรฟ์ ทั้งนี้ขึ้นอยู่กับการกำหนดค่า:
	- ี มีแบ็คเพลนสองชุดในส่วนประกอบไดรฟ์ขนาด 7 มม. **แบ็คเพลนไดรฟ์ 1 (ด้านล่าง)** ต้องติดตั้งก่อน **แบ็คเพ** ิลนไดรฟ์ 2 (ด้านบน)
	- มีแบ็คเพลนเพียงชุดเดียวที่จะติดตั้งสำหรับส่วนประกอบไดรฟ์ขนาด 15 มม. (**แบ็คเพลนไดรฟ์ 1 (ด้านล่าง**))
- ไดรฟ์ แผงครอบช่องใส่ไดรฟ์ และตัวครอบไดรฟ์อาจดูแตกต่างไปจากภาพประกอบในส่วนนี้ ทั้งนี้ขึ้นอยู่กับการ กำหนดค่าแต่ละแบบ

#### ขั้นตอน

- ์<br>ขั้นตคนที่ 1 เตรียมการสำหรับงานนี้
	- .<br>ล. วางตัวคร<sub>ั</sub>กเไดรฟ์ลงบนพื้นผิวแบนราบที่มีการป้องกันไฟฟ้าสถิต
- ขั้นตอนที่ 2. ติดตั้ง **แบ็คเพลนไดรฟ์ 1 (ด้านล่าง)** ลงบนตัวครอบไดรฟ์
	- ้จัดวาง แบ็คเพลนไดรฟ์ 1 (ด้านล่าง) ให้เป็นแนวเดียวกับหมุดน้ำร่อง รูสกรู และขอบของตัวครอบ  $\overline{a}$ ไดรฟ์ จากนั้น วางแบ็คเพลนลงและยึดให้เข้าที่
	- ขันสกรูคั่นหกเหลี่ยมสองตัวให้แน่นเพื่อยึดแบ็คเพลน 1 เข้ากับตัวครอบไดรฟ์ b.

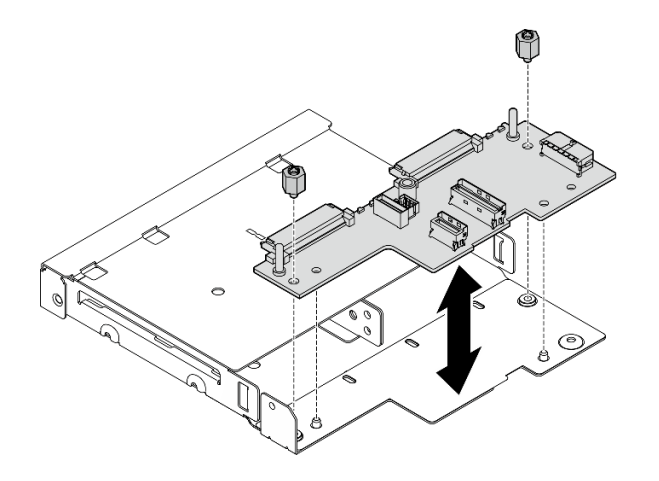

รูปภาพ 65. การติดตั้ง แบ็คเพลนไดรฟ์ 1

หมายเหตุ: ไขควงหกเหลี่ยมออกแบบมาเพื่อใช้กับไขควงปากแฉกทั่วไปหรือไขควงปากแบน

## ขั้นตอนที่ 3. ติดตั้ง **แบ็คเพลนไดรฟ์ 2 (ด้านบน)**

- ้จัดวาง แบ็คเพลนไดรฟ์ 2 (ด้านบน) ให้เป็นแนวเดียวกับรูสกรูและขอบของ แบ็คเพลนไดรฟ์ 1 (ด้าน a. ล่าง) และตัวครอบไดรฟ์
- วางแบ็คเพลนลงและเกี่ยวให้เข้าที่  $b.$
- ขันสกรูสามตัวเพื่อยึด แบ็คเพลนไดรฟ์ 2 เข้ากับ แบ็คเพลนไดรฟ์ 1 ให้แน่น C.

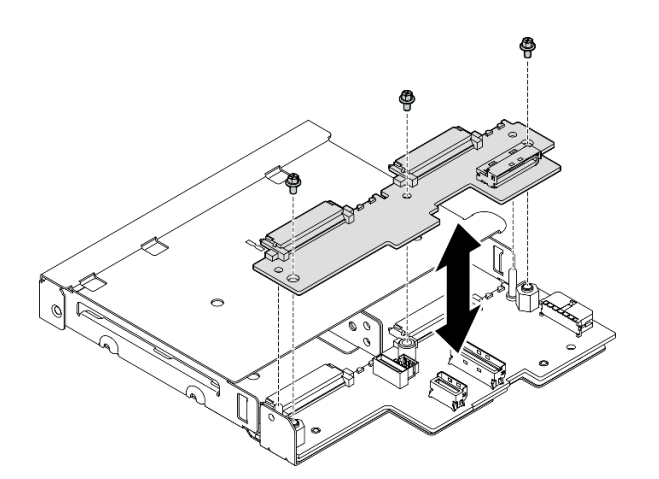

รูปภาพ 66. การติดตั้ง แบ็คเพลนไดรฟ์ 2

- ดำเนินการติดตั้งตัวครอบไดรฟ์ลงบนโหนด (ดู "ติดตั้งตัวครอบไดรฟ์" บนหน้าที่ 89)
- ้เชื่อมต่อสายที่จำเป็นทั้งหมดเข้ากับแบ็คเพลนไดรฟ์ (ดู "การเดินสายสำหรับไดรฟ์แบบ Hot-swap" บนหน้าที่ 199)

**ข้อควรพิจารณา**: ก่อนเชื่อมต่อสายไดรฟ์แบ็คเพลน ตรวจสอบให้แน่ใจว่าโมดูลแผงพลังงานขาเข้าและแผงโมดูล พลังงานได้รับการติดตั้งเข้าที่แล้ว

- ์ติดตั้งไดรฟ์และแผงครอบช่องใส่ไดรฟ์ (หากมี) ในตัวครอบไดรฟ์อีกครั้งเมื่อตัวครอบไดร์ฟเข้าที่ (ดู "ติดตั้งไดรฟ์แบบ Hot-swap" บนหน้าที่ 92)
- ้ดำเนินการเปลี่ยนชิ้นส่วนให้เสร็จสมบูรณ์ (โปรดดู "ดำเนินการเปลี่ยนชิ้นส่วนให้เสร็จสมบูรณ์" บนหน้าที่ 195)

#### วิดีโอสาธิต

https://www.youtube.com/watch?v=jb-2eoB6Zlk

## <span id="page-98-0"></span>ติดตั้งตัวครอบไดรฟ์

ทำตามคำแนะนำในส่วนนี้เพื่อติดตั้งตัวครอบไดรฟ์เข้ากับโหนด

#### เกี่ยวกับงานนี้

เพื่อป้องกันอันตรายที่อาจเกิดขึ้น อย่าลืมอ่านและปฏิบัติตามข้อมูลความปลอดภัย

S002

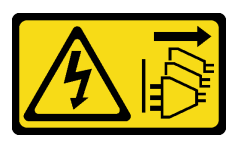

ข้อควรระวัง:

บุ่มควบคุมพลังงานบนอุปกรณ์และสวิตช์เปิดเครื่องบนแหล่งจ่ายไฟไม่ได้ตัดกระแสไฟฟ้าที่จ่ายให้กับ ้อุปกรณ์ อุปกรณ์อาจมีสายไฟมากกว่าหนึ่งเส้น หากต้องการตัดกระแสไฟฟ้าจากอุปกรณ์ โปรดตรวจสอบ ให้แน่ใจว่าได้ถอดสายไฟทั้งหมดออกจากแหล่งพลังงานแล้ว

ข้อควรพิจารณา:

- อ่าน "คู่มือการติดตั้ง" บนหน้าที่ 1 และ "รายการตรวจสอบความปลอดภัย" บนหน้าที่ 3 เพื่อให้แน่ใจว่าคุณจะ ทำงานได้อย่างปลอดภัย
- นำบรรจุภัณฑ์แบบมีการป้องกันไฟฟ้าสถิตที่มีส่วนประกอบไปแตะที่พื้นผิวโลหะที่ไม่ทาสีบนโหนด แล้วจึงนำส่วน ประกอบออกจากบรรจุภัณฑ์ และวางลงบนพื้นผิวป้องกันไฟฟ้าสถิต

**หมายเหตุ**: ไดรฟ์ แผงครอบช่องใส่ไดรฟ์ และตัวครอบไดรฟ์อาจดูแตกต่างไปจากภาพประกอบในส่วนนี้ ทั้งนี้ขึ้นอยู่กับ การกำหนดค่าแต่ละแบบ

#### ขั้นตลบ

 $\ddot{\phantom{0}}$ 

- ขั้นตอนที่ 1. เตรียมการลำหรับงานนี้
	- ตรวจสอบให้แน่ใจว่าแบ็คเพลนติดตั้งอยู่บนตัวครอบไดรฟ์ (ดู "ติดตั้งแบ็คเพลนไดรฟ์" บนหน้าที่ 86)
- ์ขั้นตอนที่ 2. จัดวางตัวครอบไดรฟ์ให้ตรงกับโหนด จากนั้นลดตัวครอบไดรฟ์ลงไปให้เข้าที่

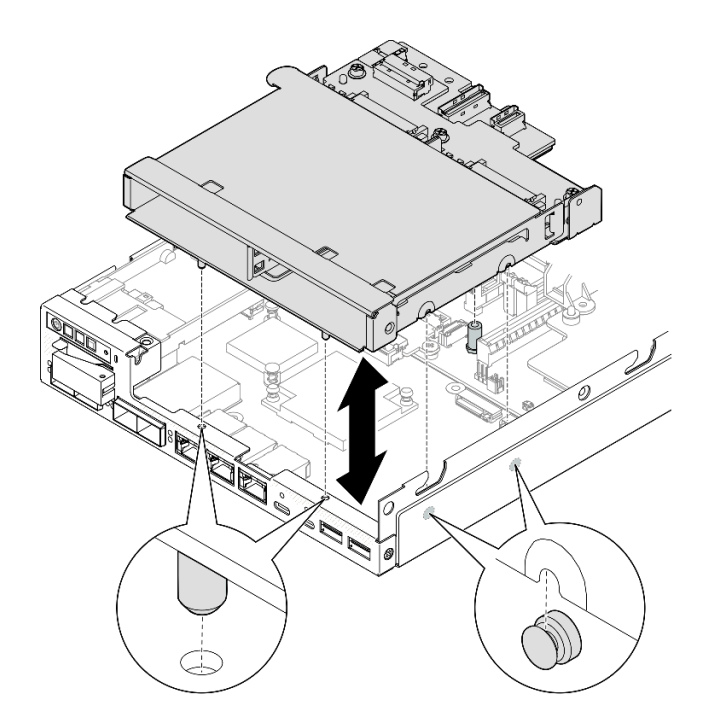

รูปภาพ 67. การติดตั้งตัวครอบไดรฟ์

ขั้นตอนที่ 3. ขันสกรูทั้งสี่ตัวให้แน่นตามภาพ

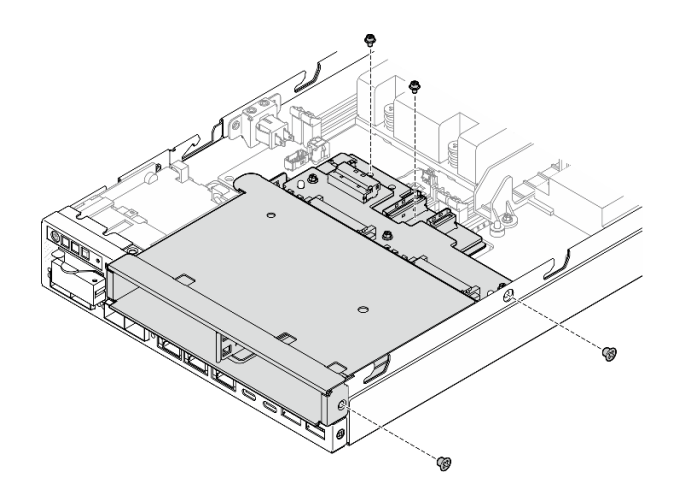

รูปภาพ 68. การติดตั้งสกรูตัวครอบไดรฟ์

้เชื่อมต่อสายที่จำเป็นทั้งหมดเข้ากับแบ็คเพลนไดรฟ์ (ดู "การเดินสายสำหรับไดรฟ์แบบ Hot-swap" บนหน้าที่ 199)

**ข้อควรพิจารณา**: ก่อนเชื่อมต่อสายไดรฟ์แบ็คเพลน ตรวจสอบให้แน่ใจว่าโมดูลแผงพลังงานขาเข้าและแผงโมดูล พลังงานได้รับการติดตั้งเข้าที่แล้ว

์ ติดตั้งฝาครอบด้านบนเข้ากับโหนด (ดู "ติดตั้งฝาครอบด้านบน" บนหน้าที่ 192) หรือติดตั้งโหนดลงในช่องใส่ (ดู "ติดตั้งโหนดในแร็ค" บนหน้าที่ 20)

ข้อสำคัญ: เพื่อหลีกเลี่ยงความเสียหายต่อขั้วต่อไดรฟ์เมื่อถอดหรือติดตั้งไดรฟ์แบบ Hot-swap ตรวจสอบให้แน่ใจว่า

- มีการวางโหนดเข้าที่ในช่องใส่ หรือ
- **ฝาครอบด้านบนเข้าที่และปิดสนิท** เมื่อไม่ได้ติดตั้งโหนดในช่องใส่
- ์ ติดตั้งไดรฟ์และแผงครอบช่องใส่ไดรฟ์ที่จำเป็นทั้งหมดลงในตัวครอบไดรฟ์อีกครั้ง (โปรดดู "ติดตั้งไดรฟ์แบบ Hotswap" บนหน้าที่ 92)
- ้ ดำเนินการเปลี่ยนชื้นส่วนให้เสร็จสมบูรณ์ (โปรดดู "ดำเนินการเปลี่ยนชิ้นส่วนให้เสร็จสมบูรณ์" บนหน้าที่ 195)

#### วิดีโอสาธิต

https://www.youtube.com/watch?v=jb-2eoB6Zlk

## <span id="page-101-0"></span>ติดตั้งไดรฟ์แบบ Hot-swap

ทำตามคำแนะนำในส่วนนี้เพื่อติดตั้งไดรฟ์แบบ Hot-swap ลงในช่องใส่ไดรฟ์

### เกี่ยวกับงานนี้

## ข้อควรพิจารณา:

- อ่าน "คู่มือการติดตั้ง" บนหน้าที่ 1 และ "รายการตรวจสอบความปลอดภัย" บนหน้าที่ 3 เพื่อให้แน่ใจว่าคุณจะ ทำงานได้อย่างปลอดภัย
- นำบรรจุภัณฑ์แบบมีการป้องกันไฟฟ้าสถิตที่มีส่วนประกอบไปแตะที่พื้นผิวโลหะที่ไม่ทาสีบนโหนด แล้วจึงนำส่วน ประกอบออกจากบรรจุภัณฑ์ และวางลงบนพื้นผิวป้องกันไฟฟ้าสถิต
- เพื่อให้แน่ใจว่ามีการระบายความร้อนของระบบอย่างเพียงพอ อย่าใช้งานเซิร์ฟเวอร์นานกว่าสองนาทีโดยไม่มีไดรฟ์ หรือแผงครอบช่องใส่ไดรฟ์ติดตั้งอยู่ในช่องใส่แต่ละช่อง
- ้ค้นหาเอกสารที่มากับไดรฟ์ แล้วปฏิบัติตามคำแนะนำเหล่านั้นนอกเหนือจากคำแนะนำในบทนี้  $\bullet$
- ดูรายชื่ออุปกรณ์เสริมที่รองรับสำหรับเซิร์ฟเวอร์ทั้งหมดที่ https://serverproven.lenovo.com
- ช่องใส่ไดรฟ์จะมีตัวเลขกำกับไว้เพื่อระบุลำดับการติดตั้ง (เริ่มจากเลข "0") ทำตามลำดับการติดตั้ง

**การดาวน์โหลดเฟิร์มแวร์และไดรเวอร์**: คุณอาจต้องอัปเดตเฟิร์มแวร์หรือไดรเวอร์หลังจากเปลี่ยนส่วนประกอบ

- ใปที่ https://datacentersupport.lenovo.com/products/servers/thinkedge/se350v2/7da9/downloads/driver-list เพื่อดูข้อมูลการอัปเดตเฟิร์มแวร์และไดรเวอร์ล่าสุดของเซิร์ฟเวอร์คุณ
- ้ไปที่ "ปรับปรุงเฟิร์มแวร์" ใน *คู่มือผู้ใช้ หร*ือ *คู่มือการกำหนดค่าระบบ จำหรั*บข้อมูลเพิ่มเติมเกี่ยวกับเครื่องมืออัป เดตเฟิร์มแวร์

**หมายเหต**ุ: ไดรฟ์ แผงครอบช่องใส่ไดรฟ์ และตัวครอบไดรฟ์อาจดูแตกต่างไปจากภาพประกอบในส่วนนี้ ทั้งนี้ขึ้นอยู่กับ การกำหนดค่าแต่ละแบบ

**ข้อสำคัญ**: เพื่อหลีกเลี่ยงความเสียหายต่อขั้วต่อไดรฟ์เมื่อถอดหรือติดตั้งไดรฟ์แบบ Hot-swap ตรวจสอบให้แน่ใจว่า

- มีการวางโหนดเข้าที่ในช่องใส่ หรือ
- **ฝาครอบด้านบนเข้าที่และปิดสนิท** เมื่อไม่ได้ติดตั้งโหนดในช่องใส่

## ขั้นตลบ

ขั้นตอนที่ 1. เตรียมการสำหรับงานนี้

a ค้นหาตำแหน่งช่องใส่ไดรฟ์ที่จะติดตั้งไดรฟ์

- หากมีการติดตั้งแผงครอบช่องใส่ไดรฟ์ในช่องใส่ไดรฟ์ ให้ถอดออกก่อน เก็บแผงครอบช่องใส่ไดรฟ์ไว้  $b<sub>1</sub>$ ในที่ปลอดภัยเพื่อการใช้งานในอนาคต
- ตรวจสอบให้แน่ใจว่าที่จับถาดจัดเก็บอยู่ในตำแหน่งเปิด (ปลดล็อค) C.
- ขั้นตอนที่ 2. ติดตั้งไดรฟ์ลงในช่องใส่ไดรฟ์
	- จัดแนวไดรฟ์ให้ตรงกับชุดรางในช่องใส่ จากนั้น ค่อยๆ ดันไดรฟ์เข้าไปในช่องใส่จนกว่าจะสุด a.
	- 2 หมุนที่จับถาดไปที่ตำแหน่งปิด (ล็อค) จนคลิกเข้าที่  $b<sub>1</sub>$

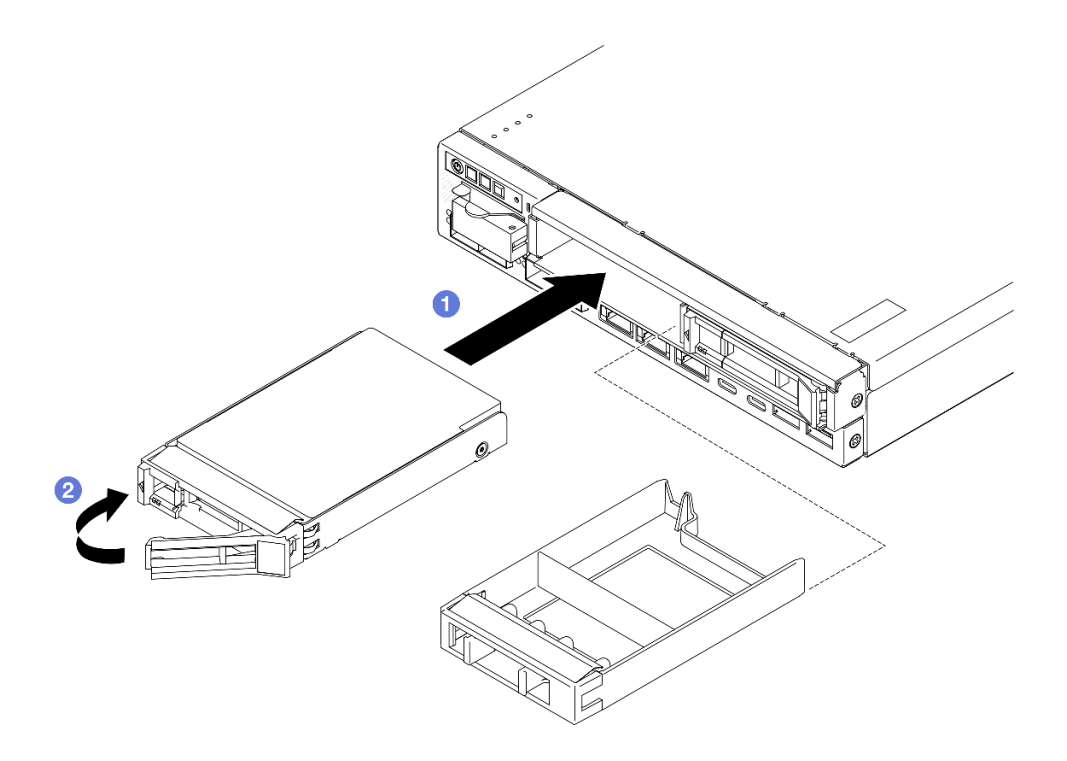

รูปภาพ 69. การติดตั้งไดรฟ์แบบ Hot-swap

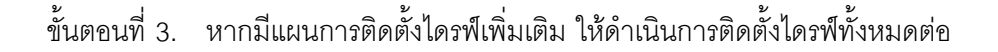

- หากเปิดใช้งานการเข้ารหัส SED ในระบบ ให้รีบูตระบบ
	- **หมายเหตุ**: เมื่อเปิดใช้งานการเข้ารหัส SED แล้ว จะต้องรีบูตระบบหลังจากติดตั้งไดรฟ์ หากไม่รีบูต ระบบปฏิบัติ การโฮสต์จะไม่รู้จักไดรฟ์
- ิตรวจดู LED แสดงสถานะไดรฟ์เพื่อตรวจสอบว่าไดรฟ์กำลังทำงานอย่างถูกต้อง
- ี หาก LED สีเหลืองที่แสดงสถานะของไดรฟ์ติดสว่างอย่างต่อเนื่อง แสดงว่าไดรฟ์ดังกล่าวบกพร่อง และต้อง เปลี่ยน
- หาก LED สีเขียวที่แสดงกิจกรรมของไดรฟ์กะพริบ แสดงว่ากำลังมีการเข้าถึงไดรฟ์

หมายเหตุ: สำหรับรายละเอียดเพิ่มเติมเกี่ยวกับไฟ LED ของไดรฟ์ โปรดดู "ไฟ LED ของไดรฟ์" บนหน้าที่

หากจำเป็น ให้ติดตั้งโครงยึดช่องใส่เข้ากับช่องใส่ หรือฝานิรภัยเข้ากับปลอกสวมโหนด (โปรดดู "คู่มือการกำหนดค่า" บนหน้าที่ 11)

#### วิดีโคสาธิต

 $\ddot{\phantom{0}}$ 

https://www.youtube.com/watch?v=pz8BsnnyjvQ

# การเปลี่ยนโมดูลพัดลม

ทำตามคำแนะนำในส่วนนี้เพื่อถอดและติดตั้งโมดูลพัดลม

#### ข้อควรระวัง: ชิ้นส่วนเคลื่อนไหวที่เป็นอันตราย ระวังอย่ายื่นนิ้วมือหรือส่วนต่างๆ ของร่างกายเข้าไปใกล้

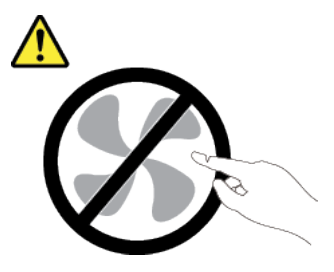

ถอดโมดูลพัดลม ทำตามคำแนะนำในส่วนนี้เพื่อถอดโมดูลพัดลม

#### เกี่ยวกับงานนี้

เพื่อป้องกันอันตรายที่อาจเกิดขึ้น อย่าลืมอ่านและปฏิบัติตามข้อมูลความปลอดภัย

S002

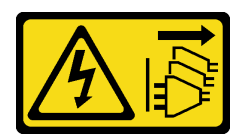

#### ข้อควรระวัง<sup>.</sup>

ปุ่มควบคุมพลังงานบนอุปกรณ์และสวิตช์เปิดเครื่องบนแหล่งจ่ายไฟไม่ได้ตัดกระแสไฟฟ้าที่จ่ายให้กับ อุปกรณ์ อุปกรณ์อาจมีสายไฟมากกว่าหนึ่งเส้น หากต้องการตัดกระแสไฟฟ้าจากอุปกรณ์ โปรดตรวจสอบ ให้แน่ใจว่าได้ถอดสายไฟทั้งหมดออกจากแหล่งพลังงานแล้ว

S017

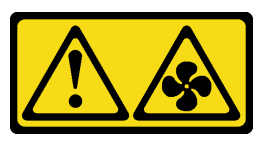

### ข้อควรระวัง:

มีใบพัดลมที่เคลื่อนไหวและเป็นอันตรายอยู่ใกล้เคียง ให้นิ้วและอวัยวะส่วนอื่นอยู่ห่างจากชิ้นส่วนต่าง ๆ เสมอ

### ข้อควรพิจารณา∙

- ้อ่าน "คู่มือการติดตั้ง" บนหน้าที่ 1 และ "รายการตรวจสอบความปลอดภัย" บนหน้าที่ 3 เพื่อให้แน่ใจว่าคุณจะ ทำงานได้คย่างปลคดภัย
- ี ถอดโครงยึดลำหรับการจัดส่ง หรือฝานิรภัยหากทำได้ (โปรดดู "คู่มือการกำหนดค่า" บนหน้าที่ 11) จากนั้น **ให้ปิด** เครื่องเซิร์ฟเวอร์ แล้วถอดสายไฟออก (โปรดดู "ปิดเซิร์ฟเวอร์" บนหน้าที่ 9)
- ี ถอดโหนดออกจากช่องใส่ หรือปลอกสวมโหนดหากทำได้ (โปรดดู "คู่มือการกำหนดค่า" บนหน้าที่ 11) จากนั้น ให้ วางโหนดคย่างระมัดระวังบนพื้นผิวที่เรียบและป้องกันไฟฟ้าสถิตย์

#### ะ<br>ขั้งเตลงเ

- ์ขั้นตอนที่ 1. เตรียมการสำหรับงานนี้
	- หากทำได้ ให้ปลดล็อคหรือถอดอุปกรณ์ล็อคที่ยึดฝาครอบด้านบน ไว้ เช่น ล็อค Kensington แล้ว a. <u>ถอดฝาครอบด้านบนออก (โปรดดู "ถอดฝาครอบด้านบน" บนหน้าที่ 190)</u>
	- b. ถอดแผ่นกั้นลม (ดู "ถอดแผ่นกั้นอากาศ" บนหน้าที่ 67)
	- หากจำเป็น ให้ถอดสวิตช์ป้องกันการบุกรุก (โปรดดู "ถอดสวิตช์ป้องกันการบุกรุกพร้อมสาย" บน  $C.$ หน้าที่ 107)
- ขั้นตอนที่ 2. ถอดโมดูลพัดลม
	- a. ถอดสายพัดลมออกจากขั้วต่อบนแผงระบบ
	- ❷ ค้นหารูใต้ช่องเสียบพัดลม จากนั้น ปลดโมดูลพัดลมโดยดันผ่านรูนี้จากด้านล่างของโหนด  $b<sub>1</sub>$

0 ยกโมดูลพัดลมขึ้นเพื่อถอดออกจากโหนด C.

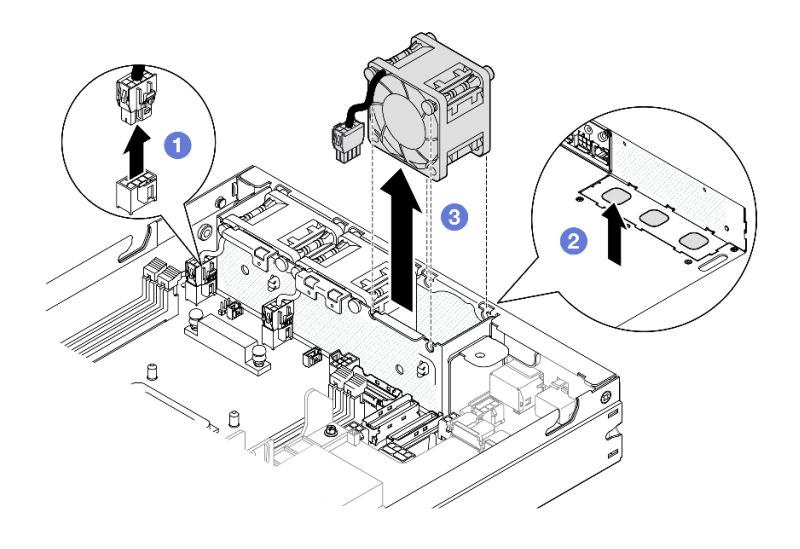

รูปภาพ 70. การถอดสายพัดลมและการถอดโมคูลพัดลม

#### หลังจากงานนี้เสร็จสิ้น

- ติดตั้งพัดลมเปลี่ยนทดแทน (ดู "ติดตั้งโมดูลพัดลม" บนหน้าที่ 96)  $\ddot{\phantom{0}}$
- หากคุณได้รับคำแนะนำให้ส่งคืนส่วนประกอบ ให้ปฏิบัติตามคำแนะนำที่มาพร้อมบรรจุภัณฑ์ทั้งหมด และให้ใช้บรรจุ ภัณฑ์เพื่อการจัดส่งที่ส่งมอบให้กับคุณ

#### วิดีโคสาธิต

https://www.youtube.com/watch?v=PDgiyW3qFoY

## <span id="page-105-0"></span>ติดตั้งโมดูลพัดลม

ทำตามคำแนะนำในส่วนนี้เพื่อติดตั้งโมดูลพัดลม

#### เกี่ยวกับงานนี้

เพื่อป้องกันอันตรายที่อาจเกิดขึ้น อย่าลืมอ่านและปฏิบัติตามข้อมูลความปลอดภัย

#### S002

 $\bullet$ 

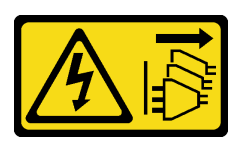

#### ข้อควรระวัง:

ปุ่มควบคุมพลังงานบนอุปกรณ์และสวิตช์เปิดเครื่องบนแหล่งจ่ายไฟไม่ได้ตัดกระแสไฟฟ้าที่จ่ายให้กับ อุปกรณ์ อุปกรณ์อาจมีสายไฟมากกว่าหนึ่งเส้น หากต้องการตัดกระแสไฟฟ้าจากอุปกรณ์ โปรดตรวจสอบ ให้แน่ใจว่าได้ถอดสายไฟทั้งหมดออกจากแหล่งพลังงานแล้ว

S017

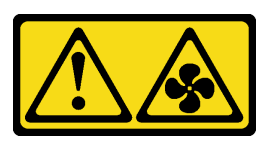

#### ข้อควรระวัง:

มีใบพัดลมที่เคลื่อนไหวและเป็นอันตรายอยู่ใกล้เคียง ให้นิ้วและอวัยวะส่วนอื่นอยู่ห่างจากชิ้นส่วนต่าง ๆ เสมค

#### ข้อควรพิจารณา:

- ้ อ่าน "คู่มือการติดตั้ง" บนหน้าที่ 1 และ "รายการตรวจสอบความปลอดภัย" บนหน้าที่ 3 เพื่อให้แน่ใจว่าคุณจะ ทำงานได้อย่างปลอดภัย
- นำบรรจุภัณฑ์แบบมีการป้องกันไฟฟ้าสถิตที่มีส่วนประกอบไปแตะที่พื้นผิวโลหะที่ไม่ทาสีบนโหนด แล้วจึงนำส่วน ประกอบออกจากบรรจุภัณฑ์ และวางลงบนพื้นผิวป้องกันไฟฟ้าสถิต

#### ขั้นตลบ

- ขั้นตอนที่ 1. ้จัดตำแหน่งโมดูลพัดลมให้ตรงกับช่องเสียบในตัวครอบพัดลม และตรวจสอบให้แน่ใจว่า**สายพัดลม**อยู่ ทางด้านเดียวกันกับ**ขั้วต่อ**ของช่องเสียบพัดลมนี้
- ขั้นตอนที่ 2. ติดตั้งโมดูลพัดลมเข้าไปในตัวครอบพัดลม
	- ❶ วางโมดูลพัดลมลงในช่องเสียบ แล้วกดลงให้เข้าที่ a.
	- 2 เชื่อมต่อสายพัดลมเข้ากับข้าต่อบนแผงระบบ  $h$

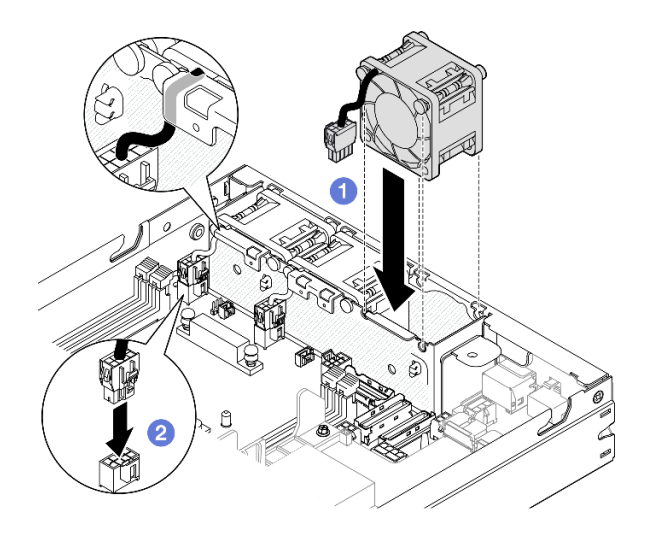

รูปภาพ 71. การติดตั้งโมดูลพัดลม

- หากทำได้ ให้ติดตั้งสวิตช์ป้องกันการบุกรุกกลับเข้าที่ (โปรดดู "ติดตั้งสวิตช์ป้องกันการบุกรุกพร้อมสาย" บนหน้าที่  $109)$
- ้ดำเนินการเปลี่ยนชิ้นส่วนให้เสร็จสมบูรณ์ (โปรดดู "ดำเนินการเปลี่ยนชิ้นส่วนให้เสร็จสมบูรณ์" บนหน้าที่ 195)

#### วิดีโคสาธิต

https://www.youtube.com/watch?v=ygqsqNfmKYs

# การเปลี่ยนส่วนประกอบตัวดำเนินการด้านหน้า

ทำตามคำแนะนำในส่วนนี้เพื่อถอดและติดตั้งส่วนประกอบตัวดำเนินการด้านหน้า

## ถอดส่วนประกอบตัวดำเนินการด้านหน้า

ทำตามคำแนะนำในส่วนนี้เพื่อถอดส่วนประกอบตัวดำเนินการด้านหน้า

#### เกี่ยวกับงานนี้
เพื่อป้องกันอันตรายที่อาจเกิดขึ้น อย่าลืมอ่านและปฏิบัติตามข้อมูลความปลอดภัย

S002

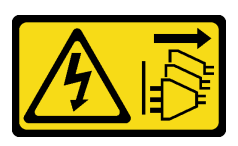

ข้อควรระวัง:

บุ่มควบคุมพลังงานบนอุปกรณ์และสวิตช์เปิดเครื่องบนแหล่งจ่ายไฟไม่ได้ตัดกระแสไฟฟ้าที่จ่ายให้กับ ้อุปกรณ์ อุปกรณ์อาจมีสายไฟมากกว่าหนึ่งเส้น หากต้องการตัดกระแสไฟฟ้าจากอุปกรณ์ โปรดตรวจสอบ ให้แน่ใจว่าได้ถอดสายไฟทั้งหมดออกจากแหล่งพลังงานแล้ว

#### ข้อควรพิจารณา:

- ้ อ่าน "คู่มือการติดตั้ง" บนหน้าที่ 1 และ "รายการตรวจสอบความปลอดภัย" บนหน้าที่ 3 เพื่อให้แน่ใจว่าคุณจะ ทำงานได้คย่างปลคดภัย
- ี ถอดโครงยึดสำหรับการจัดส่ง หรือฝานิรภัยหากทำได้ (โปรดดู "คู่มือการกำหนดค่า" บนหน้าที่ 11) จากนั้น **ให้ปิด** เครื่องเซิร์ฟเวอร์ แล้วถอดสายไฟออก (โปรดดู "ปิดเซิร์ฟเวอร์" บนหน้าที่ 9)
- ี ถอดโหนดออกจากช่องใส่ หรือปลอกสวมโหนดหากทำได้ (โปรดดู "คู่มือการกำหนดค่า" บนหน้าที่ 11) จากนั้น ให้ วางโหนดคย่างระมัดระวังบนพื้นผิวที่เรียบและป้องกันไฟฟ้าสถิตย์

#### ขั้นตคน

์<br>ขั้บตคบที่ 1 เตรียบการสำหรับงาบบี้

- หากทำได้ ให้ปลดล็อคหรือถอดอุปกรณ์ล็อคที่ยึดฝาครอบด้านบน ไว้ เช่น ล็อค Kensington แล้ว a. <u>ถอดฝาครอบด้านบนออก (โปรดดู "ถอดฝาครอบด้านบน" บนหน้าที่ 190)</u>
- b. ถอดสายออกจากส่วนประกอบตัวดำเนินการด้านหน้า (ดู "การเดินสายสำหรับส่วนประกอบตัว ้ดำเนินการด้านหน้า" บนหน้าที่ 206)
- ขั้นตอนที่ 2. **0** ถอดสกรูสามตัวที่ยึดส่วนประกอบตัวดำเนินการด้านหน้ากับโหนด
- ์ขั้นตอนที่ 3. อาโลดและถอดส่วนประกอบตัวดำเนินการด้านหน้าออกจากช่องเสียบ

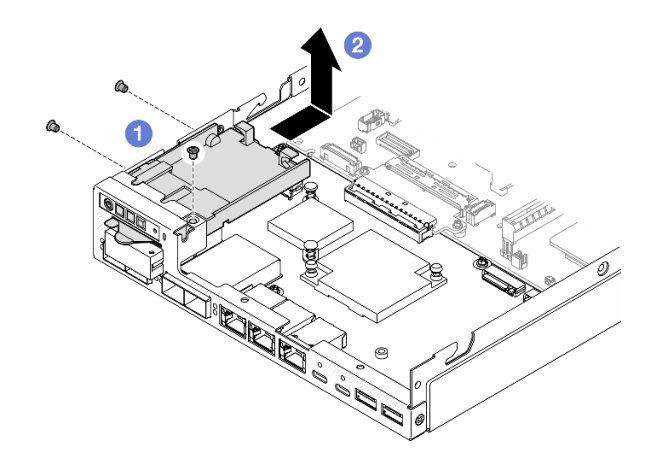

รูปภาพ 72. การถอดส่วนประกอบตัวดำเนินการด้านหน้า

- ติดตั้งชิ้นส่วนที่เปลี่ยนทดแทน (โปรดดู "ติดตั้งส่วนประกอบตัวดำเนินการด้านหน้า" บนหน้าที่ 100)
- หากคุณได้รับคำแนะนำให้ส่งคืนส่วนประกอบ ให้ปฏิบัติตามคำแนะนำที่มาพร้อมบรรจุภัณฑ์ทั้งหมด และให้ใช้บรรจุ ภัณฑ์เพื่อการจัดส่งที่ส่งมอบให้กับคุณ

#### วิดีโอสาธิต

https://www.youtube.com/watch?v=okPLbdDgflo

## <span id="page-109-0"></span>ติดตั้งส่วนประกอบตัวดำเนินการด้านหน้า

ทำตามคำแนะนำในส่วนนี้เพื่อติดตั้งส่วนประกอบตัวดำเนินการด้านหน้า

#### เกี่ยวกับงานนี้

เพื่อป้องกันอันตรายที่อาจเกิดขึ้น อย่าลืมอ่านและปฏิบัติตามข้อมูลความปลอดภัย

S002

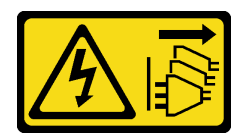

#### ข้อควรระวัง:

ปุ่มควบคุมพลังงานบนอุปกรณ์และสวิตช์เปิดเครื่องบนแหล่งจ่ายไฟไม่ได้ตัดกระแสไฟฟ้าที่จ่ายให้กับ ้อุปกรณ์ อุปกรณ์อาจมีสายไฟมากกว่าหนึ่งเส้น หากต้องการตัดกระแสไฟฟ้าจากอุปกรณ์ โปรดตรวจสอบ ให้แน่ใจว่าได้ถอดสายไฟทั้งหมดออกจากแหล่งพลังงานแล้ว

#### ข้อควรพิจารณา∙

- ้อ่าน "คู่มือการติดตั้ง" บนหน้าที่ 1 และ "รายการตรวจสอบความปลอดภัย" บนหน้าที่ 3 เพื่อให้แน่ใจว่าคุณจะ ทำงานได้อย่างปลอดภัย
- นำบรรจุภัณฑ์แบบมีการป้องกันไฟฟ้าสถิตที่มีส่วนประกอบไปแตะที่พื้นผิวโลหะที่ไม่ทาสีบนโหนด แล้วจึงนำส่วน ประกอบออกจากบรรจุภัณฑ์ และวางลงบนพื้นผิวป้องกันไฟฟ้าสถิต

#### ขั้นตอน

- ขั้งบดคบที่ 1 • จัดตำแหน่งส่วนประกอบตัวดำเนินการด้านหน้าให้ตรงกับขอบด้านหน้าและด้านข้างของโหนด จากนั้น วางส่วนประกอบตัวดำเนินการด้านหน้าลงในช่องเสียบในโหนด
- ขั้นตอนที่ 2. ❷ ขันสกรูสามตัวเพื่อยึดส่วนประกอบตัวดำเนินการด้านหน้ากับโหนด

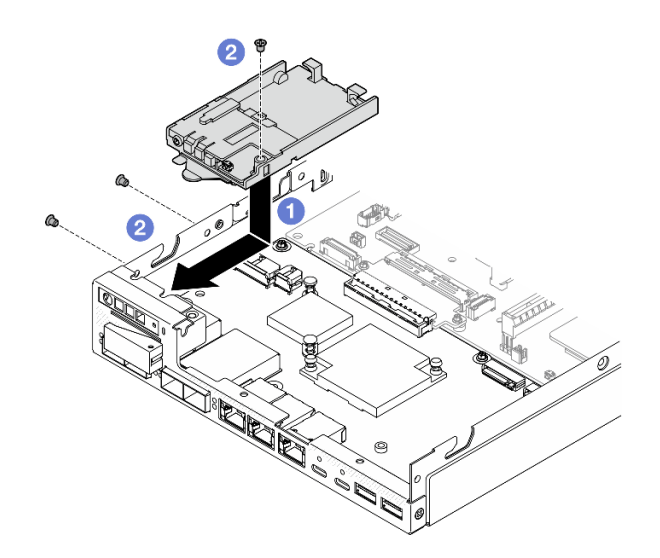

รูปภาพ 73. การติดตั้งส่วนประกอบตัวดำเนินการด้านหน้า

หลังจากงานนี้เสร็จสิ้น

- เชื่อมต่อสายเข้ากับส่วนประกอบตัวดำเนินการด้านหน้า (โปรดดู "การเดินสายสำหรับส่วนประกอบตัวดำเนินการ ้ด้านหน้า" บนหน้าที่ 206)
- ้ดำเนินการเปลี่ยนชื้นส่วนให้เสร็จสมบูรณ์ (โปรดดู "ดำเนินการเปลี่ยนชื้นส่วนให้เสร็จสมบูรณ์" บนหน้าที่ 195)  $\ddot{\phantom{0}}$

วิดีโคสาธิต

 $\ddot{\phantom{0}}$ 

https://www.youtube.com/watch?v=kl13TgI3PI8

# การเปลี่ยนแหล่งจ่ายไฟภายใน (AC PMB)

ปฏิบัติตามคำแนะนำในส่วนนี้เพื่อถอดหรือติดตั้ง แหล่งจ่ายไฟแบบไม่ใช่ Hot-swap ThinkEdge 500W 230V/115V (หรือที่เรียกว่าแหล่งจ่ายไฟภายในหรือ AC PMB)

## ถอดชุดแหล่งจ่ายไฟภายใน (AC PMB)

ปฏิบัติตามคำแนะนำในส่วนนี้เพื่อถอดชุดแหล่งจ่ายไฟภายใน (AC PMB)

## เกี่ยวกับงานนี้

เพื่อป้องกันอันตรายที่อาจเกิดขึ้น อย่าลืมอ่านและปฏิบัติตามข้อมูลความปลอดภัย

S002

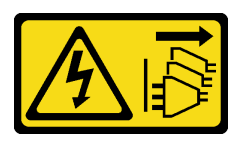

ข้อควรระวัง:

ปุ่มควบคุมพลังงานบนอุปกรณ์และสวิตช์เปิดเครื่องบนแหล่งจ่ายไฟไม่ได้ตัดกระแสไฟฟ้าที่จ่ายให้กับ ้อุปกรณ์ อุปกรณ์อาจมีสายไฟมากกว่าหนึ่งเส้น หากต้องการตัดกระแสไฟฟ้าจากอุปกรณ์ โปรดตรวจสอบ ให้แน่ใจว่าได้ถอดสายไฟทั้งหมดออกจากแหล่งพลังงานแล้ว

## ข้อควรพิจารณา:

• อ่าน "คู่มือการติดตั้ง" บนหน้าที่ 1 และ "รายการตรวจสอบความปลอดภัย" บนหน้าที่ 3 เพื่อให้แน่ใจว่าคุณจะ ทำงานได้คย่างปลคดภัย

- ี ถอดโครงยึดสำหรับการจัดส่ง หรือฝานิรภัยหากทำได้ (โปรดดู "คู่มือการกำหนดค่า" บนหน้าที่ 11) จากนั้น **ให้ปิด** เครื่องเซิร์ฟเวอร์ แล้วถอดสายไฟออก (โปรดดู "ปิดเซิร์ฟเวอร์" บนหน้าที่ 9)
- ี ถอดโหนดออกจากช่องใส่ หรือปลอกสวมโหนดหากทำได้ (โปรดดู "คู่มือการกำหนดค่า" บนหน้าที่ 11) จากนั้น ให้ วางโหนดคย่างระมัดระวังบนพื้นผิวที่เรียบและป้องกันไฟฟ้าสถิตย์

#### ขั้นตลบ

- ขั้นตอนที่ 1. เตรียมการลำหรับงานนี้
	- หากทำได้ ให้ปลดล็อคหรือถอดอุปกรณ์ล็อคที่ยึดฝาครอบด้านบน ไว้ เช่น ล็อค Kensington แล้ว a. ้ถอดฝาครอบด้านบนออก (โปรดดู "ถอดฝาครอบด้านบน" บนหน้าที่ 190)
	- ้ถอดสายไดรฟ์ทั้งหมดออกจากแผงระบบ จากนั้น ถอดตัวครอบไดรฟ์ออกจากโหนด (โปรดดู "ถอด  $b<sub>1</sub>$ ตัวครอบไดรฟ์" บนหน้าที่ 81)
- ขั้นตอนที่ 2. ถอดผนังสำหรับสายและชุดแหล่งจ่ายไฟภายในออก
	- 0 ถอดสกรูสองตัวที่ยึดผนังสำหรับสายออก จากนั้น ถอดผนังสำหรับสายเคเบิลออก a.
	- ื่ ถอดสกรูอีกสองตัวออกจากชุดแหล่งจ่ายไฟภายใน จากนั้น ดึงเทปดึงทั้งสองเส้น รวมทั้งเอียงชุด b. แหล่งจ่ายไฟภายในจากมุมด้วยจุดสัมผัสสีน้ำเงิน เพื่อถอดชุดแหล่งจ่ายไฟภายในออกจากแผงระบบ

**ข้อสำคัญ**: เพื่อป้องกันความเสียหายต่อขึ้นส่วน โปรดตรวจสอบให้แน่ใจว่าได้ดึงเทปทั้งสองอย่าง ระมัดระวังด้วยแรงดึงที่เท่ากันพร้อมๆ กัน

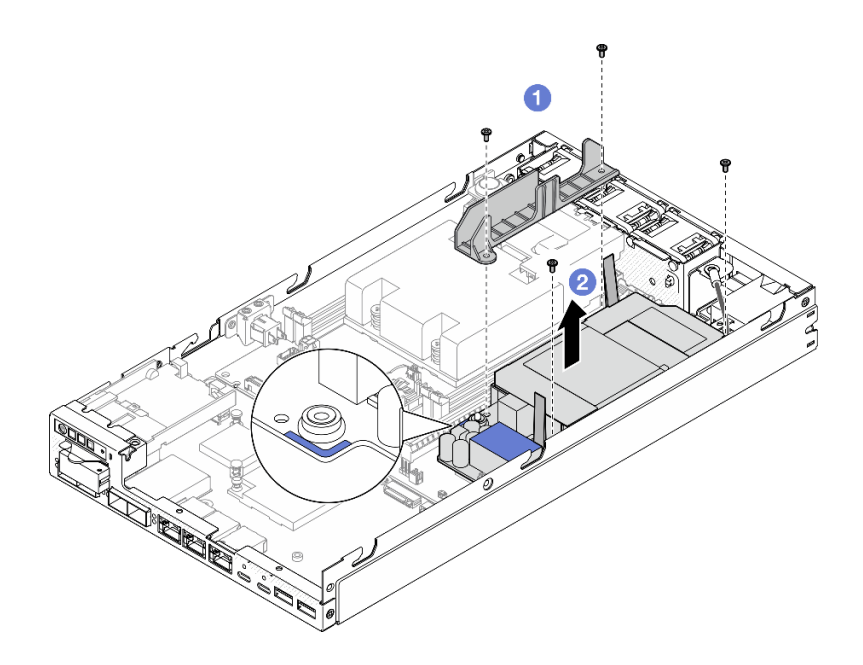

รูปภาพ 74. ถอดผนังสำหรับสายและชุดแหล่งจ่ายไฟภายในออก

ขั้นตอนที่ 3. ถอดสายเคเบิลออกจากชุดแหล่งจ่ายไฟภายใน (ดู "การเดินสายสำหรับแผงโมดูลพลังงานและโมดูลแผง ้พลังงานขาเข้า" บนหน้าที่ 209)

> <u>ข้อควรพิจารณา: ถอดชุดแหล่งจ่ายไฟภายในออก**ก่อนที่จะ**ถอดสายเคเบิลระหว่างชุดแหล่งจ่ายไฟ</u> ภายในและโมดูลแผงพลังงานขาเข้า

#### หลังจากงานนี้เสร็จสิ้น

- ์ ติดตั้งชิ้นส่วนที่เปลี่ยนทดแทน (โปรดดู "ติดตั้งชุดแหล่งจ่ายไฟภายใน (AC PMB)" บนหน้าที่ 104)
- หากคุณได้รับคำแนะนำให้ส่งคืนส่วนประกอบ ให้ปฎิบัติตามคำแนะนำที่มาพร้อมบรรจุภัณฑ์ทั้งหมด และให้ใช้บรรจุ ภัณฑ์เพื่อการจัดส่งที่ส่งมอบให้กับคุณ

#### วิดีโคสาธิต

https://www.youtube.com/watch?v=m-TO\_JSJb7w

# <span id="page-113-0"></span>ติดตั้งชุดแหล่งจ่ายไฟภายใน (AC PMB)

ปฏิบัติตามคำแนะนำในหัวข้อนี้เพื่อติดตั้งชุดแหล่งจ่ายไฟภายใน (AC PMB)

เกี่ยวกับงานนี้

เพื่อป้องกันอันตรายที่อาจเกิดขึ้น อย่าลืมอ่านและปฏิบัติตามข้อมูลความปลอดภัย

S002

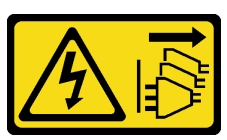

ข้อควรระวัง:

ู่ ปุ่มควบคุมพลังงานบนอุปกรณ์และสวิตช์เปิดเครื่องบนแหล่งจ่ายไฟไม่ได้ตัดกระแสไฟฟ้าที่จ่ายให้กับ ้อุปกรณ์ อุปกรณ์อาจมีสายไฟมากกว่าหนึ่งเส้น หากต้องการตัดกระแสไฟฟ้าจากอุปกรณ์ โปรดตรวจสอบ ให้แน่ใจว่าได้ถอดสายไฟทั้งหมดออกจากแหล่งพลังงานแล้ว

ข้อควรพิจารณา:

- ้ อ่าน "คู่มือการติดตั้ง" บนหน้าที่ 1 และ "รายการตรวจสอบความปลอดภัย" บนหน้าที่ 3 เพื่อให้แน่ใจว่าคุณจะ ทำงานได้คย่างปลคดภัย
- นำบรรจุภัณฑ์แบบมีการป้องกันไฟฟ้าสถิตที่มีส่วนประกอบไปแตะที่พื้นผิวโลหะที่ไม่ทาสีบนโหนด แล้วจึงนำส่วน ประกอบออกจากบรรจุภัณฑ์ และวางลงบนพื้นผิวป้องกันไฟฟ้าสถิต

#### ขั้นตลบ

- ขั้นตอนที่ 1. เตรียมการลำหรับงานนี้
	- ้ตรวจสอบให้แน่ใจว่าได้ติดตั้งโมดูลแผงพลังงานขาเข้าเรียบร้อยแล้ว (โปรดดู "ติดตั้งโมดูลแผง a. ้พลังงานขาเข้า (PIB)" บนหน้าที่ 138)
- ขั้นตอนที่ 2. เชื่อมต่อสายระหว่างชุดแหล่งจ่ายไฟภายในและแผงพลังงานขาเข้า (โปรดดู "การเดินสายสำหรับแผง โมดูลพลังงานและโมดูลแผงพลังงานขาเข้า" บนหน้าที่ 209)

**ข้อควรพิจารณา**: เพื่อการติดตั้งที่ราบรื่น ให้เชื่อมต่อสายระหว่างแผงโมดูลพลังงานและโมดูลแผง พลังงานขาเข้าก่อนที่จะติดตั้งแผงโมดูลพลังงาน

- ขั้นตอนที่ 3. ติดตั้งชุดแหล่งจ่ายไฟภายในและผนังสำหรับสาย
	- ื่ จัดแนวชุดแหล่งจ่ายไฟภายในให้ตรงกับหมุดนำร่อง ลดระดับลงและใส่ชุดจ่ายไฟภายในให้เข้าที่  $a.$ และกดจุดสัมผัสเล็กน้อยจนกระทั่งเข้าที่อย่างแน่นหนา จากนั้นขันสกรูสองตัวที่ผนังด้านข้างของ โหนดให้แน่น
	- ี่ ❷ ลดผนังสำหรับสายให้เข้าที่บนชุดแหล่งจ่ายไฟภายใน จากนั้นขันสกรูสองตัวให้แน่น  $b.$

#### ข้อสำคัญ:

- ตรวจสอบให้แน่ใจว่าได้วางเทปดึงแผงโมดูลพลังงานไว้ใต้ผนังสำหรับสาย ห่างจากช่องเสียบ DIMM มิฉะนั้น เทปดึงอาจไปรบกวนโมดูลหน่วยความจำและทำให้ระบบล้มเหลวได้
- ิตรวจสอบให้แน่ใจว่าบัสบาร์อยู่ในรูของแผงโมดูลจ่ายไฟตามที่แสดงในภาพประกอบ

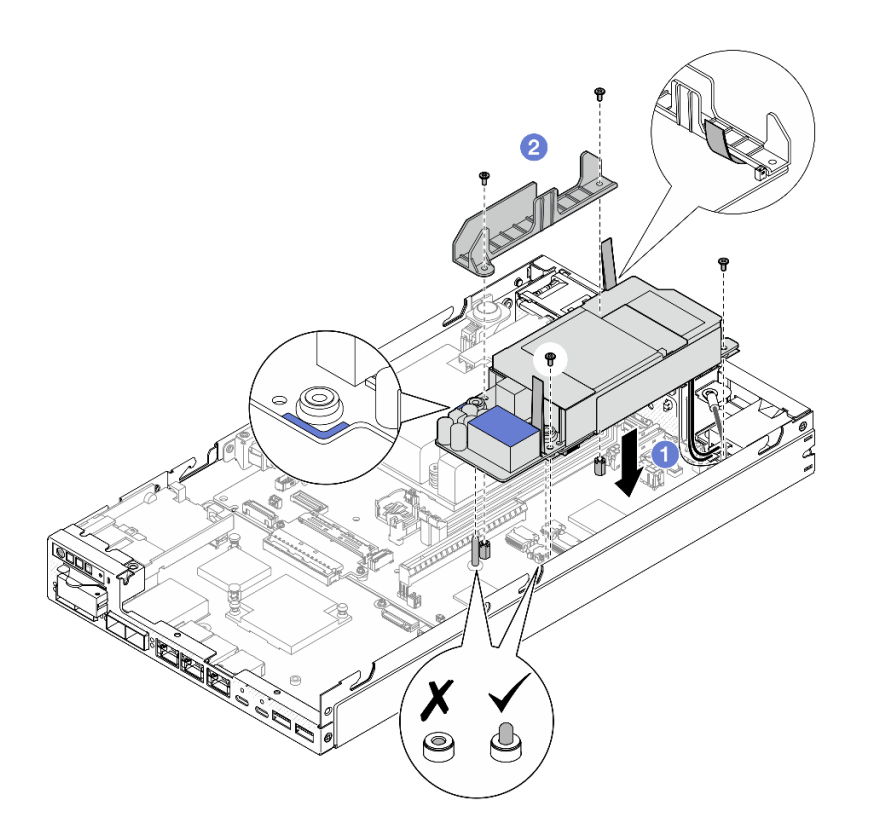

รูปภาพ 75. การติดตั้งผนังสำหรับสายและชุดแหล่งจ่ายไฟภายใน

- ์ติดตั้งตัวครอบไดรฟ์กลับเข้าที่และต่อสายไดรฟ์ที่จำเป็นอีกครั้ง (โปรดดู "ติดตั้งตัวครอบไดรฟ์" บนหน้าที่ 89 และ  $\bullet$ "การเดินสายสำหรับไดรฟ์แบบ Hot-swap" บนหน้าที่ 199)
- ดำเนินการเปลี่ยนชิ้นส่วนให้เสร็จสมบูรณ์ (โปรดดู "ดำเนินการเปลี่ยนชิ้นส่วนให้เสร็จสมบูรณ์" บนหน้าที่ 195)  $\bullet$

#### วิดีโอสาธิต

https://www.youtube.com/watch?v=zHg0tcinLXo

# การเปลี่ยนสวิตช์ป้องกันการบุกรุกพร้อมสาย

ทำตามคำแนะนำในส่วนนี้เพื่อถอดและติดตั้งสวิตช์ป้องกันการบุกรุกพร้อมสาย

## <span id="page-116-0"></span>ถอดสวิตช์ป้องกันการบุกรุกพร้อมสาย

ทำตามคำแนะนำในส่วนนี้เพื่อถอดสวิตช์ป้องกันการบุกรุกพร้อมสาย

#### เกี่ยวกับงานนี้

เพื่อป้องกันอันตรายที่อาจเกิดขึ้น อย่าลืมอ่านและปฏิบัติตามข้อมูลความปลอดภัย

S002

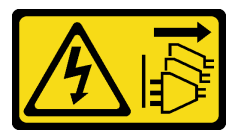

ข้อควรระวัง:

ปุ่มควบคุมพลังงานบนอุปกรณ์และสวิตช์เปิดเครื่องบนแหล่งจ่ายไฟไม่ได้ตัดกระแสไฟฟ้าที่จ่ายให้กับ ้อุปกรณ์ อุปกรณ์อาจมีสายไฟมากกว่าหนึ่งเส้น หากต้องการตัดกระแสไฟฟ้าจากอุปกรณ์ โปรดตรวจสอบ ให้แน่ใจว่าได้ถอดสายไฟทั้งหมดออกจากแหล่งพลังงานแล้ว

## ข้อควรพิจารณา:

- ้ อ่าน "คู่มือการติดตั้ง" บนหน้าที่ 1 และ "รายการตรวจสอบความปลอดภัย" บนหน้าที่ 3 เพื่อให้แน่ใจว่าคุณจะ ทำงานได้คย่างปลคดภัย
- ี ถอดโครงยึดลำหรับการจัดส่ง หรือฝานิรภัยหากทำได้ (โปรดดู "คู่มือการกำหนดค่า" บนหน้าที่ 11) จากนั้น **ให้ปิด** เครื่องเซิร์ฟเวอร์ แล้วถอดสายไฟออก (โปรดดู "ปิดเซิร์ฟเวอร์" บนหน้าที่ 9)
- ี ถอดโหนดออกจากช่องใส่ หรือปลอกสวมโหนดหากทำได้ (โปรดดู "คู่มือการกำหนดค่า" บนหน้าที่ 11) จากนั้น ให้ วางโหนดคย่างระมัดระวังบนพื้นผิวที่เรียบและป้องกันไฟฟ้าสถิตย์

#### ม้าเตลบ

- ขั้นตอนที่ 1. เตรียมการสำหรับงานนี้
	- ี หากทำได้ ให้ปลดล็อคหรือถอดอุปกรณ์ล็อคที่ยึดฝาครอบด้านบน ไว้ เช่น ล็อค Kensington แล้ว a. <u>ถอดฝาครอบด้านบนออก (โปรดดู "ถอดฝาครอบด้านบน" บนหน้าที่ 190)</u>
	- ิถอดแผ่นกั้นลม (ดู "ถอดแผ่นกั้นอากาศ" บนหน้าที่ 67) b.
- ขั้นตอนที่ 2. ถอดสวิตช์ป้องกันการบุกรุกพร้อมสายออกจากโหนด
	- a. ถอดสกรูที่ยึดสวิตช์ป้องกันการบุกรุกกับผนังด้านข้างของโหนด
	- ❷ เอียงสวิตช์ป้องกันการบุกรุกและถอดออกจากโหนด b.
	- ถอดสายสวิตช์ป้องกันการบุกรุกออกจากขั้วต่อบนแผงระบบ C.

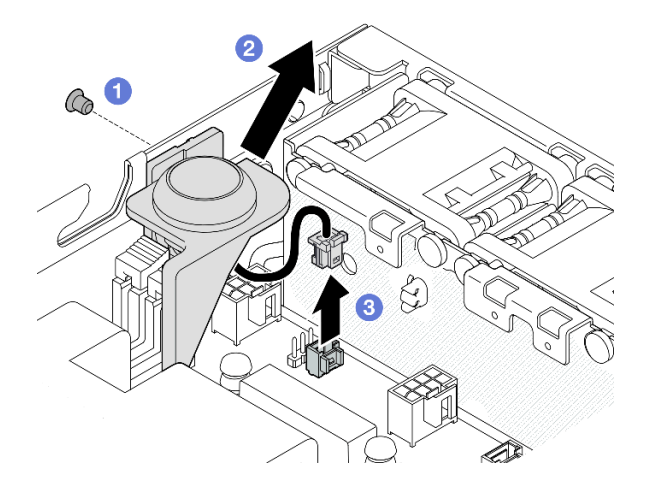

รูปภาพ 76. การถอดสวิตช์ป้องกันการบุกรุกพร้อมสายออกจากโหนด

- ์ ขั้นตอนที่ 3. (ไม่บังคับ) หากจำเป็น ให้ถอดสวิตช์ป้องกันการบุกรุกพร้อมสายออกจากตัวยึดสวิตช์ป้องกันการบุกรุก
	- 0 กดสลักของสวิตช์ป้องกันการบุกรุกเพื่อปลดออกจากที่ยึด a.
	- แยกสวิตช์ป้องกันการบุกรุกพร้อมสายออกจากตัวยึด  $b.$

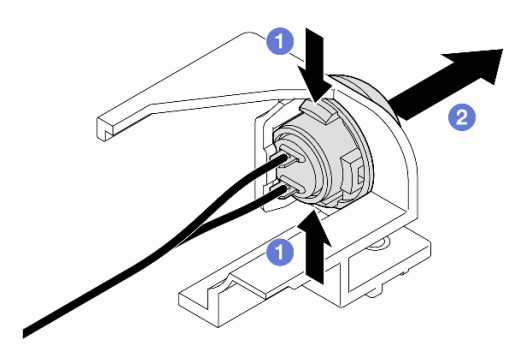

รูปภาพ 77. การแยกสวิตช์ป้องกันการบุกรุกออกจากตัวยึด

- ติดตั้งชิ้นส่วนที่เปลี่ยนทดแทน (ดู "ติดตั้งสวิตช์ป้องกันการบุกรุกพร้อมสาย" บนหน้าที่ 109)
- หากคุณได้รับคำแนะนำให้ส่งคืนส่วนประกอบ ให้ปฏิบัติตามคำแนะนำที่มาพร้อมบรรจุภัณฑ์ทั้งหมด และให้ใช้บรรจุ  $\bullet$ ภัณฑ์เพื่อการจัดส่งที่ส่งมอบให้กับคุณ

#### วิดีโคสาธิต

https://www.youtube.com/watch?v=HOfTO3W017E

## <span id="page-118-0"></span>ติดตั้งสวิตช์ป้องกันการบุกรุกพร้อมสาย

ทำตามคำแนะนำในส่วนนี้เพื่อติดตั้งสวิตช์ป้องกันการบุกรุกพร้อมสาย

#### เกี่ยวกับงานนี้

เพื่อป้องกันอันตรายที่อาจเกิดขึ้น อย่าลืมอ่านและปฏิบัติตามข้อมูลความปลอดภัย

S002

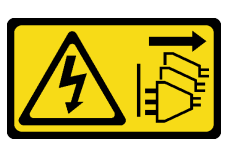

ข้อควรระวัง:

้ปุ่มควบคุมพลังงานบนอุปกรณ์และสวิตช์เปิดเครื่องบนแหล่งจ่ายไฟไม่ได้ตัดกระแสไฟฟ้าที่จ่ายให้กับ ้อุปกรณ์ อุปกรณ์อาจมีสายไฟมากกว่าหนึ่งเส้น หากต้องการตัดกระแสไฟฟ้าจากอุปกรณ์ โปรดตรวจสอบ ให้แน่ใจว่าได้ถอดสายไฟทั้งหมดออกจากแหล่งพลังงานแล้ว

## ข้อควรพิจารณา:

- ้อ่าน "คู่มือการติดตั้ง" บนหน้าที่ 1 และ "รายการตรวจสอบความปลอดภัย" บนหน้าที่ 3 เพื่อให้แน่ใจว่าคุณจะ ทำงานได้อย่างปลอดภัย
- นำบรรจุภัณฑ์แบบมีการป้องกันไฟฟ้าสถิตที่มีส่วนประกอบไปแตะที่พื้นผิวโลหะที่ไม่ทาสีบนโหนด แล้วจึงนำส่วน ประกอบออกจากบรรจุภัณฑ์ และวางลงบนพื้นผิวป้องกันไฟฟ้าสถิต

#### ขั้นตลบ

ขั้นตอนที่ 1. หากสามารถทำได้ ให้ติดตั้งสวิตช์ป้องกันการบุกรุกพร้อมด้วยสายเข้ากับตัวยึดสวิตช์ป้องกันการบุกรุก

**ข้อควรพิจารณา**: ตรวจสอบให้แน่ใจว่าได้ติดตั้งโคริงพร้อมกับสวิตช์บนที่ยึดพลาสติก

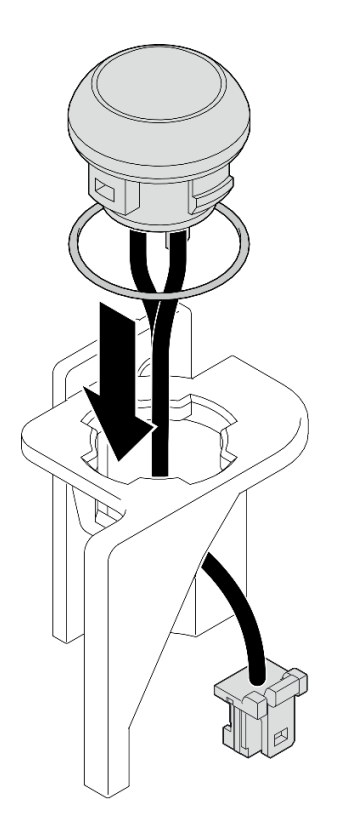

รูปภาพ 78. การติดตั้งสวิตช์ป้องกันการบุกรุกพร้อมด้วยเข้ากับตัวยึดสวิตช์

- ขั้นตอนที่ 2. ติดตั้งสวิตช์ป้องกันการบุกรุกพร้อมด้วยสายเข้ากับโหนด
	- 0 ต่อสายสวิตช์ป้องกันการบุกรุกออกเข้ากับขั้วต่อบนแผงระบบ a.
	- ❷ จัดตำแหน่งสวิตช์ป้องกันการบุกรุกให้ตรงกับช่องเสียบที่มุมหนึ่ง แล้วเสียบและเอียงสวิตช์ป้องกัน  $b.$ การบุกรุกให้เข้าที่
	- 0 ขันสกรูเพื่อยึดสวิตช์ป้องกันการบุกรุกกับโหนดให้แน่น C.

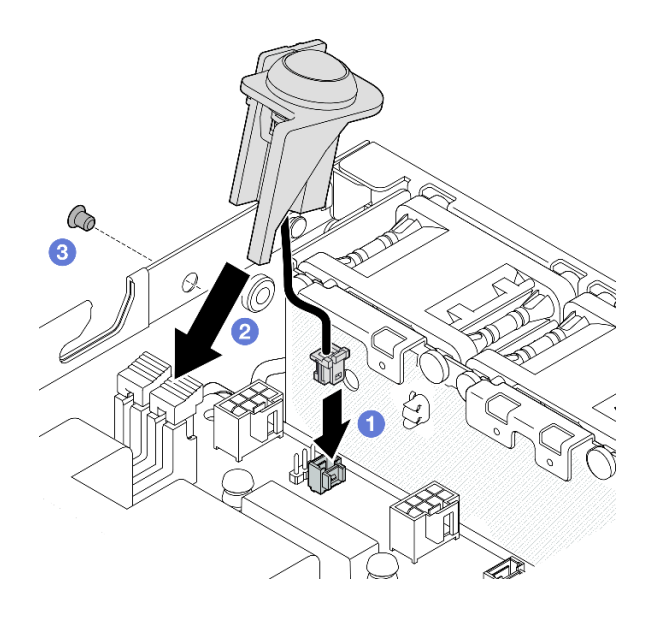

รูปภาพ 79. การติดตั้งสวิตช์ป้องกันการบุกรุกพร้อมด้วยสายเข้ากับโหนด

ดำเนินการเปลี่ยนชิ้นส่วนให้เสร็จสมบูรณ์ (โปรดดู "ดำเนินการเปลี่ยนชิ้นส่วนให้เสร็จสมบูรณ์" บนหน้าที่ 195)

#### วิดีโอสาธิต

https://www.youtube.com/watch?v=uwiU7IHLRkk

# การเปลี่ยนสวิตช์คีย์ล็อคพร้อมสาย

ปฏิบัติตามคำแนะนำในส่วนนี้เพื่อถอดและติดตั้งสวิตข์คีย์ล็อคป้องกันการงัดแงะพร้อมสาย

## ถอดสวิตช์คีย์ล็อคพร้อมสาย

ปฏิบัติตามคำแนะนำในส่วนนี้เพื่อถอดสวิตช์คีย์ล็อคพร้อมสาย

#### เกี่ยวกับงานนี้

เพื่อป้องกันอันตรายที่อาจเกิดขึ้น อย่าลืมอ่านและปฏิบัติตามข้อมูลความปลอดภัย

#### S002

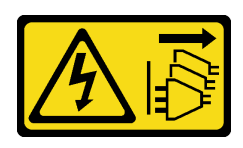

#### ข้อควรระวัง:

ปุ่มควบคุมพลังงานบนอุปกรณ์และสวิตช์เปิดเครื่องบนแหล่งจ่ายไฟไม่ได้ตัดกระแสไฟฟ้าที่จ่ายให้กับ ้อุปกรณ์ อุปกรณ์อาจมีสายไฟมากกว่าหนึ่งเส้น หากต้องการตัดกระแสไฟฟ้าจากอุปกรณ์ โปรดตรวจสอบ ให้แน่ใจว่าได้ถอดสายไฟทั้งหมดออกจากแหล่งพลังงานแล้ว

#### ข้อควรพิจารณา:

- อ่าน "คู่มือการติดตั้ง" บนหน้าที่ 1 และ "รายการตรวจสอบความปลอดภัย" บนหน้าที่ 3 เพื่อให้แน่ใจว่าคุณจะ ทำงานได้คย่างปลคดภัย
- ถอดโครงยึดสำหรับการจัดส่ง หรือฝานิรภัยหากทำได้ (โปรดดู "คู่มือการกำหนดค่า" บนหน้าที่ 11) จากนั้น **ให้ปิด** เครื่องเซิร์ฟเวอร์ แล้วถอดสายไฟออก (โปรดดู "ปิดเซิร์ฟเวอร์" บนหน้าที่ 9)
- ี ถอดโหนดออกจากช่องใส่ หรือปลอกสวมโหนดหากทำได้ (โปรดดู "คู่มือการกำหนดค่า" บนหน้าที่ 11) จากนั้น ให้ วางโหนดคย่างระมัดระวังบนพื้นผิวที่เรียบและป้องกันไฟฟ้าสถิตย์

#### ม้าเตลบ

- ขั้นตอนที่ 1. เตรียมการลำหรับงานนี้
	- หากทำได้ ให้ปลดล็อคหรือถอดอุปกรณ์ล็อคที่ยึดฝาครอบด้านบน ไว้ เช่น ล็อค Kensington แล้ว a. <u>ถอดฝาครอบด้านบนออก (โปรดดู "ถอดฝาครอบด้านบน" บนหน้าที่ 190)</u>
	- ิถอดสายไฟแบ็คเพลนไดรฟ์ออกจากแผงโมดูล I/O (ดู "การเดินสายสำหรับไดรฟ์แบบ Hot-swap" b. <u> บนหน้าที่ 199)</u>
- ์ขั้นตอนที่ 2. ถอดสวิตช์คีย์ล็อคพร้อมสายออกจากโหนด
	- 0 ถอดสายสวิตช์คีย์ล็อคออกจากขั้วต่อบนแผงระบบ  $\mathsf{a}$
	- 2 ถอดสกรูที่ยึดสวิตข์คีย์ล็อคกับผนังด้านข้างของโหนด b.
	- ค่อยๆ ดันสวิตช์คีย์ล็อคไปทางขวา แล้วถอดออกจากโหนด C.

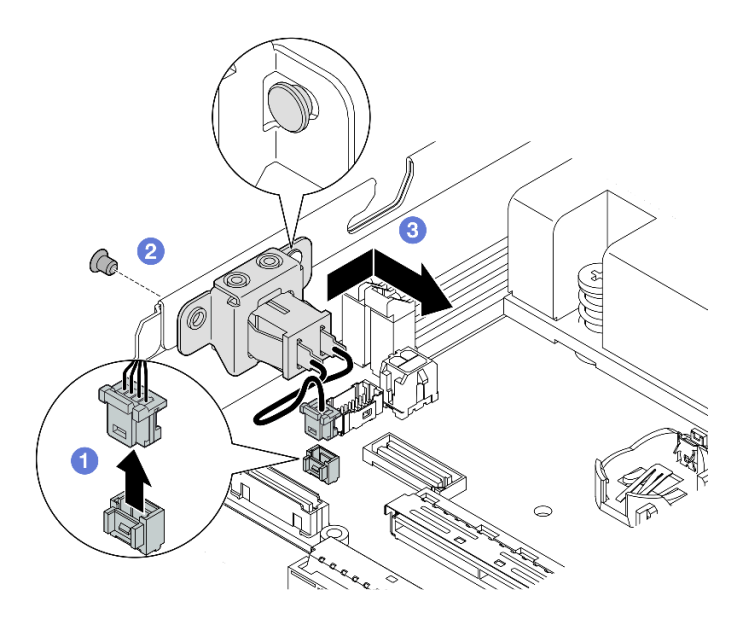

รูปภาพ 80. การถอดสวิตช์คีย์ล็อคพร้อมสาย

- ขั้นตอนที่ 3. (ไม่บังคับ) หากจำเป็น ให้ถอดสายสวิตช์คีย์ล็อคออกจากโครงยึด
	- 0 กดสลักบนทั้งสองข้างของสวิตช์คีย์ล็อคค้างไว้ a.
	- ขณะเดียวกัน ให้ดึงสวิตช์พร้อมสายออกจากโครงยึดตามภาพประกอบ  $b<sub>1</sub>$

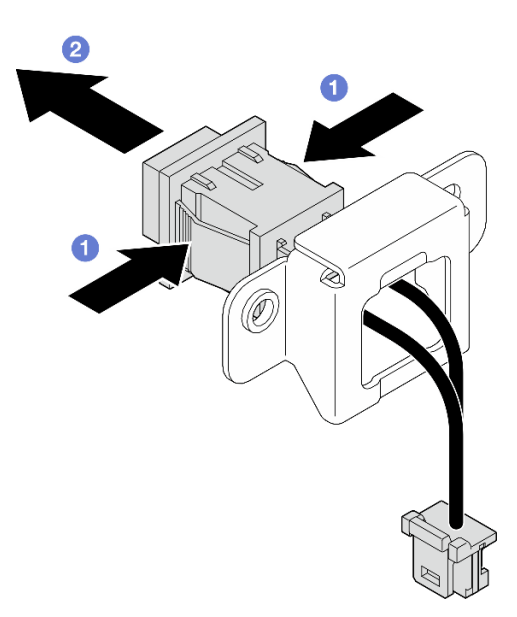

รูปภาพ 81. การถอดสวิตช์คีย์ล็อคพร้อมสายออกจากโครงยึด

- หากจำเป็น ให้ติดตั้งชิ้นส่วนที่เปลี่ยนทดแทน (ดู "ติดตั้งสวิตช์คีย์ล็อคพร้อมสาย" บนหน้าที่ 114)
- หากคุณได้รับคำแนะนำให้ส่งคืนส่วนประกอบ ให้ปฏิบัติตามคำแนะนำที่มาพร้อมบรรจุภัณฑ์ทั้งหมด และให้ใช้บรรจุ ภัณฑ์เพื่อการจัดส่งที่ส่งมอบให้กับคุณ

วิดีโคสาธิต

https://www.youtube.com/watch?v=JRs-9OXIdRY

## <span id="page-123-0"></span>ติดตั้งสวิตช์คีย์ล็อคพร้อมสาย

ปฏิบัติตามคำแนะนำในส่วนนี้เพื่อติดตั้งสวิตช์คีย์ล็อคพร้อมสาย

#### เกี่ยวกับงานนี้

เพื่อป้องกันอันตรายที่อาจเกิดขึ้น อย่าลืมอ่านและปฏิบัติตามข้อมูลความปลอดภัย

S002

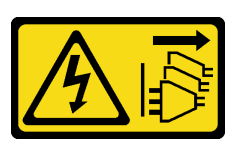

ข้อควรระวัง:

ปุ่มควบคุมพลังงานบนอุปกรณ์และสวิตช์เปิดเครื่องบนแหล่งจ่ายไฟไม่ได้ตัดกระแสไฟฟ้าที่จ่ายให้กับ ้อุปกรณ์ อุปกรณ์อาจมีสายไฟมากกว่าหนึ่งเส้น หากต้องการตัดกระแสไฟฟ้าจากอุปกรณ์ โปรดตรวจสอบ ให้แน่ใจว่าได้ถอดสายไฟทั้งหมดออกจากแหล่งพลังงานแล้ว

## ข้อควรพิจารณา:

- อ่าน "คู่มือการติดตั้ง" บนหน้าที่ 1 และ "รายการตรวจสอบความปลอดภัย" บนหน้าที่ 3 เพื่อให้แน่ใจว่าคุณจะ ทำงานได้อย่างปลอดภัย
- นำบรรจุภัณฑ์แบบมีการป้องกันไฟฟ้าสถิตที่มีส่วนประกอบไปแตะที่พื้นผิวโลหะที่ไม่ทาสีบนโหนด แล้วจึงนำส่วน ประกอบออกจากบรรจุภัณฑ์ และวางลงบนพื้นผิวป้องกันไฟฟ้าสถิต

#### ขั้นตคน

- ์ขั้นตคนที่ 1. เตรียมการสำหรับงานนี้
	- หากจำเป็น ให้ติดตั้งสายสวิตช์คีย์ล็อคเข้ากับโครงยึด  $\overline{a}$ 
		- 1. เสียบสวิตช์คีย์ล็อคพร้อมสายลงในโครงยึดจนกว่าจะคลิกเข้าที่

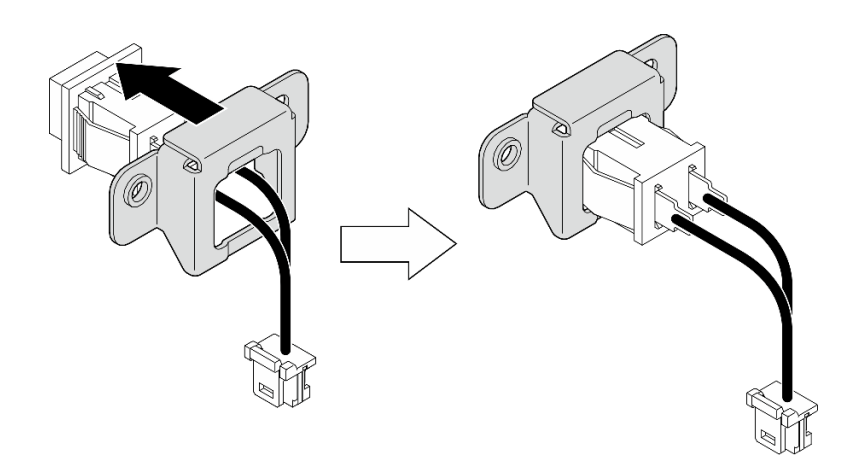

รูปภาพ 82. การติดตั้งสวิตซ์คีย์ล็อคพร้อมสายเข้ากับโครงยึด

- ์ขั้นตอนที่ 2. ติดตั้งสวิตช์คีย์ล็อคพร้อมด้วยสายเข้ากับโหนด
	- 0 เกี่ยวสวิตช์คีย์ล็อคลงบนหมุดบนผนังด้านข้างของโหนด แล้วค่อยๆ ดันไปทางซ้าย  $a<sub>1</sub>$
	- **อ** ขันสกรูให้แน่นเพื่อยึดสวิตช์คีย์ล็อค  $b.$
	- 3 เชื่อมต่อสายสวิตช์คีย์ล็อคกับแผงระบบ  $\mathsf{C}.$

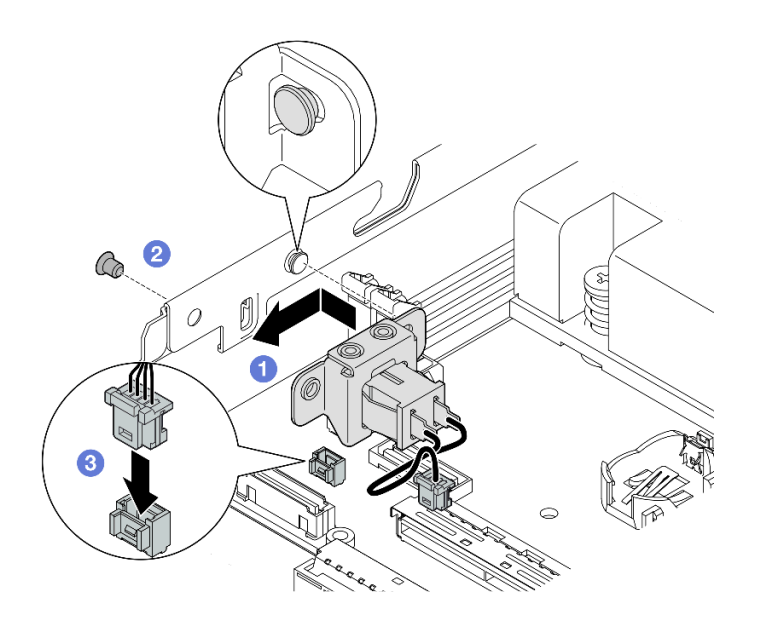

รูปภาพ 83. การติดตั้งสวิตช์คีย์ล็อคพร้อมสาย

- ต่อสายพลังงานแบ็คเพลนไดรฟ์เข้ากับแผงโมดูล I/O (โปรดดู "การเดินสายสำหรับไดรฟ์แบบ Hot-swap" บนหน้าที่  $\bullet$ 199)
- ้ ดำเนินการเปลี่ยนชิ้นส่วนให้เสร็จสมบูรณ์ (โปรดดู "ดำเนินการเปลี่ยนชิ้นส่วนให้เสร็จสมบูรณ์" บนหน้าที่ 195)  $\bullet$

#### วิดีโอสาธิต

https://www.youtube.com/watch?v=zSpM\_ujglyl

# การเปลี่ยนไดรฟ์บูต M.2

ทำตามคำแนะนำในส่วนนี้เพื่อถอดหรือติดตั้งไดรฟ์บูต M.2 ออกจากหรือเข้ากับแผงโมดูล I/O

## ถอดไดรฟ์บูต M.2

ทำตามคำแนะนำในส่วนนี้เพื่อถอดไดรฟ์บูต M.2 ออกจากแผงโมดูล I/O

## เกี่ยวกับงานนี้

เพื่อป้องกันอันตรายที่อาจเกิดขึ้น อย่าลืมอ่านและปฏิบัติตามข้อมูลความปลอดภัย

S002

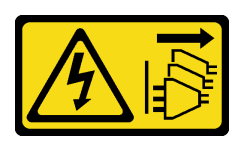

ข้อควรระวัง:

ปุ่มควบคุมพลังงานบนอุปกรณ์และสวิตช์เปิดเครื่องบนแหล่งจ่ายไฟไม่ได้ตัดกระแสไฟฟ้าที่จ่ายให้กับ ้อุปกรณ์ อุปกรณ์อาจมีสายไฟมากกว่าหนึ่งเส้น หากต้องการตัดกระแสไฟฟ้าจากอุปกรณ์ โปรดตรวจสอบ ให้แน่ใจว่าได้ถอดสายไฟทั้งหมดออกจากแหล่งพลังงานแล้ว

ข้อควรพิจารณา:

- ้ อ่าน "คู่มือการติดตั้ง" บนหน้าที่ 1 และ "รายการตรวจสอบความปลอดภัย" บนหน้าที่ 3 เพื่อให้แน่ใจว่าคุณจะ ทำงานได้คย่างปลคดภัย
- ี ถอดโครงยึดสำหรับการจัดส่ง หรือฝานิรภัยหากทำได้ (โปรดดู "คู่มือการกำหนดค่า" บนหน้าที่ 11) จากนั้น **ให้ปิด** เครื่องเซิร์ฟเวอร์ แล้วถอดสายไฟออก (โปรดดู "ปิดเซิร์ฟเวอร์" บนหน้าที่ 9)
- ิถอดโหนดออกจากช่องใส่ หรือปลอกสวมโหนดหากทำได้ (โปรดดู "คู่มือการกำหนดค่า" บนหน้าที่ 11) จากนั้น ให้ วางโหนดคย่างระมัดระวังบนพื้นผิวที่เรียบและป้องกันไฟฟ้าสถิตย์

**หมายเหต**ุ: แผงโมดูล I/O อาจดูแตกต่างไปจากภาพประกอบในส่วนนี้ ทั้งนี้ขึ้นอยู่กับการกำหนดค่าแต่ละแบบ

#### คับตลบ

์ขั้นตคนที่ 1 เตรียมการสำหรับงานนี้

- หากทำได้ ให้ปลดล็อคหรือถอดอุปกรณ์ล็อคที่ยึดฝาครอบด้านบน ไว้ เช่น ล็อค Kensington แล้ว <u>ถอดฝาครอบด้านบนออก (โปรดดู "ถอดฝาครอบด้านบน" บนหน้าที่ 190)</u>
- ิถอดสายไดรฟ์ทั้งหมดออกจากแผงระบบ จากนั้น ถอดตัวครอบไดรฟ์ออกจากโหนด (โปรดดู "ถอดตัว ครอบไดรฟ์" บนหน้าที่ 81)
- ์ขั้นตอนที่ 2. ถอดไดรฟ์บูต M.2 ออกจากแผงโมดูล I/O
	- a. ถอดสกรูที่ยึดไดรฟ์ M.2
	- b. ยกด้านที่มีสกรูของไดรฟ์ M.2 ขึ้นที่มุมหนึ่ง
	- 8 ดึงไดรฟ์ M.2 ออกจากขั้วต่อเพื่อถอดออก  $C.$

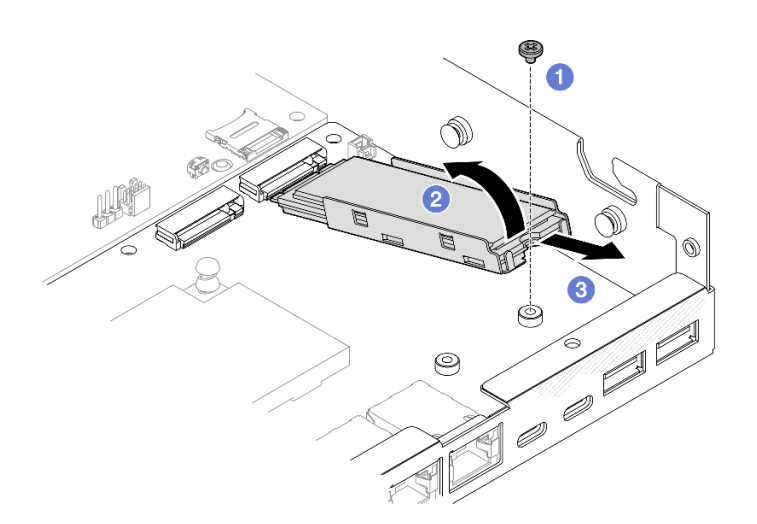

รูปภาพ 84. การถอดไดรฟ์บูต M.2

์ขั้นตอนที่ 3. (ขั้นตอนเสริม) หากจำเป็น ให้ถอดตัวระบายความร้อน M.2 และไดรฟ์ M.2 ออกจากถาด 0 กดแถบบน M 2 และถาดตัวระบายความร้อนเพื่อปลดตัวระบายความร้อน  $a^{\dagger}$ 

หมายเหตุ: หากจำเป็น ให้กดแท็บด้วยไขควงปากแบน

- 0 ยกตัวระบายความร้อน M.2 ออกจากถาด  $b<sub>1</sub>$
- 0 เลื่อนไดรฟ์ M.2 คอกด้านนอกและถอดออกจากถาด  $C_{\cdot}$

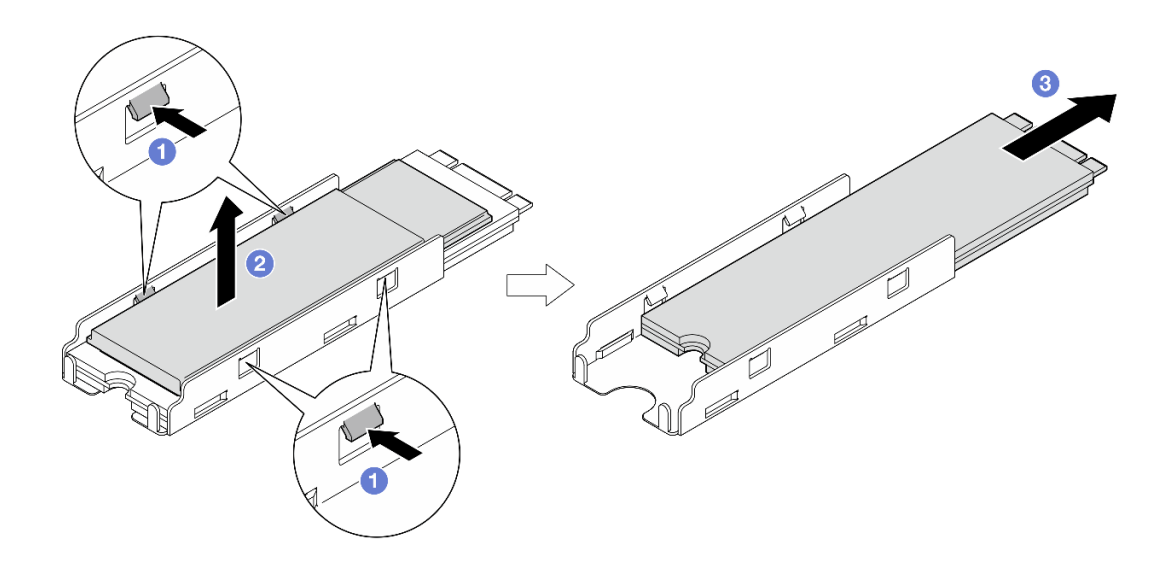

รูปภาพ 85. การถอดตัวระบายความร้อน M.2

#### หลังจากงานนี้เสร็จสิ้น

- หากจำเป็น ให้ลอกแผ่นระบายความร้อนออกจากไดรฟ์ M.2 หรือตัวระบายความร้อน M.2
- ติดตั้งชิ้นส่วนที่เปลี่ยนทดแทน (โปรดดู "ติดตั้งไดรฟ์บูต M.2" บนหน้าที่ 118)
- หากคุณได้รับคำแนะนำให้ส่งคืนส่วนประกอบ ให้ปฏิบัติตามคำแนะนำที่มาพร้อมบรรจุภัณฑ์ทั้งหมด และให้ใช้บรรจุ ภัณฑ์เพื่อการจัดส่งที่ส่งมอบให้กับคุณ

#### วิดีโอสาธิต

https://www.youtube.com/watch?v=evmb2\_k5RIs

## <span id="page-127-0"></span>ติดตั้งไดรฟ์บูต M.2

ทำตามคำแนะนำในส่วนนี้เพื่อติดตั้งไดรฟ์บูต M.2 เข้ากับแผงโมดูล I/O

#### เกี่ยวกับงานนี้

เพื่อป้องกันอันตรายที่อาจเกิดขึ้น อย่าลืมอ่านและปฏิบัติตามข้อมูลความปลอดภัย

S002

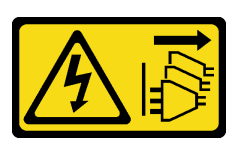

ข้อควรระวัง:

้ปุ่มควบคุมพลังงานบนอุปกรณ์และสวิตช์เปิดเครื่องบนแหล่งจ่ายไฟไม่ได้ตัดกระแสไฟฟ้าที่จ่ายให้กับ ้อุปกรณ์ อุปกรณ์อาจมีสายไฟมากกว่าหนึ่งเส้น หากต้องการตัดกระแสไฟฟ้าจากอุปกรณ์ โปรดตรวจสอบ ให้แน่ใจว่าได้ถอดสายไฟทั้งหมดออกจากแหล่งพลังงานแล้ว

## ข้อควรพิจารณา:

- ้ อ่าน "คู่มือการติดตั้ง" บนหน้าที่ 1 และ "รายการตรวจสอบความปลอดภัย" บนหน้าที่ 3 เพื่อให้แน่ใจว่าคุณจะ ทำงานได้คย่างปลคดภัย
- นำบรรจุภัณฑ์แบบมีการป้องกันไฟฟ้าสถิตที่มีส่วนประกอบไปแตะที่พื้นผิวโลหะที่ไม่ทาสีบนโหนด แล้วจึงนำส่วน ประกอบออกจากบรรจุภัณฑ์ และวางลงบนพื้นผิวป้องกันไฟฟ้าสถิต

#### หมายเหตุ:

แผงโมคูล I/O อาจคูแตกต่างไปจากภาพประกอบในส่วนนี้ ทั้งนี้ขึ้นอยู่กับการกำหนดค่าแต่ละแบบ

#### ขั้นตลบ

ขั้นตคนที่ 1 เตรียมการสำหรับงานนี้

a. ค้นหาตำแหน่งช่องเสียบไดรฟ์บูต M.2

ข**้อควรพิจารณา**: หากมีไดรฟ์บูต M.2 เพียงตัวเดียวที่จะติดตั้งเข้ากับแผงโมดูล I/O ควรติดตั้งไดรฟ์ M.2 ใน ช่องเสียบ 1

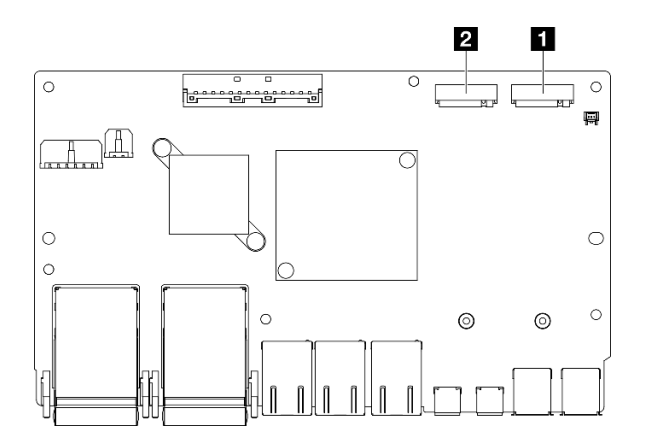

รูปภาพ 86. ช่องเสียบไดรฟ์บุต M.2

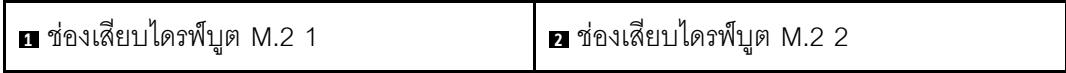

- ์ขั้นตอนที่ 2. (ขั้นตอนเสริม) หากจำเป็น ให้ติดตั้งไดรฟ์ M.2 ลงในถาด M.2
	- ลอกแผ่นพลาสติกออกจากแผ่นระบายความร้อนในถาด a.
	- 2 เลื่อนไดรฟ์ M.2 เข้าไปในถาดโดยหันด้านที่มีชิปมากที่สุดขึ้น ตรวจสอบให้แน่ใจว่า**ช่องสกรู**ของ  $b<sub>1</sub>$ ไดรฟ์อยู่ในแนวเดียวกับช่องของถาด

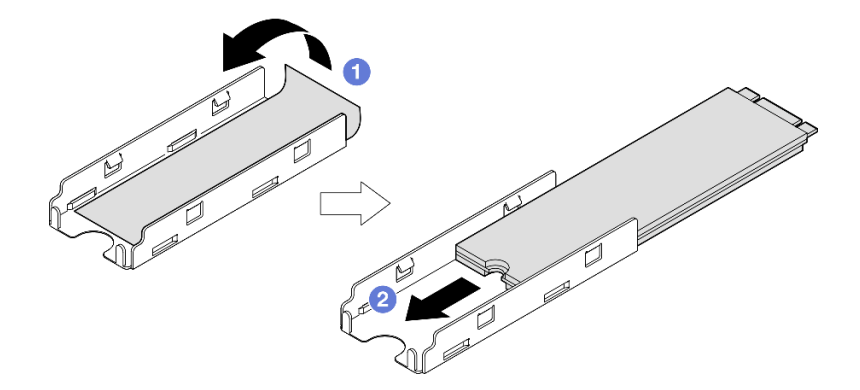

รูปภาพ 87. การติดตั้งแผ่นระบายความร้อนและไดรฟ์ M.2 ลงในถาด

- ์ขั้นตอนที่ 3. (ขั้นตอนเสริม) หากทำได้ ให้ติดตั้งตัวระบายความร้อน M.2 ลงในถาด
	- ลอกแผ่นพลาสติกออกจากแผ่นระบายความร้อนที่ด้านล่างของตัวระบายความร้อน a.
	- ี่ ⊘ิ จัดตำแหน่งตัวระบายความร้อนให้ตรงกับคลิปทั้งสี่ของถาด จากนั้นใส่และกดตัวระบายความร้อน  $b<sub>1</sub>$ ิลงจนกระทั่งคลิกเข้าที่

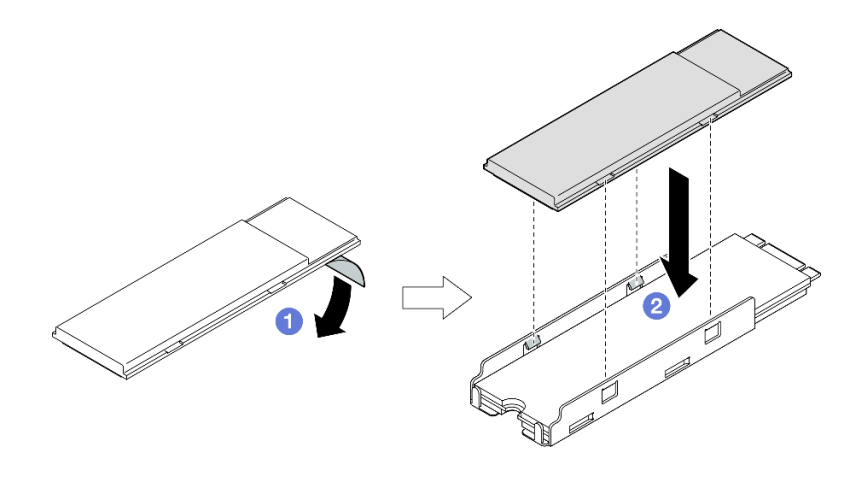

รูปภาพ 88. การติดตั้งตัวระบายความร้อน M.2 ลงในถาด M.2

- ์ขั้นตอนที่ 4. ติดตั้งไดรฟ์ M.2 พร้อมตัวระบายความร้อนบนแผงโมดูล I/O
	- 0 เสียบไดรฟ์ M.2 ลงในขั้วต่อโดยทำมุม a.
	- ู่ 2 วางอีกด้านของไดรฟ์ M.2 ลง แล้วค่อยๆ กดไดรฟ์ M.2 ลงให้เข้าที่  $b.$
	- 3 ขันสกรูให้แน่น  $\mathsf{C}.$

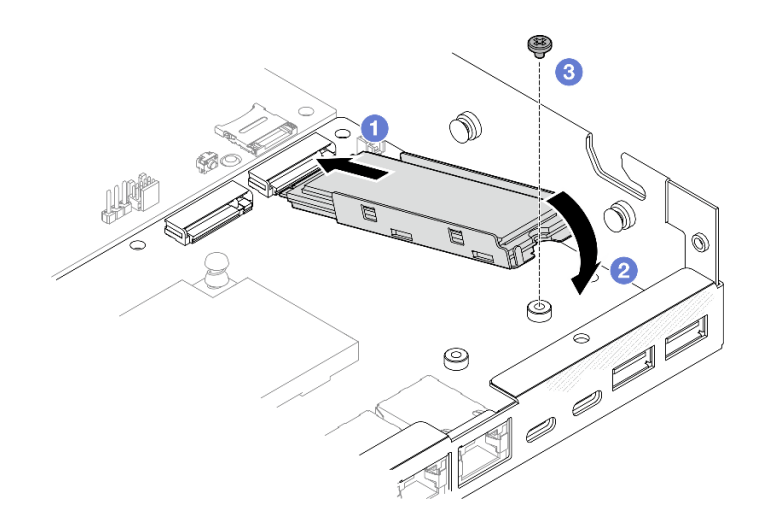

รูปภาพ 89. การติดตั้งใดรฟ์บูต M.2

- ติดตั้งตัวครอบไดรฟ์และเชื่อมต่อสายทั้งหมด (ดู "ติดตั้งตัวครอบไดรฟ์" บนหน้าที่ 89)
- ดำเนินการเปลี่ยนชิ้นส่วนให้เสร็จสมบูรณ์ (โปรดดู "ดำเนินการเปลี่ยนชิ้นส่วนให้เสร็จสมบูรณ์" บนหน้าที่ 195)

#### วิดีโคสาธิต

https://www.youtube.com/watch?v=ewzFpHEFV7M

# การเปลี่ยนโมดูลหน่วยความจำ

ทำตามคำแนะนำในส่วนนี้เพื่อถอดและติดตั้งโมดูลหน่วยความจำ

## ถอดโมดูลหน่วยความจำ

้ ทำตามคำแนะนำในส่วนนี้เพื่อถอดโมดูลหน่วยความจำ

#### เกี่ยวกับงานนี้

เพื่อป้องกันอันตรายที่อาจเกิดขึ้น อย่าลืมอ่านและปฏิบัติตามข้อมูลความปลอดภัย

S002

 $\bullet$ 

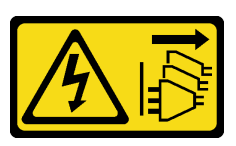

ข้อควรระวัง∙

ปุ่มควบคุมพลังงานบนอุปกรณ์และสวิตช์เปิดเครื่องบนแหล่งจ่ายไฟไม่ได้ตัดกระแสไฟฟ้าที่จ่ายให้กับ ้อุปกรณ์ อุปกรณ์อาจมีสายไฟมากกว่าหนึ่งเส้น หากต้องการตัดกระแสไฟฟ้าจากอุปกรณ์ โปรดตรวจสอบ ให้แน่ใจว่าได้ถอดสายไฟทั้งหมดออกจากแหล่งพลังงานแล้ว

#### ข้อควรพิจารณา∙

- ้อ่าน "คู่มือการติดตั้ง" บนหน้าที่ 1 และ "รายการตรวจสอบความปลอดภัย" บนหน้าที่ 3 เพื่อให้แน่ใจว่าคุณจะ  $\bullet$ ทำงานได้อย่างปลอดภัย
- ิถอดโครงยึดสำหรับการจัดส่ง หรือฝานิรภัยหากทำได้ (โปรดดู "คู่มือการกำหนดค่า" บนหน้าที่ 11) จากนั้น **ให้ปิด** เครื่องเซิร์ฟเวอร์ แล้วถอดสายไฟออก (โปรดดู "ปิดเซิร์ฟเวอร์" บนหน้าที่ 9)
- ี ถอดโหนดออกจากช่องใส่ หรือปลอกสวมโหนดหากทำได้ (โปรดดู "คู่มือการกำหนดค่า" บนหน้าที่ 11) จากนั้น ให้ วางโหนดคย่างระมัดระวังบนพื้นผิวที่เรียบและป้องกันไฟฟ้าสถิตย์
- ิ โมดูลหน่วยความจำไวต่อการคายประจุไฟฟ้าสถิต และต้องดูแลจัดการเป็นพิเศษ โปรดดูคำแนะนำมาตรฐานสำหรับ "การใช้งานอุปกรณ์ที่ไวต่อไฟฟ้าสถิต" บนหน้าที่ 4
- สวมใส่สายรัดป้องกันการคายประจุไฟฟ้าสถิตทุกครั้งเมื่อต้องถอดหรือติดตั้งโมดูลหน่วยความจำ ถุงมือป้องกัน การคายประจุไฟฟ้าสถิตก็ใช้ได้เช่นกัน
- ้อย่าถือโมดูลหน่วยความจำสองชิ้นหรือมากกว่าในขณะเดียวกันเพื่อไม่ให้สัมผัสกัน อย่าวางโมดูลหน่วยความจำ ช้อนกันโดยตรงในการจัดเก็บ
- ้อย่าสัมผัสขั้วต่อหน่วยความจำสีทอง และอย่าให้บริเวณพื้นผิวนี้สัมผัสถูกด้านนอกของกรอบขั้วต่อโมดูลหน่วย ความจำ
- หยิบจับโมดูลหน่วยความจำด้วยความระมัดระวัง อย่าบิด งอ หรือทำโมดูลหน่วยความจำตก
- ้อย่าใช้เครื่องมือโลหะใดๆ (เช่น จิ๊กหรือคีบหนีบ) เพื่อจับโมดูลหน่วยความจำเนื่องจากโลหะแข็งอาจทำให้โมดูล  $\equiv$ หน่วยความจำเสียหายได้
- อย่าเสียบโมดูลหน่วยความจำขณะที่ถือแพคเกจหรือส่วนประกอบ เพราะอาจทำให้แพคเกจแตกร้าวหรือหลุด คคกจากส่วนประกอบจากแรงเสียบ

#### ขั้นตอน

ขั้นตกนที่ 1. เตรียมการสำหรับงานนี้

- หากทำได้ ให้ปลดล็อคหรือถอดอุปกรณ์ล็อคที่ยึดฝาครอบด้านบน ไว้ เช่น ล็อค Kensington แล้ว a. <u>ถอดฝาครอบด้านบนออก (โปรดดู "ถอดฝาครอบด้านบน" บนหน้าที่ 190)</u>
- หากจำเป็น ให้ถอดสวิตช์ป้องกันการบุกรุก (โปรดดู "ถอดสวิตช์ป้องกันการบุกรุกพร้อมสาย" บน b. หน้าที่ 107)
- c. ค้นหาช่องเสียบโมดูลหน่วยความจำ และระบุว่าจะถอดโมดูลหน่วยความจำใด

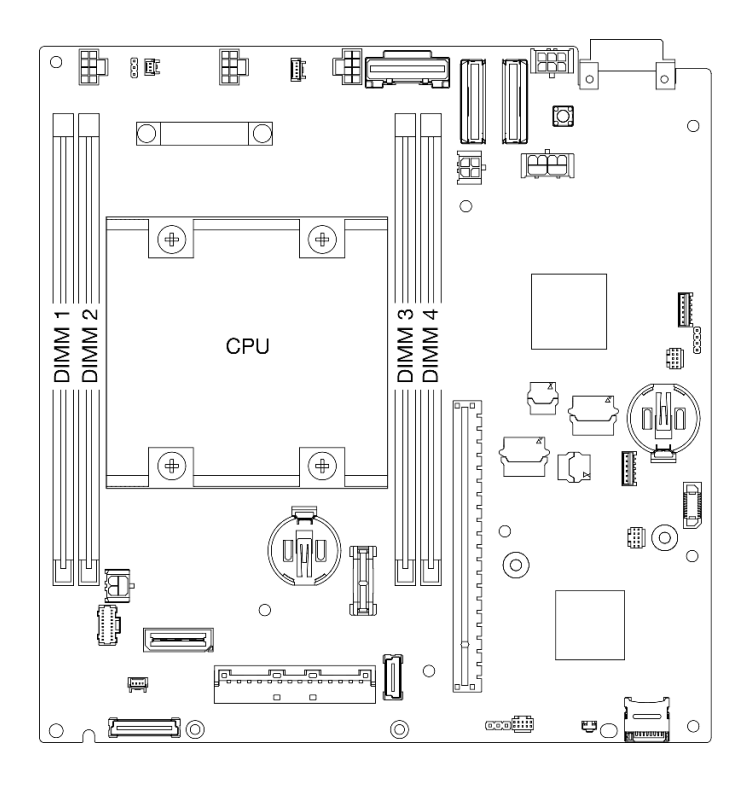

รูปภาพ 90. ตำแหน่งของช่องเสียบโมดูลหน่วยความจำบนแผงระบบ

- ขั้นตอนที่ 2. ถอดโมดูลหน่วยความจำออกจากช่องเสียบ
	- ค่อยๆ เปิดคลิปยึดเพื่อปลดโมดูลหน่วยความจำ ปลายด้านหนึ่งของโมดูลจะสูงเกินกว่าอีกด้าน a. หนึ่งเล็กน้อย
	- ี่ ⊘ิ จับโมดูลหน่วยความจำที่ปลายทั้งสองด้าน แล้วค่อยๆ ยกขึ้นอย่างระมัดระวังในแนวตั้งเพื่อถอด b. คคกจากท่คงใส่

#### ข้อควรพิจารณา:

- เพื่อหลีกเลี่ยงการทำให้คลิปยึดชำรุดหรือช่องเสียบโมดูลหน่วยความจำเสียหาย ให้จับคลิปอย่างนุ่ม นวล
- หากมีความจำเป็นเนื่องจากข้อจำกัดทางพื้นที่ คุณสามารถใช้เครื่องมือปลายแหลมในการเปิดคลิปยึด วางปลายอุปกรณ์ให้แนบติดกับส่วนบนของคลิปยืด จากนั้นค่อยๆ หมุนคลิปยืดออกจากช่องเสียบ โมคูลหน่วยความจำ ตรวจสอบว่าคุณใช้เครื่องมือปลายแหลมที่แข็งแรงในการเปิดสลัก อย่าใช้ดินสอ หรือเครื่องมือที่เปราะบางอื่นๆ

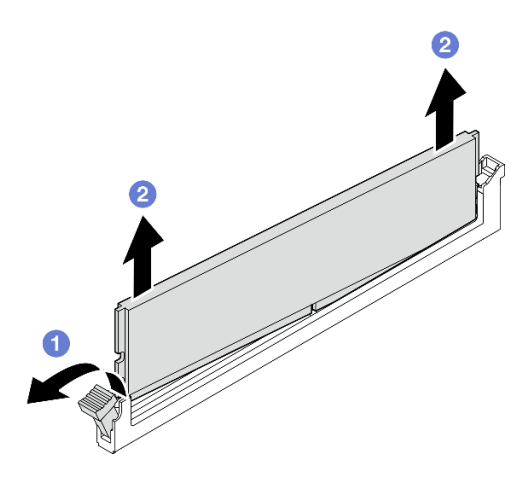

รูปภาพ 91. การถอดโมดูลหน่วยความจำ

- ี หากจำเป็น ให้ติดตั้งโมดูลหน่วยความจำสำหรับเปลี่ยนทดแทนลงในช่องเสียบที่ว่าง (ดู "ติดตั้งโมดูลหน่วยความจำ" บนหน้าที่ 125)
- หากคุณได้รับคำแนะนำให้ส่งคืนส่วนประกอบ ให้ปฏิบัติตามคำแนะนำที่มาพร้อมบรรจุภัณฑ์ทั้งหมด และให้ใช้บรรจุ ภัณฑ์เพื่อการจัดส่งที่ส่งมอบให้กับคุณ

#### วิดีโอสาธิต

https://www.youtube.com/watch?v=5rGMVURgZXQ

## <span id="page-134-0"></span>ติดตั้งโมดูลหน่วยความจำ

ทำตามคำแนะนำในส่วนนี้เพื่อติดตั้งโมดูลหน่วยความจำ

#### เกี่ยวกับงานนี้

โปรดดู สำหรับข้อมูลโดยละเอียดเกี่ยวกับการกำหนดค่าและการตั้งค่าหน่วยความจำ

เพื่อป้องกันอันตรายที่อาจเกิดขึ้น อย่าลืมอ่านและปฏิบัติตามข้อมูลความปลอดภัย

#### S002

 $\bullet$ 

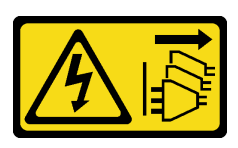

#### ข้อควรระวัง:

ปุ่มควบคุมพลังงานบนอุปกรณ์และสวิตช์เปิดเครื่องบนแหล่งจ่ายไฟไม่ได้ตัดกระแสไฟฟ้าที่จ่ายให้กับ ้อุปกรณ์ อุปกรณ์อาจมีสายไฟมากกว่าหนึ่งเส้น หากต้องการตัดกระแสไฟฟ้าจากอุปกรณ์ โปรดตรวจสอบ ให้แน่ใจว่าได้ถอดสายไฟทั้งหมดออกจากแหล่งพลังงานแล้ว

## ข้อควรพิจารณา∙

- ้ ตรวจสอบให้แน่ใจว่าได้ใช้การกำหนดค่าที่รองรับซึ่งระบุอยู่ใน "กฎและลำดับการติดตั้งโมดูลหน่วยความจำ" บน หน้าที่ 6
	- โมดูลหน่วยความจำไวต่อการคายประจุไฟฟ้าสถิต และต้องดูแลจัดการเป็นพิเศษ โปรดดูคำแนะนำมาตรฐานที่ "การ ใช้งานอุปกรณ์ที่ไวต่อไฟฟ้าสถิต" บนหน้าที่ 4
		- ี สวมใส่สายรัดป้องกันการคายประจุไฟฟ้าสถิตทุกครั้งเมื่อต้องถอดหรือติดตั้งโมดูลหน่วยความจำ ถุงมือป้องกัน การคายประจุไฟฟ้าสถิตก็ใช้ได้เช่นกัน
		- ้ อย่าถือโมดูลหน่วยความจำสองชิ้นหรือมากกว่าในขณะเดียวกันเพื่อไม่ให้สัมผัสกัน อย่าวางโมดูลหน่วยความจำ ช้อนกันโดยตรงในการจัดเก็บ
		- ้ อย่าสัมผัสขั้วต่อหน่วยความจำสีทอง และอย่าให้บริเวณพื้นผิวนี้สัมผัสถูกด้านนอกของกรอบขั้วต่อโมดูลหน่วย ความจำ
		- หยิบจับโมดูลหน่วยความจำด้วยความระมัดระวัง อย่าบิด งอ หรือทำโมดูลหน่วยความจำตก
		- ้ อย่าใช้เครื่องมือโลหะใดๆ (เช่น จิ๊กหรือคีบหนีบ) เพื่อจับโมดูลหน่วยความจำเนื่องจากโลหะแข็งอาจทำให้โมดูล  $\equiv$ หน่วยความจำเสียหายได้
		- ้อย่าเสียบโมดูลหน่วยความจำขณะที่ถือแพคเกจหรือส่วนประกอบ เพราะอาจทำให้แพคเกจแตกร้าวหรือหลุด  $\frac{1}{2}$ ออกจากส่วนประกอบจากแรงเสียบ
- อ่าน "คู่มือการติดตั้ง" บนหน้าที่ 1 และ "รายการตรวจสอบความปลอดภัย" บนหน้าที่ 3 เพื่อให้แน่ใจว่าคุณจะ ทำงานได้คย่างปลคดภัย
- นำบรรจุภัณฑ์แบบมีการป้องกันไฟฟ้าสถิตที่มีส่วนประกอบไปแตะที่พื้นผิวโลหะที่ไม่ทาสีบนโหนด แล้วจึงนำส่วน ประกอบออกจากบรรจุภัณฑ์ และวางลงบนพื้นผิวป้องกันไฟฟ้าสถิต

## การดาวน์โหลดเฟิร์มแวร์และไดรเวอร์: คุณอาจต้องอัปเดตเฟิร์มแวร์หรือไดรเวอร์หลังจากเปลี่ยนส่วนประกอบ

ไปที่ https://datacentersupport.lenovo.com/products/servers/thinkedge/se350v2/7da9/downloads/driver-list เพื่อดูข้อมูลการอัปเดตเฟิร์มแวร์และไดรเวอร์ล่าสุดของเซิร์ฟเวอร์คุณ

้ไปที่ "ปรับปรุงเฟิร์มแวร์" ใน *คู่มือผู้ใช้ หร*ือ *คู่มือการกำหนดค่าระบบ จำหรั*บข้อมูลเพิ่มเติมเกี่ยวกับเครื่องมืออัป เดตเฟิร์มแวร์

#### ขั้นตอน

ขั้นตอนที่ 1. เตรียมการลำหรับงานนี้

- ่ ในกรณีที่มีการแก้ไขการกำหนดค่าหน่วยความจำ โปรดดู "กฏและลำดับการติดตั้งโมดูลหน่วยความ  $a.$ ้จำ" บนหน้าที่ 6 เพื่อให้แน่ใจว่ามีการวางแผนการกำหนดค่าที่ถูกต้อง
- ้ค้นหาช่องเสียบที่จะติดตั้งโมดูลหน่วยความจำ b.

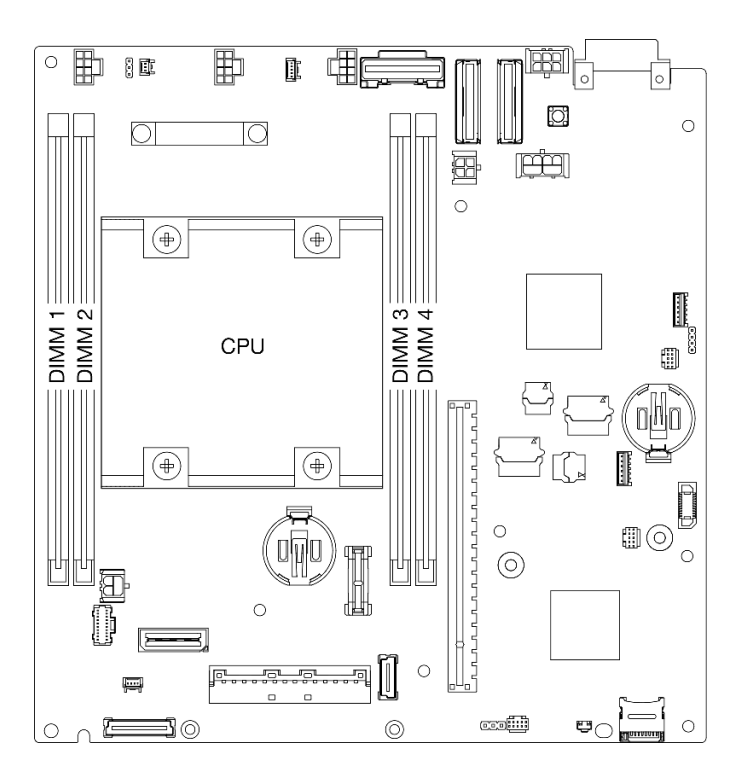

รูปภาพ 92. ตำแหน่งของช่องเสียบโมดูลหน่วยความจำบนแผงระบบ

ขั้นตอนที่ 2. ติดตั้งโมดูลหน่วยความจำลงในช่องเสียบ

#### ข้อควรพิจารณา:

- เพื่อหลีกเลี่ยงการทำให้คลิปยึดชำรุดหรือช่องเสียบโมดูลหน่วยความจำเสียหาย ให้เปิดและปิดคลิป อย่างนุ่มนวล
- หากมีช่องว่างระหว่างโมดูลหน่วยความจำกับคลิปยึด แสดงว่าคุณเสียบโมดูลหน่วยความจำผิดวิธี ใน กรณีนี้ ให้เปิดคลิปยึด ถอดโมดูลหน่วยความจำออก แล้วเสียบกลับเข้าไปใหม่

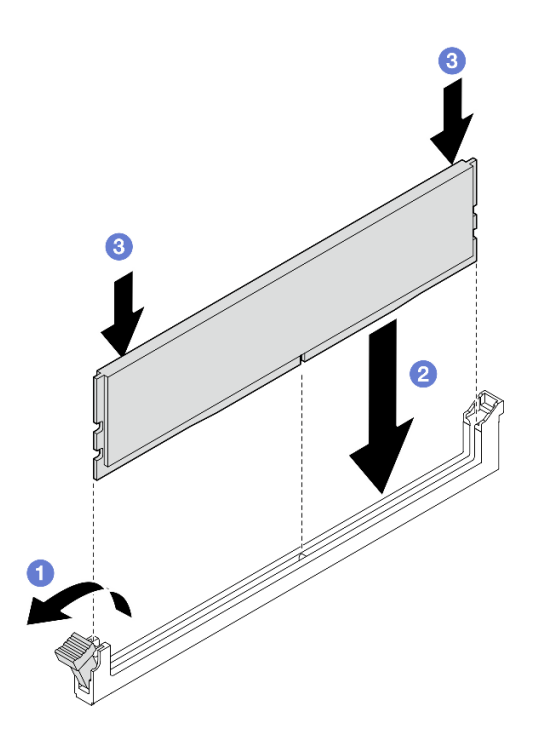

รูปภาพ 93. การติดตั้งโมคูลหน่วยความจำ

- 0 กดอย่างระมัดระวังเพื่อเปิดคลิปยึด  $\overline{a}$
- อจัดตำแหน่งโมดูลหน่วยความจำให้ตรงกับช่องเสียบ  $b.$
- กดปลายทั้งสองด้านของโมดูลหน่วยความจำลงไปตรงๆ ในช่องเสียบให้แน่นจนกว่าคลิปยึดจะเข้า C. ตำแหน่งล็อค
- ์ ขั้นตอนที่ 3. หากมีแผนการติดตั้งโมดูลหน่วยความจำเพิ่มเติม ให้ดำเนินการติดตั้งโมดูลหน่วยความจำทั้งหมดต่อ

- หากทำได้ ให้ติดตั้งสวิตช์ป้องกันการบุกรุกกลับเข้าที่ (โปรดดู "ติดตั้งสวิตช์ป้องกันการบุกรุกพร้อมสาย" บนหน้าที่ 109)
- ดำเนินการเปลี่ยนชิ้นส่วนให้เสร็จสมบูรณ์ (โปรดดู "ดำเนินการเปลี่ยนชิ้นส่วนให้เสร็จสมบูรณ์" บนหน้าที่ 195)  $\bullet$

#### วิดีโอสาธิต

#### https://www.youtube.com/watch?v=LZDO0ecEJso

# การเปลี่ยนการ์ด MicroSD

ทำตามคำแนะนำในส่วนนี้เพื่อถอดหรือติดตั้งการ์ด MicroSD ออกจากหรือเข้ากับแผงระบบ

## ถอดการ์ด MicroSD

ทำตามคำแนะนำในหัวข้อนี้เพื่อถอดการ์ด MicroSD

#### เกี่ยวกับงานนี้

เพื่อป้องกันอันตรายที่อาจเกิดขึ้น อย่าลืมอ่านและปภิบัติตามข้อมลความปลอดภัย

S002

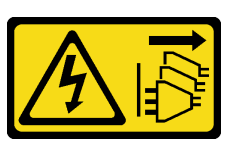

ข้อควรระวัง∙

ปุ่มควบคุมพลังงานบนอุปกรณ์และสวิตช์เปิดเครื่องบนแหล่งจ่ายไฟไม่ได้ตัดกระแสไฟฟ้าที่จ่ายให้กับ ้อุปกรณ์ อุปกรณ์อาจมีสายไฟมากกว่าหนึ่งเส้น หากต้องการตัดกระแสไฟฟ้าจากอุปกรณ์ โปรดตรวจสอบ ให้แน่ใจว่าได้ถอดสายไฟทั้งหมดออกจากแหล่งพลังงานแล้ว

## ข้อควรพิจารณา∙

- ้ อ่าน "ค่มือการติดตั้ง" บนหน้าที่ 1 และ "รายการตรวจสอบความปลอดภัย" บนหน้าที่ 3 เพื่อให้แน่ใจว่าคณจะ ทำงานได้คย่างปลอดภัย
- ี ถอดโครงยึดสำหรับการจัดส่ง หรือฝานิรภัยหากทำได้ (โปรดดู "คู่มือการกำหนดค่า" บนหน้าที่ 11) จากนั้น **ให้ปิด** เครื่องเซิร์ฟเวอร์ แล้วถอดสายไฟออก (โปรดดู "ปิดเซิร์ฟเวอร์" บนหน้าที่ 9)
- ิถอดโหนดออกจากช่องใส่ หรือปลอกสวมโหนดหากทำได้ (โปรดดู "คู่มือการกำหนดค่า" บนหน้าที่ 11) จากนั้น ให้ วางโหนดคย่างระมัดระวังบนพื้นผิวที่เรียบและป้องกันไฟฟ้าสถิตย์

**หมายเหตุ**: โหนดหรือฝานิรภัยอาจดูแตกต่างไปจากภาพประกอบในส่วนนี้ ทั้งนี้ขึ้นอยู่กับการกำหนดค่าแต่ละแบบ

#### ขั้นตอน

์ขั้นตกนที่ 1. เตรียมการสำหรับงานนี้

ื้a. หากทำได้ ให้ปลดล็อคหรือถอดอุปกรณ์ล็อคที่ยึดฝาครอบด้านบน ไว้ เช่น ล็อค Kensington แล้ว ้ถอดฝาครอบด้านบนออก (โปรดดู "ถอดฝาครอบด้านบน" บนหน้าที่ 190)

- b. ถอดสายไดรฟ์ทั้งหมดออกจากแผงระบบ จากนั้น ถอดตัวครอบไดรฟ์ออกจากโหนด (โปรดดู "ถอด ตัวครอบไดรฟ์" บนหน้าที่ 81)
- หาตำแหน่งช่องเสียบการ์ด MicroSD บนแผงระบบ (โปรดดู "ขั้วต่อบนแผงระบบ" ใน *คู่มือผู้ใช้*) C.
- ขั้นตอนที่ 2. ถอดการ์ด MicroSD
	- 0 เลื่อนฝาปิดช่องเสียบไปยังตำแหน่งเปิด a.
	- 2 ยกฝาปิดช่องเสียบออก  $h$
	- 0 ถอดการ์ด MicroSD ออกจากช่องเสียบ  $C<sub>1</sub>$

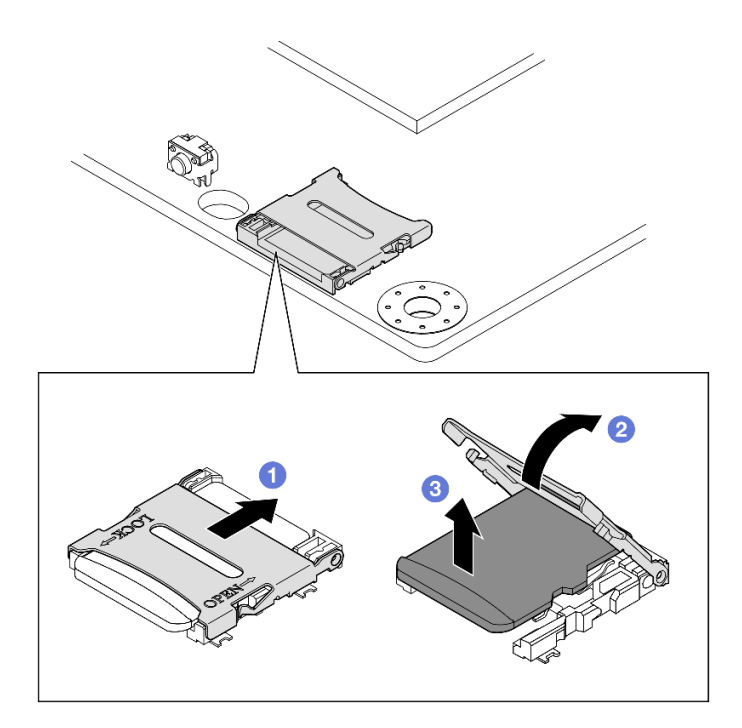

รูปภาพ 94. การถอดการ์ด MicroSD

- ์ ติดตั้งชิ้นส่วนที่เปลี่ยนทดแทน (โปรดดู "ติดตั้งการ์ด MicroSD" บนหน้าที่ 131)  $\ddot{\phantom{0}}$
- หากคุณได้รับคำแนะนำให้ส่งคืนส่วนประกอบ ให้ปฏิบัติตามคำแนะนำที่มาพร้อมบรรจุภัณฑ์ทั้งหมด และให้ใช้บรรจุ  $\bullet$ ภัณฑ์เพื่อการจัดส่งที่ส่งมอบให้กับคุณ

#### วิดีโคสาธิต

https://www.youtube.com/watch?v=jPBiHboLv6c

## <span id="page-140-0"></span>ติดตั้งการ์ด MicroSD

ปภิบัติตามคำแนะนำในหัวข้อนี้เพื่อติดตั้งการ์ด MicroSD

#### เกี่ยวกับงานนี้

เพื่อป้องกันอันตรายที่อาจเกิดขึ้น อย่าลืมอ่านและปฏิบัติตามข้อมูลความปลอดภัย

S002

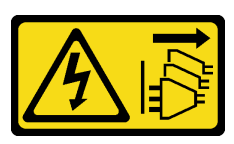

#### ข้อควรระวัง:

ปุ่มควบคุมพลังงานบนอุปกรณ์และสวิตช์เปิดเครื่องบนแหล่งจ่ายไฟไม่ได้ตัดกระแสไฟฟ้าที่จ่ายให้กับ ้อุปกรณ์ อุปกรณ์อาจมีสายไฟมากกว่าหนึ่งเส้น หากต้องการตัดกระแสไฟฟ้าจากอุปกรณ์ โปรดตรวจสอบ ให้แน่ใจว่าได้ถอดสายไฟทั้งหมดออกจากแหล่งพลังงานแล้ว

## ข้อควรพิจารณา∙

- ้ อ่าน "คู่มือการติดตั้ง" บนหน้าที่ 1 และ "รายการตรวจสอบความปลอดภัย" บนหน้าที่ 3 เพื่อให้แน่ใจว่าคุณจะ ทำงานได้คย่างปลคดภัย
- นำบรรจุภัณฑ์แบบมีการป้องกันไฟฟ้าสถิตที่มีส่วนประกอบไปแตะที่พื้นผิวโลหะที่ไม่ทาสีบนโหนด แล้วจึงนำส่วน ประกอบออกจากบรรจุภัณฑ์ และวางลงบนพื้นผิวป้องกันไฟฟ้าสถิต

#### หมายเหตุ:

โหนดหรือฝานิรภัยอาจดูแตกต่างไปจากภาพประกอบในส่วนนี้ ทั้งนี้ขึ้นอยู่กับการกำหนดค่าแต่ละแบบ

#### ขั้นตอน

- ์ขั้นตกนที่ 1. เตรียมการสำหรับงานนี้
	- ตรวจสอบให้แน่ใจว่ายังไม่ได้ติดตั้งตัวครอบไดรฟ์  $a.$
	- b. หาตำแหน่งช่องเสียบการ์ด MicroSD บนแผงระบบ (โปรดดู "ขั้วต่อบนแผงระบบ" ใน *คู่มือผู้ใช้*)
- ขั้นตอนที่ 2. ติดตั้งการ์ด MicroSD
	- a. 1 วางการ์ด MicroSD ลงในช่องเสียบ
- 2 ปิดฝาปิดท่องเสียบ  $b<sub>1</sub>$
- **อ** เลื่อนฝาปิดช่องเสียบไปยังตำแหน่งล็อค  $\mathsf{C}$ .

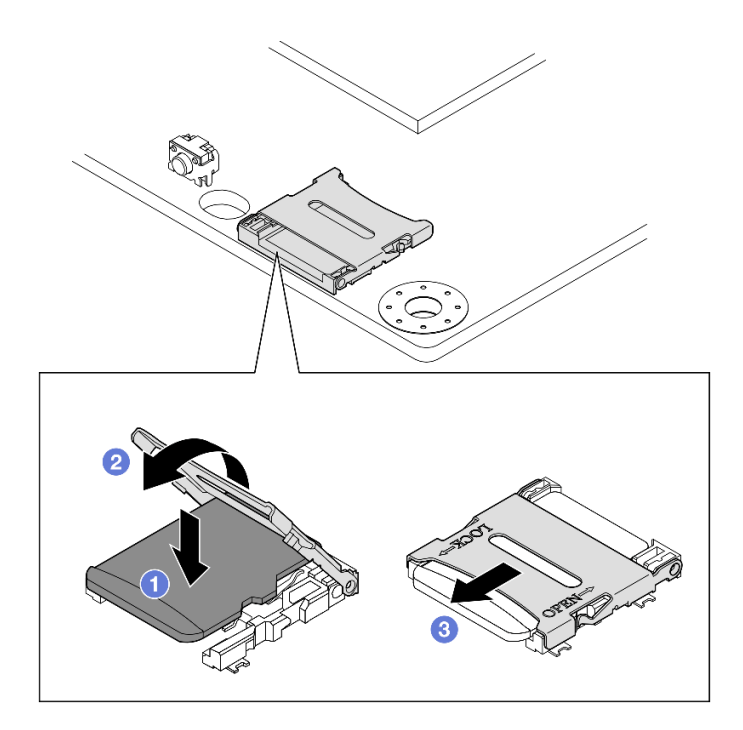

รูปภาพ 95. การติดตั้งการ์ด MicroSD

- ติดตั้งตัวครอบไดรฟ์ (โปรดดู "ติดตั้งตัวครอบไดรฟ์" บนหน้าที่ 89)
- ดำเนินการเปลี่ยนชิ้นส่วนให้เสร็จสมบูรณ์ (โปรดดู "ดำเนินการเปลี่ยนชิ้นส่วนให้เสร็จสมบูรณ์" บนหน้าที่ 195)  $\bullet$

#### วิดีโอสาธิต

https://www.youtube.com/watch?v=6H3mBi8JTgA

# การเปลี่ยนโมดูลแผงพลังงานขาเข้า (PIB)

ปฏิบัติตามคำแนะนำในส่วนนี้เพื่อถอดหรือติดตั้งโมดูลแผงพลังงานขาเข้า (PIB)

## ถอดโมดูลแผงพลังงานขาเข้า (PIB)

ทำตามคำแนะนำในส่วนนี้เพื่อถอดโมดูลแผงพลังงานขาเข้า

## เกี่ยวกับงานนี้

เพื่อป้องกันอันตรายที่อาจเกิดขึ้น อย่าลืมอ่านและปฏิบัติตามข้อมูลความปลอดภัย

S002

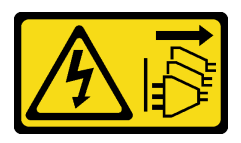

## ข้อควรระวัง:

ปุ่มควบคุมพลังงานบนอุปกรณ์และสวิตช์เปิดเครื่องบนแหล่งจ่ายไฟไม่ได้ตัดกระแสไฟฟ้าที่จ่ายให้กับ อุปกรณ์ อุปกรณ์อาจมีสายไฟมากกว่าหนึ่งเส้น หากต้องการตัดกระแสไฟฟ้าจากอุปกรณ์ โปรดตรวจสอบ ให้แน่ใจว่าได้ถอดสายไฟทั้งหมดออกจากแหล่งพลังงานแล้ว

## ข้อควรพิจารณา:

- ้ อ่าน "คู่มือการติดตั้ง" บนหน้าที่ 1 และ "รายการตรวจสอบความปลอดภัย" บนหน้าที่ 3 เพื่อให้แน่ใจว่าคุณจะ ทำงานได้คย่างปลคดภัย
- ี ถอดโครงยึดสำหรับการจัดส่ง หรือฝานิรภัยหากทำได้ (โปรดดู "คู่มือการกำหนดค่า" บนหน้าที่ 11) จากนั้น **ให้ปิด** เครื่องเซิร์ฟเวอร์ แล้วถอดสายไฟออก (โปรดดู "ปิดเซิร์ฟเวอร์" บนหน้าที่ 9)
- ี ถอดโหนดออกจากช่องใส่ หรือปลอกสวมโหนดหากทำได้ (โปรดดู "คู่มือการกำหนดค่า" บนหน้าที่ 11) จากนั้น ให้ วางโหนดอย่างระมัดระวังบนพื้นผิวที่เรียบและป้องกันไฟฟ้าสถิตย์
- ให้ดำเนินการในส่วนที่เกี่ยวข้องสำหรับขั้นตอนของโมดูล DC PIB หรือโมดูล AC PIB โดยขึ้นอยู่กับการกำหนดค่า เฉพาะ
	- "ขั้นตอนการถอดโมดูล DC PIB" บนหน้าที่ 133
	- "ขั้นตอนการถอดโมดูล an AC PIB" บนหน้าที่ 135

## <span id="page-142-0"></span>ถอดโมดูล DC PIB

#### ม้าเตลบ

ขั้นตคนที่ 1 เตรียมการสำหรับงานนี้

- หากทำได้ ให้ปลดล็อคหรือถอดอุปกรณ์ล็อคที่ยึดฝาครอบด้านบน ไว้ เช่น ล็อค Kensington แล้ว a. ิถอดฝาครอบด้านบนออก (โปรดดู "ถอดฝาครอบด้านบน" บนหน้าที่ 190)
- ิถอดสายไดรฟ์ทั้งหมดออกจากแผงระบบ จากนั้น ถอดตัวครอบไดรฟ์ออกจากโหนด (โปรดดู "ถอด  $h$ ตัวครอบไดรฟ์" บนหน้าที่ 81)
- ้ถอดแผงโมดูลพลังงานและถอดสายระหว่างแผงโมดูลพลังงานและโมดูลแผงพลังงานขาเข้า (โปรดดู  $C<sub>1</sub>$ "ถอดแผงโมดูลพลังงาน (PMB)" บนหน้าที่ 142 และ "การเดินสายสำหรับแผงโมดูลพลังงานและ โมดูลแผงพลังงานขาเข้า" บนหน้าที่ 209)
- ขั้นตอนที่ 2. ถอดโมดูลแผงพลังงานขาเข้า
	- 0 ถอดสกรูสี่ตัวที่ยึดโมดูลแผงพลังงานขาเข้า a.
	- เลื่อนโมดูลแผงพลังงานขาเข้าออกจากด้านหลังของโหนดอย่างระมัดระวัง b.

หมายเหตุ: ใช้ด้านในและด้านบนของโมดูลแผงพลังงานขาเข้าเป็นจุดสัมผัส

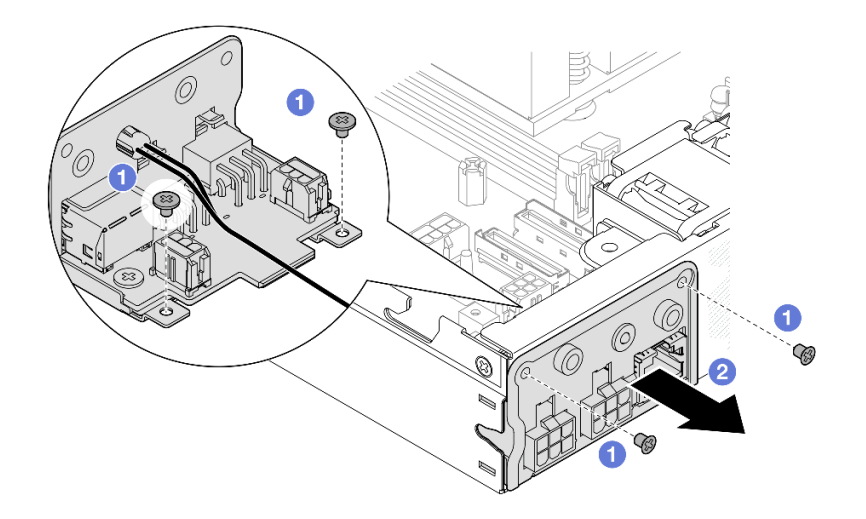

รูปภาพ 96. การถอดโมดูลแผงพลังงานขาเข้า

ขั้นตอนที่ 3. (ไม่บังคับ) หากจำเป็น ให้ถอดสายไฟ LED แสดงสถานะ PMB ออกจากโมดูล PIB

ข้อควรพิจารณา: สลักไฟ LED มีความเปราะบาง การถอดสายไฟ LED แสดงสถานะ PMB ออกจาก โมดูล PIB มีโอกาสสูงที่จะทำให้สลักแตกหัก ถอดสายนี้ออกจากโมดูล PIB เมื่อจำเป็นจริงๆ เท่านั้น

- 0 กดสลักไฟ I FD ด้วยเครื่องมือ เช่น ไขควงปากแบน  $\overline{a}$ .
- 2 ถอดสายไฟ LED ออกจากโมดูล PIB  $b.$
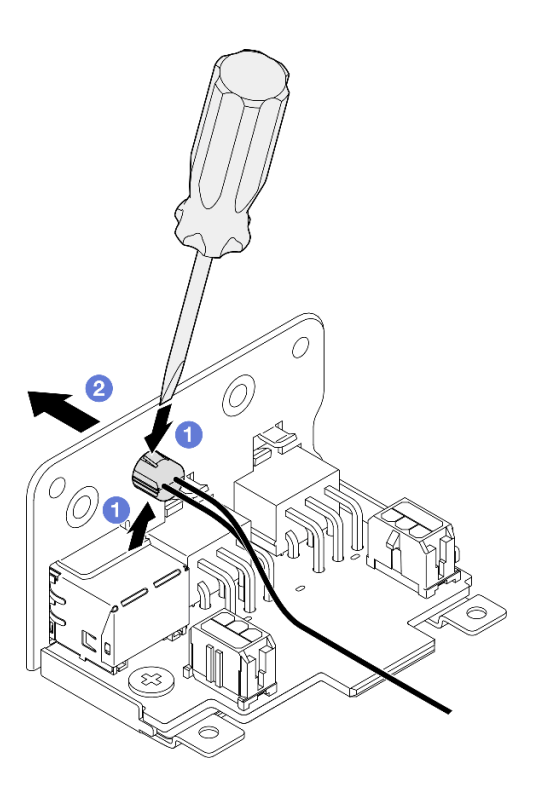

รูปภาพ 97. การถอดสายเคเบิล LED แสดงสถานะ PMB ออกจากโมคูล DC PIB

- ์ติดตั้งชิ้นส่วนที่เปลี่ยนทดแทน (โปรดดู "ติดตั้งโมดูลแผงพลังงานขาเข้า (PIB)" บนหน้าที่ 138)
- หากคุณได้รับคำแนะนำให้ส่งคืนส่วนประกอบ ให้ปฏิบัติตามคำแนะนำที่มาพร้อมบรรจุภัณฑ์ทั้งหมด และให้ใช้บรรจุ ภัณฑ์เพื่อการจัดส่งที่ส่งมอบให้กับคุณ

#### วิดีโคสาธิต

https://www.youtube.com/watch?v=tkbGEznMEuA

ถอดโมดูล AC PIB ขั้นตอน ขั้นตอนที่ 1. เตรียมการสำหรับงานนี้

- หากทำได้ ให้ปลดล็อคหรือถอดอุปกรณ์ล็อคที่ยึดฝาครอบด้านบน ไว้ เช่น ล็อค Kensington แล้ว a. <u>ถอดฝาครอบด้านบนออก (โปรดดู "ถอดฝาครอบด้านบน" บนหน้าที่ 190)</u>
- ิถอดสายไดรฟ์ทั้งหมดออกจากแผงระบบ จากนั้น ถอดตัวครอบไดรฟ์ออกจากโหนด (โปรดดู "ถอด  $b<sub>1</sub>$ ตัวครอบไดรฟ์" บนหน้าที่ 81)
- ิถอดชุดแหล่งจ่ายไฟภายใน และถอดสายระหว่างชุดแหล่งจ่ายไฟภายในและโมคูล AC PIB (โปรดคู  $C<sub>1</sub>$ "ถอดชุดแหล่งจ่ายไฟภายใน (AC PMB)" บนหน้าที่ 102 และ "การเดินสายสำหรับแผงโมคูล พลังงานและโมดูลแผงพลังงานขาเข้า" บนหน้าที่ 209)
- ขั้นตอนที่ 2. ถอดโมดูลแผงพลังงานขาเข้า
	- 0 ถอดสกรูของสายดิน PIB ออก จากนั้น ยกสายดิน PIB ออกจากขอบด้านหลังของโหนด a.
	- 2 ยก X-cap ออกจากด้านข้างของโมดูล PIB b.
	- ถอดสกรูสี่ตัวที่ยึดโมดูลแผงพลังงานขาเข้า C.
	- 0 เลื่อนโมดูลแผงพลังงานขาเข้าออกจากด้านหลังของโหนดอย่างระมัดระวัง d.

หมายเหตุ: ใช้ด้านในและด้านบนของโมดูลแผงพลังงานขาเข้าเป็นจุดสัมผัส

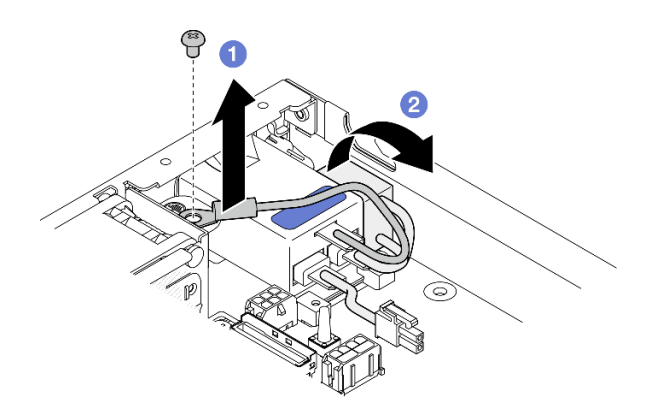

รูปภาพ 98. การถอดโมดูลแผงพลังงานขาเข้า

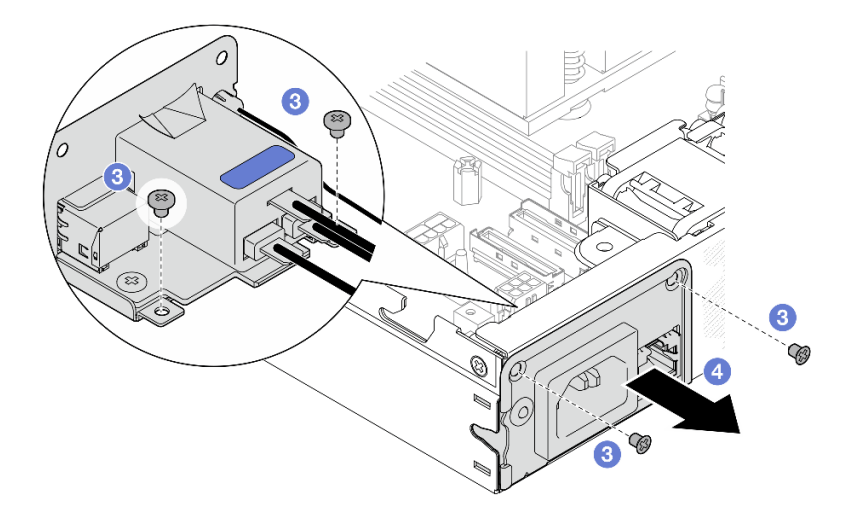

ขั้นตอนที่ 3. (ไม่บังคับ) หากจำเป็น ให้ถอดสายไฟ LED แสดงสถานะ PMB ออกจากโมดูล PIB

**ข�อควรพิจารณา:** สลักไฟ LED มีความเปราะบาง การถอดสายไฟ LED แสดงสถานะ PMB ออกจาก โมดูล PIB มีโอกาสสูงที่จะทำให้สลักแตกหัก ถอดสายนี้ออกจากโมดูล PIB เมื่อจำเป็นจริงๆ เท่านั้น

- a. กดสลักไฟ LED ด้วยเครื่องมือ เช่น ไขควงปากแบน
- b. ถอดสายไฟ LED ออกจากโมดูล PIB

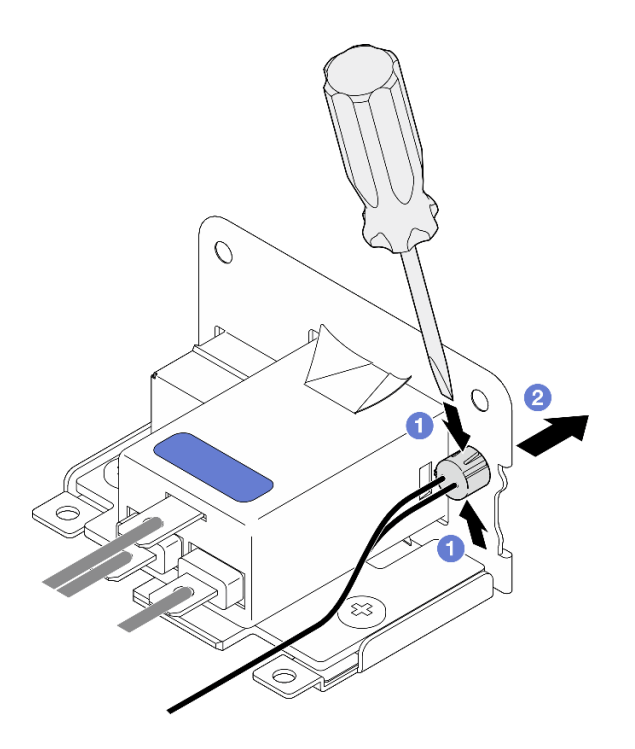

*รูปภาพ 99. การถอดสายเคเบิล LED แสดงสถานะ PMB ออกจากโมดูล AC PIB*

- ์ติดตั้งชิ้นส่วนที่เปลี่ยนทดแทน (โปรดดู "ติดตั้งโมดูลแผงพลังงานขาเข้า (PIB)" บนหน้าที่ 138)
- ่ หากคุณได้รับคำแนะนำให้ส่งคืนส่วนประกอบ ให้ปฏิบัติตามคำแนะนำที่มาพร้อมบรรจุภัณฑ์ทั้งหมด และให้ใช้บรรจุ ภัณฑ์เพื่อการจัดส่งที่ส่งมอบให้กับคุณ

วิดีโคสาธิต

https://www.youtube.com/watch?v=GAZsWpoA2Wc

# <span id="page-147-0"></span>์ติดตั้งโมดูลแผงพลังงานขาเข้า (PIB)

ปฏิบัติตามคำแนะนำในส่วนนี้เพื่อติดตั้งโมคูลแผงพลังงานขาเข้า (PIB)

## เกี่ยวกับงานนี้

เพื่อป้องกันอันตรายที่อาจเกิดขึ้น อย่าลืมอ่านและปฏิบัติตามข้อมูลความปลอดภัย

S002

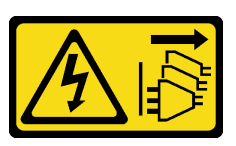

ข้อควรระวัง:

บุ่มควบคุมพลังงานบนอุปกรณ์และสวิตช์เปิดเครื่องบนแหล่งจ่ายไฟไม่ได้ตัดกระแสไฟฟ้าที่จ่ายให้กับ ้อุปกรณ์ อุปกรณ์อาจมีสายไฟมากกว่าหนึ่งเส้น หากต้องการตัดกระแสไฟฟ้าจากอุปกรณ์ โปรดตรวจสอบ ให้แน่ใจว่าได้ถอดสายไฟทั้งหมดออกจากแหล่งพลังงานแล้ว

## ข้อควรพิจารณา:

- อ่าน "คู่มือการติดตั้ง" บนหน้าที่ 1 และ "รายการตรวจสอบความปลอดภัย" บนหน้าที่ 3 เพื่อให้แน่ใจว่าคุณจะ ทำงานได้อย่างปลอดภัย
- นำบรรจุภัณฑ์แบบมีการป้องกันไฟฟ้าสถิตที่มีส่วนประกอบไปแตะที่พื้นผิวโลหะที่ไม่ทาสีบนโหนด แล้วจึงนำส่วน ประกอบออกจากบรรจุภัณฑ์ และวางลงบนพื้นผิวป้องกันไฟฟ้าสถิต
- ให้ดำเนินการในส่วนที่เกี่ยวข้องสำหรับขั้นตอนของโมดูล DC PIB หรือโมดูล AC PIB โดยขึ้นอยู่กับการกำหนดค่า เฉพาะ
- "ขั้นตอนการติดตั้งโมดูล DC PIB" บนหน้าที่ 139
- "ขั้นตอนการติดตั้งโมดูล AC PIB" บนหน้าที่ 140

## <span id="page-148-0"></span>ติดตั้งโมดูล DC PIB

#### ขั้นตอน

ขั้นตคนที่ 1. เตรียมการสำหรับงานนี้

หากสามารถทำได้ ให้ติดตั้งสายไฟ LED แสดงสถานะ PMB เข้ากับโมดูลแผงพลังงานขาเข้า a.

ข้อควรพิจารณา: สลักไฟ LED มีความเปราะบาง การถอดสายไฟ LED แสดงสถานะ PMB ออก จากโมดูล PIB มีโอกาสสูงที่จะทำให้สลักแตกหัก ถอดสายนี้ออกจากโมดูล PIB เมื่อจำเป็นจริงๆ เท่านั้น

- ขั้นตอนที่ 2. ติดตั้งโมดูล PIB เข้ากับโหนด
	- จัดตำแหน่งโมคูลแผงพลังงานขาเข้าให้ตรงกับช่องเสียบ จากนั้น ค่อยๆ เสียบโมคูลแผงพลังงาน a. ขาเข้าให้เข้าที่

#### หมายเหตุ:

- ใช้ด้านนอกและด้านบนของโมดูลแผงพลังงานขาเข้าเป็นจุดสัมผัส
- เมื่อเสียบโมดูลแผงพลังงานขาเข้าเข้าที่แล้ว ตรวจสอบให้แน่ใจว่าเชื่อมต่อเข้ากับขั้วต่อบนแผง ระบบดีแล้ว
- **อ** ขันสกรูสี่ตัวตามภาพให้แน่น b.

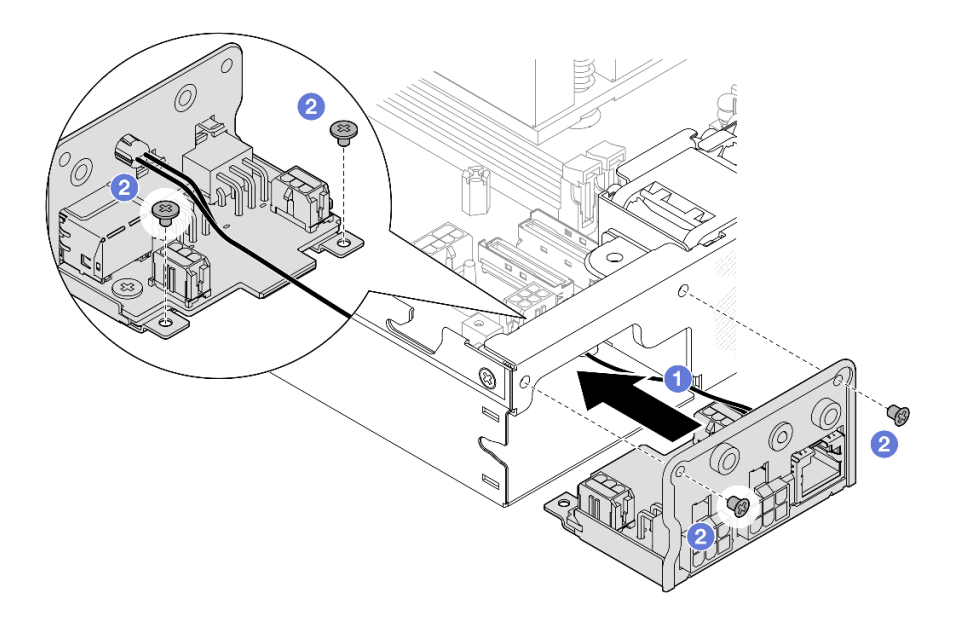

รูปภาพ 100. การติดตั้งโมดูล DC PIB

- ้ดำเนินการเชื่อมต่อสายระหว่างโมดูลแผงพลังงานขาเข้าและโมดูลแผงพลังงาน จากนั้น ติดตั้งโมดูลแผงพลังงาน  $\bullet$ (โปรดดู "ติดตั้งแผงโมดูลพลังงาน (PMB)" บนหน้าที่ 144 และ "การเดินสายสำหรับแผงโมดูลพลังงานและโมดูล แผงพลังงานขาเข้า" บนหน้าที่ 209)
- ้ ดำเนินการเปลี่ยนชิ้นส่วนให้เสร็จสมบูรณ์ (โปรดดู "ดำเนินการเปลี่ยนชิ้นส่วนให้เสร็จสมบูรณ์" บนหน้าที่ 195)  $\bullet$

#### วิดีโคสาธิต

https://www.youtube.com/watch?v=p9dpn4qjaEo

## <span id="page-149-0"></span>ติดตั้งโมดูล AC PIB

#### ม้าเตลาเ

- ขั้นตอนที่ 1. เตรียมการลำหรับงานนี้
	- ื้อ. หากสามารถทำได้ ให้ติดตั้งสายไฟ LED แสดงสถานะ PMB เข้ากับโมดูลแผงพลังงานขาเข้า

**ข้อควรพิจารณา**: สลักไฟ LED มีความเปราะบาง การถอดสายไฟ LED แสดงสถานะ PMB ออก จากโมคูล PIB มีโอกาสสูงที่จะทำให้สลักแตกหัก ถอดสายนี้ออกจากโมคูล PIB เมื่อจำเป็นจริงๆ เท่านั้น

## ขั้นตอนที่ 2. ติดตั้งโมดูล PIB เข้ากับโหนด

ือ. ❶ จัดตำแหน่งโมดูลแผงพลังงานขาเข้าให้ตรงกับช่องเสียบ จากนั้น ค่อยๆ เสียบโมดูลแผงพลังงาน ขาเข้าให้เข้าที่

#### หมายเหตุ:

- เมื่อเสียบโมดูลแผงพลังงานขาเข้าเข้าที่แล้ว ตรวจสอบให้แน่ใจว่าเชื่อมต่อเข้ากับขั้วต่อบนแผง ระบบดีแล้ว
- b. 2 ขันสกรุสี่ตัวตามภาพให้แน่น

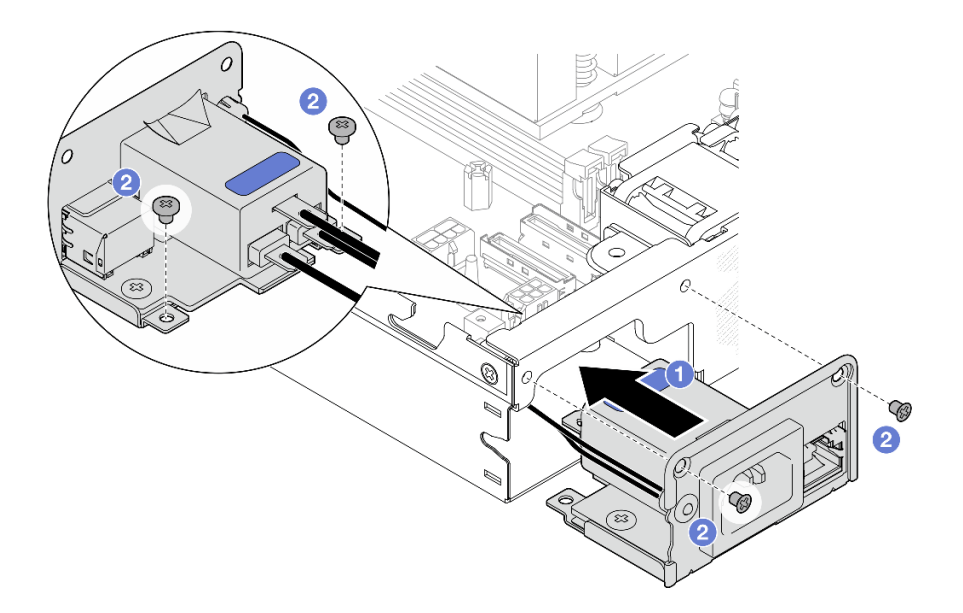

รูปภาพ 101. การติดตั้งโมดูล AC PIB

- ู © วางสายดิน PIB ลงบนรูสกรูที่ขอบด้านหลังของโหนด จากนั้นขันสกรูให้แน่นเพื่อยึดสายดิน  $\mathsf{C}$ .
- O ใส่ X-cap ระหว่างโมดูล PIB และผนังด้านข้างของโหนด d.

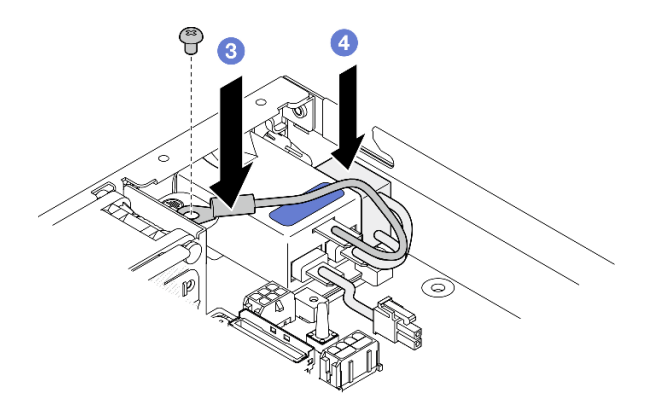

รูปภาพ 102. การติดตั้งสายดิน AC PIB และ X-cap

#### หลังจากงานนี้เสร็จสิ้น

- ้ดำเนินการเชื่อมต่อสายระหว่างโมดูล AC PIB และชุดแหล่งจ่ายไฟภายใน จากนั้น ให้ติดตั้งชุดแหล่งจ่ายไฟภายใน (โปรดดู "ติดตั้งชุดแหล่งจ่ายไฟภายใน (AC PMB)" บนหน้าที่ 104 และ "การเดินสายสำหรับแผงโมดูลพลังงานและ โมดูลแผงพลังงานขาเข้า" บนหน้าที่ 209)
- ดำเนินการเปลี่ยนชิ้นส่วนให้เสร็จสมบูรณ์ (โปรดดู "ดำเนินการเปลี่ยนชิ้นส่วนให้เสร็จสมบูรณ์" บนหน้าที่ 195)

#### วิดีโคสาธิต

https://www.youtube.com/watch?v=zHg0tcinLXo

# การเปลี่ยนแผงโมดูลพลังงาน (PMB)

ปฏิบัติตามคำแนะนำในส่วนนี้เพื่อถอดและติดตั้งแผงโมดูลพลังงาน (PMB)

## ถอดแผงโมดูลพลังงาน (PMB)

ทำตามคำแนะนำในส่วนนี้เพื่อถอดแผงโมดูลพลังงาน

#### เกี่ยวกับงานนี้

เพื่อป้องกันอันตรายที่อาจเกิดขึ้น อย่าลืมอ่านและปฏิบัติตามข้อมูลความปลอดภัย

S002

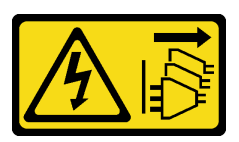

ข้อควรระวัง∙

ปุ่มควบคุมพลังงานบนอุปกรณ์และสวิตช์เปิดเครื่องบนแหล่งจ่ายไฟไม่ได้ตัดกระแสไฟฟ้าที่จ่ายให้กับ ้อุปกรณ์ อุปกรณ์อาจมีสายไฟมากกว่าหนึ่งเส้น หากต้องการตัดกระแสไฟฟ้าจากอุปกรณ์ โปรดตรวจสอบ ให้แน่ใจว่าได้ถอดสายไฟทั้งหมดออกจากแหล่งพลังงานแล้ว

### ข้อควรพิจารณา∙

- อ่าน "คู่มือการติดตั้ง" บนหน้าที่ 1 และ "รายการตรวจสอบความปลอดภัย" บนหน้าที่ 3 เพื่อให้แน่ใจว่าคุณจะ ทำงานได้อย่างปลอดภัย
- ี ถอดโครงยึดสำหรับการจัดส่ง หรือฝานิรภัยหากทำได้ (โปรดดู "คู่มือการกำหนดค่า" บนหน้าที่ 11) จากนั้น **ให้ปิด** เครื่องเซิร์ฟเวอร์ แล้วถอดสายไฟออก (โปรดดู "ปิดเซิร์ฟเวอร์" บนหน้าที่ 9)
- ี ถอดโหนดออกจากช่องใส่ หรือปลอกสวมโหนดหากทำได้ (โปรดดู "คู่มือการกำหนดค่า" บนหน้าที่ 11) จากนั้น ให้ วางโหนดคย่างระมัดระวังบนพื้นผิวที่เรียบและป้องกันไฟฟ้าสถิตย์

#### ดับตอน

- ขั้นตอนที่ 1. เตรียมการสำหรับงานนี้
	- หากทำได้ ให้ปลดล็อคหรือถอดอุปกรณ์ล็อคที่ยึดฝาครอบด้านบน ไว้ เช่น ล็อค Kensington แล้ว  $a.$ <u>ถอดฝาครอบด้านบนออก (โปรดดู "ถอดฝาครอบด้านบน" บนหน้าที่ 190)</u>
	- b. ถอดสายไดรฟ์ทั้งหมดออกจากแผงระบบ จากนั้น ถอดตัวครอบไดรฟ์ออกจากโหนด (โปรดดู "ถอด ตัวครอบไดรฟ์" บนหน้าที่ 81)
- ์ขั้นตอนที่ 2. ถอดผนังลำหรับสายและแผงโมดูลพลังงาน
	- a. ❶ ถอดสกรูสองตัวที่ยึดผนังสำหรับสายออก จากนั้น ถอดผนังสำหรับสายเคเบิลออก
	- b. 2 ถอดสกรูอีกสองตัวออกจากแผงโมดูลพลังงาน จากนั้นดึง **เทปดึง** ทั้งสองตัวบนแผงโมดูล พลังงานเพื่อถอดออกจากแผงระบบ

**ข้อสำคัญ**: เพื่อป้องกันความเสียหายต่อขึ้นส่วน โปรดตรวจสอบให้แน่ใจว่าได้ดึงเทปทั้งสองอย่าง ระมัดระวังด้วยแรงดึงที่เท่ากันพร้อมๆ กัน

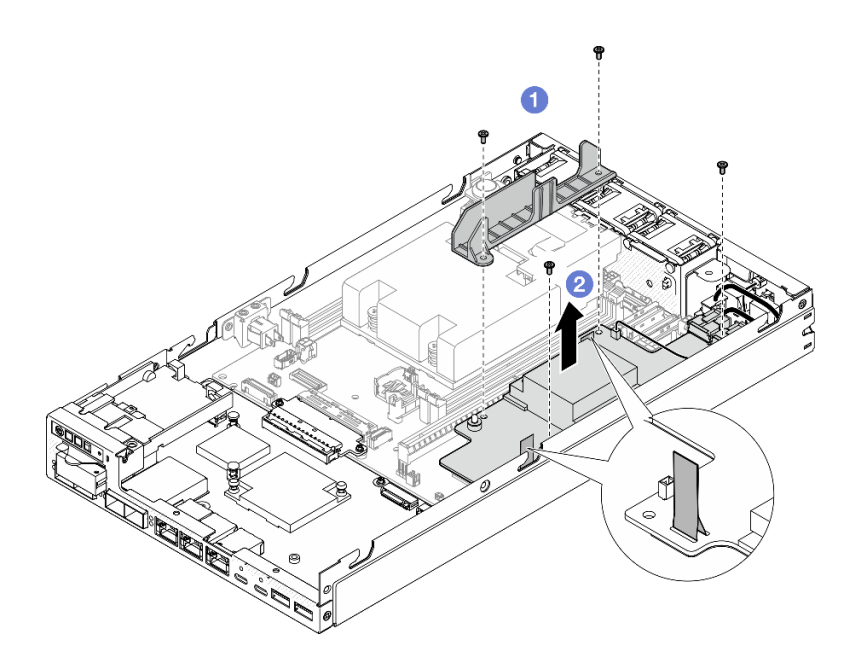

รูปภาพ 103. การถอดผนังสำหรับสายออกจากแผงโมดูลพลังงาน

์ขั้นตอนที่ 3. ถอดสายออกจากแผงโมดูลพลังงาน (ดู "การเดินสายสำหรับแผงโมดูลพลังงานและโมดูลแผงพลังงานขา เข้า" บนหน้าที่ 209)

> **ข้อควรพิจารณา**: ถอดแผงโมดูลพลังงาน**ก่อน**ถอดสายระหว่างแผงโมดูลพลังงานและโมดูลแผงพลังงาน ขาเข้า

- ์ติดตั้งชิ้นส่วนที่เปลี่ยนทดแทน (โปรดดู "ติดตั้งแผงโมดูลพลังงาน (PMB)" บนหน้าที่ 144)
- ่ หากคุณได้รับคำแนะนำให้ส่งคืนส่วนประกอบ ให้ปฏิบัติตามคำแนะนำที่มาพร้อมบรรจุภัณฑ์ทั้งหมด และให้ใช้บรรจุ ภัณฑ์เพื่อการจัดส่งที่ส่งมอบให้กับคุณ

#### วิดีโคสาธิต

https://www.youtube.com/watch?v=nphQYjhGWZ8

## <span id="page-153-0"></span>์ติดตั้งแผงโมดูลพลังงาน (PMB)

ทำตามคำแนะนำในส่วนนี้เพื่อติดตั้งแผงโมดูลพลังงาน

#### เกี่ยวกับงานนี้

เพื่อป้องกันอันตรายที่อาจเกิดขึ้น อย่าลืมอ่านและปฏิบัติตามข้อมูลความปลอดภัย

S002

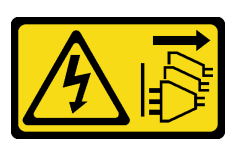

ข้อควรระวัง:

ปุ่มควบคุมพลังงานบนอุปกรณ์และสวิตช์เปิดเครื่องบนแหล่งจ่ายไฟไม่ได้ตัดกระแสไฟฟ้าที่จ่ายให้กับ ้อุปกรณ์ อุปกรณ์อาจมีสายไฟมากกว่าหนึ่งเส้น หากต้องการตัดกระแสไฟฟ้าจากอุปกรณ์ โปรดตรวจสอบ ให้แน่ใจว่าได้ถอดสายไฟทั้งหมดออกจากแหล่งพลังงานแล้ว

## ข้อควรพิจารณา:

- อ่าน "คู่มือการติดตั้ง" บนหน้าที่ 1 และ "รายการตรวจสอบความปลอดภัย" บนหน้าที่ 3 เพื่อให้แน่ใจว่าคุณจะ ทำงานได้อย่างปลอดภัย
- นำบรรจุภัณฑ์แบบมีการป้องกันไฟฟ้าสถิตที่มีส่วนประกอบไปแตะที่พื้นผิวโลหะที่ไม่ทาสีบนโหนด แล้วจึงนำส่วน ประกอบออกจากบรรจุภัณฑ์ และวางลงบนพื้นผิวป้องกันไฟฟ้าสถิต

#### ขั้นตอน

- ขั้นตอนที่ 1. เตรียมการสำหรับงานนี้
	- ตรวจสอบให้แน่ใจว่าได้ติดตั้งโมดูลแผงพลังงานขาเข้าเรียบร้อยแล้ว (โปรดดู "ติดตั้งโมดูลแผง  $a.$ พลังงานขาเข้า (PIB)" บนหน้าที่ 138)
- ์ขั้นตอนที่ 2. เชื่อมต่อสายระหว่างแผงโมดูลพลังงานและแผงพลังงานขาเข้า (ดู "การเดินสายสำหรับแผงโมดูลพลังงาน และโมดูลแผงพลังงานขาเข้า" บนหน้าที่ 209)

**ข้อควรพิจารณา**: เพื่อการติดตั้งที่ราบรื่น ให้เชื่อมต่อสายระหว่างแผงโมดูลพลังงานและโมดูลแผง พลังงานขาเข้าก่อนที่จะติดตั้งแผงโมดูลพลังงาน

- ขั้นตอนที่ 3. ติดตั้งแผงโมดูลพลังงานและผนังสำหรับสาย
	- ❶ จัดตำแหน่งแผงโมดูลพลังงานให้ตรงกับหมุดนำร่อง จากนั้น วางแผงโมดูลพลังงานให้เข้าที่ และ a. ขันสกรูสองตัวที่ผนังด้านข้างของโหนดให้แน่น
	- ี ❷ วางผนังลำหรับสายลงในตำแหน่งบนแผงโมดูลพลังงาน จากนั้นให้ขันสกรูสองตัวให้แน่น  $b.$

#### ข้อสำคัญ:

- ้ตรวจสอบให้แน่ใจว่าได้วางเทปดึงแผงโมดูลพลังงานไว้ใต้ผนังสำหรับสาย ห่างจากช่องเสียบ DIMM มิฉะนั้น เทปดึงอาจไปรบกวนโมดูลหน่วยความจำและทำให้ระบบล้มเหลวได้
- ตรวจสอบให้แน่ใจว่าบัสบาร์อยู่ในรูของแผงโมดูลจ่ายไฟตามที่แสดงในภาพประกอบ

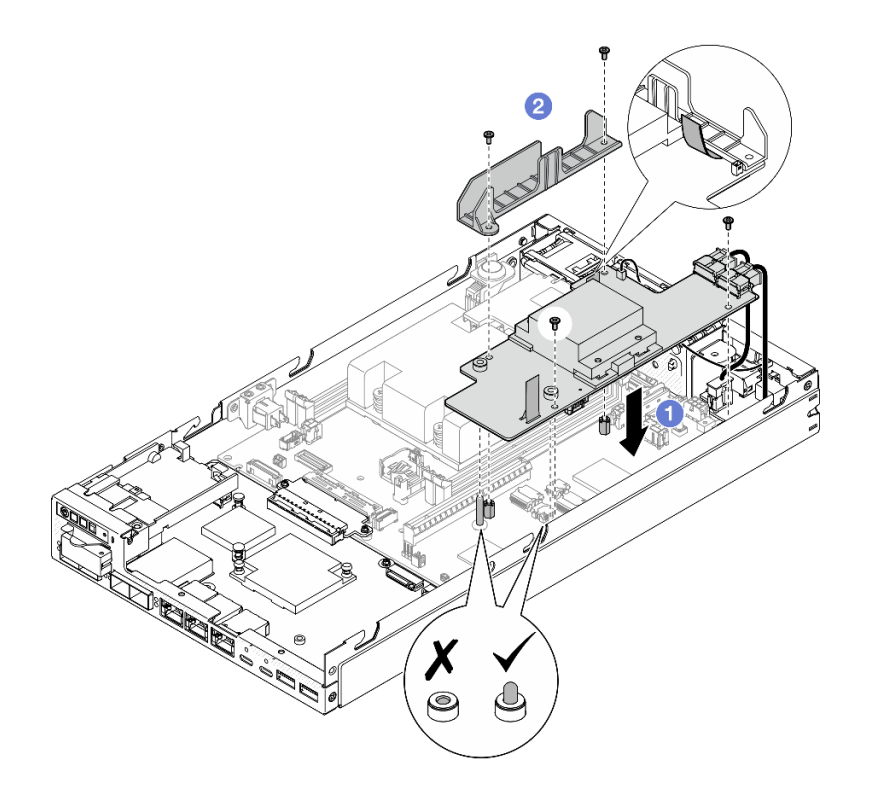

รูปภาพ 104. การติดตั้งแผงโมดูลพลังงาน

- ์ติดตั้งตัวครอบไดรฟ์กลับเข้าที่และต่อสายไดรฟ์ที่จำเป็นอีกครั้ง (โปรดดู "ติดตั้งตัวครอบไดรฟ์" บนหน้าที่ 89 และ  $\bullet$ "การเดินสายสำหรับไดรฟ์แบบ Hot-swap" บนหน้าที่ 199)
- ้ดำเนินการเปลี่ยนชื้นส่วนให้เสร็จสมบูรณ์ (โปรดดู "ดำเนินการเปลี่ยนชื้นส่วนให้เสร็จสมบูรณ์" บนหน้าที่ 195)  $\bullet$

#### วิดีโคสาธิต

https://www.youtube.com/watch?v=xmlPfGNjfOM

# ึการเปลี่ยนตัวระบายความร้อนโปรเซสเซอร์ (เฉพาะช่างเทคนิคที่ได้รับการ ็อบรมเท่านั้น)

้ทำตามคำแนะนำในส่วนนี้เพื่อถอดหรือติดตั้งตัวระบายความร้อนโปรเซสเซอร์ ขั้นตอนนี้ต้องดำเนินการโดยช่างเทคนิคที่ ได้รับการคบรม

#### ข้อควรระวัง:

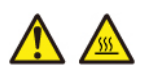

## ตัวระบายความร้อนและโปรเซสเซอร์อาจร้อนมาก ปิดเซิร์ฟเวอร์ และรอสักพักเพื่อให้เซิร์ฟเวอร์เย็นลงก่อนที่ จะถอดฝาครอบเซิร์ฟเวอร์

**ข้อควรพิจารณา**: ก่อนนำตัวระบายความร้อนกลับมาใช้ใหม่ ตรวจสอบให้แน่ใจว่าคุณใช้แผ่นทำความสะอาดที่มี แอลกอฮอล์และครีมระบายความร้อนที่ได้รับการพิสูจน์แล้วของ Lenovo

**ข้อสำคัญ**: โปรเซสเซอร์ในเซิร์ฟเวอร์สามารถจำกัดและลดความเร็วลงชั่วคราวเพื่อลดการจ่ายความร้อน เพื่อให้ สอดคล้องกับสภาพอุณหภูมิ ในกรณีที่เวลาการจำกัดแกนโปรเซสเซอร์เป็นระยะเวลาที่สั้นมาก (100 มิลลิวินาทีหรือน้อย ึกว่า) อาจมีการระบุรายการเพียงรายการเดียวในบันทึกเหตุการณ์ระบบปฏิบัติการ โดยไม่มีรายการสอดคล้องกันในบันทึก เหตุการณ์ระบบ XCC หากสถานการณ์นี้เกิดขึ้น เหตุการณ์สามารถละเว้นได้ และไม่จำเป็นต้องเปลี่ยนชิ้นส่วน โปรเซสเซคร์

# ถอดตัวระบายความร้อนโปรเซสเซอร์ (เฉพาะช่างเทคนิคที่ได้รับการอบรมเท่านั้น)

ทำตามคำแนะนำในส่วนนี้เพื่อถอดตัวระบายความร้อนโปรเซสเซอร์ ขั้นตอนนี้ต้องดำเนินการโดยช่างเทคนิคที่ได้รับการ อบรม

### เกี่ยวกับงานนี้

**ข้อสำคัญ**: การถอดและติดตั้งส่วนประกอบนี้ต้องอาศัยช่างเทคนิคที่ได้รับการอบรม **ห้าม**พยายามถอดหรือติดตั้งส่วน ประกอบโดยไม่ได้รับการฝึกอบรมอย่างเหมาะสม

เพื่อป้องกันอันตรายที่อาจเกิดขึ้น อย่าลืมอ่านและปฏิบัติตามข้อมูลความปลอดภัย

S002

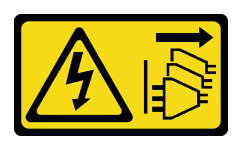

ข้อควรระวัง:

บุ่มควบคุมพลังงานบนอุปกรณ์และสวิตช์เปิดเครื่องบนแหล่งจ่ายไฟไม่ได้ตัดกระแสไฟฟ้าที่จ่ายให้กับ อุปกรณ์ อุปกรณ์อาจมีสายไฟมากกว่าหนึ่งเส้น หากต้องการตัดกระแสไฟฟ้าจากอุปกรณ์ โปรดตรวจสอบ ให้แน่ใจว่าได้ถอดสายไฟทั้งหมดออกจากแหล่งพลังงานแล้ว

S012

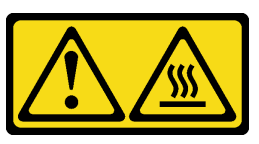

ข้อควรระวัง: พื้นผิวที่มีความร้อนซึ่งอยู่ใกล้เคียง

## ข้อควรพิจารณา:

- ้ อ่าน "คู่มือการติดตั้ง" บนหน้าที่ 1 และ "รายการตรวจสอบความปลอดภัย" บนหน้าที่ 3 เพื่อให้แน่ใจว่าคุณจะ ทำงานได้คย่างปลคดภัย
- ี ถอดโครงยึดสำหรับการจัดส่ง หรือฝานิรภัยหากทำได้ (โปรดดู "คู่มือการกำหนดค่า" บนหน้าที่ 11) จากนั้น **ให้ปิด** เครื่องเซิร์ฟเวอร์ แล้วถอดสายไฟออก (โปรดดู "ปิดเซิร์ฟเวอร์" บนหน้าที่ 9)
- ี ถอดโหนดออกจากช่องใส่ หรือปลอกสวมโหนดหากทำได้ (โปรดดู "คู่มือการกำหนดค่า" บนหน้าที่ 11) จากนั้น ให้ ้<br>วางโหนดคย่างระมัดระวังบนพื้นผิวที่เรียบและป้องกันไฟฟ้าสถิตย์

ขั้นตคน

- ขั้นตอนที่ 1. เตรียมการสำหรับงานนี้
	- a. หากทำได้ ให้ปลดล็อคหรือถอดอปกรณ์ล็อคที่ยึดฝาครอบด้านบน ไว้ เช่น ล็อค Kensington แล้ว <u>ถอดฝาครอบด้านบนออก (โปรดดู "ถอดฝาครอบด้านบน" บนหน้าที่ 190)</u>
	- b. ถอดแผ่นกั้นลม (ดู "ถอดแผ่นกั้นอากาศ" บนหน้าที่ 67)
	- ิถอดโมดูลหน่วยความจำทั้งหมด (โปรดดู "ถอดโมดูลหน่วยความจำ" บนหน้าที่ 122)  $C.$
- ์ขั้นตอนที่ 2 ถอดตัวระบายความร้อนโปรเซสเซอร์

## ข้อควรพิจารณา:

- หลีกเลี่ยงการสัมผัสตรงบริเวณช่องเสียบโปรเซสเซอร์หรือหน้าสัมผัสของโปรเซสเซอร์ หน้าสัมผัสของ ้<br>ช่องเสียบโปรเซสเซอร์นั้นเปราะบางมากและเสียหายได้ง่าย สิ่งปนเปื้อนบนหน้าสัมผัสของ โปรเซสเซอร์ เช่น น้ำมันจากผิวหนัง อาจทำให้การเชื่อมต่อล้มเหลว
- ้ ป้องกันไม่ให้ครีมระบายความร้อนบนโปรเซสเซอร์หรือตัวระบายความร้อนสัมผัสกับสิ่งใด การสัมผัส ้กับพื้นผิวใดๆ อาจลดทอนประสิทธิภาพของครีมระบายความร้อน ครีมระบายความร้อนอาจทำให้ ส่วนประกอบเสียหาย เช่น ขั้วต่อไฟฟ้าในช่องเสียบโปรเซสเซอร์
- a. 0000 ใช้ไขควงแฉกคลายสกรูยึดออกจากตัวระบายความร้อนตามล*ำดับการถอดที่แสดง*บนป้าย ตัวระบายความร้อน ดังที่ระบุไว้ในภาพประกอบด้านล่าง
- b. **6** ยกตัวระบายความร้อนขึ้นเท่าๆ ทุกด้านกันเพื่อถอดออกจากโหนด

**ข้อสำคัญ**: เพื่อป้องกันไม่ให้โปรเซสเซอร์เสียหาย ตรวจสอบให้แน่ใจว่าได้ทำตามลำดับการคลายสก รูที่ระบุในภาพประกอบ

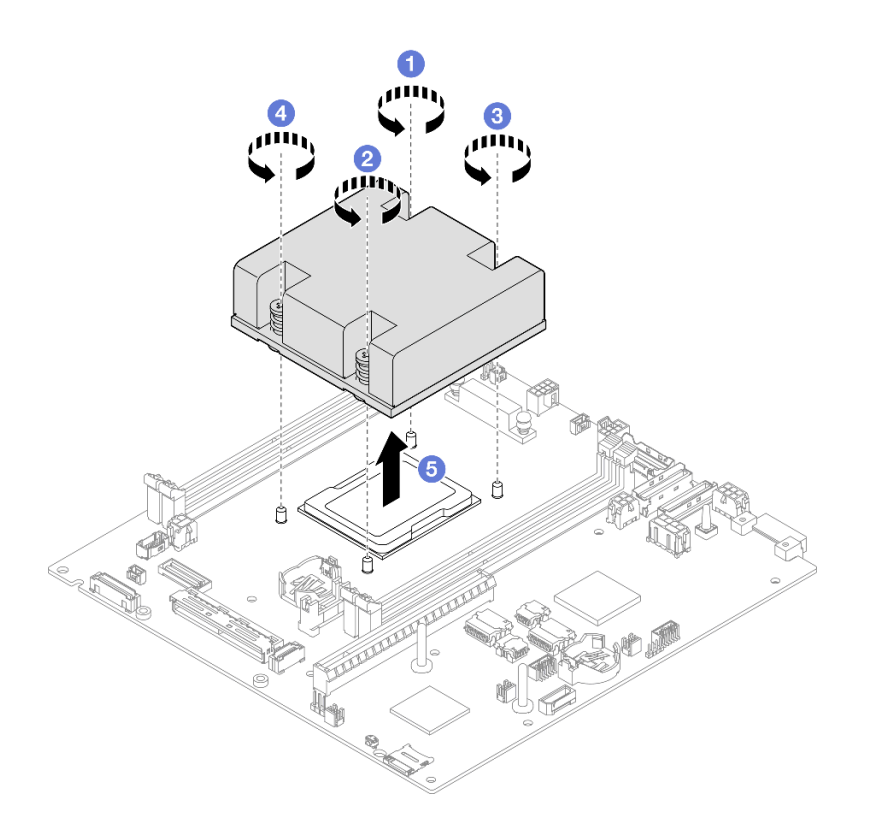

รูปภาพ 105. การถอดตัวระบายความร้อนโปรเซสเซอร์

- ติดตั้งชิ้นส่วนที่เปลี่ยนทดแทน (โปรดดู "ติดตั้งตัวระบายความร้อนโปรเซสเซอร์ (เฉพาะช่างเทคนิคที่ได้รับการอบรม เท่านั้น)" บนหน้าที่ 149)
- หากคุณได้รับคำแนะนำให้ส่งคืนส่วนประกอบ ให้ปฏิบัติตามคำแนะนำที่มาพร้อมบรรจุภัณฑ์ทั้งหมด และให้ใช้บรรจุ  $\bullet$ ภัณฑ์เพื่อการจัดส่งที่ส่งมอบให้กับคุณ

วิดีโคสาธิต

https://www.youtube.com/watch?v=f1xtQidCp4w

# <span id="page-158-0"></span>ติดตั้งตัวระบายความร้อนโปรเซสเซอร์ (เฉพาะช่างเทคนิคที่ได้รับการอบรมเท่านั้น)

้ทำตามคำแนะนำในส่วนนี้เพื่อติดตั้งตัวระบายความร้อน ขั้นตอนนี้ต้องดำเนินการโดยช่างเทคนิคที่ได้รับการอบรม

#### เกี่ยวกับงานนี้

**ข้อสำคัญ**: การถอดและติดตั้งส่วนประกอบนี้ต้องอาศัยช่างเทคนิคที่ได้รับการอบรม **ห้าม**พยายามถอดหรือติดตั้งส่วน ประกอบโดยไม่ได้รับการฝึกอบรมอย่างเหมาะสม

เพื่อป้องกันอันตรายที่อาจเกิดขึ้น อย่าลืมอ่านและปฏิบัติตามข้อมูลความปลอดภัย

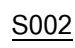

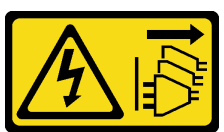

ข้อควรระวัง∙

ปุ่มควบคุมพลังงานบนอุปกรณ์และสวิตช์เปิดเครื่องบนแหล่งจ่ายไฟไม่ได้ตัดกระแสไฟฟ้าที่จ่ายให้กับ ้อุปกรณ์ อุปกรณ์อาจมีสายไฟมากกว่าหนึ่งเส้น หากต้องการตัดกระแสไฟฟ้าจากอุปกรณ์ โปรดตรวจสอบ ให้แน่ใจว่าได้ถอดสายไฟทั้งหมดออกจากแหล่งพลังงานแล้ว

S012

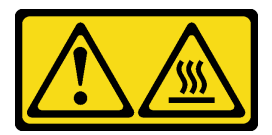

ข้อควรระวัง: พื้นผิวที่มีความร้อนซึ่งอยู่ใกล้เคียง

## ข้อควรพิจารณา:

- ้อ่าน "คู่มือการติดตั้ง" บนหน้าที่ 1 และ "รายการตรวจสอบความปลอดภัย" บนหน้าที่ 3 เพื่อให้แน่ใจว่าคุณจะ ทำงานได้อย่างปลอดภัย
- นำบรรจุภัณฑ์แบบมีการป้องกันไฟฟ้าสถิตที่มีส่วนประกอบไปแตะที่พื้นผิวโลหะที่ไม่ทาสีบนโหนด แล้วจึงนำส่วน  $\bullet$ ประกอบออกจากบรรจุภัณฑ์ และวางลงบนพื้นผิวป้องกันไฟฟ้าสถิต
- หลีกเลี่ยงการสัมผัสตรงบริเวณช่องเสียบโปรเซสเซอร์หรือหน้าสัมผัสของโปรเซสเซอร์ หน้าสัมผัสของช่องเสียบ โปรเซสเซอร์นั้นเปราะบางมากและเสียหายได้ง่าย สิ่งปนเปื้อนบนหน้าสัมผัสของโปรเซสเซอร์ เช่น น้ำมันจากผิวหนัง อาจทำให้การเชื่อมต่อล้มเหลว
- ป้องกันไม่ให้ครีมระบายความร้อนบนโปรเซสเซอร์หรือตัวระบายความร้อนสัมผัสกับสิ่งใด การสัมผัสกับพื้นผิวใดๆ ้อาจลดทอนประสิทธิภาพของครีมระบายความร้อน ครีมระบายความร้อนอาจทำให้ส่วนประกอบเสียหาย เช่น ขั้วต่อ ไฟฟ้าในช่องเสียบโปรเซสเซอร์

### &<br>ขั้งเตลงเ

## ์ขั้นตคนที่ 1. เตรียมการสำหรับงานนี้

ื้a. ใช้ไซริงค์หยอดครีมระบายความร้อนลงบนโปรเซสเซอร์ให้เป็นสี่หยดซึ่งห่างเท่าๆ กัน โดยแต่ละหยดมี ครีมระบายความร้อนประมาณ 0.1 มล

### ข้อควรพิจารณา:

- หากมีครีมระบายความร้อนอันเก่าอยู่บนตัวประมวลผล ให้ค่อยๆ ทำความสะอาดด้านบนของ ตัวประมวลผลโดยใช้แผ่นทำความสะอาดที่มีแอลกอฮอล์ นำแผ่นทำความสะอาดไปทิ้งหลังจาก เช็ดครีมระบายความร้อนออกหมดแล้ว
- ก่อนทาครีมระบายความร้อนบนโปรเซสเซอร์ ให้ตรวจสอบว่าแอลกอฮอล์ระเหยออกหมดแล้ว
- เพื่อให้ได้รับประสิทธิภาพที่ดีที่สุด ให้ตรวจสอบวันที่ผลิตบนตัวระบายความร้อนใหม่และตรวจ สคบให้แน่ใจว่าไม่เกินสคงปี

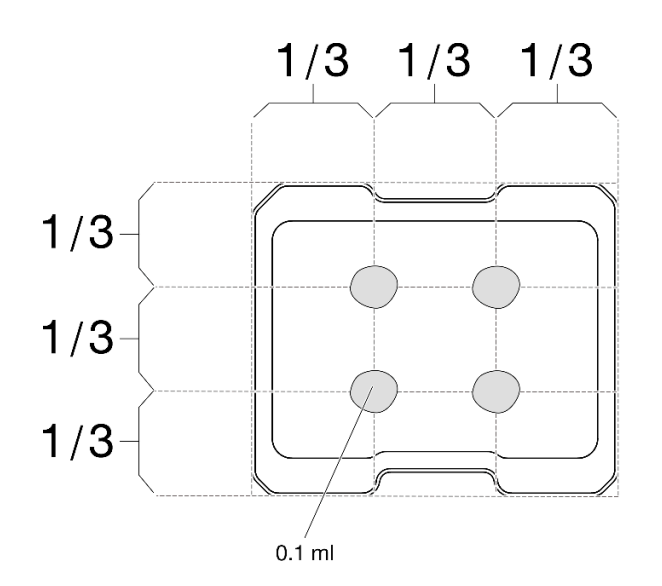

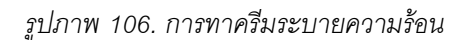

- ขั้นตอนที่ 2. ติดตั้งตัวระบายความร้อนโปรเซสเซอร์
	- a. จัดแนวตัวระบายความร้อนให้ตรงกับหมุดนำร่องบนช่องเสียบโปรเซสเซอร์ แล้วเสียบตัวระบาย ความร้อนลงในช่องเสียบโปรเซสเซอร์
	- **๏๏๏๏** ใช้ไขควงแฉกขันสกรูยึดทั้งหมดตามลำดับการติดตั้งที่แสดงอยู่บนป้ายตัวระบายความร้อน b. ้ขันสกรูจนแน่น จากนั้นตรวจสอบด้วยสายตาเพื่อดูให้แน่ใจว่าไม่มีช่องว่างระหว่างหัวสกรูที่อยู่ใต้ตัว ระบายความร้อนและช่องเสียบตัวประมวลผล (แรงบิดอ้างอิงที่ต้องใช้ในการขันน็อตให้แน่นคือ 1.4-1.6 นิวตันเมตรหรือ 12-14 ปอนด์นิ้ว)

## ข้อสำคัญ:

เพื่อป้องกันไม่ให้โปรเซสเซอร์เสียหาย ตรวจสอบให้แน่ใจว่าได้ทำตามลำดับการขันที่ระบุในภาพ ประกอบ

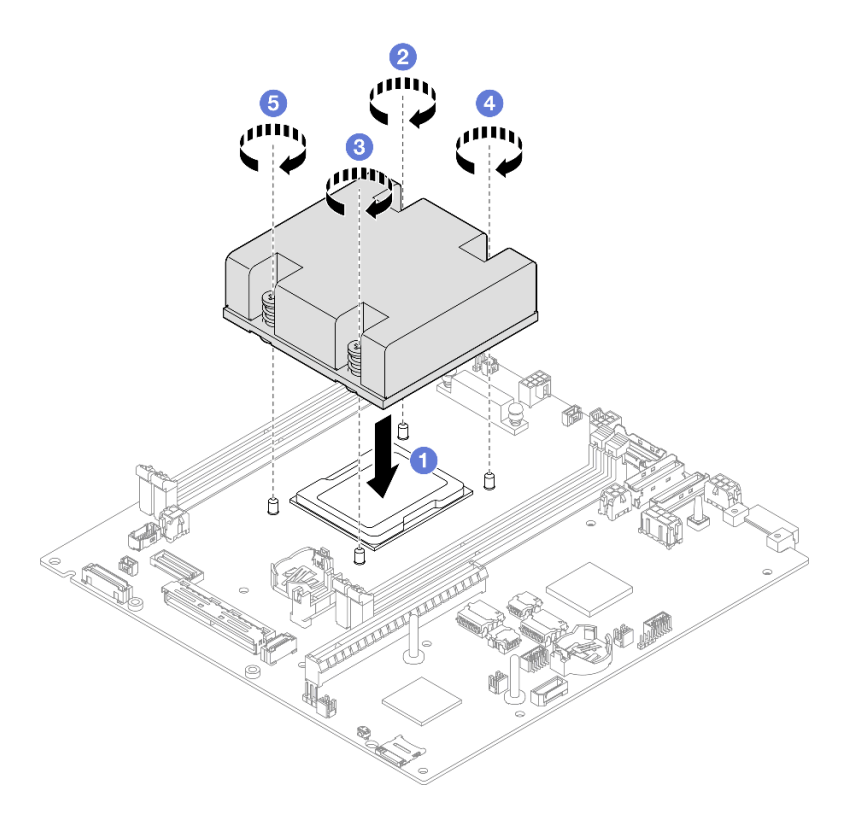

รูปภาพ 107. การติดตั้งตัวระบายความร้อนโปรเซสเซอร์

## หลังจากงานนี้เสร็จสิ้น

ดำเนินการเปลี่ยนชิ้นส่วนให้เสร็จสมบูรณ์ (โปรดดู "ดำเนินการเปลี่ยนชิ้นส่วนให้เสร็จสมบูรณ์" บนหน้าที่ 195)  $\bullet$ 

วิดีโอสาธิต

https://www.youtube.com/watch?v=67oVnQqaM5E

# การเปลี่ยนยางรองฐาน

์ ทำตามคำแนะนำในส่วนนี้เพื่อถอดและติดตั้งยางรองฐาน (แผ่นยาง 4 จี้น)

## ถอดยางรองฐาน

์ ทำตามคำแนะนำในส่วนนี้เพื่อถอดยางรองฐาน (แผ่นยาง 4 จี้น) ออกจากโหนดหรือปลอกสวมโหนด

#### เกี่ยวกับงานนี้

เพื่อป้องกันอันตรายที่อาจเกิดขึ้น อย่าลืมอ่านและปฏิบัติตามข้อมูลความปลอดภัย

S002

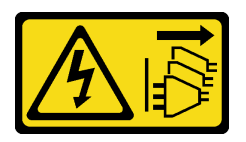

ข้อควรระวัง:

ปุ่มควบคุมพลังงานบนอุปกรณ์และสวิตช์เปิดเครื่องบนแหล่งจ่ายไฟไม่ได้ตัดกระแสไฟฟ้าที่จ่ายให้กับ ้อุปกรณ์ อุปกรณ์อาจมีสายไฟมากกว่าหนึ่งเส้น หากต้องการตัดกระแสไฟฟ้าจากอุปกรณ์ โปรดตรวจสอบ ให้แน่ใจว่าได้ถอดสายไฟทั้งหมดออกจากแหล่งพลังงานแล้ว

### ข้อควรพิจารณา:

- อ่าน "คู่มือการติดตั้ง" บนหน้าที่ 1 และ "รายการตรวจสอบความปลอดภัย" บนหน้าที่ 3 เพื่อให้แน่ใจว่าคุณจะ ทำงานได้อย่างปลอดภัย
- ถอดโครงยึดสำหรับการจัดส่ง หรือฝานิรภัยหากทำได้ (โปรดดู "คู่มือการกำหนดค่า" บนหน้าที่ 11) จากนั้น **ให้ปิด** เครื่องเซิร์ฟเวอร์ แล้วถอดสายไฟออก (โปรดดู "ปิดเซิร์ฟเวอร์" บนหน้าที่ 9)
- ่ วางโหนดหรือปลอกสวมโหนดบนพื้นผิวเรียบที่มีการป้องกันไฟฟ้าสถิต

หมายเหตุ: สำหรับการถอดโหนดออกจากช่องใส่หรือปลอกสวมโหนด หรือการถอดปลอกสวมโหนดออกจากราง DIN หรือตัวยืดผนัง โปรดดู "คู่มือการกำหนดค่า" บนหน้าที่ 11

### ขั้นตลบ

- ขั้นตอนที่ 1. ค่อยๆ พลิกโหนดหรือปลอกสวมโหนดกลับด้าน
- ขั้นตอนที่ 2 ถอดแผ่นยางออกโดยดึงออกจากโหนดหรือปลอกสวมโหนด

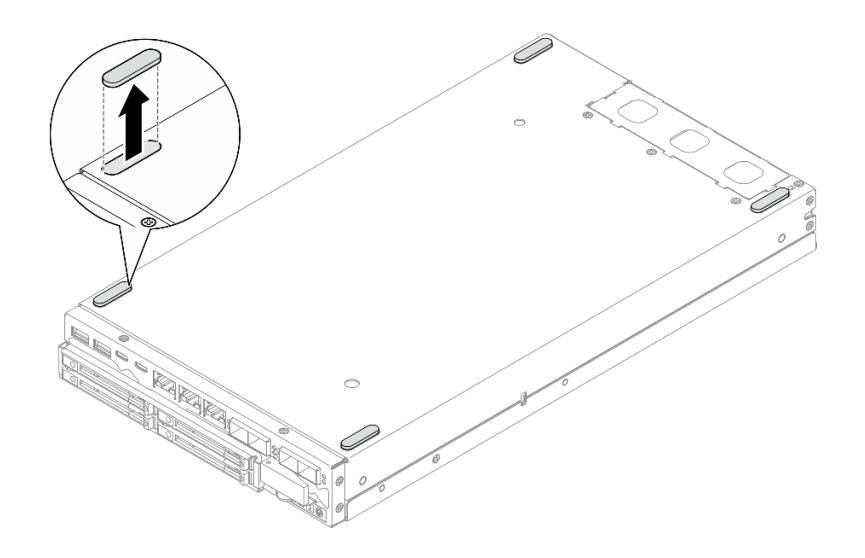

รูปภาพ 108. การถอดแผ่นยาง

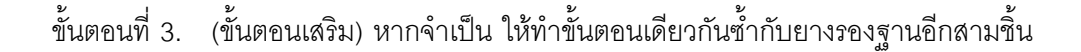

- หากจำเป็น ให้ติดตั้งชิ้นส่วนที่เปลี่ยนทดแทนหรือแผงครอบ (โปรดดู "ติดตั้งยางรองฐาน" บนหน้าที่ 154)
- หากคุณได้รับคำแนะนำให้ส่งคืนส่วนประกอบ ให้ปฎิบัติตามคำแนะนำที่มาพร้อมบรรจุภัณฑ์ทั้งหมด และให้ใช้บรรจุ ภัณฑ์เพื่อการจัดส่งที่ส่งมอบให้กับคุณ

#### วิดีโคสาธิต

https://www.youtube.com/watch?v=M1eiYOlW18k

## <span id="page-163-0"></span>ติดตั้งยางรองฐาน

์<br>ทำตามคำแนะนำในส่วนนี้เพื่อติดยางรองฐาน (แผ่นยาง 4 ชิ้น) เข้ากับโหนดหรือปลอกสวมโหนด

#### เกี่ยวกับงานนี้

เพื่อป้องกันอันตรายที่อาจเกิดขึ้น อย่าลืมอ่านและปฏิบัติตามข้อมูลความปลอดภัย

S002

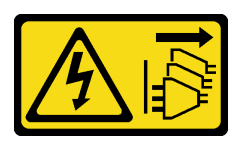

ข้อควรระวัง:

บุ่มควบคุมพลังงานบนอุปกรณ์และสวิตช์เปิดเครื่องบนแหล่งจ่ายไฟไม่ได้ตัดกระแสไฟฟ้าที่จ่ายให้กับ ้อุปกรณ์ อุปกรณ์อาจมีสายไฟมากกว่าหนึ่งเส้น หากต้องการตัดกระแสไฟฟ้าจากอุปกรณ์ โปรดตรวจสอบ ให้แน่ใจว่าได้ถอดสายไฟทั้งหมดออกจากแหล่งพลังงานแล้ว

## ข้อควรพิจารณา:

้อ่าน "คู่มือการติดตั้ง" บนหน้าที่ 1 และ "รายการตรวจสอบความปลอดภัย" บนหน้าที่ 3 เพื่อให้แน่ใจว่าคุณจะ ทำงานได้คย่างปลคดภัย

#### ขั้นตคน

- ขั้นตอนที่ 1. ค่อยๆ พลิกโหนดหรือปลอกสวมโหนดกลับด้าน
- ขั้นตอนที่ 2. แกะฟิล์มบนแผ่นยางออก จากนั้น ติดแผ่นยางลงบนมุมด้านล่างของโหนดหรือปลอกสวมโหนด

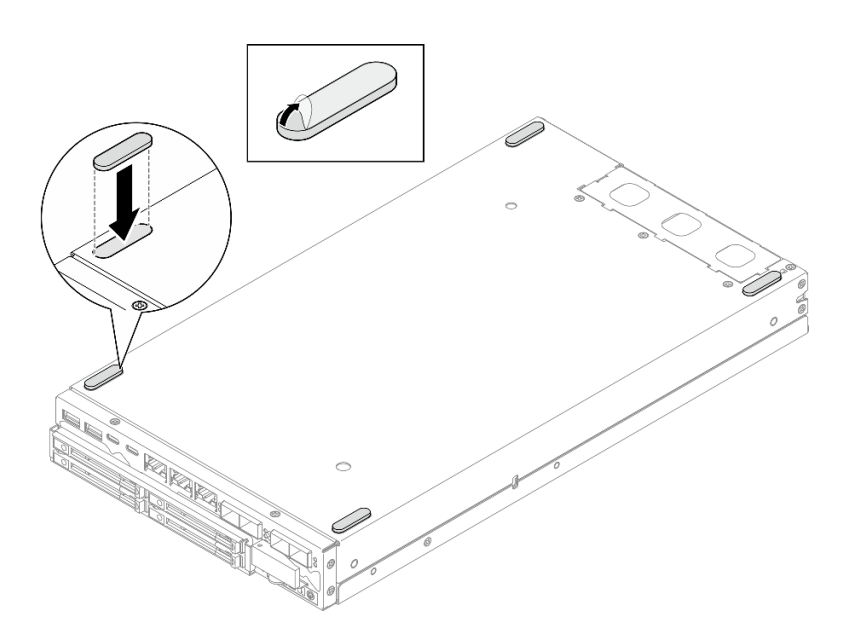

รูปภาพ 109. การติดตั้งแผ่นยาง

์ ขั้นตอนที่ 3. (ขั้นตอนเสริม) หากจำเป็น ให้ทำขั้นตอนเดียวกันซ้ำกับยางรองฐานอีกสามชื้น

- ้ค่อยๆ พลิกโหนดหรือปลอกสวมโหนดกลับขึ้นมา
- ้ดำเนินการเปลี่ยนชิ้นส่วนให้เสร็จสมบูรณ์ (โปรดดู "ดำเนินการเปลี่ยนชิ้นส่วนให้เสร็จสมบูรณ์" บนหน้าที่ 195)

วิดีโอสาธิต

https://www.youtube.com/watch?v=aKhFYfylusl

# ึการเปลี่ยนส่วนประกอบแผงระบบ (ช่างเทคนิคที่ได้รับการฝึกอบรมเท่านั้น)

ทำตามคำแนะนำในส่วนนี้เพื่อถอดและติดตั้งส่วนประกอบแผงระบบ ซึ่งรวมถึงแผงระบบ แผงบริดจ์ แผงโมดูล I/O (หรือ ู้ที่เรียกว่า แพคเกจ I OM) และฝา I/O ด้านหน้า ขั้นตอนนี้ต้องดำเนินการโดยช่างเทคนิคที่ได้รับการอบรม

**ข้อสำคัญ**: การถอดและติดตั้งส่วนประกอบนี้ต้องอาศัยช่างเทคนิคที่ได้รับการอบรม **ห้าม**พยายามถอดหรือติดตั้งส่วน ประกอบโดยไม่ได้รับการฝึกอบรมอย่างเหมาะสม

## ข้อควรระวัง∙

ชิ้นส่วนเคลื่อนไหวที่เป็นอันตราย ระวังอย่ายื่นนิ้วมือหรือส่วนต่างๆ ของร่างกายเข้าไปใกล้

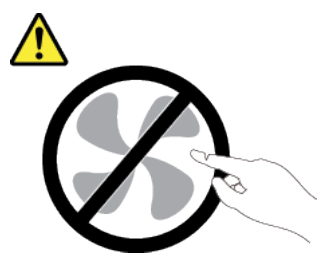

ข้อควรระวัง:

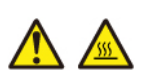

ตัวระบายความร้อนและโปรเซสเซอร์อาจร้อนมาก ปิดเซิร์ฟเวอร์ และรอสักพักเพื่อให้เซิร์ฟเวอร์เย็นลงก่อนที่ จะถอดฝาครอบเซิร์ฟเวอร์

## <span id="page-165-0"></span>จัดการข้อมูล Self Encryption Drive Authentication Key (SED AK)

้ สำหรับ ThinkEdge SE350 V2 ที่ติดตั้ง SED แล้ว จะสามารถจัดการ SED AK ใน Lenovo XClarity Controller หลัง ึจากตั้งค่าเซิร์ฟเวอร์หรือเปลี่ยนแปลงการกำหนดค่า ต้องทำการสำรองข้อมูล SED AK เพื่อป้องกันข้อมูลสูญหายในกรณี ที่ฮาร์ดแวร์ทำงานขัดข้อง

### ผู้จัดการ SED Authentication Key (AK)

เข้าสู่ระบบเว็บอินเทอร์เฟซ Lenovo XClarity Controller และไปที่ BMC Configuration → Security → SED Authentication Key (AK) Manager เพื่อจัดการ SED AK

**หมายเหตุ**: ไม่อนุญาตการดำเนินการของผู้จัดการ SED AK Manager ในเงื่อนไขต่อไปนี้:

- โหมดจำกัดการเข้าถึงระบบอยู่ในสถานะ **ใช้งานอยู**่ SED AK จะถูกล็อคไว้จนกว่าระบบจะเปิดใช้งานหรือปลดล็อค ดู "เปิดใช้งานหรือปลดล็อคระบบ" ใน *คู่มือผู้ใช้ หร*ือ *คู่มือการกำหนดค่าระบบ* เพื่อเปิดใช้งานหรือปลดล็อคระบบ
- ผู้ใช้ปัจจุบันไม่มีสิทธิ์จัดการ SED AK
	- ในการสร้าง สำรองข้อมูล และกู้คืน SED AK ด้วยวลีรหัสผ่านหรือไฟล์สำรองข้อมูล บทบาทของผู้ใช้ XCC ควร เป็น ผู้ดูแลระบบ
	- ในการกู้คืน SED AK จากการสำรองข้อมูลอัตโนมัติ บทบาทของผู้ใช้ XCC ควรเป็น **ผู้ดูแลระบบ+**

#### การเข้ารหัส SFD

สถานะของการเข้ารหัส SED สามารถเปลี่ยนจากปิดใช้งานเป็นเปิดใช้งานได้ ดำเนินการขั้นตอนต่อไปนี้ในการเปิดใช้ งานการเข้ารหัส SFD

- 1. กดปุ่ม **เปิดใช้งาน**
- 2. เลือกวิธีการสร้าง SED AK:
	- สร้างคีย์โดยใช้วลีรหัสผ่าน: ตั้งรหัสผ่านและป้อนรหัสผ่านอีกครั้งเพื่อยืนยัน
	- สร้างคีย์แบบสุ่ม: จะมีการสร้าง SED AK แบบสุ่ม
- 3. กดปุ่ม **ใช้**

#### ข้อควรพิจารณา∙

- ้เมื่อการเข้ารหัส SED มีสถานะเป็นเปิดใช้งาน จะไม่สามารถเปลี่ยนแปลงกลับไปเป็นปิดใช้งานได้
- เมื่อเปิดใช้งานการเข้ารหัส SED แล้ว จะต้องรีบูตระบบหลังจากติดตั้งไดรฟ์ หากไม่รีบูต ระบบปฏิบัติการโฮสต์จะ ไม่รู้จักไดรฟ์

#### เปลี่ยน SFD AK

- สร้างคีย์โดยใช้วลีรหัสผ่าน: ตั้งรหัสผ่านและป้อนรหัสผ่านอีกครั้งเพื่อยืนยัน คลิก สร้างใหม่ เพื่อรับ SED AK ใหม่
- **สร้าง SED AK แบบสุ่ม**: คลิก **สร้างใหม่** เพื่อรับ SED AK แบบสุ่ม

## สำรองข้อมูล SED AK

้ตั้งรหัสผ่านและป้อนรหัสผ่านใหม่เพื่อยืนยัน คลิก **เริ่มสำรองข้อมูล** เพื่อสำรองข้อมูล SED AK จากนั้นให้ดาวโหลดไฟล์ SED AK และเก็บรักษาไว้เพื่อใช้ในอนาคต

**หมายเหต**ุ: หากคุณใช้ไฟล์ SED AK สำรองเพื่อกู้คืนข้อมูลการกำหนดค่า ระบบจะขอให้คุณใส่รหัสผ่านที่ตั้งไว้ที่นี่

## กู้คืนข้อมูล SED AK

- .กู้**คืนข้อมูล SED AK โดยใช้วลีรหัสผ่าน**: ใช้รหัสผ่านที่ตั้งในโหมด **สร้างคีย์โดยใช้วลีรหัสผ่าน** เพื่อกู้คืนข้อมูล **SFD AK**
- กู้คืนข้อมูล SED AK จากไฟล์สำรอง: อัปโหลดไฟล์สำรองข้อมูลที่สร้างขึ้นในโหมด สำรองข้อมูล SED AK และ ป้อนรหัสผ่านไฟล์สำรองเพื่อกู้คืน SED AK
- **กู้คืน SED AK จากการสำรองข้อมูลอัตโนมัติ**: หลังจากเปลี่ยนแผงระบบ ให้ใช้การสำรองข้อมูลอัตโนมัติในการกู้ คืน SFD AK ของ SFD ที่ติดตั้ง

หมายเหตุ: ในการกู้คืน SED AK จากการสำรองข้อมูลอัตโนมัติ บทบาทของผู้ใช้ XCC ควรเป็น **ผู้ดูแลระบบ+** 

## <span id="page-167-0"></span>ถอดฝา I/O ด้านหน้า

้ทำตามคำแนะนำในส่วนนี้เพื่อถอดฝา I/O ด้านหน้า

### เกี่ยวกับงานนี้

เพื่อป้องกันอันตรายที่อาจเกิดขึ้น อย่าลืมอ่านและปฏิบัติตามข้อมูลความปลอดภัย

S002

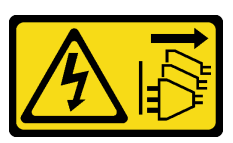

ข้อควรระวัง∙

ปุ่มควบคุมพลังงานบนอุปกรณ์และสวิตช์เปิดเครื่องบนแหล่งจ่ายไฟไม่ได้ตัดกระแสไฟฟ้าที่จ่ายให้กับ ้อุปกรณ์ อุปกรณ์อาจมีสายไฟมากกว่าหนึ่งเส้น หากต้องการตัดกระแสไฟฟ้าจากอุปกรณ์ โปรดตรวจสอบ ให้แน่ใจว่าได้ถอดสายไฟทั้งหมดออกจากแหล่งพลังงานแล้ว

## ข้อควรพิจารณา∙

• อ่าน "คู่มือการติดตั้ง" บนหน้าที่ 1 และ "รายการตรวจสอบความปลอดภัย" บนหน้าที่ 3 เพื่อให้แน่ใจว่าคุณจะ ทำงานได้คย่างปลคดภัย

- ี ถอดโครงยึดลำหรับการจัดส่ง หรือฝานิรภัยหากทำได้ (โปรดดู "คู่มือการกำหนดค่า" บนหน้าที่ 11) จากนั้น **ให้ปิด** เครื่องเซิร์ฟเวอร์ แล้วถอดสายไฟออก (โปรดดู "ปิดเซิร์ฟเวอร์" บนหน้าที่ 9)
- ี ถอดโหนดออกจากช่องใส่ หรือปลอกสวมโหนดหากทำได้ (โปรดดู "คู่มือการกำหนดค่า" บนหน้าที่ 11) จากนั้น ให้ วางโหนดอย่างระมัดระวังบนพื้นผิวที่เรียบและป้องกันไฟฟ้าสถิตย์

**หมายเหต**ุ: ฝ่า I/O ด้านหน้าและแผงโมดูล I/O อาจดูแตกต่างไปจากภาพประกอบในส่วนนี้ ทั้งนี้ขึ้นอยู่กับการกำหนด ค่าแต่ละแบบ

#### ขั้นตลบ

ขั้นตกนที่ 1. เตรียมการสำหรับงานนี้

- หากทำได้ ให้ปลดล็อคหรือถอดอุปกรณ์ล็อคที่ยึดฝาครอบด้านบน ไว้ เช่น ล็อค Kensington แล้ว a. ถอดฝาครอบด้านบนออก (โปรดดู "ถอดฝาครอบด้านบน" บนหน้าที่ 190)
- b. ถอดสายไดรฟ์ทั้งหมดออกจากแผงระบบ จากนั้น ถอดตัวครอบไดรฟ์ออกจากโหนด (โปรดดู "ถอด ้ตัวครอบไดรฟ์" บนหน้าที่ 81)
- c. ถอดตัวครอบไดรฟ์ (ดู "ถอดตัวครอบไดรฟ์" บนหน้าที่ 81)
- d. ถอดชุดตัวดำเนินการด้านหน้าออกจากโหนด และถอดสายออกจากแผงระบบ(โปรดดู "ถอดส่วน ิประกอบตัวดำเนินการด้านหน้า" บนหน้าที่ 98)

ขั้นตอนที่ 2. ถอดสกรูห้าตัวที่ยึดฝา I/O ด้านหน้า

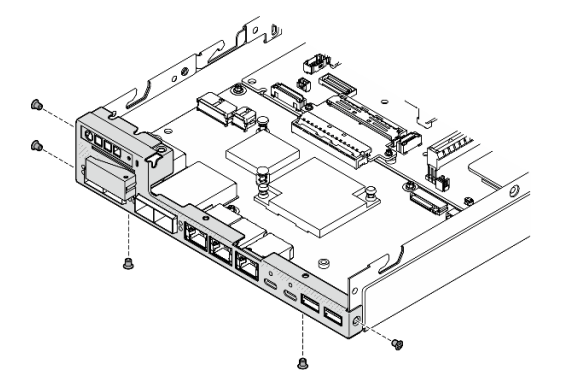

รูปภาพ 110. การถอดสกรูฝา I/O ด้านหน้า

ขั้นตกนที่ 3. ถูกดฝา I/O ด้านหน้าโดยดึงกกกจากโหนด

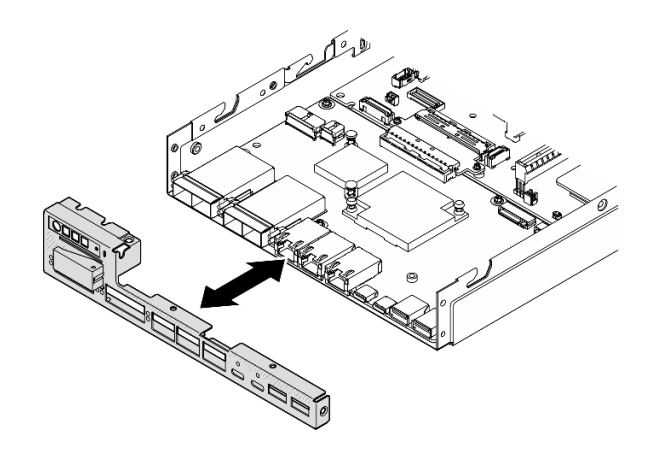

รูปภาพ 111. การถอดฝา I/O ด้านหน้า

- ติดตั้งชิ้นส่วนที่เปลี่ยนทดแทน (โปรดดู "ติดตั้งฝา I/O ด้านหน้า" บนหน้าที่ 182)
- หากคุณได้รับคำแนะนำให้ส่งคืนส่วนประกอบ ให้ปฏิบัติตามคำแนะนำที่มาพร้อมบรรจุภัณฑ์ทั้งหมด และให้ใช้บรรจุ  $\ddot{\phantom{0}}$ ภัณฑ์เพื่อการจัดส่งที่ส่งมอบให้กับคุณ

#### วิดีโคสาธิต

https://www.youtube.com/watch?v=mc-SIkDvMT8

## <span id="page-169-0"></span>ถอดแผงโมดูล I/O

ทำตามคำแนะนำในส่วนนี้เพื่อถอดแผงโมดูล I/O ออกจากโหนด

#### เกี่ยวกับงานนี้

เพื่อป้องกันอันตรายที่อาจเกิดขึ้น อย่าลืมอ่านและปฏิบัติตามข้อมูลความปลอดภัย

S002

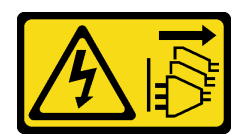

#### ข้อควรระวัง:

ปุ่มควบคุมพลังงานบนอุปกรณ์และสวิตช์เปิดเครื่องบนแหล่งจ่ายไฟไม่ได้ตัดกระแสไฟฟ้าที่จ่ายให้กับ ้อุปกรณ์ อุปกรณ์อาจมีสายไฟมากกว่าหนึ่งเส้น หากต้องการตัดกระแสไฟฟ้าจากอุปกรณ์ โปรดตรวจสอบ ให้แน่ใจว่าได้ถอดสายไฟทั้งหมดออกจากแหล่งพลังงานแล้ว

## ข้อควรพิจารณา∙

- ้อ่าน "คู่มือการติดตั้ง" บนหน้าที่ 1 และ "รายการตรวจสอบความปลอดภัย" บนหน้าที่ 3 เพื่อให้แน่ใจว่าคุณจะ ทำงานได้คย่างปลคดภัย
- ี ถอดโครงยึดลำหรับการจัดส่ง หรือฝานิรภัยหากทำได้ (โปรดดู "คู่มือการกำหนดค่า" บนหน้าที่ 11) จากนั้น **ให้ปิด** เครื่องเซิร์ฟเวอร์ แล้วถอดสายไฟออก (โปรดดู "ปิดเซิร์ฟเวอร์" บนหน้าที่ 9)
- ิถอดโหนดออกจากช่องใส่ หรือปลอกสวมโหนดหากทำได้ (โปรดดู "คู่มือการกำหนดค่า" บนหน้าที่ 11) จากนั้น ให้ วางโหนดคย่างระมัดระวังบนพื้นผิวที่เรียบและป้องกันไฟฟ้าสถิตย์

**หมายเหตุ**: ฝา I/O ด้านหน้าและแผงโมดูล I/O อาจดูแตกต่างไปจากภาพประกอบในส่วนนี้ ทั้งนี้ขึ้นอยู่กับการกำหนด ค่าแต่ละแบบ

#### ขั้นตลบ

- ์ ขั้นตคนที่ 1. เตรียมการสำหรับงานนี้
	- หากทำได้ ให้ปลดล็อคหรือถอดอุปกรณ์ล็อคที่ยึดฝาครอบด้านบน ไว้ เช่น ล็อค Kensington แล้ว a. <u>ถอดฝาครอบด้านบนออก (โปรดดู "ถอดฝาครอบด้านบน" บนหน้าที่ 190)</u>
	- ิถอดสายไดรฟ์ทั้งหมดออกจากแผงระบบ จากนั้น ถอดตัวครอบไดรฟ์ออกจากโหนด (โปรดดู "ถอด  $b<sub>1</sub>$ ตัวครอบไดรฟ์" บนหน้าที่ 81)
	- ถอดชุดตัวดำเนินการด้านหน้าออกจากโหนด และถอดสายออกจากแผงระบบ(โปรดดู "ถอดส่วน C. ประกอบตัวดำเนินการด้านหน้า" บนหน้าที่ 98)
	- ถอดฝา I/O ด้านหน้า (โปรดดู "ถอดฝา I/O ด้านหน้า " บนหน้าที่ 158) d.
	- ิถอดสายไฟของแผงโมคูล I/O (ดู "การเดินสายสำหรับแผงโมคูล I/O" บนหน้าที่ 208) е.

#### ขั้นตอนที่ 2. ถอดสกรูหกตัวที่ยึดแผงโมดูล I/O

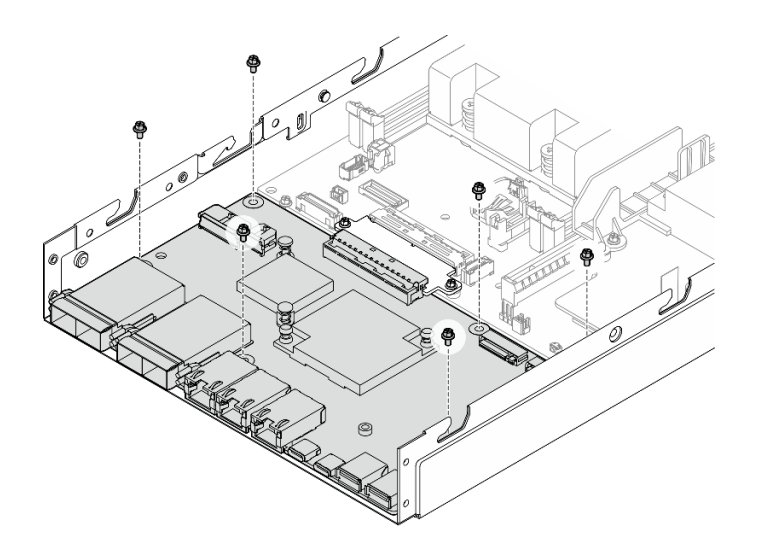

รูปภาพ 112. การถอดสกรูออกจากแผงโมดูล I/O

- ขั้นตอนที่ 3. หมุนแผงโมดูล I/O ที่มุมหนึ่งเพื่อปลด แล้วดึงแผงโมดูล I/O ไปทางด้านหน้าของโหนดเพื่อถอดออก **ข้อควรพิจารณา**: เมื่อปลดและถอดแผงโมดูล I/O ตรวจสอบให้แน่ใจว่า:
	- หมุนแผงโมดูล I/O โดยทำมุมเล็กน้อยเพื่อหลีกเลี่ยงการสัมผัสสลักเกลียวบนผนังข้างตัวเครื่อง และ
	- ให้แผงโมดูล I/O อยู่ด้านล่างสลักเกลียวนี้

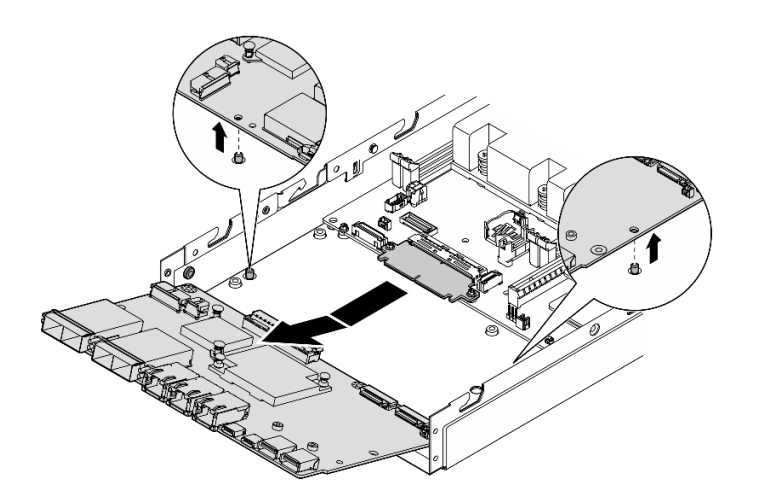

รูปภาพ 113. การถอดแผงโมคูล I/O

ติดตั้งชิ้นส่วนที่เปลี่ยนทดแทน (โปรดดู "ติดตั้งแผงโมดูล I/O" บนหน้าที่ 180)

- ่ หากคุณได้รับคำแนะนำให้ส่งคืนส่วนประกอบ ให้ปฏิบัติตามคำแนะนำที่มาพร้อมบรรจุภัณฑ์ทั้งหมด และให้ใช้บรรจุ ้ ภัณฑ์เพื่อการจัดส่งที่ส่งมอบให้กับคุณ
- หากมีการติดตั้งไดรฟ์บูต M.2 บนแผงโมดูล I/O ให้ถอดออกก่อนส่งคืนหรือรีไซเคิลแผงโมดูล I/O (ดู "ถอดไดรฟ์บูต M.2" บนหน้าที่ 116)

วิดีโคสาธิต

https://www.youtube.com/watch?v=mc-SIkDvMT8

## <span id="page-172-0"></span>ถคดแผงบริดจ์

ทำตามคำแนะนำในส่วนนี้เพื่อถอดแผงบริดจ์

### เกี่ยวกับงานนี้

เพื่อป้องกันอันตรายที่อาจเกิดขึ้น อย่าลืมอ่านและปฏิบัติตามข้อมูลความปลอดภัย

S002

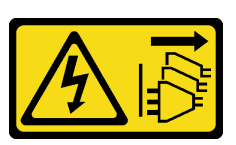

ข้อควรระวัง:

้ปุ่มควบคุมพลังงานบนอุปกรณ์และสวิตช์เปิดเครื่องบนแหล่งจ่ายไฟไม่ได้ตัดกระแสไฟฟ้าที่จ่ายให้กับ ้อุปกรณ์ อุปกรณ์อาจมีสายไฟมากกว่าหนึ่งเส้น หากต้องการตัดกระแสไฟฟ้าจากอุปกรณ์ โปรดตรวจสอบ ให้แน่ใจว่าได้ถอดสายไฟทั้งหมดออกจากแหล่งพลังงานแล้ว

## ข้อควรพิจารณา:

- ้อ่าน "คู่มือการติดตั้ง" บนหน้าที่ 1 และ "รายการตรวจสอบความปลอดภัย" บนหน้าที่ 3 เพื่อให้แน่ใจว่าคุณจะ ทำงานได้อย่างปลอดภัย
- ี ถอดโครงยึดลำหรับการจัดส่ง หรือฝานิรภัยหากทำได้ (โปรดดู "คู่มือการกำหนดค่า" บนหน้าที่ 11) จากนั้น **ให้ปิด** เครื่องเซิร์ฟเวอร์ แล้วถอดสายไฟออก (โปรดดู "ปิดเซิร์ฟเวอร์" บนหน้าที่ 9)
- ี ถอดโหนดออกจากช่องใส่ หรือปลอกสวมโหนดหากทำได้ (โปรดดู "คู่มือการกำหนดค่า" บนหน้าที่ 11) จากนั้น ให้ วางโหนดคย่างระมัดระวังบนพื้นผิวที่เรียบและป้องกันไฟฟ้าสถิตย์

#### ขั้นตลบ

- ขั้นตคนที่ 1 เตรียมการสำหรับงานนี้
	- หากทำได้ ให้ปลดล็อคหรือถอดอุปกรณ์ล็อคที่ยึดฝาครอบด้านบน ไว้ เช่น ล็อค Kensington แล้ว a. <u>ถอดฝาครอบด้านบนออก (โปรดดู "ถอดฝาครอบด้านบน" บนหน้าที่ 190)</u>
	- ิถอดสายไดรฟ์ทั้งหมดออกจากแผงระบบ จากนั้น ถอดตัวครอบไดรฟ์ออกจากโหนด (โปรดดู "ถอด  $b<sub>1</sub>$ ้ตัวครอบไดรฟ์" บนหน้าที่ 81)
	- c. ถอดชุดตัวดำเนินการด้านหน้าออกจากโหนด และถอดสายออกจากแผงระบบ(โปรดดู "ถอดส่วน ประกอบตัวดำเนินการด้านหน้า" บนหน้าที่ 98)
	- ิถอดฝา I/O ด้านหน้า (โปรดดู "ถอดฝา I/O ด้านหน้า " บนหน้าที่ 158) d.
	- ิถอดแผงโมดูล I/O และถอดสายออกจากแผงระบบ (โปรดดู "ถอดแผงโมดูล I/O" บนหน้าที่ 160) e.
- ขั้นตอนที่ 2. ถอดสกรูสองตัวที่ยึดแผงบริดจ์

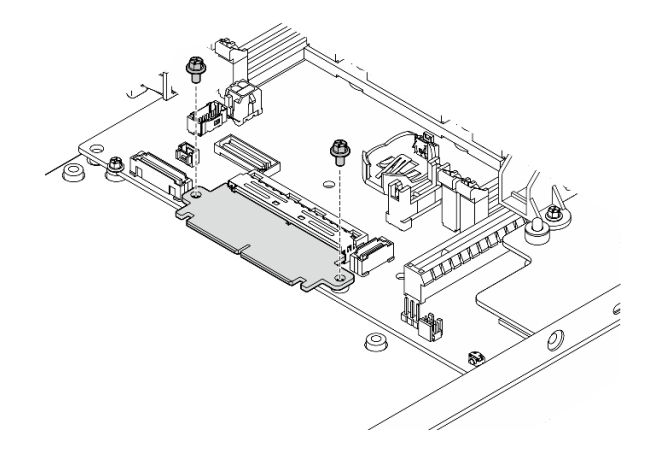

รูปภาพ 114. การถอดสกรูของแผงบริดจ์

ขั้นตอนที่ 3. ค่อยๆ ดึงแผงบริดจ์ไปทางด้านหน้าของโหนดเพื่อถอดออก

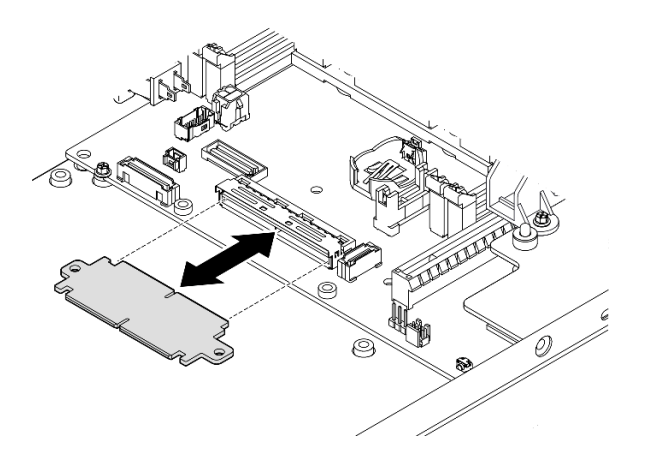

รูปภาพ 115. การถอดแผงบริดจ์

- ติดตั้งชิ้นส่วนที่เปลี่ยนทดแทน (โปรดดู "ติดตั้งแผงบริดจ์" บนหน้าที่ 177)
- หากคุณได้รับคำแนะนำให้ส่งคืนส่วนประกอบ ให้ปฏิบัติตามคำแนะนำที่มาพร้อมบรรจุภัณฑ์ทั้งหมด และให้ใช้บรรจุ ภัณฑ์เพื่อการจัดส่งที่ส่งมอบให้กับคุณ

#### วิดีโอสาธิต

https://www.youtube.com/watch?v=wcFw7YtLDI8

## ถอดแผงระบบ (เฉพาะช่างเทคนิคที่ได้รับการฝึกอบรมเท่านั้น)

้ทำตามคำแนะนำในส่วนนี้เพื่อถอดแผงระบบ ขั้นตอนนี้ต้องดำเนินการโดยช่างเทคนิคที่ได้รับการอบรม

#### เกี่ยวกับงานนี้

### ข้อสำคัญ:

• การถอดและติดตั้งส่วนประกอบนี้ต้องอาศัยช่างเทคนิคที่ได้รับการอบรม **ห้าม**พยายามถอดหรือติดตั้งส่วนประกอบ โดยไม่ได้รับการฝึกคบรมคย่างเหมาะสม

- ้ เมื่อจะเปลี่ยนแผงระบบ ต้องอัปเดตเซิร์ฟเวอร์เป็นเฟิร์มแวร์รุ่นล่าสุดหรือคืนค่าเฟิร์มแวร์ที่มีอยู่เดิมเสมอ ตรวจสอบให้ แน่ใจว่าคุณมีเฟิร์มแวร์ล่าสุดหรือสำเนาของเฟิร์มแวร์ที่มีอยู่เดิมก่อนที่คุณจะดำเนินการต่อ
- ้เมื่อถอดโมดูลหน่วยความจำ ให้ติดป้ายหมายเลขช่องเสียบบนโมดูลหน่วยความจำแต่ละโมดูล แล้วถอดโมดูลหน่วย ้ความจำทั้งหมดออกจากแผงระบบ แล้ววางไว้ด้านข้างพื้นผิวที่มีการป้องกันไฟฟ้าสถิต เพื่อรอการติดตั้งกลับ
- ้เมื่อถอดสาย ให้ทำรายการของสายแต่ละสาย แล้วบันทึกขั้วต่อที่ต่อสายนั้น และใช้บันทึกดังกล่าวเป็นรายการตรวจ  $\bullet$ สุดบการเดินสายหลังจากติดตั้นผงระบบใหม่แล้ว

เพื่อป้องกันอันตรายที่อาจเกิดขึ้น อย่าลืมอ่านและปฏิบัติตามข้อมูลความปลอดภัย

S002

 $\bullet$ 

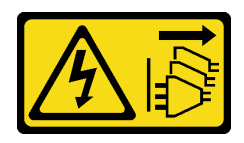

## ข้อควรระวัง:

บุ่มควบคุมพลังงานบนอุปกรณ์และสวิตช์เปิดเครื่องบนแหล่งจ่ายไฟไม่ได้ตัดกระแสไฟฟ้าที่จ่ายให้กับ ้อุปกรณ์ อุปกรณ์อาจมีสายไฟมากกว่าหนึ่งเส้น หากต้องการตัดกระแสไฟฟ้าจากอุปกรณ์ โปรดตรวจสอบ ให้แน่ใจว่าได้ถอดสายไฟทั้งหมดออกจากแหล่งพลังงานแล้ว

S012

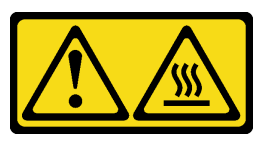

ข้อควรระวัง: พื้นผิวที่มีความร้อนซึ่งอยู่ใกล้เคียง

## ข้อควรพิจารณา:

้ ทำตามขั้นตอนต่อไปนี้ก่อนถอดแผงระบบเพื่อสำรองข้อมูลสำคัญ:

- 1. บันทึกข้อมูลการกำหนดค่าระบบทั้งหมด เช่น ที่อยู่ IP ของ Lenovo XClarity Controller, ข้อมูลผลิตภัณฑ์ที่ ้สำคัญ และประเภทเครื่อง, หมายเลขรุ่น, หมายเลขประจำเครื่อง, ตัวระบุที่ไม่ซ้ำแบบสากล และแอสเซทแท็ก ขคงเซิร์ฟเวคร์
- 2. หากเซิร์ฟเวอร์ติดตั้ง SED ให้คงข้อมูลสำรองของ SED AK ไว้ โปรดดู จัดการ Self Encryption Drive Authentication Key (SED AK) ใน คู่มือการติดตั้ง ลำหรับรายละเอียดเพิ่มเติม
- 3. ใช้ Lenovo XClarity Essentials OneCLI เพื่อบันทึกการกำหนดค่าระบบไปยังสื่อภายนอก
- 4. เข้าสู่ระบบ XCC Web GUI และสำรองข้อมูลกำหนดค่าการไปยังสื่อภายนอก
- 5. ดาวน์โหลดข้อมูลบริการ XCC ไปยังสื่อภายนอก
- ้ อ่าน "คู่มือการติดตั้ง" บนหน้าที่ 1 และ "รายการตรวจสอบความปลอดภัย" บนหน้าที่ 3 เพื่อให้แน่ใจว่าคุณจะ ทำงานได้คย่างปลคดภัย
- ี ถอดโครงยึดสำหรับการจัดส่ง หรือฝานิรภัยหากทำได้ (โปรดดู "คู่มือการกำหนดค่า" บนหน้าที่ 11) จากนั้น **ให้ปิด** เครื่องเซิร์ฟเวอร์ แล้วถอดสายไฟออก (โปรดดู "ปิดเซิร์ฟเวอร์" บนหน้าที่ 9)
- ี ถอดโหนดออกจากช่องใส่ หรือปลอกสวมโหนดหากทำได้ (โปรดดู "คู่มือการกำหนดค่า" บนหน้าที่ 11) จากนั้น ให้ วางโหนดคย่างระมัดระวังบนพื้นผิวที่เรียบและป้องกันไฟฟ้าสถิตย์

### คั้งเตลง

์ขั้นตคนที่ 1 เตรียมการสำหรับงานนี้

- บันทึกข้อมูลการกำหนดค่าระบบทั้งหมด เช่น ที่อยู่ IP ของ Lenovo XClarity Controller, ข้อมูล a. ้ผลิตภัณฑ์ที่สำคัญ และประเภทเครื่อง, หมายเลขรุ่น, หมายเลขประจำเครื่อง, ตัวระบุที่ไม่ซ้ำแบบ สากล และแอสเซทแท็กของเซิร์ฟเวอร์
- หากเปิดใช้งานการเข้ารหัส SED ให้สำรองข้อมูล SED AK ไว้ ดู "จัดการข้อมูล Self Encryption  $b<sub>1</sub>$ Drive Authentication Key (SED AK) " บนหน้าที่ 156
- หากเป็นไปได้ ให้ส่งออกคีย์เปิดใช้งาน Lenovo Features on Demand ดูส่วน "การจัดการใบ C. อนุญาต" ในเอกสาร XCC ที่เข้ากันได้กับเซิร์ฟเวอร์ที่ https://pubs.lenovo.com/Ixcc-overview/
- บันทึกการกำหนดค่าระบบไปยังอุปกรณ์ภายนอกด้วย Lenovo XClarity Essentials  $\overline{d}$
- บันทึกระบบบันทึกเหตุการณ์ไปยังสื่อภายนอก  $e<sub>1</sub>$
- หากทำได้ ให้ปลดล็อคหรือถอดอุปกรณ์ล็อคที่ยึดฝาครอบด้านบน ไว้ เช่น ล็อค Kensington แล้ว  $f_{\rm{L}}$ <u>ถอดฝาครอบด้านบนออก (โปรดดู "ถอดฝาครอบด้านบน" บนหน้าที่ 190)</u>
- ิถอดสายทั้งหมดออกจากแผงระบบและถอดส่วนประกอบตามรายการด้านล่าง: g.
	- 1. ถอดสายไดรฟ์ทั้งหมดออกจากแผงระบบ จากนั้น ถอดตัวครอบไดรฟ์ออกจากโหนด (โปรดดู "ถอดตัวครอบไดรฟ์" บนหน้าที่ 81)
	- 2. ถอดชุดตัวดำเนินการด้านหน้าออกจากโหนด และถอดสายออกจากแผงระบบ(โปรดดู "ถอด ส่วนประกอบตัวดำเนินการด้านหน้า" บนหน้าที่ 98)
	- 3. ถอดฝา I/O ด้านหน้า (โปรดดู "ถอดฝา I/O ด้านหน้า " บนหน้าที่ 158)
	- 4. ถอดแผงโมดูล I/O และถอดสายออกจากแผงระบบ (โปรดดู "ถอดแผงโมดูล I/O" บนหน้าที่  $160)$
	- 5. ถอดแผงบริดจ์ (โปรดดู "ถอดแผงบริดจ์" บนหน้าที่ 163)
	- 6. ถอดการ์ด MicroSD (โปรดดู "ถอดการ์ด MicroSD" บนหน้าที่ 129)
	- 7. ถอดแผ่นกั้นลม (ดู "ถอดแผ่นกั้นอากาศ" บนหน้าที่ 67)
- ่ 8. ถอดแผงโมดูลพลังงานหรือแหล่งจ่ายไฟภายในออก ทั้งนี้ขึ้นอยู่กับการกำหนดค่า (โปรดดู "ถอดโมดูลแผงพลังงานขาเข้า (PIB)" บนหน้าที่ 133 หรือ "ถอดชุดแหล่งจ่ายไฟภายใน (AC PMB)" บนหน้าที่ 102)
- 9. ถอดโมดูลแผงพลังงานขาเข้า (โปรดดู "ถอดโมดูลแผงพลังงานขาเข้า (PIB)" บนหน้าที่ 133)
- 10. ถอดสวิตข์ป้องกันการบุกรุกพร้อมสาย (โปรดดู "ถอดสวิตข์ป้องกันการบุกรุกพร้อมสาย" บน หน้าที่ 107)
- ี่ 11. ถอดโมดูลหน่วยความจำทั้งหมด (โปรดดู "ถอดโมดูลหน่วยความจำ" บนหน้าที่ 122)

**หมายเหตุ**: เมื่อถอดโมดูลหน่วยความจำ ให้ติดป้ายหมายเลขช่องเสียบบนโมดูลหน่วยความ ้<br>จำแต่ละโมดูล แล้วถอดโมดูลหน่วยความจำทั้งหมดออกจากแผงระบบ แล้ววางไว้ด้านข้าง พื้นผิวที่มีการป้องกันไฟฟ้าสถิต เพื่อรอการติดตั้งกลับ

12. ถอดสวิตช์คีย์ล็อคพร้อมสาย (โปรดดู "ถอดสวิตช์คีย์ล็อคพร้อมสาย" บนหน้าที่ 111)

ขั้นตอนที่ 2. ถอดสกรูสามตัวและฐานหกเหลี่ยมหกตัวที่ยึดแผงระบบออก

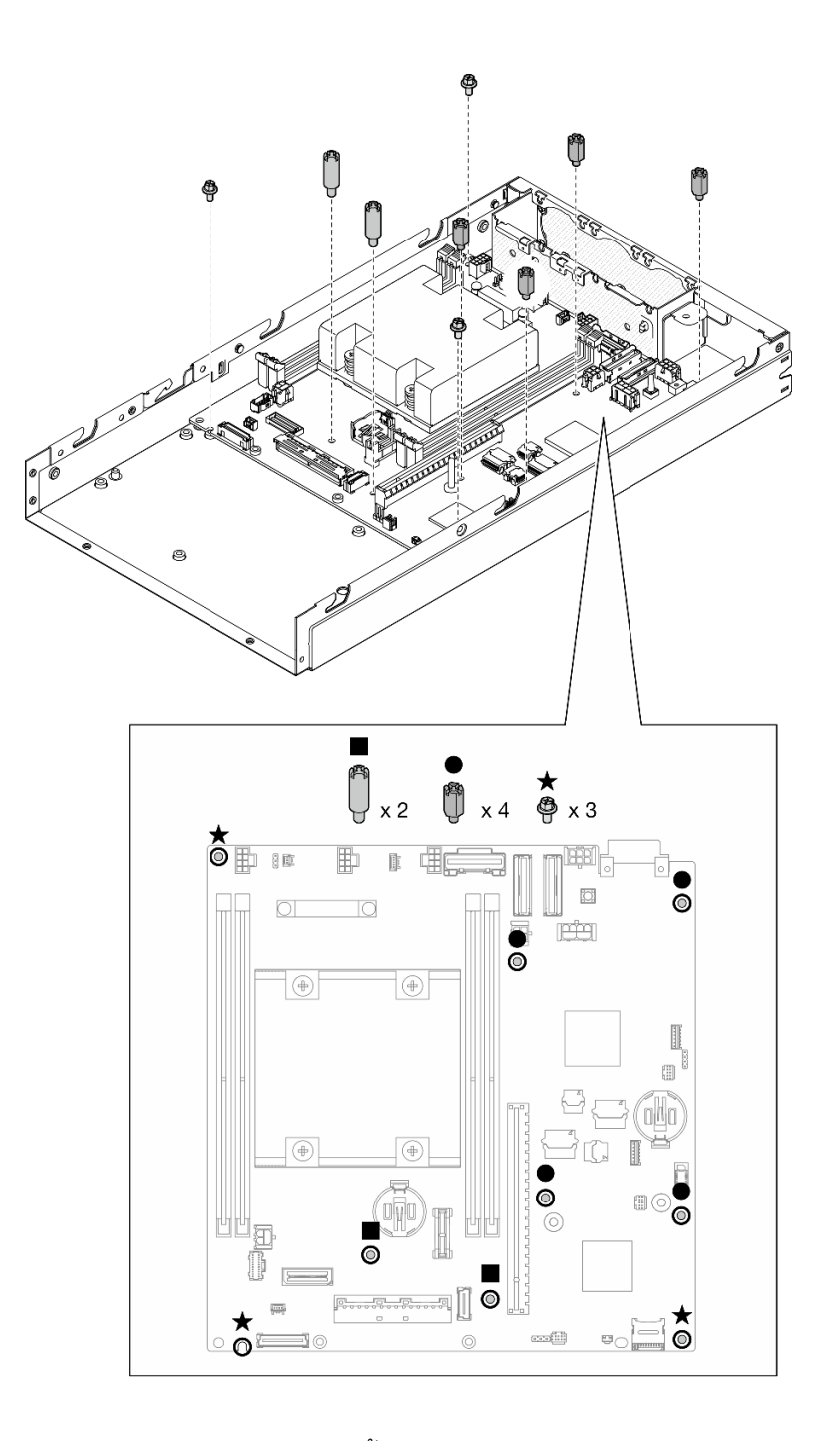

*รูปภาพ 116. การถอดสกรูและขาตั ้งแผงระบบ*

**หมายเหตุ:** ไขควงหกเหลี่ยมออกแบบมาเพื่อใช�กับไขควงปากแฉกทั่วไปหรือไขควงปากแบน ขั้นตอนที่ 3. ยกบอร์ดระบบขึ้นอย่างระมัดระวังเพื่อปลดออกจากหมุดตัวเครื่อง จากนั้น ดึงแผงระบบไปทางด้านหน้า ของโหนด

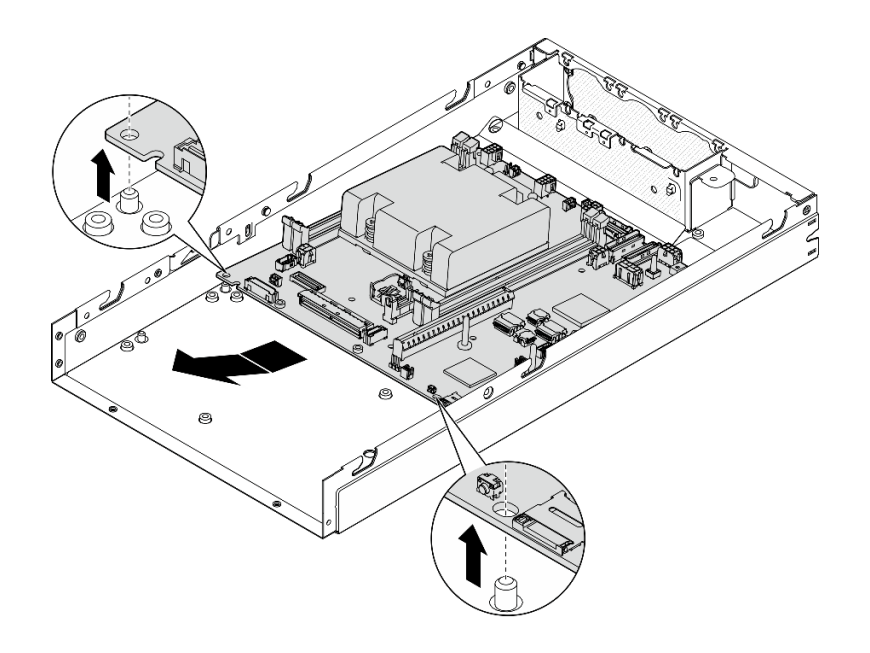

*รูปภาพ 117. การถอดแผงระบบ*

ขั้นตอนที่ 4. หมุนแผงระบบที่มุมหนึ่ง แล้วถอดออกจากตัวเครื่องจนสุด

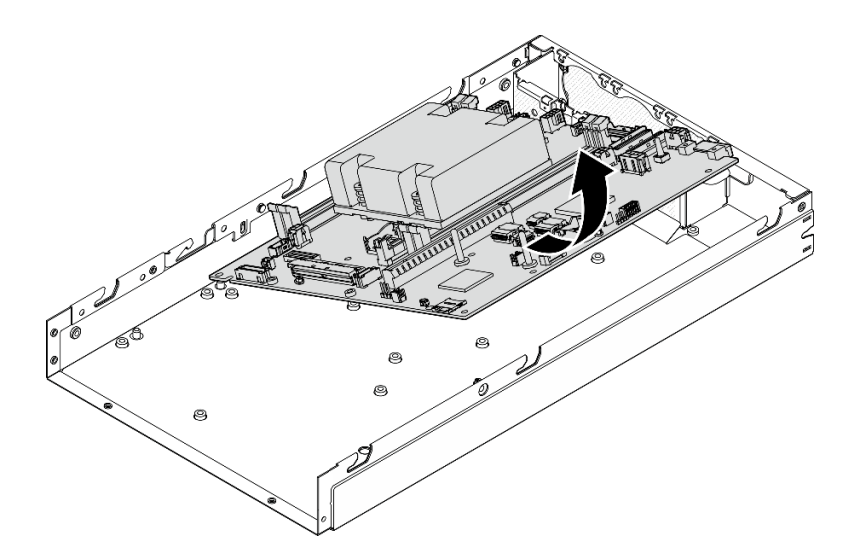

*รูปภาพ 118. การถอดแผงระบบ*

## **หลังจากงานนี้เสร็จสิ้น**

• ติดตั้งชิ้นส่วนที่เปลี่ยนทดแทน (โปรดดู "ติดตั้งแผงระบบ (เฉพาะช่างเทคนิคที่ได้รับการฝึกอบรมเท่านั้น)" บนหน้าที่ [171\)](#page-180-0)
่ หากคุณได้รับคำแนะนำให้ส่งคืนส่วนประกอบ ให้ปฏิบัติตามคำแนะนำที่มาพร้อมบรรจุภัณฑ์ทั้งหมด และให้ใช้บรรจุ ้ ภัณฑ์เพื่อการจัดส่งที่ส่งมอบให้กับคุณ

#### วิดีโคสาธิต

https://www.youtube.com/watch?v=AxjkLjm1CUE

## <span id="page-180-0"></span>ติดตั้งแผงระบบ (เฉพาะช่างเทคนิคที่ได้รับการฝึกอบรมเท่านั้น)

ทำตามคำแนะนำในส่วนนี้เพื่อติดตั้งแผงระบบ ขั้นตอนนี้ต้องดำเนินการโดยช่างเทคนิคที่ได้รับการอบรม

### เกี่ยวกับงานนี้

### ข้อสำคัญ:

- การถอดและติดตั้งส่วนประกอบนี้ต้องอาศัยช่างเทคนิคที่ได้รับการอบรม **ห้าม**พยายามถอดหรือติดตั้งส่วนประกอบ โดยไม่ได้รับการฝึกอบรมอย่างเหมาะสม
- ้ เมื่อจะเปลี่ยนแผงระบบ ต้องอัปเดตเซิร์ฟเวอร์เป็นเฟิร์มแวร์รุ่นล่าสุดหรือคืนค่าเฟิร์มแวร์ที่มีอยู่เดิมเสมอ ตรวจสอบให้ แน่ใจว่าคุณมีเฟิร์มแวร์ล่าสุดหรือสำเนาของเฟิร์มแวร์ที่มีอยู่เดิมก่อนที่คุณจะดำเนินการต่อ
- ้ เมื่อถอดโมดูลหน่วยความจำ ให้ติดป้ายหมายเลขช่องเสียบบนโมดูลหน่วยความจำแต่ละโมดูล แล้วถอดโมดูลหน่วย ้ ความจำทั้งหมดออกจากแผงระบบ แล้ววางไว้ด้านข้างพื้นผิวที่มีการป้องกันไฟฟ้าสถิต เพื่อรอการติดตั้งกลับ
- ้ เมื่อถอดสาย ให้ทำรายการของสายแต่ละสาย แล้วบันทึกขั้วต่อที่ต่อสายนั้น และใช้บันทึกดังกล่าวเป็นรายการตรวจ สคบการเดินสายหลังจากติดตั้นผงระบบใหม่แล้ว

เพื่อป้องกันอันตรายที่อาจเกิดขึ้น อย่าลืมอ่านและปฏิบัติตามข้อมูลความปลอดภัย

S002

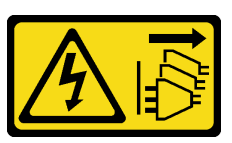

ข้อควรระวัง:

บุ่มควบคุมพลังงานบนอุปกรณ์และสวิตช์เปิดเครื่องบนแหล่งจ่ายไฟไม่ได้ตัดกระแสไฟฟ้าที่จ่ายให้กับ อุปกรณ์ อุปกรณ์อาจมีสายไฟมากกว่าหนึ่งเส้น หากต้องการตัดกระแสไฟฟ้าจากอุปกรณ์ โปรดตรวจสอบ ให้แน่ใจว่าได้ถอดสายไฟทั้งหมดออกจากแหล่งพลังงานแล้ว

S012

## ข้อควรระวัง∙ พื้นผิวที่มีความร้อนซึ่งอยู่ใกล้เคียง

### ข้อควรพิจารณา:

- ้อ่าน "คู่มือการติดตั้ง" บนหน้าที่ 1 และ "รายการตรวจสอบความปลอดภัย" บนหน้าที่ 3 เพื่อให้แน่ใจว่าคุณจะ ทำงานได้อย่างปลอดภัย
- นำบรรจุภัณฑ์แบบมีการป้องกันไฟฟ้าสถิตที่มีส่วนประกอบไปแตะที่พื้นผิวโลหะที่ไม่ทาสีบนโหนด แล้วจึงนำส่วน  $\bullet$ ประกอบออกจากบรรจุภัณฑ์ และวางลงบนพื้นผิวป้องกันไฟฟ้าสถิต

## **การดาวน์โหลดเฟิร์มแวร์และไดรเวอร์**: คุณอาจต้องอัปเดตเฟิร์มแวร์หรือไดรเวอร์หลังจากเปลี่ยนส่วนประกอบ

- ใปที่ https://datacentersupport.lenovo.com/products/servers/thinkedge/se350v2/7da9/downloads/driver-list เพื่อดูข้อมูลการอัปเดตเฟิร์มแวร์และไดรเวอร์ล่าสุดของเซิร์ฟเวอร์คุณ
- ้ไปที่ "ปรับปรุงเฟิร์มแวร์" ใน *คู่มือผู้ใช้ หรื*อ *คู่มือการกำหนดค่าระบบ* สำหรับข้อมูลเพิ่มเติมเกี่ยวกับเครื่องมืออัป เดตเฟิร์มแวร์

### ขั้นตคน

- ขั้นตคนที่ 1. เตรียมการสำหรับงานนี้
	- ้ ค่อยๆ วางโหนดลงบนพื้นผิวแบนราบที่มีการป้องกันไฟฟ้าสถิต a.
- ขั้นตอนที่ 2. เสียบแผงระบบเข้าไปในโหนดในมุมตามที่แสดงในภาพประกอบ

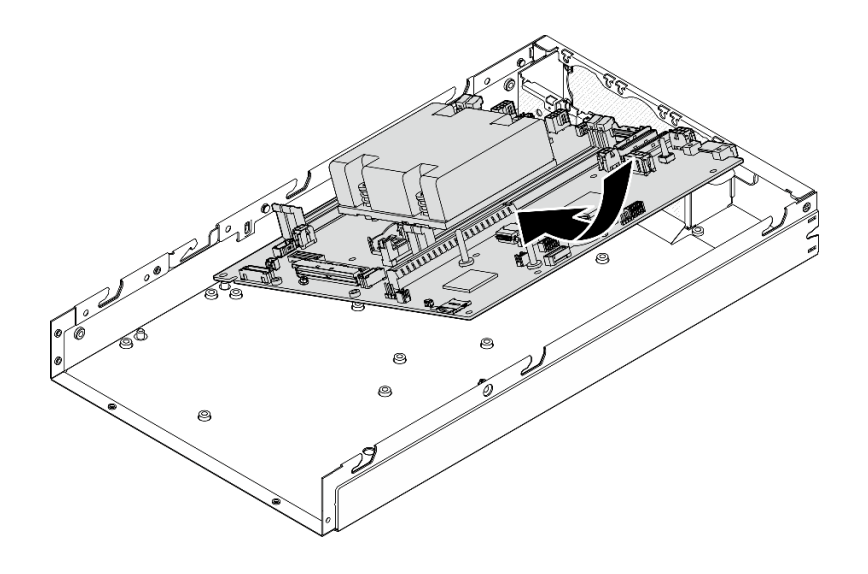

*รูปภาพ 119. การติดตั ้งแผงระบบ*

ขั้นตอนที่ 3. ค่อยๆ เลื่อนแผงระบบไปทางด้านหลังของโหนด จากนั้น วางแผงระบบเข้ากับหมุดนำของตัวเครื่อง

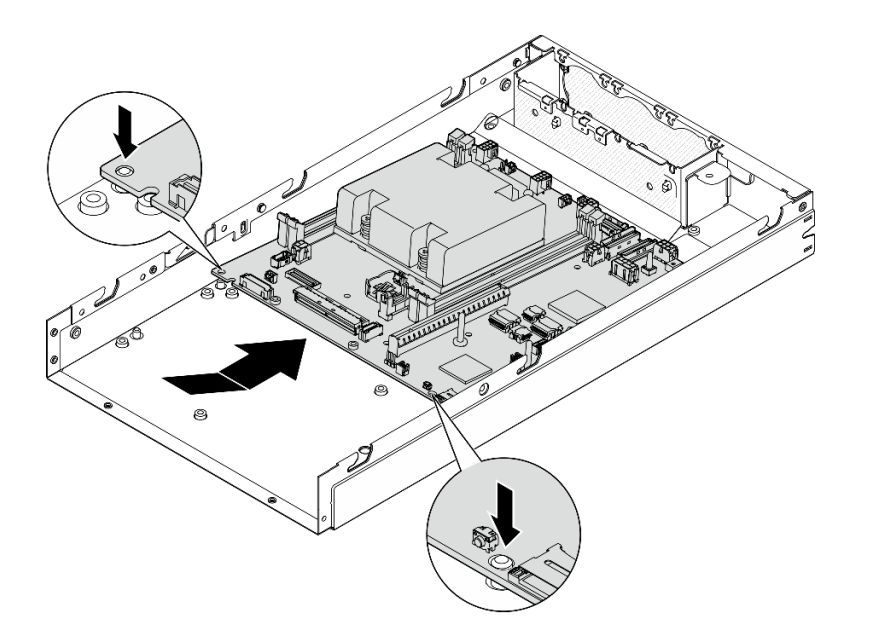

*รูปภาพ 120. การติดตั ้งแผงระบบ*

ขั้นตอนที่ 4. ขันสกรูและขาตั้งเพื่อยึดแผงระบบให้เข้าที่ตามที่แสดงในภาพประกอบ

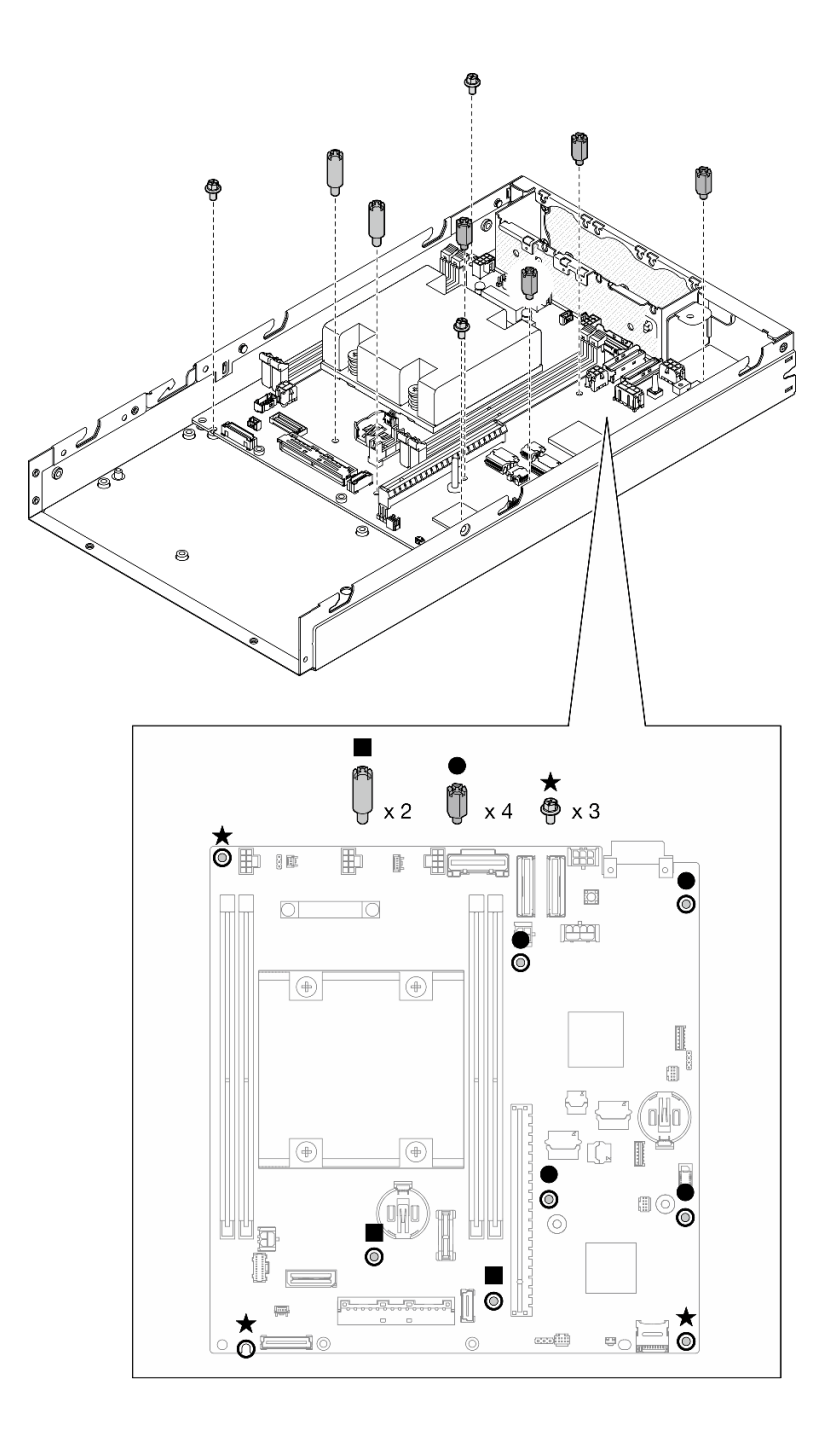

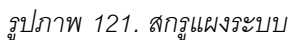

หมายเหตุ: ไขควงหกเหลี่ยมออกแบบมาเพื่อใช้กับไขควงปากแฉกทั่วไปหรือไขควงปากแบน

ขั้นตอนที่ 5. ลอกแผ่นป้ายการเข้าถึงเครือข่าย Lenovo XClarity Controller บนตัวระบายความร้อนโปรเซสเซอร์ แล้ว นำไปติดที่ป้ายการเข้าถึงเครือข่ายที่ด้านหน้าของโหนด

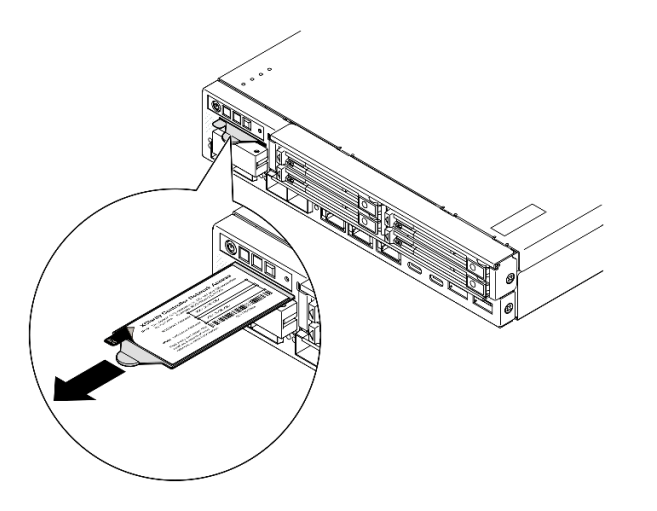

รูปภาพ 122. แผ่นป้ายการเข้าถึงเครือข่าย Lenovo XClarity Controller บนแถบข้อมูลแบบดึงออก

### หลังจากงานนี้เสร็จสิ้น

- 1. ดำเนินการติดตั้งส่วนประกอบอื่นๆ ของส่วนประกอบแผงระบบต่อ
	- ์ติดตั้งแผงบริดจ์ (โปรดดู "ติดตั้งแผงบริดจ์" บนหน้าที่ 177)
	- ์ ติดตั้งแผงโมดูล I/O (โปรดดู "ติดตั้งแผงโมดูล I/O" บนหน้าที่ 180)
	- ์ติดตั้งฝา I/O ด้านหน้า (โปรดดู "ติดตั้งฝา I/O ด้านหน้า" บนหน้าที่ 182)
- 2. ติดตั้งส่วนประกอบที่ถอดออกจากแผงระบบกลับเข้าที่ และเชื่อมต่อสายที่จำเป็นทั้งหมด (ดูหัวข้อที่เกี่ยวข้องใน บทที่ 1 "ขั้นตอนการเปลี่ยนชิ้นส่วนฮาร์ดแวร์" บนหน้าที่ 1 และ บทที่ 2 "การเดินสาย ภายใน" บนหน้าที่ 197) ดังต่อไปนี้
	- ์ติดตั้งโมดูลแผงพลังงานขาเข้าและแผงพลังงานหลักกลับเข้าที่ และเชื่อมต่อสายที่จำเป็นระหว่างส่วน ประกอบทั้งสองนี้ (โผรดดู "ติดตั้งโมดูลแผงพลังงานขาเข้า (PIB)" บนหน้าที่ 138, "ติดตั้งแผงโมดูลพลังงาน (PMB)" บนหน้าที่ 144 และ "การเดินสายสำหรับแผงโมดูลพลังงานและโมดูลแผงพลังงานขาเข้า" บน หน้าที่ 209)
	- ้ ติดตั้งโมดูลหน่วยความจำที่จำเป็นทั้งหมดกลับเข้าที่ (โปรดดู "ติดตั้งโมดูลหน่วยความจำ" บนหน้าที่ 125)  $b.$
	- หากสามารถทำได้ ให้ติดตั้งติดตั้งสวิตช์ป้องกันการบุกรุกพ้อมด้วยสายกลับเข้าที่ และต่อสายเข้ากับแผง  $C.$ ้ระบบ(โปรดดู "ติดตั้งสวิตช์ป้องกันการบุกรุกพร้อมสาย" บนหน้าที่ 109)
	- d. ติดตั้งส่วนประกอบตัวดำเนินการด้านหน้ากลับเข้าที่ และต่อสายเข้ากับแผงระบบ (โปรดดู "ติดตั้งส่วน ประกอบตัวดำเนินการด้านหน้า" บนหน้าที่ 100)
	- ์ ติดตั้งการ์ด MicroSD กลับเข้าที่ (โปรดด "ติดตั้งการ์ด MicroSD" บนหน้าที่ 131) e.
- ์ติดตั้งสวิตช์คีย์ล็อคพร้อมสายกลับเข้าที่ และต่อสายเข้ากับแผงระบบ (โปรดดู "ติดตั้งสวิตช์คีย์ล็อคพร้อม  $f_{1}$ ้สาย" บนหน้าที่ 114)
- g. ติดตั้งตัวครอบไดรฟ์กลับเข้าที่ และเชื่อมต่อสายเข้ากับแผงระบบและแผงโมดูล I/O ที่จำเป็น (โปรดดู "ติด ์ตั้งตัวครอบไดรฟ์" บนหน้าที่ 89 และ "การเดินสายสำหรับไดรฟ์แบบ Hot-swap" บนหน้าที่ 199)
- ้เชื่อมต่อและเดินสายที่ต้องการทั้งหมดให้เข้าที่ (โปรดดู บทที่ 2 "การเดินสายภายใน" บนหน้าที่ 197) h.
- ่ 3. ดำเนินการเปลี่ยนชิ้นส่วนให้เสร็จสมบูรณ์ (โปรดดู "ดำเนินการเปลี่ยนชิ้นส่วนให้เสร็จสมบูรณ์" บนหน้าที่ 195)
- 4. เชื่อมต่อสายไฟและสายเคเบิลที่คุณถอดออกกลับเข้าที่
- 5. วีเซ็ตวันที่และเวลาของระบบ
- ่ 6. อัปเดตประเภทเครื่องและหมายเลขประจำเครื่องด้วยข้อมูลผลิตภัณฑ์ที่สำคัญ (VPD) ใหม่โดยใช้ Lenovo XClarity Provisioning Manager (ดู "อัปเดตข้อมูลสำคัญของผลิตภัณฑ์ (VPD)" บนหน้าที่ 184)

### หมายเหตุ:

- ้ต้องอัปเดตประเภทเครื่อง หากต้องติดตั้งโหนดลงในช่องใส่ หรือถอดออกจากและไม่ได้จะติดตั้งใหม่ลงใน ช่องใส่ (ดู "เปลี่ยนประเภทเครื่องในการดำเนินการในช่องใส่" บนหน้าที่ 189)
- หมายเลขประเภทเครื่องและหมายเลขประจำเครื่องสามารถดูได้บนป้าย ID (โปรดดู "ระบุเซิร์ฟเวอร์และเข้า ถึง Lenovo XClarity Controller" ใน *คู่มือผู้ใช้ หร*ือ *คู่มือการกำหนดค่าระบบ*)
- 7. อัปเดตเฟิร์มแวร์ UEFI, XCC และ LXPM เป็นเวอร์ชันเฉพาะที่เซิร์ฟเวอร์รองรับ โปรดดู "อัปเดตเฟิร์มแวร์" ใน คู่มือผู้ใช้ หรือ คู่มือการกำหนดค่าระบบ
- 8. หากเป็นไปได้ ให้ติดตั้งคีย์การเปิดใช้งาน Lenovo Features on Demand ดูส่วน "การจัดการใบอนุญาต" ใน เอกสาร XCC ที่เข้ากันได้กับเซิร์ฟเวอร์ที่ https://pubs.lenovo.com/Ixcc-overview/
- 9. อัปเดตคีย์สาธารณะ ดูส่วน "อัปเดตคีย์อุปกรณ์" ของ https://download.lenovo.com/servers\_pdf/thinkshieldweb-application-user-guide-v2.pdf สำหรับรายละเอียดเพิ่มเติม

### หมายเหตุ:

- ึบทบาท Lenovo ID ควรเป็น **ผู้ใช้บำรุงรักษา** เพื่ออัปเดตคีย์สาธารณะในเว็บอินเทอร์เฟซ ThinkShield Key Vault Portal หรือแอปบนอุปกรณ์เคลื่อนที่ ThinkShield
- (บริการของ Lenovo เท่านั้น) ดูรายละเอียดได้ที่ https://glosse4lenovo.lenovo.com/wiki/glosse4lenovo/ view/How%20To/System%20related/ ThinkEdge/HowTo\_update\_PublicKey\_after\_board\_replacement/
- 10. ตั้งค่านโยบาย TPM (โปรดดู "ตั้งค่านโยบาย TPM" บนหน้าที่ 186)
- 11. หรือเปิดใช้งานการบูตที่ปลอดภัย (ดู หรือเปิดใช้งานการบูต UEFI ที่ปลอดภัย)
- 12. กำหนดค่าคุณสมบัติความปลอดภัยของ ThinkEdge ต่อไปนี้ใหม่ หากจำเป็น
- ่ เปลี่ยนสถานะ การควบคุมโหมดจำกัดการเข้าถึงระบบ เป็น ThinkShield Portal โปรดดู "เปิดใช้งานหรือ a. ปลดล็อคระบบ" ใน คู่มือผู้ใช้ หรือ คู่มือการกำหนดค่าระบบ
- เปิดใช้งานการเข้ารหัส SED ดู "จัดการข้อมูล Self Encryption Drive Authentication Key (SED AK) "  $b.$ <u>ำเนหน้าที่ 156 </u>
- c. กู้คืน SED AK ดู "จัดการข้อมูล Self Encryption Drive Authentication Key (SED AK) " บนหน้าที่ 156
- ้เปิดใช้งานคุณลักษณะความปลอดภัย โปรดดู "โหมดล็อคระบบ" ใน *คู่มือผู้ใช้ หร*ือ *คู่มือการกำหนดค่า*  $d.$  $7.911$

#### วิดีโคสาธิต

https://www.youtube.com/watch?v=RYT8glyqKCc

## <span id="page-186-0"></span>ติดตั้งแผงบริดจ์

ทำตามคำแนะนำในส่วนนี้เพื่อติดตั้งแผงบริดจ์

### เกี่ยวกับงานนี้

เพื่อป้องกันอันตรายที่อาจเกิดขึ้น อย่าลืมอ่านและปฏิบัติตามข้อมูลความปลอดภัย

S002

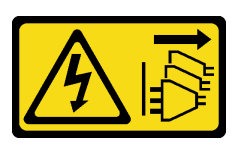

ข้อควรระวัง:

้ปุ่มควบคุมพลังงานบนอุปกรณ์และสวิตช์เปิดเครื่องบนแหล่งจ่ายไฟไม่ได้ตัดกระแสไฟฟ้าที่จ่ายให้กับ ้อุปกรณ์ อุปกรณ์อาจมีสายไฟมากกว่าหนึ่งเส้น หากต้องการตัดกระแสไฟฟ้าจากอุปกรณ์ โปรดตรวจสอบ ให้แน่ใจว่าได้ถอดสายไฟทั้งหมดออกจากแหล่งพลังงานแล้ว

### ข้อควรพิจารณา:

้ อ่าน "คู่มือการติดตั้ง" บนหน้าที่ 1 และ "รายการตรวจสอบความปลอดภัย" บนหน้าที่ 3 เพื่อให้แน่ใจว่าคุณจะ ทำงานได้คะ่างปลคดภัย

นำบรรจุภัณฑ์แบบมีการป้องกันไฟฟ้าสถิตที่มีส่วนประกอบไปแตะที่พื้นผิวโลหะที่ไม่ทาสีบนโหนด แล้วจึงนำส่วน ประกอบออกจากบรรจุภัณฑ์ และวางลงบนพื้นผิวป้องกันไฟฟ้าสถิต

### ขั้นตอน

 $\bullet$ 

ขั้นตอนที่ 1. เตรียมการลำหรับงานนี้

- ื้อ. ตรวจสอบให้แน่ใจว่าติดตั้งแผงระบบแล้ว (ดู "ติดตั้งแผงระบบ (เฉพาะช่างเทคนิคที่ได้รับการฝึก อบรมเท่านั้น)" บนหน้าที่ 171)
- ขั้นตอนที่ 2. จัดตำแหน่งแผงบริดจ์ให้ตรงกับขั้วต่อบนแผงระบบ แล้วเสียบแผงบริดจ์ลงในขั้วต่ออย่างระมัดระวังจนกว่า จะคลิกเข้าที่

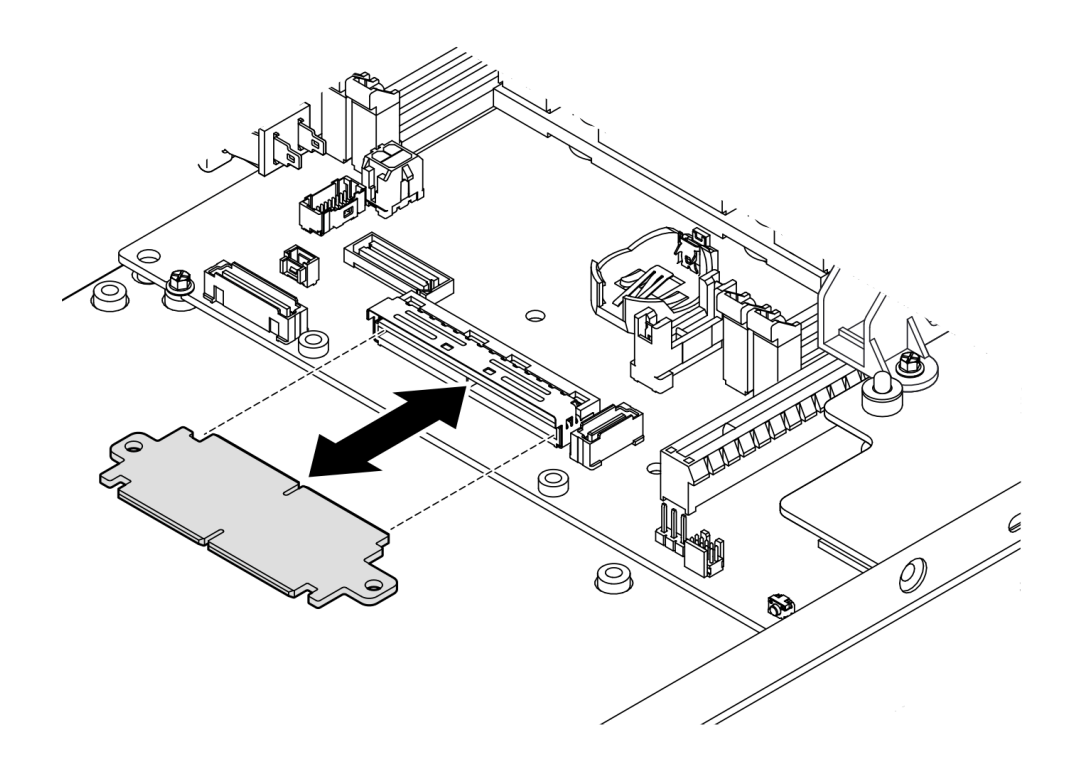

รูปภาพ 123. การติดตั้งแผงบริดจ์

ขั้นตอนที่ 3. ขันสกรูสองตัวเพื่อยึดแผงบริดจ์

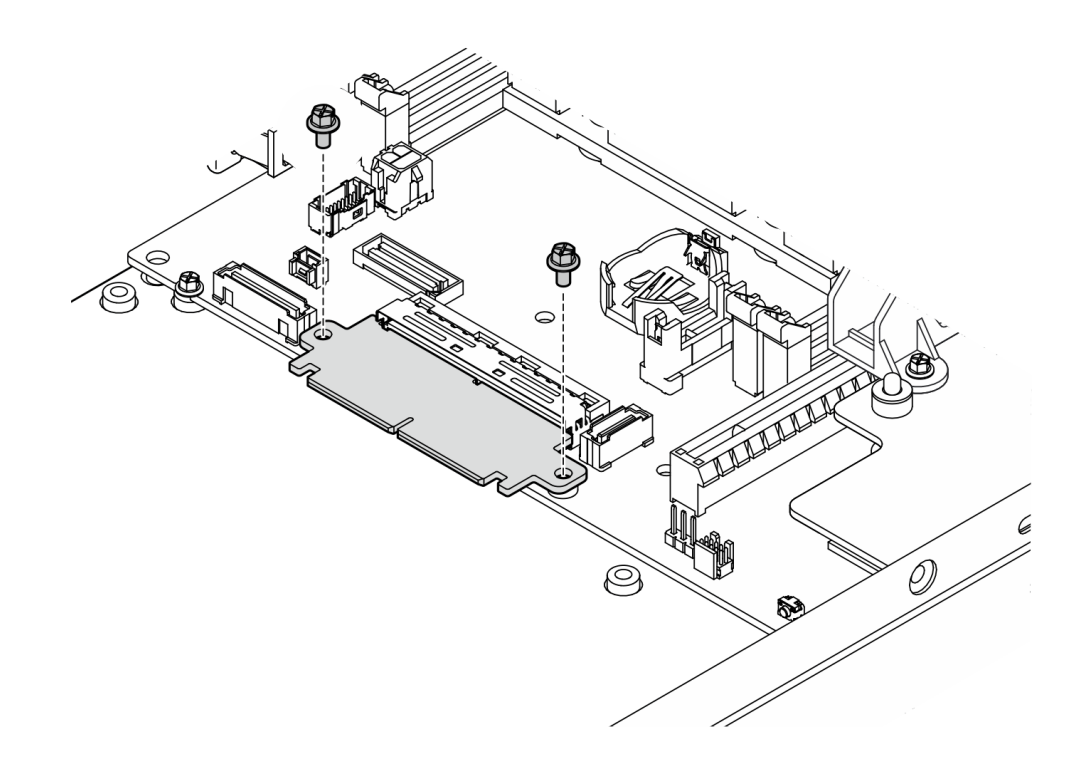

รูปภาพ 124. การติดตั้งสกรูแผงบริดจ์

### หลังจากงานนี้เสร็จสิ้น

- ์ติดตั้งแผงโมดูล I/O (โปรดดู "ติดตั้งแผงโมดูล I/O" บนหน้าที่ 180)
- ติดตั้งฝา I/O ด้านหน้า (โปรดดู "ติดตั้งฝา I/O ด้านหน้า" บนหน้าที่ 182)
- ้ติดตั้งส่วนประกอบตัวดำเนินการด้านหน้า (โปรดดู "ติดตั้งส่วนประกอบตัวดำเนินการด้านหน้า" บนหน้าที่ 100)
- ติดตั้งตัวครอบไดรฟ์ (โปรดดู "ติดตั้งตัวครอบไดรฟ์" บนหน้าที่ 89)
- ้ดำเนินการเปลี่ยนชิ้นส่วนให้เสร็จสมบูรณ์ (โปรดดู "ดำเนินการเปลี่ยนชิ้นส่วนให้เสร็จสมบูรณ์" บนหน้าที่ 195)

#### วิดีโอสาธิต

https://www.youtube.com/watch?v=uqauMSsqioc

# <span id="page-189-0"></span>์ติดตั้งแผงโมดูล I/O

ทำตามคำแนะนำในส่วนนี้เพื่อติดตั้งแผงโมดูล I/O

## เกี่ยวกับงานนี้

เพื่อป้องกันอันตรายที่อาจเกิดขึ้น อย่าลืมอ่านและปฏิบัติตามข้อมูลความปลอดภัย

S002

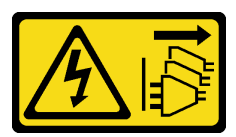

ข้อควรระวัง:

ู ปุ่มควบคุมพลังงานบนอุปกรณ์และสวิตช์เปิดเครื่องบนแหล่งจ่ายไฟไม่ได้ตัดกระแสไฟฟ้าที่จ่ายให้กับ ้อุปกรณ์ อุปกรณ์อาจมีสายไฟมากกว่าหนึ่งเส้น หากต้องการตัดกระแสไฟฟ้าจากอุปกรณ์ โปรดตรวจสอบ ให้แน่ใจว่าได้ถอดสายไฟทั้งหมดออกจากแหล่งพลังงานแล้ว

## ข้อควรพิจารณา:

- อ่าน "คู่มือการติดตั้ง" บนหน้าที่ 1 และ "รายการตรวจสอบความปลอดภัย" บนหน้าที่ 3 เพื่อให้แน่ใจว่าคุณจะ ทำงานได้อย่างปลอดภัย
- นำบรรจุภัณฑ์แบบมีการป้องกันไฟฟ้าสถิตที่มีส่วนประกอบไปแตะที่พื้นผิวโลหะที่ไม่ทาสีบนโหนด แล้วจึงนำส่วน ประกอบออกจากบรรจุภัณฑ์ และวางลงบนพื้นผิวป้องกันไฟฟ้าสถิต

**การดาวน์โหลดเฟิร์มแวร์และไดรเวอร์**: คุณอาจต้องอัปเดตเฟิร์มแวร์หรือไดรเวอร์หลังจากเปลี่ยนส่วนประกอบ

- ใปที่ https://datacentersupport.lenovo.com/products/servers/thinkedge/se350v2/7da9/downloads/driver-list  $\bullet$ เพื่อดูข้อมูลการอัปเดตเฟิร์มแวร์และไดรเวอร์ล่าสุดของเซิร์ฟเวอร์คุณ
- ้ไปที่ "ปรับปรุงเฟิร์มแวร์" ใน *คู่มือผู้ใช้ หร*ือ *คู่มือการกำหนดค่าระบบ จำ*หรับข้อมูลเพิ่มเติมเกี่ยวกับเครื่องมืออัป เดตเฟิร์บบาร์

**หมายเหตุ**: ฝา I/O ด้านหน้าและแผงโมดูล I/O อาจดูแตกต่างไปจากภาพประกอบในส่วนนี้ ทั้งนี้ขึ้นอยู่กับการกำหนด ค่าแต่ละแบบ

## ม้าเตลบ

์ขั้นตกนที่ 1. เตรียมการสำหรับงานนี้

้ตรวจสอบให้แน่ใจว่ามีการติดตั้งแผงระบบและแผงบริดจ์ (ดู "ติดตั้งแผงระบบ (เฉพาะช่างเทคนิคที่ a. ได้รับการฝึกอบรมเท่านั้น)" บนหน้าที่ 171 และ "ติดตั้งแผงบริดจ์" บนหน้าที่ 177)

- ขั้นตอนที่ 2. จัดตำแหน่งขั้วต่อบนแผงโมดูล I/O ให้ตรงกับแผงบริดจ์ แล้วจัดตำแหน่งแผงโมดูล I/O ให้ตรบกับหมุด นำร่องในโหนด
- ์ขั้นตอนที่ 3. วางและหมุนแผงโมดูล I/O โดยเอียงเพื่อเสียบเข้าที่ จากนั้น ตรวจสอบให้แน่ใจว่าแผงโมดูล I/O เชื่อมต่อ กับแผงบริดจ์แล้ว

ข้อควรพิจารณา: เมื่อเลื่อนและเสียบแผงโมคูล I/O เข้าที่ ตรวจสอบให้แน่ใจว่า:

- แผงโมคูล I/O อยู่**ใต้สลักเกลียว**ทั้งสองข้างของตัวเครื่อง และ
- ้จัดตำแหน่งและยึดแผงโมดูล I/O ให้เข้าที่ด้วยหมุดนำร่องที่ด้านล่างของตัวเครื่อง

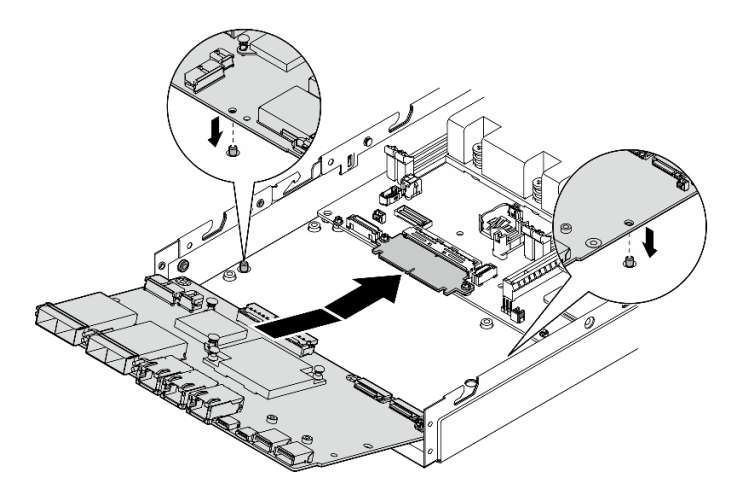

รูปภาพ 125. การติดตั้งแผงโมดูล I/O

์ขั้นตอนที่ 4. ขันสกรูหกตัวตามภาพเพื่อยึดแผงโมดูล I/O

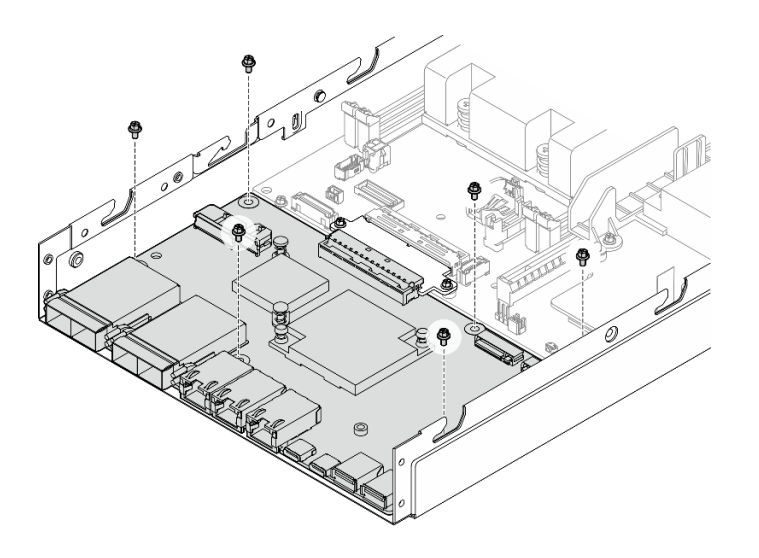

รูปภาพ 126. การติดตั้งสกรูแผงโมคูล I/O

### หลังจากงานนี้เสร็จสิ้น

- เชื่อมต่อสายไฟของแผงโมดูล I/O (ดู "การเดินสายสำหรับแผงโมดูล I/O" บนหน้าที่ 208)
- ติดตั้งฝา I/O ด้านหน้า (โปรดดู "ติดตั้งฝา I/O ด้านหน้า" บนหน้าที่ 182)
- ติดตั้งส่วนประกอบตัวดำเนินการด้านหน้า (โปรดดู "ติดตั้งส่วนประกอบตัวดำเนินการด้านหน้า" บนหน้าที่ 100)
- ติดตั้งตัวครอบไดรฟ์ (โปรดดู "ติดตั้งตัวครอบไดรฟ์" บนหน้าที่ 89)
- ี หากจำเป็น ให้ติดตั้งไดรฟ์บูต M.2 หนึ่งตัวหรือทั้งสองตัวลงบนแผงโมดูล I/O (ดู "ติดตั้งไดรฟ์บูต M.2" บนหน้าที่  $118)$
- ้ ดำเนินการเปลี่ยนชิ้นส่วนให้เสร็จสมบูรณ์ (โปรดดู "ดำเนินการเปลี่ยนชิ้นส่วนให้เสร็จสมบูรณ์" บนหน้าที่ 195)

### วิดีโอสาธิต

https://www.youtube.com/watch?v=uC3SFsq4HiM

## <span id="page-191-0"></span>์ติดตั้งฝา I/O ด้านหน้า

ทำตามคำแนะนำในส่วนนี้เพื่อติดตั้งฝา I/O ด้านหน้า

### เกี่ยวกับงานนี้

เพื่อป้องกันอันตรายที่อาจเกิดขึ้น อย่าลืมอ่านและปฏิบัติตามข้อมูลความปลอดภัย

S002

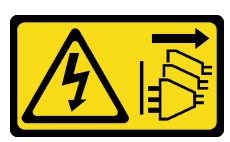

ข้อควรระวัง:

ปุ่มควบคุมพลังงานบนอุปกรณ์และสวิตช์เปิดเครื่องบนแหล่งจ่ายไฟไม่ได้ตัดกระแสไฟฟ้าที่จ่ายให้กับ ้อุปกรณ์ อุปกรณ์อาจมีสายไฟมากกว่าหนึ่งเส้น หากต้องการตัดกระแสไฟฟ้าจากอุปกรณ์ โปรดตรวจสอบ ให้แน่ใจว่าได้ถอดสายไฟทั้งหมดออกจากแหล่งพลังงานแล้ว

## ข้อควรพิจารณา∙

- อ่าน "คู่มือการติดตั้ง" บนหน้าที่ 1 และ "รายการตรวจสอบความปลอดภัย" บนหน้าที่ 3 เพื่อให้แน่ใจว่าคุณจะ ทำงานได้คย่างปลคดภัย
- นำบรรจุภัณฑ์แบบมีการป้องกันไฟฟ้าสถิตที่มีส่วนประกอบไปแตะที่พื้นผิวโลหะที่ไม่ทาสีบนโหนด แล้วจึงนำส่วน ประกอบออกจากบรรจุภัณฑ์ และวางลงบนพื้นผิวป้องกันไฟฟ้าสถิต

**หมายเหตุ**: ฝา I/O ด้านหน้าและแผงโมดูล I/O อาจดูแตกต่างไปจากภาพประกอบในส่วนนี้ ทั้งนี้ขึ้นอยู่กับการกำหนด ค่าแต่ละแบบ

### ขั้นตลบ

- ขั้นตอนที่ 1. เตรียมการลำหรับงานนี้
	- a. ตรวจสอบให้แน่ใจว่ามีการติดตั้งแผงระบบ แผงบริดจ์ และแผงโมดูล I/O (ดู "ติดตั้งแผงระบบ ้<br>(เฉพาะช่างเทคนิคที่ได้รับการฝึกอบรมเท่านั้น)" บนหน้าที่ 171, "ติดตั้งแผงบริดจ์" บนหน้าที่ 177 และ "ติดตั้งแผงโมดูล I/O" บนหน้าที่ 180)
- ์ขั้นตอนที่ 2. จัดตำแหน่งฝา I/O ด้านหน้าให้ตรงกับช่องเสียบที่ด้านหน้าของโหนด แล้วเสียบฝา I/O ด้านหน้าให้เข้าที่

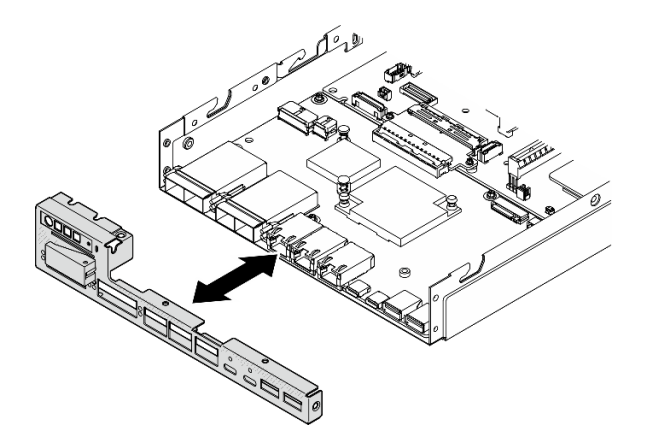

รูปภาพ 127. การติดตั้งฝ่า I/O ด้านหน้า

ขั้นตอนที่ 3. ขันสกรูห้าตัวที่ยึดฝา I/O ด้านหน้า

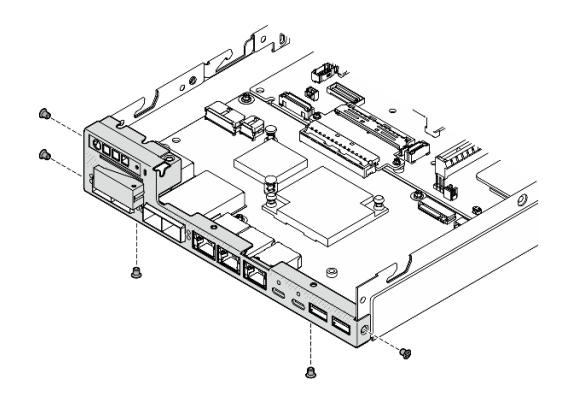

*รูปภาพ 128. การติดตั ้งสกรูฝา I/O ด้านหน้า*

### **หลังจากงานนี้เสร็จสิ้น**

์ ดำเนินการเปลี่ยนชิ้นส่วนให้เสร็จสมบูรณ์ (โปรดดู "ดำเนินการเปลี่ยนชิ้นส่วนให้เสร็จสมบูรณ์" บนหน้าที่ 195)

### **วิดีโอสาธิต**

<https://www.youtube.com/watch?v=uC3SFsq4HiM>

## <span id="page-193-0"></span>**อัปเดตข�อมูลสำคัญของผลิตภัณฑ� (VPD)**

ใช้หัวข้อนี้ในการอัปเดตข้อมูลสำคัญของผลิตภัณฑ์ (VPD)

- **(บังคับ)** ประเภทเครื่อง
- **(บังคับ)** หมายเลขประจำเครื่อง
- (ไม�บังคับ) แอสเซทแท็ก
- (ไม�บังคับ) UUID

## **เครื่องมือที่แนะนํา:**

- Lenovo XClarity Provisioning Manager
- คำสั่ง Lenovo XClarity Essentials OneCLI

### **การใช� Lenovo XClarity Provisioning Manager**

## **ขั้นตอน:**

- 1. เริ่มเซิร์ฟเวอร์และกดปุ่มตามคำแนะนำบนหน้าจอ อินเทอร์เฟซ Lenovo XClarity Provisioning Manager จะ แสดงตามค�าเริ่มต�น
- 2. เลือก System Summary หน้าแถบ "ข้อมูลสรุปของระบบ" จะปรากฏขึ้น
- 3. คลิก **Update VPD** แล้วทำตามคำแนะนำบนหน้าจอเพื่ออัปเดต VPD

### **การใช�คำสั่ง Lenovo XClarity Essentials OneCLI**

- การอัปเดต**ประเภทเครื่อง** onecli config set SYSTEM\_PROD\_DATA.SysInfoProdName <m/t\_model> [access\_method]
- การอัปเดต**หมายเลขประจำเครื่อง** onecli config set SYSTEM\_PROD\_DATA.SysInfoSerialNum <s/n> [access\_method]
- การอัปเดต**รุ�นระบบ** onecli config set SYSTEM\_PROD\_DATA.SysInfoProdIdentifier <system model> [access\_method] onecli config set SYSTEM\_PROD\_DATA.SysInfoProdIdentifierEx <system model> --override [access\_method]
- การอัปเดต**แอสเซทแท็ก** onecli config set SYSTEM\_PROD\_DATA.SysEncloseAssetTag <asset\_tag> [access\_method]
- การอัปเดต **UUID** onecli config createuuid SYSTEM\_PROD\_DATA.SysInfoUUID [access\_method]

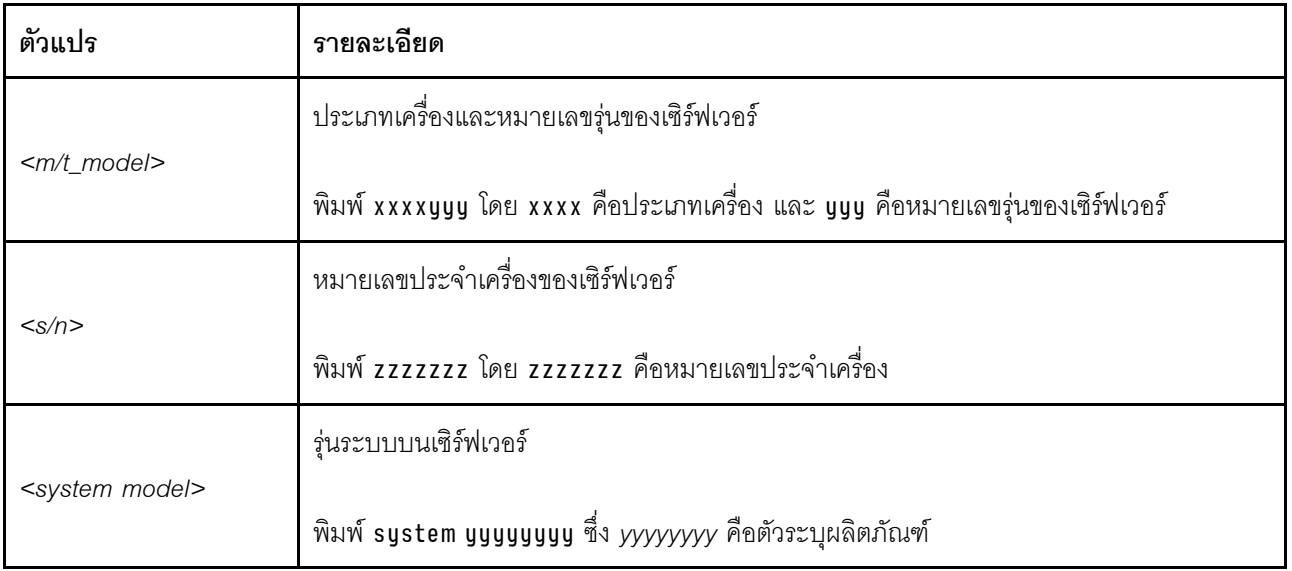

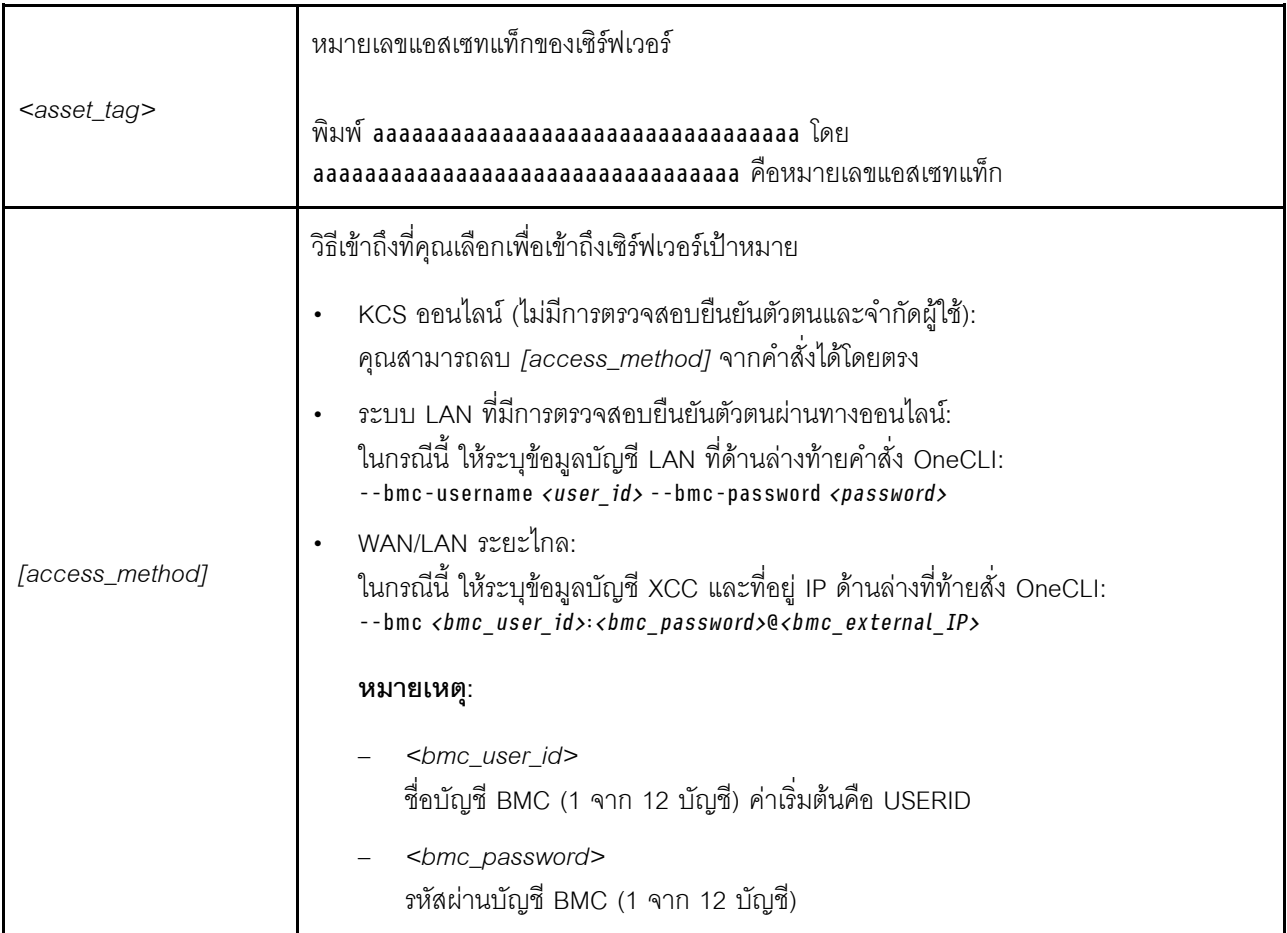

## <span id="page-195-0"></span>ตั้งค่านโยบาย TPM

ตามค่าเริ่มต้น แผงระบบสำหรับการเปลี่ยนทดแทนจะส่งมาพร้อมกับตั้งค่านโยบาย TPM เป็น **ไม่ได้กำหนด** คุณต้อง แก้ไขการตั้งค่าให้ตรงกับการตั้งค่าที่ใช้แทนที่ในแผงระบบซึ่งกำลังจะถูกเปลี่ยนทดแทน

มีวิธีการที่ใช้ได้ส<sub>ั</sub>ดงวิธีในการตั้งค่านโยบาย TPM

จาก Lenovo XClarity Provisioning Manager

วิธีตั้งค่านโยบายจาก Lenovo XClarity Provisioning Manager:

- 1. เริ่มเซิร์ฟเวอร์และกดปุ่มที่ระบุในคำแนะนำบนหน้าจอเพื่อแสดงอินเทอร์เฟซ Lenovo XClarity Provisioning Manager (ดูข้อมูลเพิ่มเติมได้ที่ส่วน "เริ่มต้นระบบ" ใน LXPM เอกสารที่เข้ากันได้กับเซิร์ฟเวอร์ของคุณที่ https://pubs.lenovo.com/lxpm-overview/)
- 2. หากจำเป็นต้องใช้รหัสผ่านผู้ดูแลระบบในการเปิดเครื่อง ให้ป้อนรหัสผ่าน
- 3. จากหน้าข้อมูลสรุปของระบบ ให้คลิก Update VPD
- 4. เลือกการตั้งค่านโยบายอย่างใดอย่างหนึ่งจากตัวเลือกต่อไปนี้:
- ี **เปิดใช้งาน NationZ TPM 2.0 สำหรับประเทศจีนเท่านั้น** ลูกค้าที่อยู่ในจีนแผ่นดินใหญ่ควรเลือก การตั้งค่านี้หากติดตั้งอะแดปเตอร์ NationZ TPM 2.0
- TPM enabled ROW ลูกค้านอกจีนแผ่นดินใหญ่ควรเลือกการตั้งค่านี้
- ์ **ปิดใช้งานถาวร** ลูกค้าที่อยู่ในจีนแผ่นดินใหญ่ควรใช้การตั้งค่านี้หากไม่ได้ติดตั้งอะแดปเตอร์ TPM

**หมายเหต**ุ: แม้ว่าจะมีการตั้งค่าแบบ **ไม่ได้กำหนด** ไว้สำหรับกำหนดนโยบาย แต่ไม่ควรใช้งาน

จาก Lenovo XClarity Essentials OneCLI

หมายเหตุ: โปรดทราบว่าต้องตั้งค่ารหัสผ่านและผู้ใช้ของ IPMI ในเครื่องใน Lenovo XClarity Controller เพื่อให้ สามารถเข้าถึงระบบเป้าหมายได้จากระยะไกล

วิธีตั้งค่านโยบายจาก Lenovo XClarity Essentials OneCLI:

1. อ่าน TpmTcmPolicyLock เพื่อตรวจสอบว่า TPM\_TCM\_POLICY ถูกล็อคไว้หรือไม่: OneCli.exe config show imm.TpmTcmPolicyLock --override --imm <userid>:<password>@<ip\_address>

**หมายเหต**ุ: ค่า imm.TpmTcmPolicyLock ต้องมีสถานะเป็น 'Disabled' ซึ่งหมายความว่า TPM\_TCM\_ POLICY จะไม่ถูกล็อคและสามารถเปลี่ยนเป็น TPM\_TCM\_POLICY ได้ หากรหัสที่ได้รับกลับมาคือ 'Enabled' มีความหมายว่าระบบไม่อนุญาตให้มีการเปลี่ยนแปลงนโยบาย อาจมีการใช้ Planar อยู่หากการ ตั้งค่าที่ต้องการเข้ากันได้กับระบบที่มีการเปลี่ยนทดแทน

- 2. กำหนดค่า TPM TCM POLICY เป็น XCC:
	- ้ สำหรับลูกค้าในจีนแผ่นดินใหญ่ที่ไม่มี TPM หรือลูกค้าที่ต้องการปิดใช้งาน TPM: OneCli.exe config set imm.TpmTcmPolicy "NeitherTpmNorTcm" --override --imm <userid>:<password>@<ip address>
	- ้ สำหรับลูกค้าในจีนแผ่นดินใหญ่ที่ต้องการเปิดใช้งาน TPM: OneCli.exe config set imm.TpmTcmPolicy "NationZTPM200nly" --override --imm <userid>:<password>@<ip\_address>
	- ้สำหรับลูกค้านอกจีนแผ่นดินใหญ่ที่ต้องการเปิดใช้งาน TPM: OneCli.exe config set imm.TpmTcmPolicy "TpmOnly" b --imm <userid>:<password>@<ip\_address>
- 3. ออกคำสั่งรีเซ็ตเพื่อรีเซ็ตระบบ: OneCli.exe misc ospower reboot --imm <userid>:<password>@<ip\_address>
- 4. อ่านค่าเพื่อตรวจสอบว่าระบบยอมรับการเปลี่ยนแปลงหรือไม่ OneCli.exe config show imm.TpmTcmPolicy --override --imm <userid>:<password>@<ip\_address>

### หมายเหตุ:

- หากค่าที่อ่านตรงกัน แสดงว่า TPM\_TCM\_POLICY ได้รับการตั้งค่าอย่างถูกต้องแล้ว imm.TpmTcmPolicy ได้รับการกำหนดไว้ดังนี้:
	- ค่า 0 ใช้สตริง "Undefined" ซึ่งหมายถึงนโยบายที่ไม่ได้กำหนดไว้
	- ค่า 1 ใช้สตริง "NeitherTpmNorTcm" ซึ่งหมายถึง TPM PERM DISABLED
- ค่า 2 ใช้สตริง "TpmOnly" ซึ่งหมายถึง TPM ALLOWED
- ค่า 4 ใช้สตริง "NationZTPM20Only" ซึ่งมีความหมายว่า NationZ TPM20 ALLOWED
- ์ ต้องใช้ 4 ขั้นตอนด้านล่างในการ 'ล็อค' TPM\_TCM\_POLICY ขณะใช้คำสั่ง OneCli/ASU:
- 5. อ่าน TpmTcmPolicyLock เพื่อตรวจสอบว่า TPM\_TCM\_POLICY ถูกล็อคไว้หรือไม่ คำสั่งมีดังนี้:<br>OneCli.exe config show imm.TpmTcmPolicyLock --override --imm <userid>:<password>@<ip\_address> ้ค่าต้องมีสถานะเป็น ''Disabled' ซึ่งมีความหมายว่าไม่ได้ล็อค TPM\_TCM\_POLICY ไว้และต้องได้รับการตั้ง ค่า
- 6. ล็อค TPM\_TCM\_POLICY: OneCli.exe config set imm.TpmTcmPolicyLock "Enabled"--override --imm <userid>:<password>@<ip\_address>
- 7. ออกคำสั่งรีเซ็ตเพื่อรีเซ็ตระบบ คำสั่งมีดังนี้: OneCli.exe misc ospower reboot --imm <userid>:<password>@<ip address>

ในระหว่างการรีเซ็ต UEFI จะอ่านค่าจาก imm.TpmTcmPolicyLock หากค่ามีสถานะเป็น 'Enabled' และ ค่า imm.TpmTcmPolicy ถูกต้อง UEFI จะล็อคการตั้งค่า TPM\_TCM\_POLICY

หมายเหตุ: ค่าที่ถูกต้องสำหรับ imm.TpmTcmPolicy ประกอบด้วย 'NeitherTpmNorTcm', 'TpmOnly' และ 'NationZTPM20Only'

หากมีการตั้งค่า imm.TpmTcmPolicyLock เป็น 'Enabled' แต่ค่า imm.TpmTcmPolicy ไม่ถูกต้อง UEFI จะปฏิเสธคำขอ 'ล็อค' และเปลี่ยนค่า imm.TpmTcmPolicyLock กลับเป็น 'Disabled'

8. อ่านค่าเพื่อตรวจสอบว่าระบบยอมรับหรือปฏิเสธคำขอ 'ล็อค' มีคำสั่งดังต่อไปนี้: OneCli.exe config show imm.TpmTcmPolicy -- override --imm <userid>:<password>@<ip\_address>

หมายเหตุ: หากมีการเปลี่ยนค่าที่อ่านจาก 'Disabled' เป็น 'Enabled' แสดงว่า TPM\_TCM\_POLICY ได้รับ การล็อคเรียบร้อยแล้ว นโยบายจะปลดล็อคไม่ได้อีกทันทีที่ตั้งค่าเสร็จ นอกจากจะเปลี่ยนแผงระบบ

imm.TpmTcmPolicyLock ได้รับการกำหนดไว้ดังนี้:

ค่า 1 ใช้สตริง "Enabled" ซึ่งมีความหมายว่าล็อคนโยบาย ระบบจะไม่ยอมรับค่าอื่นๆ

## <span id="page-197-0"></span>เปิดใช้งานการบูทที่ปลอดภัยของ UEFI

หรือคุณสามารถเปิดใช้งานการบูตที่ปลอดภัยของ UEFI

มีวิธีการที่ใช้ได้สองวิธีในการเปิดใช้งานการบุตที่ปลอดภัยของ UEFI:

จาก Lenovo XClarity Provisioning Manager

ในการเปิดใช้งานการบูตที่ปลอดภัยของ UEFI จาก Lenovo XClarity Provisioning Manager:

1. เริ่มเซิร์ฟเวอร์และกดปุ่มที่ระบุในคำแนะนำบนหน้าจอเพื่อแสดงอินเทอร์เฟซ Lenovo XClarity Provisioning Manager (ดูข้อมูลเพิ่มเติมได้ที่ส่วน "เริ่มต้นระบบ" ใน LXPM เอกสารที่เข้ากันได้กับเซิร์ฟเวอร์ของคุณที่ https://pubs.lenovo.com/lxpm-overview/)

- 2. หากจำเป็นต้องใช้รหัสผ่านผู้ดูแลระบบในการเปิดเครื่อง ให้ป้อนรหัสผ่าน
- 3. จากหน้าการตั้งค่า UEFI ให้คลิก System Settings → Security → Secure Boot
- 4. เปิดใช้งานการบูตที่ปลอดภัยและบันทึกการตั้งค่า

**หมายเหต**ุ: หากจำเป็นต้องปิดใช้งานการบูตแบบปลอดภัยของ UEFI ให้เลือก ปิดใช้งาน ในขั้นตอนที่ 4

จาก Lenovo XClarity Essentials OneCLI

ในการเปิดใช้งานการบูตที่ปลอดภัยของ UEFI จาก Lenovo XClarity Essentials OneCLI:

1. ดาวน์โหลดและติดตั้ง Lenovo XClarity Essentials OneCLI

ในการดาวน์โหลด Lenovo XClarity Essentials OneCLI ไปที่เว็บไซต์ต่อไปนี้:

https://datacentersupport.lenovo.com/solutions/HT116433

2. เรียกใช้คำสั่งต่อไปนี้ เพื่อเปิดใช้งานการบูตแบบปลอดภัย: OneCli.exe config set SecureBootConfiguration.SecureBootSetting Enabled --bmc <userid>:<password>@<ip\_ address> ด่ส่<br>ที่ซึ่ง·

- <userid>:<password> คือข้อมูลประจำตัวที่ใช้ในการเข้าถึง BMC (อินเทอร์เฟซ Lenovo XClarity Controller) สำหรับเซิร์ฟเวอร์ของคุณ ID ผู้ใช้ตามค่าเริ่มต้นคือ USERID และรหัสผ่านตามค่าเริ่มต้นคือ PASSWORD (เลขศูนย์ ไม่ใช่ตัว o พิมพ์ใหญ่)
- <ip\_address> คือที่อยู่ IP ของ BMC

้ สำหรับข้อมูลเพิ่มเติมเกี่ยวกับคำสั่ง Lenovo XClarity Essentials OneCLIset ดูที่:

https://pubs.lenovo.com/lxce-onecli/onecli\_r\_set\_command

**หมายเหต**: หากจำเป็นต้องปิดใช้งานการบุตแบบปลอดภัยของ UEFI ให้เรียกใช้คำสั่งต่อไปนี้: OneCli.exe config set SecureBootConfiguration.SecureBootSetting Disabled --bmc <userid>:<password>@<ip\_ addrossy

## <span id="page-198-0"></span>เปลี่ยนประเภทเครื่องในการดำเนินการในช่องใส่

ใช้ข้อมูลต่อไปนี้ในการเปลี่ยนข้อมูลประเภทเครื่องในข้อมูลสำคัญของผลิตภัณฑ์ (VPD) สำหรับการกำหนดค่าต่างๆ

**ข้อสำคัญ**: งานนี้ต้องดำเนินการโดยช่างเทคนิคที่ได้รับการอบรมเท่านั้น

## โหนดที่จะติดตั้งในช่องใส่

หากโหนดที่จะติดตั้งอยู่ในช่องใส่ ให้เปลี่ยนประเภทเครื่องเพื่อให้เครื่องดำเนินการได้อย่างเหมาะสม

- ช่องใส่ 1U2N:
	- 1. เปิดใช้งาน IPMI บนเว็บอินเทอร์เฟซ Lenovo XClarity Controller หรือ Lenovo XClarity Essentials OneCLI
- 2 ใช้สั่ง IPMI ต่อไปนี้·
	- ipmitool raw 0x3a 0x0c 0xE9 0x01 0x10 0x37 0x44 0x42 0x4B 0x43 0x54 0x4F 0x31 0x57 0x57
- 3. เพื่อจุดประสงค์ด้านความปลอดภัยของข้อมูล ตรวจสอบให้แน่ใจว่าได้ปิดใช้งาน IPMI อีกครั้งบนเว็บอินเท อร์เฟซ Lenovo XClarity Controller หรือ Lenovo XClarity Essentials OneCLI
- ช่องใส่ 2U2N:
	- 1. เปิดใช้งาน IPMI บนเว็บอินเทอร์เฟซ Lenovo XClarity Controller หรือ Lenovo XClarity Essentials OneCLI
	- 2. ใช้สั่ง IPMI ต่อไปนี้:

```
ipmitool raw 0x3a 0x0c 0xE9 0x01 0x10 0x37 0x44 0x42 0x4B 0x43 0x54 0x4F 0x32 0x57 0x57
```
3. เพื่อจุดประสงค์ด้านความปลอดภัยของข้อมูล ตรวจสอบให้แน่ใจว่าได้ปิดใช้งาน IPMI อีกครั้งบนเว็บอินเทอร์เฟซ Lenovo XClarity Controller หรือ Lenovo XClarity Essentials OneCLI

## โหนดที่ไม่ต้องติดตั้งใหม่ในช่องใส่

หากโหนดถูกถอดออกจากและไม่ได้จะติดตั้งใหม่ลงในช่องใส่ ให้เปลี่ยนประเภทเครื่องเป็นโหมดเริ่มต้นเพื่อให้ดำเนินการ ได้คย่างเหมาะสม

- 1. เปิดใช้งาน IPMI บนเว็บอินเทอร์เฟซ Lenovo XClarity Controller หรือ Lenovo XClarity Essentials OneCLI
- 2 ใช้สั่ง IPMI ต่อไปนี้·

ipmitool raw 0x3a 0x0c 0xE9 0x01 0x10 0x37 0x44 0x41 0x39 0x43 0x54 0x4F 0x31 0x57 0x57

่ 3. เพื่อจุดประสงค์ด้านความปลอดภัยของข้อมูล ตรวจสอบให้แน่ใจว่าได้ปิดใช้งาน IPMI อีกครั้งบนเว็บอินเทอร์เฟซ Lenovo XClarity Controller หรือ Lenovo XClarity Essentials OneCLI

# การเปลี่ยนฝาครอบด้านบน

ทำตามคำแนะนำในส่วนนี้เพื่อถอดหรือติดตั้งฝาครอบด้านบน

## ถอดฝาครอบด้านบน

ทำตามคำแนะนำในหัวข้อนี้เพื่อถอดฝาครอบด้านบน

## เกี่ยวกับงานนี้

เพื่อป้องกันอันตรายที่อาจเกิดขึ้น อย่าลืมอ่านและปฏิบัติตามข้อมูลความปลอดภัย

S002

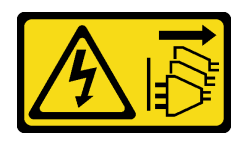

### ข้อควรระวัง:

ปุ่มควบคุมพลังงานบนอุปกรณ์และสวิตช์เปิดเครื่องบนแหล่งจ่ายไฟไม่ได้ตัดกระแสไฟฟ้าที่จ่ายให้กับ ้อุปกรณ์ อุปกรณ์อาจมีสายไฟมากกว่าหนึ่งเส้น หากต้องการตัดกระแสไฟฟ้าจากอุปกรณ์ โปรดตรวจสอบ ให้แน่ใจว่าได้ถอดสายไฟทั้งหมดออกจากแหล่งพลังงานแล้ว

### ข้อควรพิจารณา∙

- ้ อ่าน "คู่มือการติดตั้ง" บนหน้าที่ 1 และ "รายการตรวจสอบความปลอดภัย" บนหน้าที่ 3 เพื่อให้แน่ใจว่าคุณจะ ทำงานได้อย่างปลอดภัย
- ี ถอดโครงยึดลำหรับการจัดส่ง หรือฝานิรภัยหากทำได้ (โปรดดู "คู่มือการกำหนดค่า" บนหน้าที่ 11) จากนั้น **ให้ปิด** เครื่องเซิร์ฟเวอร์ แล้วถอดสายไฟออก (โปรดดู "ปิดเซิร์ฟเวอร์" บนหน้าที่ 9)
- ี ถอดโหนดออกจากช่องใส่ หรือปลอกสวมโหนดหากทำได้ (โปรดดู "คู่มือการกำหนดค่า" บนหน้าที่ 11) จากนั้น ให้ วางโหนดอย่างระมัดระวังบนพื้นผิวที่เรียบและป้องกันไฟฟ้าสถิตย์

### ขั้นตอน

- ขั้นตคนที่ 1. เตรียมการสำหรับงานนี้
	- a. หากทำได้ ให้ถอดอุปกรณ์ล็อคที่ยึดฝาครอบด้านบนออก เช่น ล็อค Kensington

### ขั้นตอนที่ 2. ถอดฝาครอบด้านบน

- 0 ถอดสกรูที่ยึดฝาครอบด้านบนที่ด้านข้าง a.
- กดปุ่มปลดที่ฝาด้านบนค้างไว้ จากนั้นเลื่อนฝาครอบไปทางด้านหลังของโหนดเพื่อถอดออก  $b<sub>1</sub>$

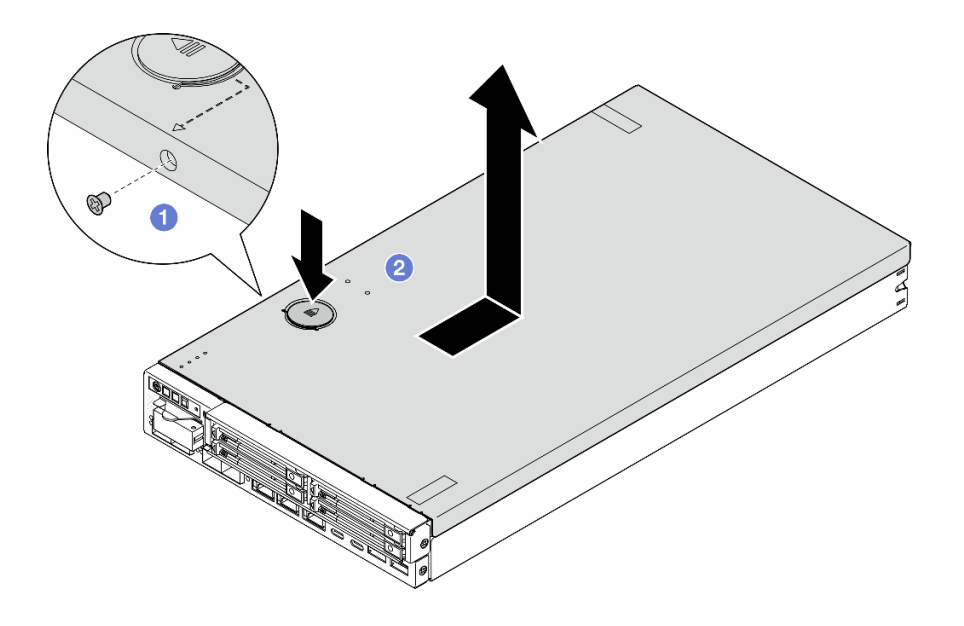

รูปภาพ 129. การถอดฝาครอบด้านบน

## ขั้นตอนที่ 3. วางฝาครอบด้านบนบนพื้นผิวที่เรียบและสะอาด

### ข้อควรพิจารณา:

- ป้ายบริการจะอยู่ที่ด้านในของฝาครอบด้านบน  $\bullet$
- เพื่อการระบายความร้อนและการไหลของอากาศที่เหมาะสม ให้ติดตั้งฝาครอบด้านบนเข้ากับโหนดหรือติดตั้งโหนด ในช่องใส่ก่อนเปิดเซิร์ฟเวอร์ การใช้งานโหนดโดยที่ไม่ติดตั้งฝาครอบด้านบน อาจทำให้ส่วนประกอบของเซิร์ฟเวอร์ เสียหาย

### หลังจากงานนี้เสร็จสิ้น

- หากจำเป็น ให้ติดตั้งชิ้นส่วนที่เปลี่ยนทดแทนหรือแผงครอบ (โปรดดู "ติดตั้งฝาครอบด้านบน" บนหน้าที่ 192)
	- **ข้อสำคัญ**: เพื่อความปลอดภัย ตรวจสอบให้แน่ใจว่าได้ขันสกรูนิรภัยของฝาครอบด้านบนให้แน่น (ที่ให้มาในชุด ้ อุปกรณ์เสริม) หลังจากติดตั้งฝาครอบด้านบนแล้ว
- หากคุณได้รับคำแนะนำให้ส่งคืนส่วนประกอบ ให้ปฏิบัติตามคำแนะนำที่มาพร้อมบรรจุภัณฑ์ทั้งหมด และให้ใช้บรรจุ ภัณฑ์เพื่อการจัดส่งที่ส่งมอบให้กับคุณ

### วิดีโอสาธิต

https://www.youtube.com/watch?v=THcuXEVJEUQ

## <span id="page-201-0"></span>ติดตั้งฝาครอบด้านบน

ทำตามคำแนะนำในส่วนนี้เพื่อติดตั้งฝาครอบด้านบน

### เกี่ยวกับงานนี้

เพื่อป้องกันอันตรายที่อาจเกิดขึ้น อย่าลืมอ่านและปฏิบัติตามข้อมูลความปลอดภัย

S002

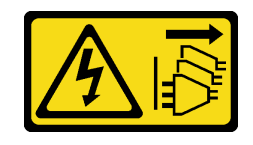

## ข้อควรระวัง:

ปุ่มควบคุมพลังงานบนอุปกรณ์และสวิตช์เปิดเครื่องบนแหล่งจ่ายไฟไม่ได้ตัดกระแสไฟฟ้าที่จ่ายให้กับ ้อุปกรณ์ อุปกรณ์อาจมีสายไฟมากกว่าหนึ่งเส้น หากต้องการตัดกระแสไฟฟ้าจากอุปกรณ์ โปรดตรวจสอบ ให้แน่ใจว่าได้ถอดสายไฟทั้งหมดออกจากแหล่งพลังงานแล้ว

## ข้อควรพิจารณา∙

- ้ อ่าน "คู่มือการติดตั้ง" บนหน้าที่ 1 และ "รายการตรวจสอบความปลอดภัย" บนหน้าที่ 3 เพื่อให้แน่ใจว่าคุณจะ ทำงานได้อย่างปลอดภัย
- นำบรรจุภัณฑ์แบบมีการป้องกันไฟฟ้าสถิตที่มีส่วนประกอบไปแตะที่พื้นผิวโลหะที่ไม่ทาสีบนโหนด แล้วจึงนำส่วน ประกอบออกจากบรรจุภัณฑ์ และวางลงบนพื้นผิวป้องกันไฟฟ้าสถิต
- ตรวจสอบให้แน่ใจว่าติดตั้งส่วนประกอบเข้าที่และเสียบสายทั้งหมดอย่างถูกต้องภายในโหนด ยกเว้นสายไฟและสาย ิภายนอก และไม่มีเครื่องมือหรือขึ้นส่วนที่หลวมอยู่ภายในโหนด

### ขั้นตอน

- ์ขั้นตคนที่ 1. เตรียมการสำหรับงานนี้
	- ือ. ค่อยๆ วางโหนดลงบนพื้นผิวแบนราบที่มีการป้องกันไฟฟ้าสถิต

## ขั้นตอนที่ 2. ติดตั้งฝาครอบด้านบน

- ือ. ❶ จัดตำแหน่งเสาภายในฝาครอบด้านบนกับช่องเสียบบนโหนด แล้วเลื่อนฝาครอบด้านบนไปทาง ด้านหน้าของโหนดจนกว่าจะคลิกเข้าที่
- b. 2 ขันสกรูเพื่อความปลอดภัยที่ด้านข้างเพื่อยึดฝาครอบด้านบนกับโหนด

ี **ข้อสำคัญ**: เพื่อความปลอดภัย ตรวจสอบให้แน่ใจว่าได้ขันสกรูนิรภัยของฝาครอบด้านบนให้แน่น (ที่ ให้มาในชุดอุปกรณ์เสริม) หลังจากติดตั้งฝาครอบด้านบนแล้ว

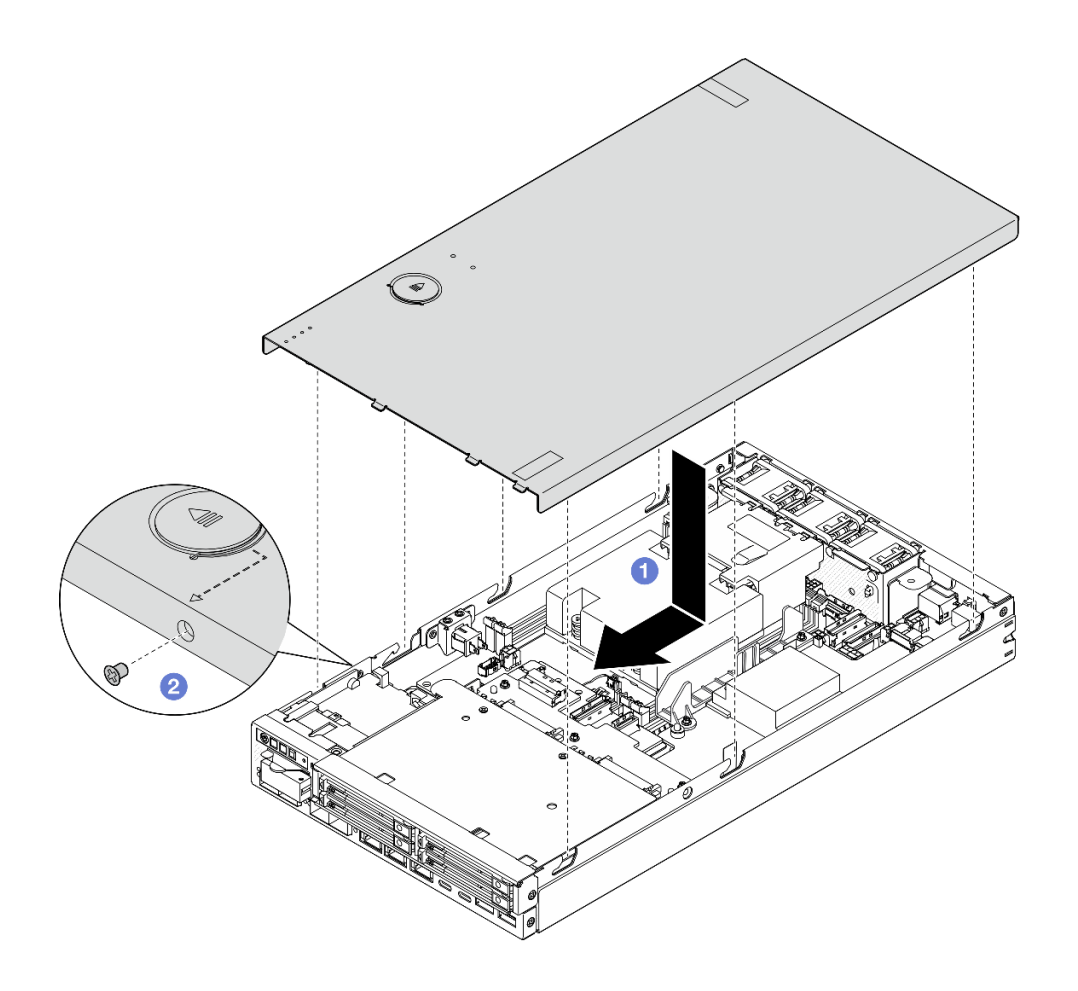

รูปภาพ 130. การติดตั้งฝาครอบด้านบน

### หลังจากงานนี้เสร็จสิ้น

- หากจำเป็น ให้ติดตั้งอุปกรณ์ล็อคที่ยึดฝาครอบด้านบน เช่น ล็อค Kensington
- ดำเนินการเปลี่ยนชิ้นส่วนให้เสร็จสมบูรณ์ (โปรดดู "ดำเนินการเปลี่ยนชิ้นส่วนให้เสร็จสมบูรณ์" บนหน้าที่ 195)

#### วิดีโอสาธิต

https://www.youtube.com/watch?v=zHg0tcinLXo

# <span id="page-204-0"></span>ดำเนินการเปลี่ยนชิ้นส่วนให้เสร็จสมบูรณ์

ตรวจสอบรายการต่อไปนี้เพื่อดำเนินการเปลี่ยนชิ้นส่วนให้เสร็จสมบูรณ์

ในการดำเนินการเปลี่ยนชิ้นส่วนให้เสร็จสมบูรณ์ ให้ดำเนินการดังนี้:

- 1. ตรวจสอบให้แน่ใจว่าส่วนประกอบทั้งหมดประกอบใหม่อย่างถูกต้อง และไม่มีเครื่องมือหรือสกรูที่หลวมหลงเหลือ อย่ภายในโหนด
- ่ 2. เดินสายและยึดสายในโหนดอย่างถูกต้อง โปรดดูข้อมูลการเชื่อมต่อและเดินสายสำหรับแต่ละส่วนประกอบ (ดู บท ีที่ 2 "การเดินสายภายใน" บนหน้าที่ 197)
- 3. หากทำได้ ให้ติดตั้งแผ่นกั้นลมกลับเข้าที่ (ดู "ติดตั้งแผ่นกั้นลม" บนหน้าที่ 69)
- 4. หากทำได้ ให้ติดตั้งฝาครอบด้านบนลงบนโหนด (ดู "ติดตั้งฝาครอบด้านบน" บนหน้าที่ 192)
- 5. หากจำเป็น ให้ติดตั้งโหนดกลับเข้าไปที่ตัวเครื่อง หรือปลอกสวมโหนด (โปรดดู "คู่มือการกำหนดค่า" บนหน้าที่  $11)$
- 6. หากจำเป็น ให้ติดตั้งอุปกรณ์ล็อคที่ยึดฝาครอบด้านบน เช่น ล็อค Kensington
- 7. หลังจากตรวจสอบให้แน่ใจว่ามีรายการที่จำเป็นทั้งหมดติดตั้งอยู่ ให้เชื่อมต่อสายภายนอกทั้งหมดอีกครั้ง จากนั้น เสียบสายไฟเข้ากับเซิร์ฟเวอร์

**ข้อควรพิจารณา**: เพื่อป้องกันไม่ให้ส่วนประกอบเสียหาย ให้เชื่อมต่อสายเคเบิลอื่นๆ ทั้งหมดก่อนเชื่อมต่อสายไฟ

- 8. หาก ไฟ LED แสดงการรักษาความปลอดภัย ของเซิร์ฟเวอร์กะพริบ ให้เปิดใช้งานหรือปลดล็อคระบบ โปรดดู เปิดใช้งานหรือปลดล็อคระบบ ใน คู่มือผู้ใช้ หรือ คู่มือการกำหนดค่าระบบ
- 9. เปิดเซิร์ฟเวอร์ (ดู "เปิดเซิร์ฟเวอร์" บนหน้าที่ 9)
- 10. หากจำเป็น ให้ติดตั้งฝานิรภัยหรือโครงยึดสำหรับการจัดส่งกลับเข้าที่ (โปรดดู "คู่มือการกำหนดค่า" บนหน้าที่ 11)
- 11. ปรับปรุงการกำหนดค่าเซิร์ฟเวอร์
	- ิ ดาวน์โหลดและติดตั้งไดรเวอร์อุปกรณ์ล่าสุด: http://datacentersupport.lenovo.com
	- ้อัปเดตเฟิร์มแวร์ระบบ (โปรดดู "ปรับปรุงเฟิร์มแวร์" ใน *คู่มือผู้ใช้ หร*ือ *คู่มือการกำหนดค่าระบบ*)
	- อัปเดตการกำหนดค่า UEFI ดู https://pubs.lenovo.com/uefi-overview/
	- ้ กำหนดค่าดิสก์อาร์เรย์ใหม่ หากคุณติดตั้งหรือถอดไดรฟ์แบบ Hot-swap ดูเอกสาร https:// pubs.lenovo.com/lxpm-overview/ ที่ใช้ได้กับเซิร์ฟเวอร์ของคุณที่ LXPM

# <span id="page-206-0"></span>บทที่ 2. การเดินสายภายใน

โปรดดูข้อมูลวิธีเดินสายเคเบิลสำหรับส่วนประกอบที่ระบุที่ส่วนนี้

ก่อนเชื่อมต่อสาย ให้อ่านคำแนะนำต่อไปนี้อย่างละเอียด:

- ปิดเซิร์ฟเวอร์ก่อนเชื่อมต่อหรือถอดสายภายใน
- ดูเอกสารที่มาพร้อมกับอุปกรณ์ภายนอกเพื่อดูคำแนะนำเพิ่มเติมเกี่ยวกับการเดินสาย
- ใช้ตัวระบุที่พิมพ์อยู่บนสายในการค้นหาขั้วต่อที่เหมาะสม
- ตรวจสอบให้แน่ใจว่าสายไม่ถูกหนีบและไม่บดบังขั้วต่อหรือกีดขวางส่วนประกอบใดๆ บนแผงระบบ

หมายเหตุ: ปลดสลัก แถบปลด หรือตัวล็อคทั้งหมดบนขั้วต่อสายเคเบิลเมื่อคุณถอดสายออกจากแผงระบบ การไม่ปลด สิ่งเหล่านี้ก่อนถอดสายจะทำความเสียหายแก่ช่องเสียบสายบนแผงระบบซึ่งมีความเปราะบาง ช่องเสียบสายที่ชำรุดเสีย หายคาจทำให้ต้องเปลี่ยนแผงระบบ

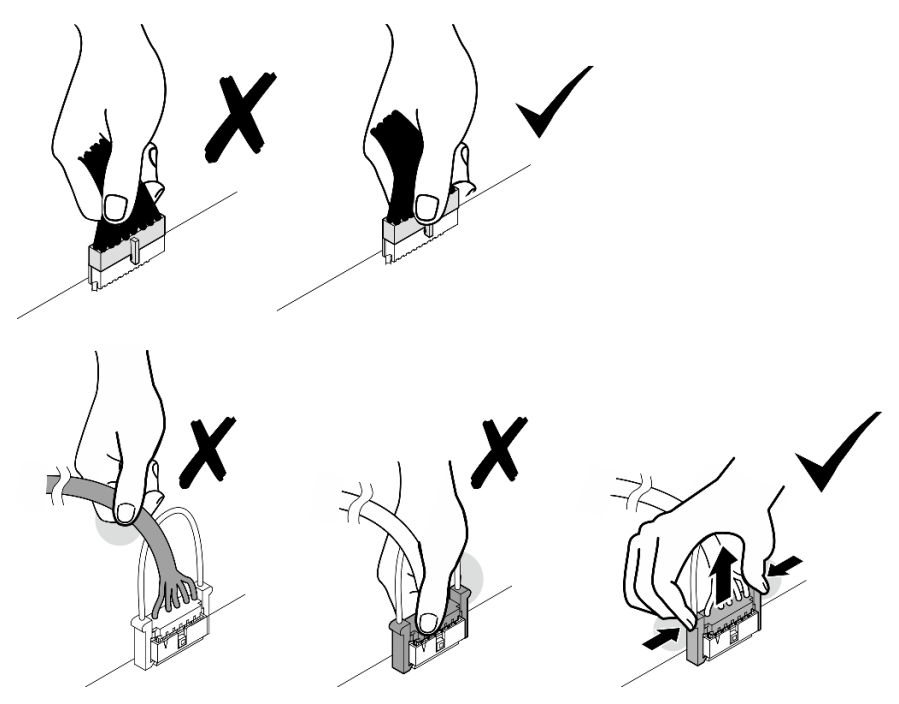

# การระบุขั้วต่อ

โปรดดูวิธีระบุและค้นหาตำแหน่งขั้วต่อบนแผงระบบไฟฟ้าที่ส่วนนี้

# ขั้วต่อแผงระบบเพื่อการเดินสาย

ภาพประกอบต่อไปนี้แสดงขั้วต่อภายในที่อยู่บนแผงระบบที่ใช้เพื่อการเดินสายภายใน

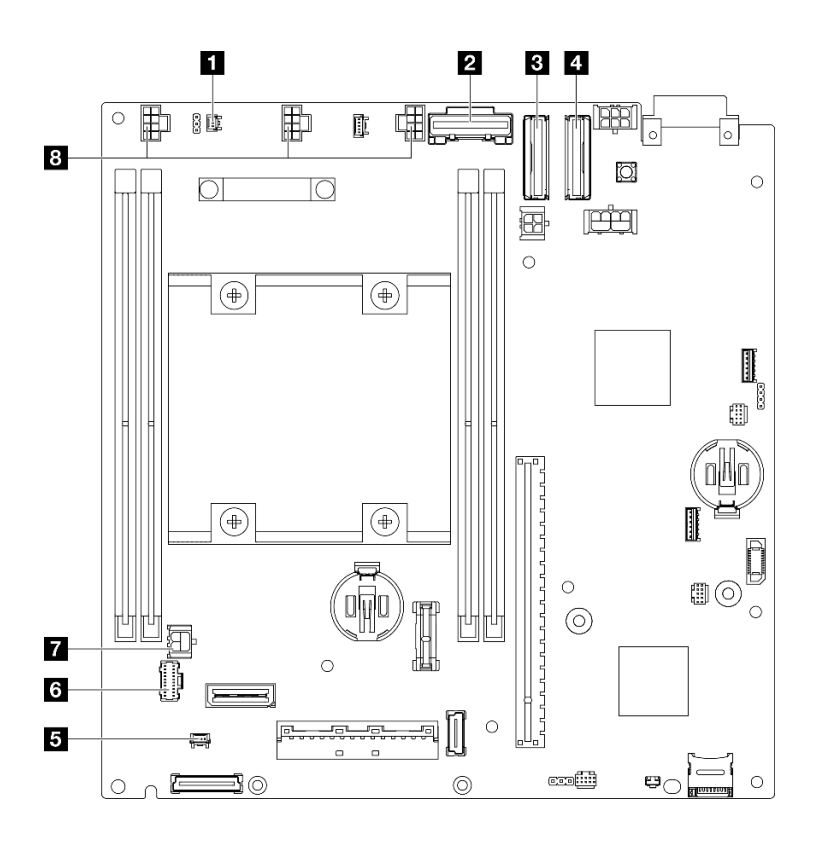

รูปภาพ 131. ขั้วต่อแผงระบบเพื่อการเดินสาย

ตาราง 3. ขั้วต่อแผงระบบเพื่อการเดินสาย

| ■ ขั้วต่อสำหรับสวิตช์ป้องกันการบุกรุก*             | <b>ุธ</b> ขัวต่อสำหรับสายสวิตช์ตำแหน่งล็อคe*         |
|----------------------------------------------------|------------------------------------------------------|
| ■ ขั้วต่อ SATA สำหรับ แบ็คเพลนไดรฟ์ 1 (ด้านล่าง)   | <b>อ</b> ขั้วต่อสำหรับส่วนประกอบตัวดำเนินการด้านหน้า |
| ■ ขั้วต่อ MCIO 1 สำหรับ แบ็คเพลนไดรฟ์ 1 (ด้านล่าง) | <b>ุ ข</b> ัวต่อไฟฟ้าสำหรับแผงโมดูล I/O              |
| ◘ ขั้วต่อ MCIO 2 สำหรับ แบ็คเพลนไดรฟ์ 2 (ด้านบน)   | . a ขั้วต่อสำหรับสายพัดลม*                           |

### หมายเหตุ:

- ำ สำหรับการติดตั้งหรือการถอดสวิตช์ป้องกันการบุกรุกที่มีสาย โปรดดู "การเปลี่ยนสวิตช์ป้องกันการบุกรุกพร้อม สาย" บนหน้าที่ 106
- \* สำหรับการติดตั้งหรือการถอดสวิตช์ตำแหน่งล็อคที่มีสาย โปรดดู "การเปลี่ยนสวิตช์คีย์ล็อคพร้อมสาย" บนหน้าที่ 111
- ้ ลำหรับการติดตั้งหรือการถอดสายพัดลม โปรดดู "การเปลี่ยนโมดูลพัดลม" บนหน้าที่ 94

# ขั้วต่อแผงโมดูล I/O สำหรับการเดินสาย

ิภาพประกอบต่อไปนี้แสดงขั้วต่อภายในที่อยู่บนแผงโมดูล I/O ที่ใช้เพื่อการเดินสายภายใน

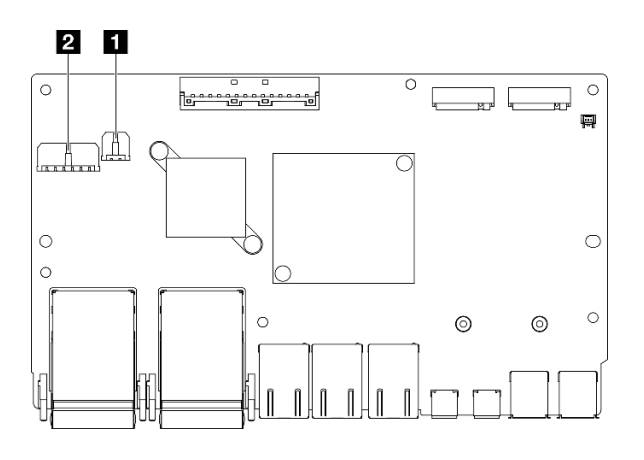

รูปภาพ 132. ขั้วต่อแผงโมดูล I/O สำหรับการเดินสาย

### หมายเหตุ:

แผงโมดูล I/O อาจดูแตกต่างไปจากภาพประกอบในส่วนนี้ ทั้งนี้ขึ้นอยู่กับการกำหนดค่าแต่ละแบบ

ตาราง 4. ขั้วต่อแผงโมดูล I/O สำหรับการเดินสาย

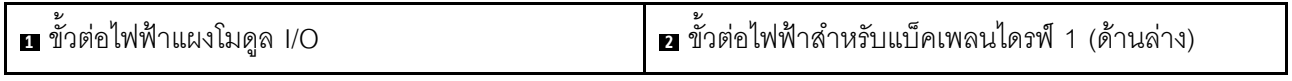

## <span id="page-208-0"></span>การเดินสายสำหรับไดรฟ์แบบ Hot-swap

ทำตามคำแนะนำในส่วนนี้เพื่อเรียนรู้วิธีเดินสายลำหรับไดรฟ์แบบ Hot-swap ขนาด 2.5 นิ้ว 15 มม. และ 7 มม.

## การระบุขั้วต่อบนแบ็คเพลนไดรฟ์

ภาพประกอบต่อไปนี้แสดงขั้วต่อที่อยู่บนแบ็คเพลนไดรฟ์ที่ใช้เพื่อการเดินสายภายใน

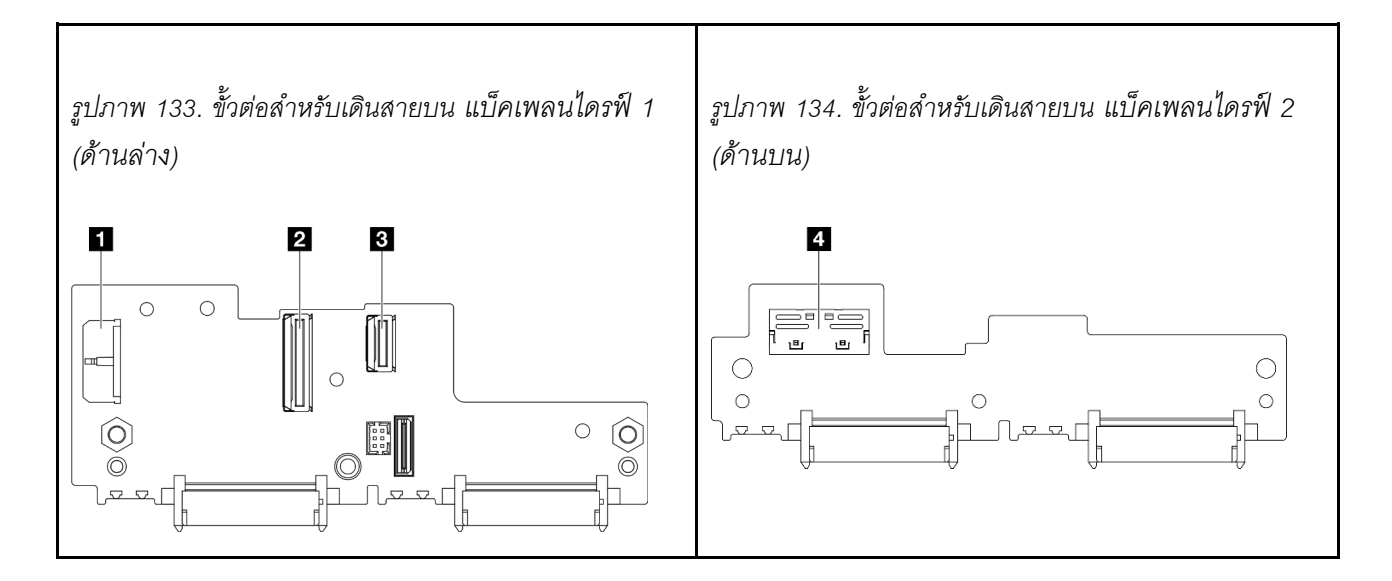

*ตาราง 5. ขั ้วต่อแบ็คเพลนสำหรับการเดินสาย*

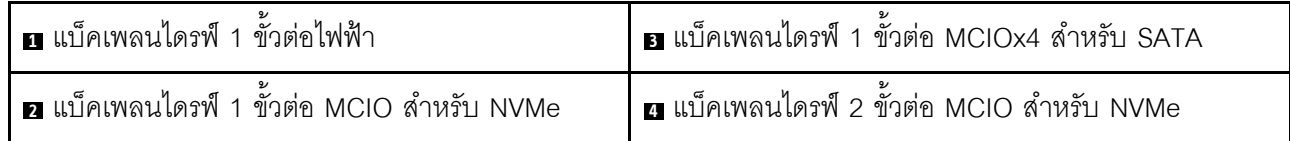

### **ไดรฟ� NVMe ขนาด 15 มม.**

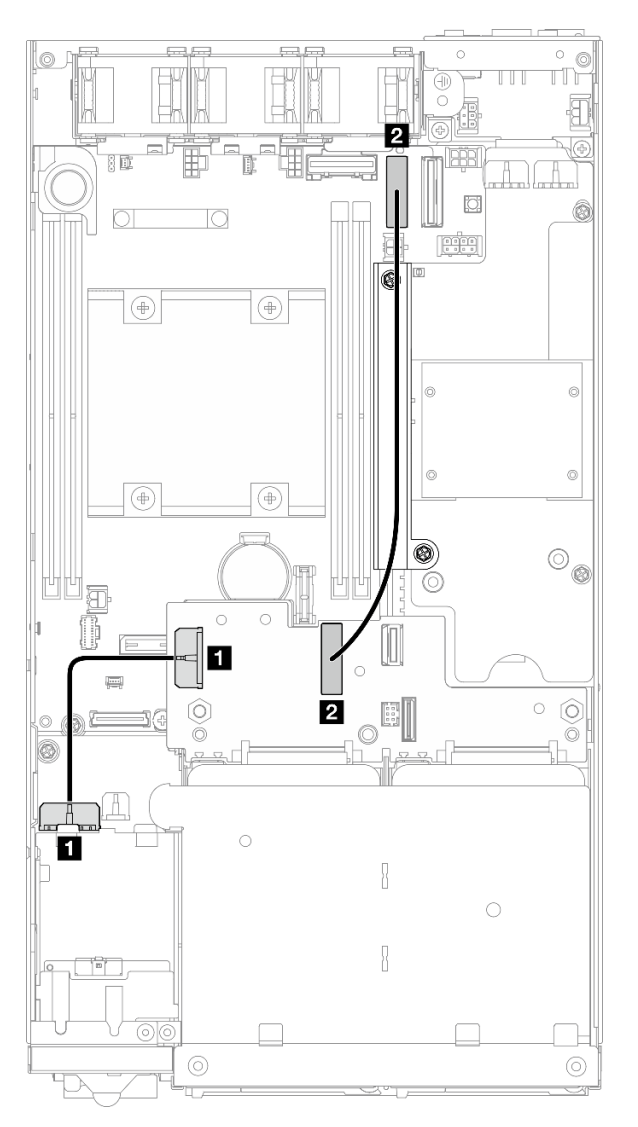

*รูปภาพ 135. สายไฟแบ็คเพลนและสายเคเบิลความเร็วสูง Gen 4 สำหรับไดรฟ์ ขนาด 15 มม. แบ็คเพลนไดรฟ์ 1 (ด้านล่าง)*

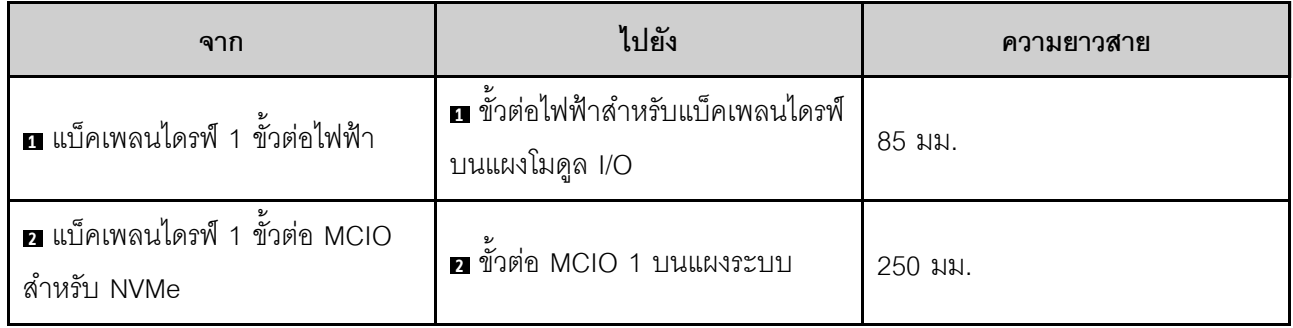

**ข�อควรพิจารณา:**

- ตรวจสอบให้แน่ใจว่าสายทั้งหมดระหว่างแบ็คเพลนไดรฟ์และขั้วต่อแผงระบบเดินผ่านผนังสำหรับสายบนแผงโมคูล พลังงาน
- เพื่อผลลัพธ์ที่ดียิ่งขึ้นในการเดินสายเคเบิล ให้ติดตั้งสายของสวิตช์คีย์ล็อคก่อนเชื่อมต่อสายไฟของแบ็คเพลนไดรฟ์  $\ddot{\phantom{0}}$ (•) (โปรดดู "ติดตั้งสวิตช์คีย์ล็อคพร้อมสาย" บนหน้าที่ 114)

### ไดรฟ์ SATA ขนาด 7 มม.

 $\bullet$ 

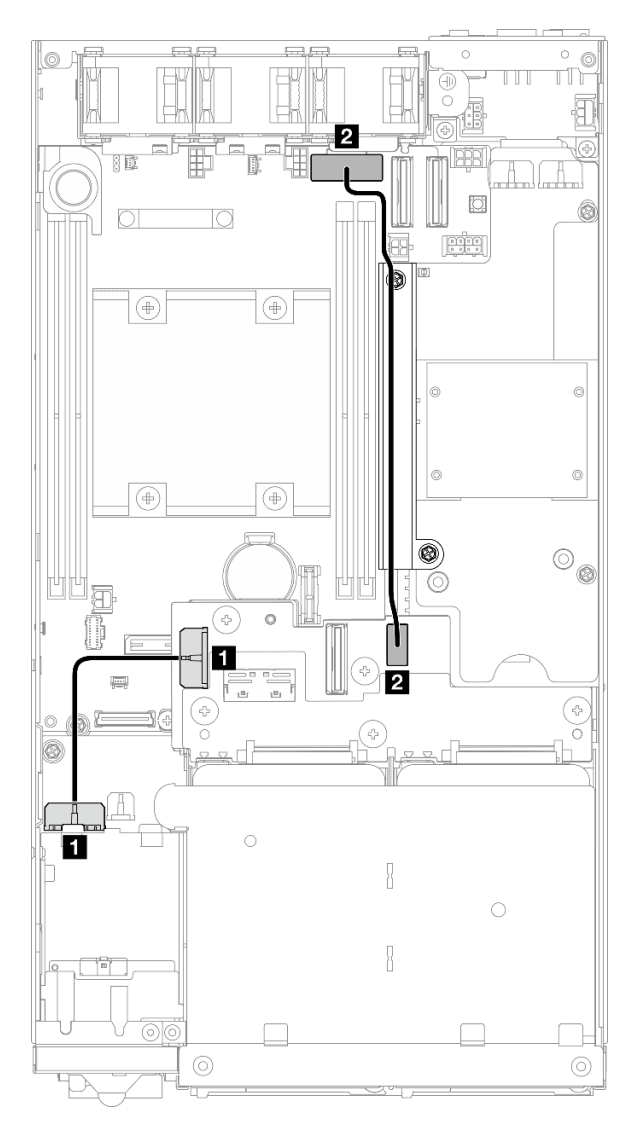

รูปภาพ 136. สายไฟของแบ็คเพลนและสาย SATA ของไดรฟ์ขนาด 7 มม. แบ็คเพลนไดรฟ์ 1 (ด้านล่าง)

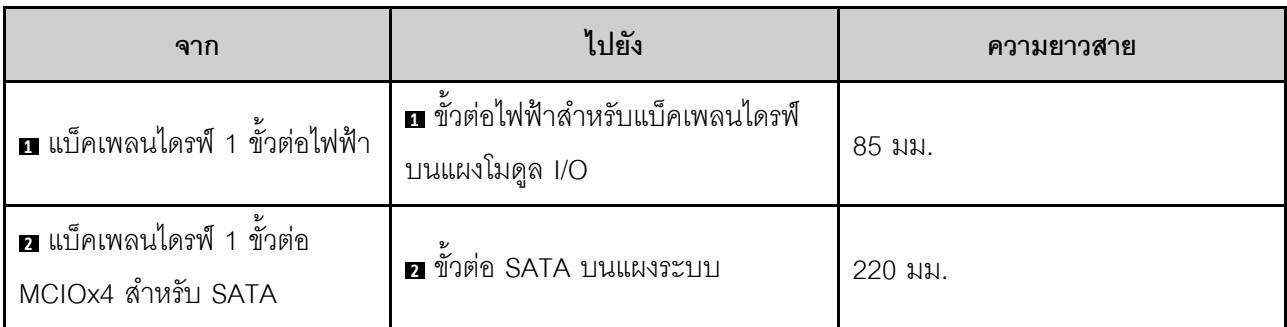

### ข้อควรพิจารณา:

- ตรวจสอบให้แน่ใจว่าสายทั้งหมดระหว่างแบ็คเพลนไดรฟ์และขั้วต่อแผงระบบเดินผ่านผนังสำหรับสายบนแผงโมดูล  $\ddot{\phantom{0}}$ พลังงาน
- เพื่อผลลัพธ์ที่ดียิ่งขึ้นในการเดินสายเคเบิล ให้ติดตั้งสายของสวิตช์คีย์ล็อคก่อนเชื่อมต่อสายไฟของแบ็คเพลนไดรฟ์ (◘) (โปรดดู "ติดตั้งสวิตช์คีย์ล็อคพร้อมสาย" บนหน้าที่ 114)

### **ไดรฟ� NVMe ขนาด 7 มม.**

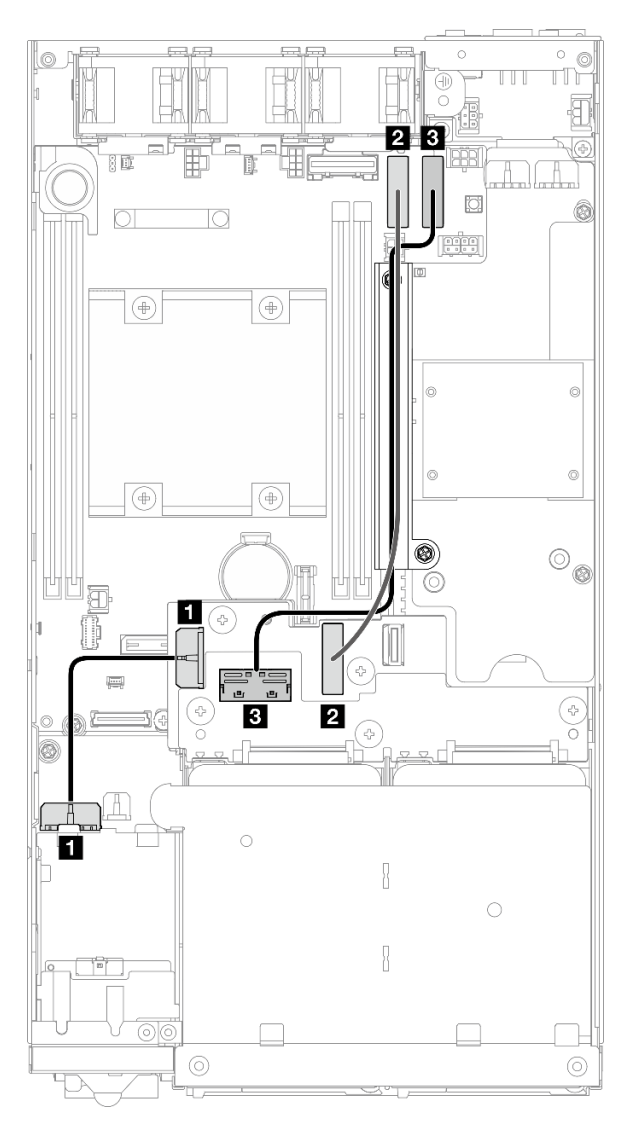

*รูปภาพ 137. สายไฟแบ็คเพลนและสายเคเบิลความเร็วสูง Gen 4 สำหรับไดรฟ์ ขนาด 7 มม. แบ็คเพลนไดรฟ์ 1 (ด้านล่าง) และ แบ็คเพลนไดรฟ์ 2 (ด้านบน)*

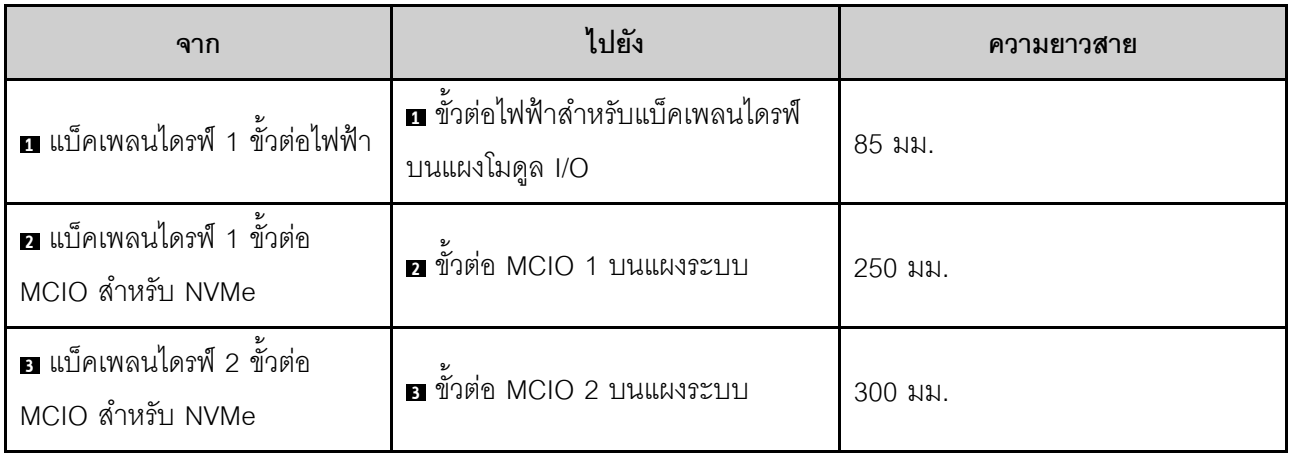

### ข้อควรพิจารณา:

- ตรวจสอบให้แน่ใจว่าสายทั้งหมดระหว่างแบ็คเพลนไดรฟ์และขั้วต่อแผงระบบเดินผ่านผนังสำหรับสายบนแผงโมดูล  $\ddot{\phantom{0}}$ พลังงาน
- เพื่อผลลัพธ์ที่ดียิ่งขึ้นในการเดินสายเคเบิล ให้ติดตั้งสายของสวิตช์คีย์ล็อคก่อนเชื่อมต่อสายไฟของแบ็คเพลนไดรฟ์ (อ) (โปรดดู "ติดตั้งสวิตช์คีย์ล็อคพร้อมสาย" บนหน้าที่ 114)

# การเดินสายสำหรับส่วนประกอบตัวดำเนินการด้านหน้า

ทำตามคำแนะนำในส่วนนี้เพื่อเรียนรู้วิธีเดินสายสำหรับส่วนประกอบตัวดำเนินการด้านหน้า

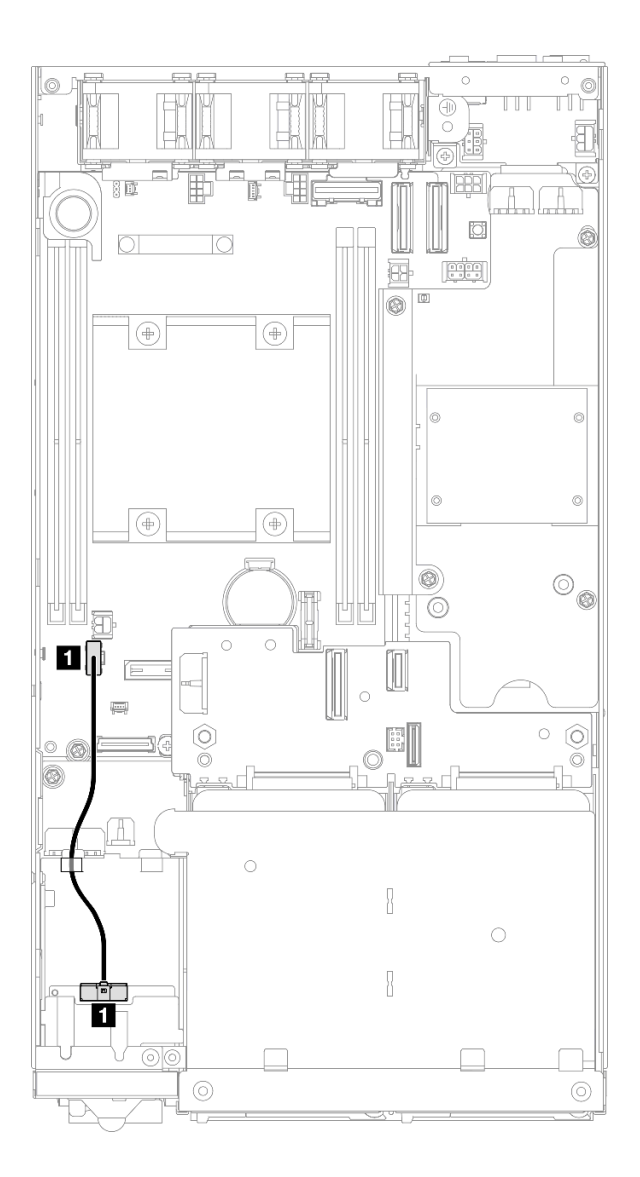

รูปภาพ 138. การเดินสายสำหรับส่วนประกอบตัวดำเนินการด้านหน้า

**หมายเหตุ**: ตรวจสอบให้แน่ใจว่าได้เดินสายผ่านตัวนำสายที่ด้านบนของชุดประกอบตัวดำเนินการด้านหน้าตามที่แสดง ในภาพประกอบแล้ว
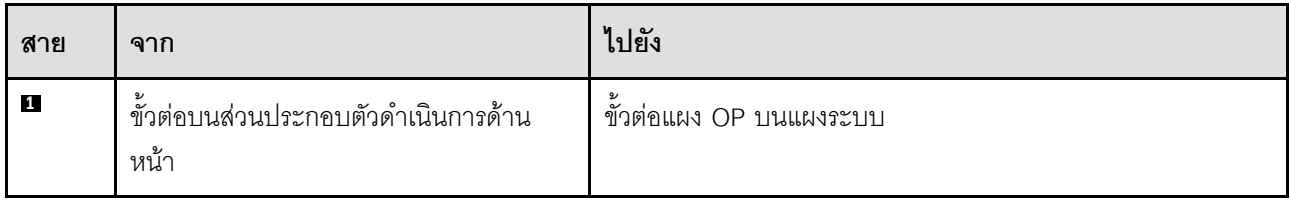

## การเดินสายสำหรับแผงโมดูล I/O

ทำตามคำแนะนำในส่วนนี้เพื่อเรียนรู้วิธีเดินสายสำหรับแผงโมดูล I/O

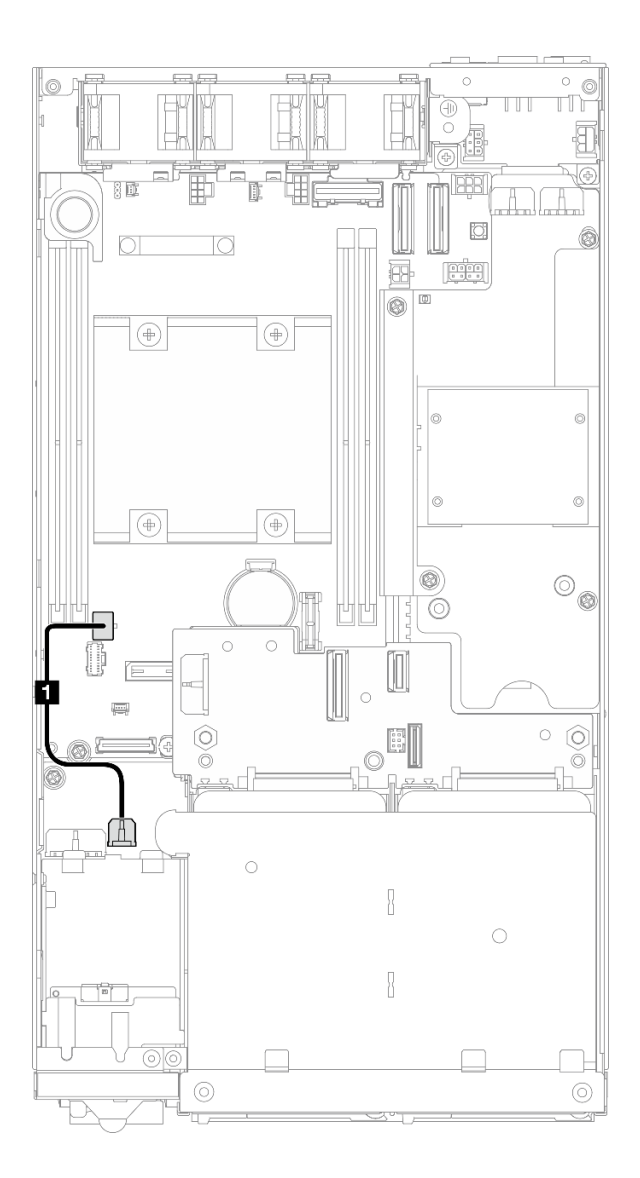

รูปภาพ 139. การเดินสายสำหรับแผงโมดูล I/O

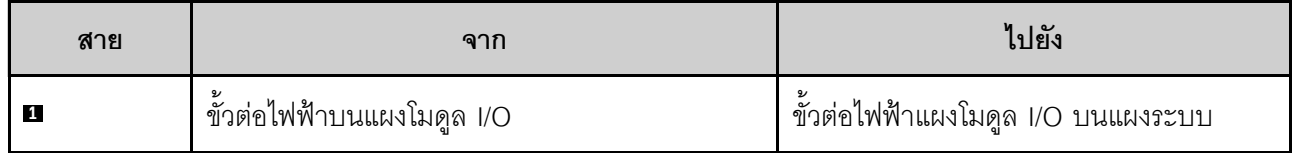

## การเดินสายสำหรับแผงโมดูลพลังงานและโมดูลแผงพลังงานขาเข้า

ทำตามคำแนะนำในส่วนนี้เพื่อเรียนรู้วิธีเดินสายสำหรับโมดูลแผงพลังงานขาเข้า (PIB) และแผงโมดูลพลังงาน (PMB)

### ข้อควรพิจารณา:

- เพื่อการติดตั้งที่ราบรื่น ให้เชื่อมต่อสายระหว่างแผงโมดูลพลังงานและโมดูลแผงพลังงานขาเข้าก่อนที่จะติดตั้งแผง โมดูลพลังงาน
- ้ ส่วนประกอบในโหนดอาจเป็นอย่างใดอย่างหนึ่งต่อไปนี้ โดยขึ้นอยู่กับการกำหนดค่าเฉพาะ รูปลักษณ์จะต่างกัน แต่  $\bullet$ ขั้นตอนจะเหมือนกัน
	- DC PMB และ DC PIB
	- แหล่งจ่ายไฟภายใน (AC PMB) และ AC PIB

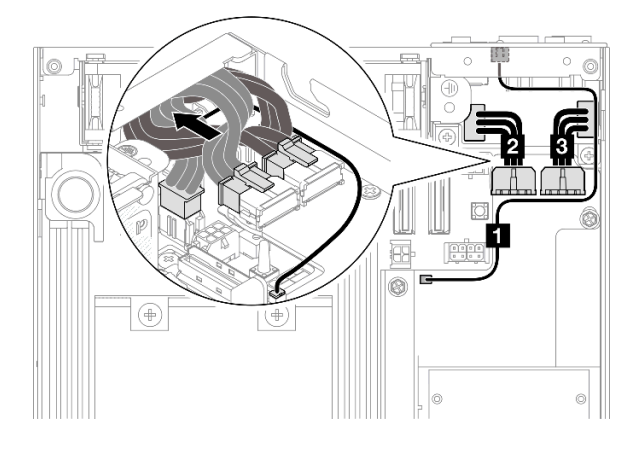

รูปภาพ 140. การเดินสายสำหรับ DC PIB และ DC PMB

ตาราง 6. การเดินสายสำหรับ DC PIB และ DC PMB

| สาย     | จาก (แผงโมดูลพลังงาน)                                                                                                    | ถึง (แผงพลังงานขาเข้า) |
|---------|----------------------------------------------------------------------------------------------------|------------------------|
| П       | ขั้วต่อ LED                                                                                                    | ไฟ LED แสดงสถานะ PMB   |
| 2 และ 3 | ขั้วต่อไฟฟ้าสองตัว<br>ข้อสำคัญ:<br>เมื่อเชื่อมต่อสายไฟเหล่านี้ ตรวจสอบให้<br>ี แน่ใจว่าได้แยกสายต่างๆ <b>◘</b> และ <b>ย</b><br>และเชื่อมต่ออย่างถูกต้องกับขั้วต่อที่<br>เกี่ยวข้อง การสลับสายเหล่านี้อาจทำให้<br>เกิดความล้มเหลว | ขั้วต่อไฟฟ้าสองตัว     |

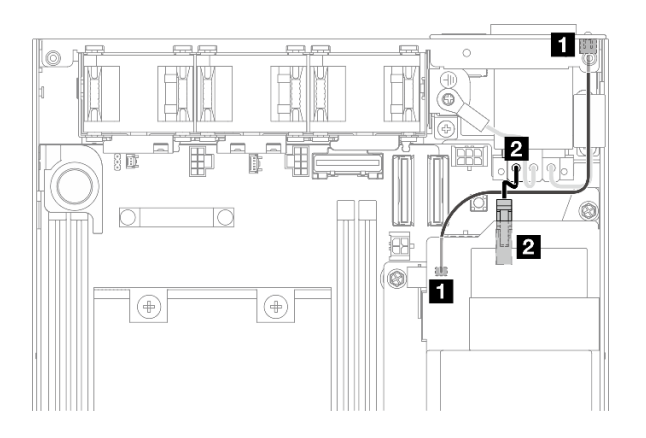

รูปภาพ 141. การเดินสายสำหรับ AC PIB และ AC PMB

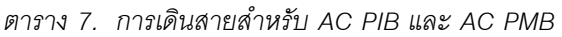

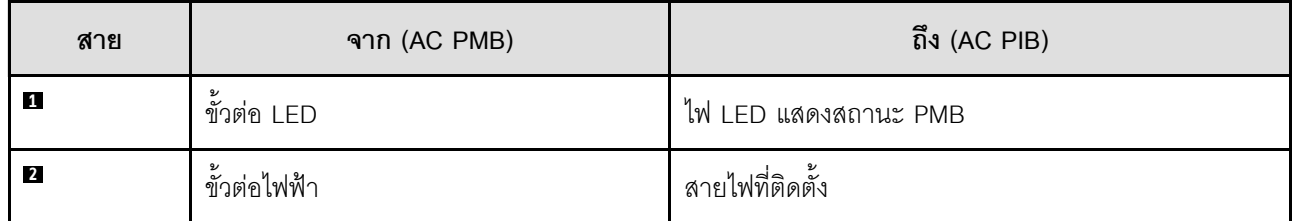

ขั้นตอน ของการติดตั้ง**สาย PMB-PIB** 

ขั้นตอนที่ 1. เตรียมการสำหรับงานนี้

์ ติดตั้งโมดูลแผงพลังงานขาเข้าพร้อมสายไฟ LED แสดงสถานะ PMB (โปรดดู "ติดตั้งโมดูลแผง  $\ddot{\phantom{0}}$ ์ พลังงานขาเข้า (PIB)" บนหน้าที่ 138)

- ขั้นตอนที่ 2. เชื่อมต่อและจัดระเบียบสายเคเบิลสองหรือสามสาย (◘, ◘, ◘) สำหรับโมคูลแผงพลังงานขาเข้าและแผง โมดูลพลังงาน โดยขึ้นอยู่กับการกำหนดค่า
	- O ต่อสายไฟ LED แสดงสถานะ PMB (m) เข้ากับแผงโมคูลพลังงาน a.
	- ให้ดำเนินการอย่างใดอย่างหนึ่งต่อไปนี้ โดยขึ้นอยู่กับการกำหนดค่าเฉพาะ  $b<sub>1</sub>$ 
		- 1. สำหรับการกำหนดค่าด้วย DC PIB และ PMB:
			- .<br>a. เชื่อมต่อ**สายไฟ ⊠** และ **छ** กับขั้วต่อสองตัวบนโมดูล PIB และขั้วต่อสองตัวบน PMB

### ข้อสำคัญ:

- เมื่อเชื่อมต่อสายไฟเหล่านี้ ตรวจสอบให้แน่ใจว่าได้แยกสายต่างๆ และ และ เชื่อมต่ออย่างถูกต้องกับขั้วต่อที่เกี่ยวข้อง การสลับสายเหล่านี้อาจทำให้เกิดความ ล้มเหลว
- b. บิดและพับสายไฟเข้าด้วยกันอย่างระมัดระวัง
- c. ค่อยๆ เลื่อนสายไฟที่พับไปทางด้านหลังของโหนด จากนั้น วางสายที่พับไว้ใต้ขอบด้าน หลังของตัวเครื่องโหนด
- 2. สำหรับการกำหนดค่าด้วย AC PIB และ PMB:
	- a. เชื่อมต่อ**สายไฟ ฮ** จาก PIB ไปยังขั้วต่อ PMB
- .<br>c. วางสาย LED เข้าหาผนังด้านข้างตัวเครื่องตามภาพ

ขั้นตอนที่ 3. ติดตั้งแผงโมดูลพลังงาน (ดู "ติดตั้งแผงโมดูลพลังงาน (PMB)" บนหน้าที่ 144)

#### หมายเหตุ:

- หากต้องการถอดสายไฟ ให้ถอดแผงโมดูลพลังงานออกก่อน (โปรดดู "ถอดแผงโมดูลพลังงาน (PMB)" บนหน้าที่  $142)$
- ิ สลักไฟ LED มีความเปราะบาง การถอดสายไฟ LED แสดงสถานะ PMB ออกจากโมดูล PIB มีโอกาสสูงที่จะทำให้ ี สลักแตกหัก ถอดสายนี้ออกจากโมดูล PIB เมื่อจำเป็นจริงๆ เท่านั้น

# <span id="page-222-0"></span>บทที่ 3. การระบุปัญหา

ใช้ข้อมูลในส่วนนี้เพื่อแยกแยะและแก้ไขปัญหาที่คุณอาจพบขณะใช้งานเซิร์ฟเวอร์ของคุณ

คุณสามารถกำหนดค่าเซิร์ฟเวอร์ Lenovo ให้แจ้งบริการสนับสนุนของ Lenovo โดยอัตโนมัติ หากมีเหตุการณ์บางอย่าง เกิดขึ้น คุณสามารถกำหนดค่าการแจ้งเตือนอัตโนมัติ ซึ่งเรียกว่า Call Home จากแอปพลิเคชันการจัดการ เช่น Lenovo XClarity Administrator หากคุณกำหนดค่าการแจ้งเตือนปัญหาอัตโนมัติ บริการสนับสนุนของ Lenovo จะได้รับการแจ้ง เตือนโดยอัตโนมัติเมื่อใดก็ตามที่เซิร์ฟเวอร์พบเหตุการณ์ที่อาจสำคัญ

โดยปกติแล้วในการแยกแยะปัญหา คุณควรเริ่มต้นด้วยบันทึกเหตุการณ์ของแอปพลิเคชันที่กำลังจัดการเซิร์ฟเวอร์อยู่:

- หากคุณกำลังจัดการเซิร์ฟเวอร์จาก Lenovo XClarity Administrator ให้เริ่มต้นด้วยบันทึกเหตุการณ์ Lenovo **XClarity Administrator**
- หากคุณกำลังใช้แอปพลิเคชันการจัดการอื่นๆ บางแอปพลิเคชัน ให้เริ่มต้นด้วยบันทึกเหตุการณ์ Lenovo XClarity Controller

### แหล่งข้อมูลบนเว็บ

เกร็ดแนะนำด้านเทคนิค

Lenovo อัปเดตเว็บไซต์สนับสนุนอย่างต่อเนื่องด้วยคำแนะนำและเทคนิคล่าสุดที่สามารถใช้เพื่อแก้ไขปัญหาเกี่ยวกับ เซิร์ฟเวอร์ที่อาจพบเจอ เกร็ดแนะนำด้านเทคนิคนี้ (หรือเรียกว่าเกร็ดแนะนำเพื่อการเก็บรักษาหรือข่าวสารด้าน ้บริการ) มีขั้นตอนต่างๆ เพื่อแก้ไขปัญหาชั่วคราวหรือแก้ไขปัญหาเกี่ยวกับการทำงานของเซิร์ฟเวอร์คุณ ในการค้นหาเกร็ดแนะนำด้านเทคนิคที่ใช้กับเซิร์ฟเวอร์คุณ:

- 1. ไปที่ http://datacentersupport.lenovo.com และเลื่อนไปยังหน้าการสนับสนุนสำหรับเซิร์ฟเวอร์ของคุณ
- 2. คลิกที่ How To's จากบานหน้าต่างนำทาง
- 

ปฏิบัติตามคำแนะนำบนหน้าจอเพื่อเลือกหมวดต่างๆ ลำหรับปัญหาที่คุณพบ

- I enovo Data Center Forum
	- ิตรวจสอบ https://forums.lenovo.com/t5/Datacenter-Systems/ct-p/sv\_eg ว่ามีบุคคลอื่นประสบปัญหาที่ คล้ายคลึงกันหรือไม่

## บันทึกเหตุการณ์

*การแจ้งเตือน ค*ือข้อความหรือการระบุอื่นๆ ที่แสดงถึงเหตุการณ์หรือเหตุการณ์ที่กำลังจะเกิดขึ้น การแจ้งเตือนถูกสร้างขึ้น โดย Lenovo XClarity Controller หรือโดย UEFI ในเซิร์ฟเวอร์ การแจ้งเตือนเหล่านี้ถูกจัดเก็บไว้ในบันทึกเหตุการณ์ Lenovo XClarity Controller หากเซิร์ฟเวอร์ได้รับการจัดการโดย Chassis Management Module 2 หรือโดย Lenovo XClarity Administrator การแจ้งเตือนจะถูกส่งต่อไปยังแอปพลิเคชันการจัดการเหล่านั้นโดยอัตโนมัติ

**หมายเหต**ุ: สำหรับรายการเหตุการณ์ ซึ่งรวมถึงการดำเนินการของผู้ใช้ที่อาจต้องใช้ในการกู้คืนจากเหตุการณ์ โปรดดู รายการอ้างอิงข้อความและรหัส ซึ่งจะอยู่ใน https://pubs.lenovo.com/se350-v2/pdf\_files

#### บันทึกเหตุการณ์ Lenovo XClarity Administrator

หากคุณใช้งาน Lenovo XClarity Administrator เพื่อจัดการเซิร์ฟเวอร์ เครือข่าย และฮาร์ดแวร์การจัดเก็บข้อมูล คุณ สามารถดูเหตุการณ์ของอุปกรณ์ที่ได้รับการจัดการทั้งหมดผ่าน XClarity Administrator

#### Logs

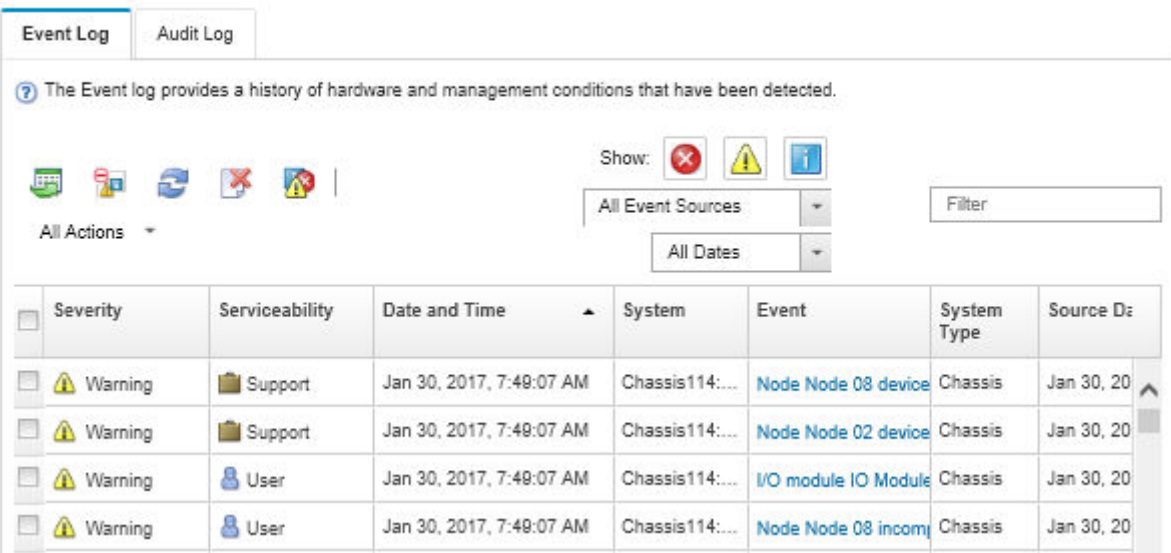

รูปภาพ 142. บันทึกเหตุการณ์ Lenovo XClarity Administrator

้ สำหรับข้อมูลเพิ่มเติมเกี่ยวกับการทำงานกับเหตุการณ์ต่างๆ จาก XClarity Administrator โปรดดู:

http://sysmgt.lenovofiles.com/help/topic/com.lenovo.lxca.doc/events\_vieweventlog.html

#### บันทึกเหตุการณ์ Lenovo XClarity Controller

Lenovo XClarity Controller จะตรวจสอบสถานะตามจริงของเซิร์ฟเวอร์และส่วนประกอบของเซิร์ฟเวอร์โดยใช้เซนเซอร์ที่ ตรวจวัดตัวแปรตามจริงภายใน เช่น อุณหภูมิ แรงดันแหล่งจ่ายไฟ ความเร็วพัดลม และสถานะของส่วนประกอบ Lenovo XClarity Controller มอบอินเทอร์เฟซต่างๆ แก่ซอฟต์แวร์การจัดการระบบ และแก่ผู้ดูแลระบบและผู้ใช้ เพื่อให้สามารถ จัดการและควบคุมเซิร์ฟเวอร์ได้จากระยะไกล

Lenovo XClarity Controller จะตรวจสอบส่วนประกอบทั้งหมดของเซิร์ฟเวอร์และโพสต์เหตุการณ์ในบันทึกเหตุการณ์ Lenovo XClarity Controller

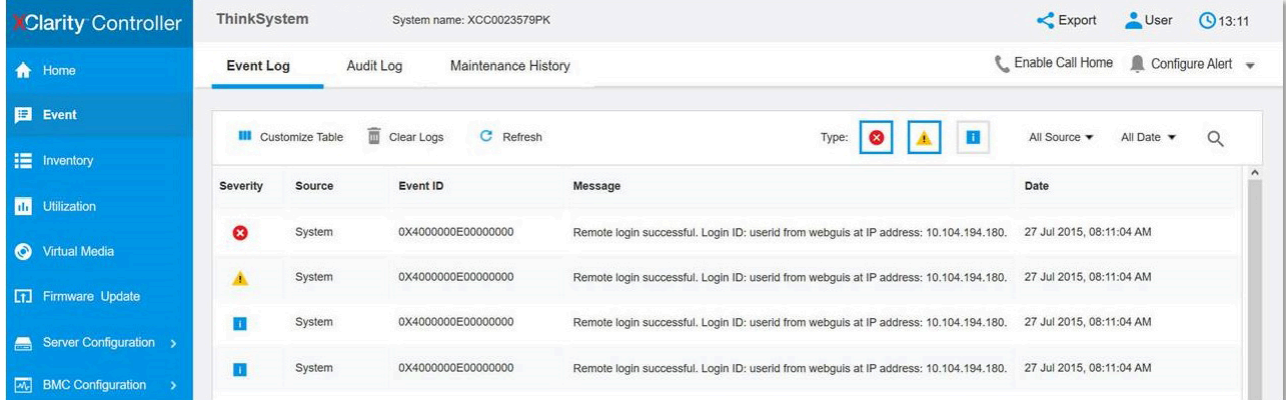

รูปภาพ 143. บันทึกเหตุการณ์ Lenovo XClarity Controller

้ สำหรับข้อมูลเพิ่มเติมเกี่ยวกับการเข้าถึง Lenovo XClarity Controller บันทึกเหตุการณ์ โปรดดูที่:

ส่วน "การดูบันทึกเหตุการณ์" ในเอกสาร XCC ที่ใช้ได้กับเซิร์ฟเวอร์ของคุณที่ https://pubs.lenovo.com/lxcc-overview/

# ข้อมูลจำเพาะ

ข้อมูลสรุปคุณลักษณะและข้อมูลจำเพาะของเซิร์ฟเวอร์ คุณลักษณะบางอย่างอาจไม่มีให้ใช้งานหรือข้อมูลจำเพาะบาง<br>อย่างอาจใช้ไม่ได้กับระบบของคุณ ทั้งนี้ขึ้นอยู่กับรุ่น

โปรดดูตารางด้านล่างเพื่อดูประเภทข้อมูลเฉพาะและเนื้อหาของแต่ละประเภท

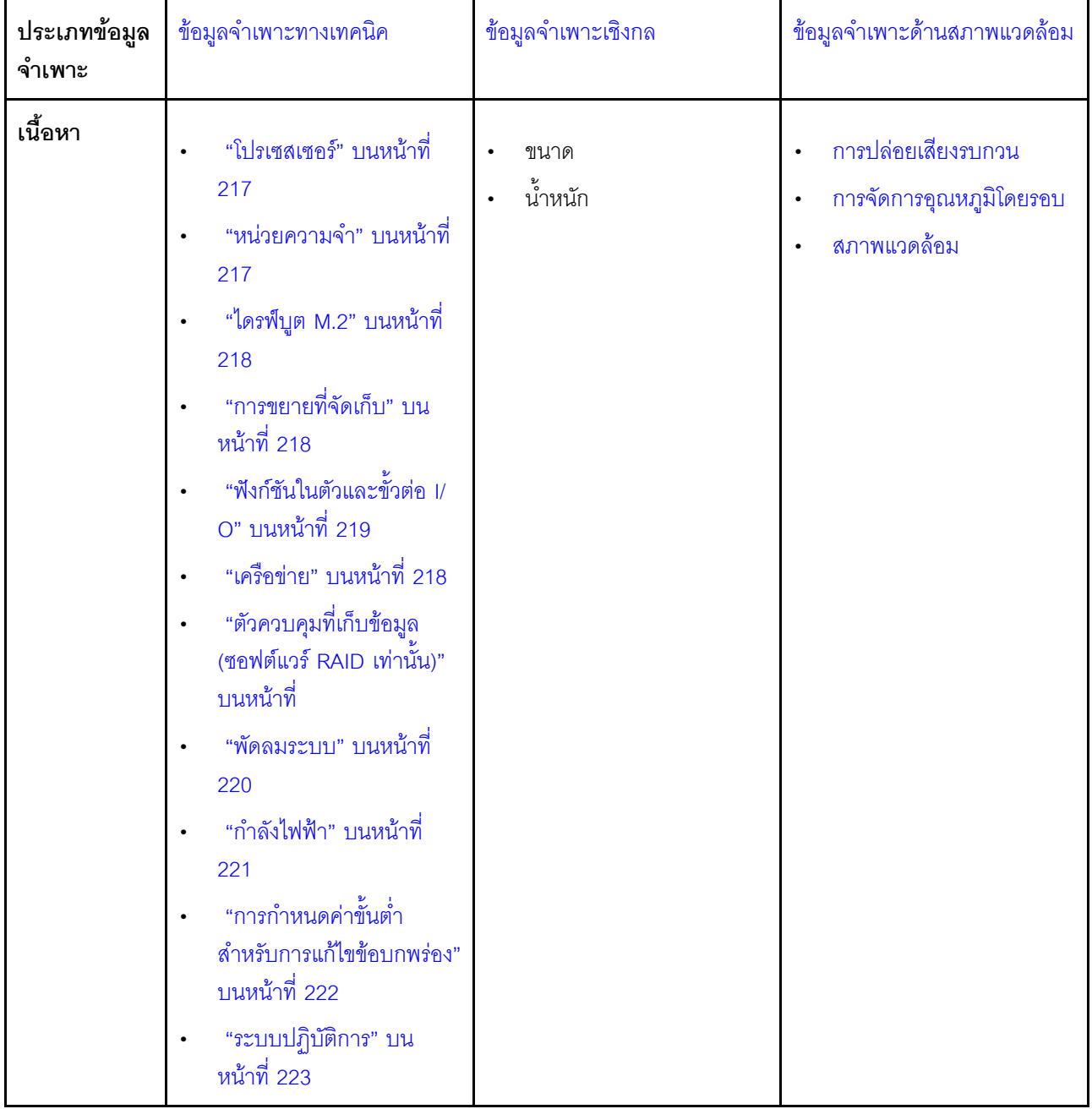

## <span id="page-226-0"></span>ข้อมูลจำเพาะทางเทคนิค

สรุปข้อมูลจำเพาะทางเทคนิคของเซิร์ฟเวอร์ คุณลักษณะบางอย่างอาจไม่มีให้ใช้งานหรือข้อมูลจำเพาะบางอย่างอาจใช้ไม่ ได้กับระบบของคุณ ทั้งนี้ขึ้นอยู่กับรุ่น

#### <span id="page-226-1"></span>โปรเซสเซอร์

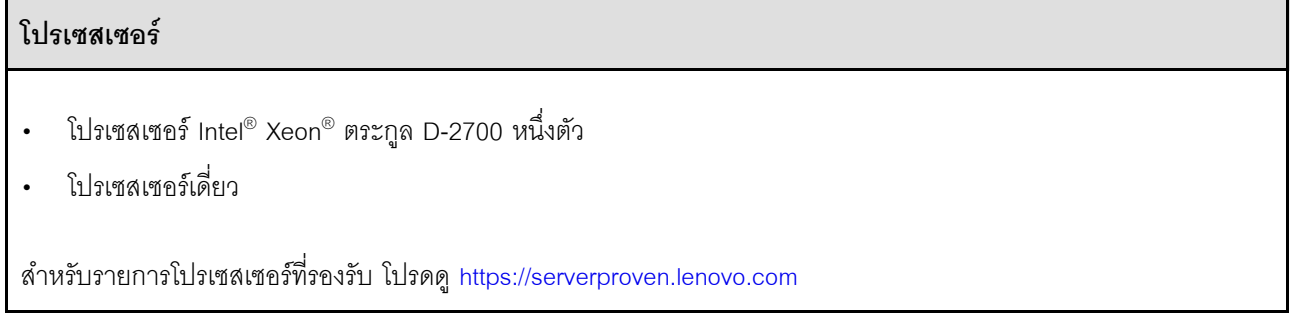

#### <span id="page-226-2"></span>หน่วยความจำ

#### หน่วยความจำ

โปรดดู สำหรับข้อมูลโดยละเอียดเกี่ยวกับการกำหนดค่าและการตั้งค่าหน่วยความจำ

- ท่องเสียบ: ช่องเสียบ DIMM 4 ช่อง  $\ddot{\phantom{0}}$
- ประเภทของโมดูลหน่วยความจำ:  $\ddot{\phantom{0}}$ 
	- Double-data-rate 4 (TruDDR4) รหัสแก้ไขข้อผิดพลาด (ECC) 3,200 MHz DIMM ที่ลงทะเบียน (RDIMM)

**หมายเหต**ุ: หน่วยความจำใช้งานสูงสุด 2,933 MHz ทั้งนี้ขึ้นอยู่กับโปรเซสเซอร์ที่เลือก

- ความจฺ:
	- $16$  GB (2Rx8)
	- 32 GB (2Rx4, 2Rx8)
	- 64 GB (2Rx4)
- ความจุทั้งหมด
	- ต่ำสุด: 16 GB
	- สูงสุด: 256 GB

สำหรับรายการโมดูลหน่วยความจำที่รองรับ โปรดดู: https://serverproven.lenovo.com

### <span id="page-227-0"></span>ไดรฟ์บุต M.2

## ไดรฟ์บูต M.2 ThinkEdge SE350 V2 รองรับ PCIe Gen3x1 M.2 80 มม. (2280) สูงสุดสองตัวบนแผงโมคูล I/O สำหรับฟังก์ชันการ บูต

## <span id="page-227-1"></span>การขยายที่จัดเก็บ

#### การขยายที่จัดเก็บ

ThinkEdge SE350 V2 รองรับการกำหนดค่าที่จัดเก็บอย่างใดอย่างหนึ่งต่อไปนี้:

- ไดรฟ์แบบ Hot-swap ขนาด 2.5 นิ้ว 7 มม. สูงสุดสี่ตัว รองรับไดรฟ์ SATA หรือ NVMe
- ไดรฟ์แบบ Hot-swap ขนาด 2.5 นิ้ว 15 มม. สูงสุดสองตัว รองรับไดรฟ์ NVMe

#### <span id="page-227-2"></span>เครือข่าย

### เครือข่าย

ThinkEdge SE350 V2 ให้บริการเครือข่ายผ่านตัวเลือกใดตัวเลือกหนึ่งของแผงโมดูล I/O ต่อไปนี้

#### แผงโมดูล I/O 10/25GbE

- ขั้วต่อ10/25GbE สี่ตัว

หมายเหตุ: ความเร็วในการรับส่งข้อมูลของขั้วต่อ SFP28 อาจเป็น 10 Gbps หรือ 25 Gbps ทั้งนี้ขึ้นอยู่กับ โปรเซสเซอร์ที่เลือก โปรเซสเซอร์ที่มีอย่างน้อย 16 แกน รองรับความเร็วในการรับส่งข้อมูลที่ 25 Gbps

- RJ-45 2.5GbE สองตัว สองตัว
- พอร์ตการจัดการระบบ XCC (RJ-45 1GbE) หนึ่งตัว
- แผงโมดูล I/O 1GbE
	- R.I-45 1GbF สี่ตัว สี่ตัว
	- RJ-45 2.5GbE สองตัว สองตัว
	- พอร์ตการจัดการระบบ XCC (RJ-45 1GbE) หนึ่งตัว

### <span id="page-228-0"></span>ฟังก์ชับใบตัวและขั้วต่อ I/∩

#### ฟังก์ชันในตัวและขั้วต่อ I/O

- Lenovo XClarity Controller (XCC) ซึ่งช่วยให้สามารถควบคุมโปรเซสเซอร์บริการ, ฟังก์ชันการตรวจสอบ, ตัวควบคุม วิดีโอ, และคีย์บอร์ด, วิดีโอ, เมาส์ระยะไกล และประสิทธิภาพของฮาร์ดดิสก์ไดรฟ์ระยะไกล
	- ThinkEdge SE350 V2 รองรับ Lenovo XClarity Controller 2 (XCC2) ดูข้อมูลเพิ่มเติมเกี่ยวกับ Lenovo XClarity Controller 2 (XCC2) ได้ที่ https://pubs.lenovo.com/lxcc-overview/
- พอร์ตการจัดการระบบ XCC (RJ-45 1GbE) หนึ่งตัวที่ด้านหน้าสำหรับการเชื่อมต่อกับเครือข่ายการจัดการระบบ ขั้ว  $\ddot{\phantom{a}}$ ี่ ต่อ RJ-45 นี้ใช้งานกับฟังก์ชัน Lenovo XClarity Controller โดยเฉพาะและทำงานด้วยความเร็ว 1 GbE
- ขั้วต่อ USB 2.0 Gen 1 Type-C ที่มีการจัดการ Lenovo XClarity Controller (XCC) หนึ่งตัวที่ด้านหน้าเพื่อเชื่อม  $\ddot{\phantom{a}}$ ต่อกับเครือข่ายการจัดการระบบ
- ์ ขึ้นอยู่กับการกำหนดค่า ขั้วต่อ I/O ที่ด้านหน้าของเซิร์ฟเวอร์จะประกอบด้วย:
	- แผงโมดูล I/O 10/25GbE  $\equiv$ 
		- ขั้วต่อ USB 3.2 Gen 1 Tvpe-A สองตัว
		- ขั้วต่อ USB 3.2 Gen 1 Type-C (รองรับจอแสดงผล)หนึ่งตัว
		- ขั้วต่อ USB 2.0 Gen 1 Type-C ที่มีการจัดการ Lenovo XClarity Controller (XCC) หนึ่งตัว
		- RJ-45 2.5GbE สองตัว
		- 10/25GbF สี่ตัว

หมายเหต: ความเร็วในการรับส่งข้อมูลของขั้วต่อ SFP28 อาจเป็น 10 Gbps หรือ 25 Gbps ทั้งนี้ขึ้นอยู่กับ โปรเซสเซอร์ที่เลือก โปรเซสเซอร์ที่มีอย่างน้อย 16 แกน รองรับความเร็วในการรับส่งข้อมลที่ 25 Gbps

- แผงโมดูล I/O 1GbE
	- ขั้วต่อ USB 3.2 Gen 1 Type-A สองตัว
	- ขั้วต่อ USB 3.2 Gen 1 Type-C (รองรับจอแสดงผล)หนึ่งตัว
	- ขั้วต่อ USB 2.0 Gen 1 Type-C ที่มีการจัดการ Lenovo XClarity Controller (XCC) หนึ่งตัว
	- RJ-45 2.5GbF สคงตัว
	- RJ-45 1GbF สี่ตัว สี่ตัว

## ตัวควบคุมที่เก็บข้อมูล (ซอฟต์แวร์ RAID เท่านั้น)

- ซอฟต์แวร์ RAID 0, 1, 5, 10
	- Intel VROC SATA RAID: รองรับ RAID ระดับ 0, 1
	- Intel VROC NVMe RAID
		- VROC Standard: รองรับระดับ RAID 0, 1, 10 และต้องมีคีย์เปิดการเรียกใช้งาน
		- VROC Premium: รองรับระดับ RAID 0, 1, 5, 10 และต้องมีคีย์เปิดการเรียกใช้งาน

#### หมายเหตุ:

- ้สำหรับข้อมูลเพิ่มเติมเกี่ยวกับการกำหนดค่า RAID โปรดดู "การกำหนดค่า RAID" ใน *คู่มือผู้ใช้ หร*ือ *คู่มือการ* กำหนดค่าระบบ
- ดูข้อมูลเพิ่มเติมเกี่ยวกับการรับและติดตั้งคีย์เปิดการทำงานได้ที่ https://fod.lenovo.com/lkms  $\frac{1}{2}$

#### <span id="page-229-0"></span>พัดลมระบบ

#### พัดลมระบบ

พัดลมถอดเปลี่ยนแบบ Hot-swap ไม่ได้ขนาด 40 มม. สามตัว

### <span id="page-230-0"></span>กำลังไฟฟ้า

### กำลังไฟฟ้า

**หมายเหต**ุ: SE350 V2 รองรับตัวเลือกการติดตั้งที่แตกต่างกัน โดยขึ้นอยู่กับกำลังไฟฟ้าที่เลือก โปรดดู "คู่มือการกำหนดค่า" ้บนหน้าที่ 11 เพื่อดูข้อมูลเพิ่มเติม

- รุ่นที่มีแผงโมคูลพลังงาน DC/DC (เอาต์พุต 12V): อย่างใดอย่างหนึ่งดังต่อไปนี้  $\bullet$ 
	- แหล่งจ่ายไฟ DC แบบแปรผัน 12-48V แบบค่
	- อุปกรณ์แปลงไฟภายนอก 300W (230V/115V) สูงสุดสองตัว

#### หมายเหตุ:

- เมื่อติดตั้ง อุปกรณ์แปลงไฟภายนอก 300W แล้ว ตัวเลือกการติดตั้งอย่างใดอย่างหนึ่งต่อไปนี้ได้รับการ สนับสนุนโดยมีอุณหภูมิโดยรอบที่เหมาะสม:
	- การติดตั้งบนเดสก์ท็อปที่อุณหภูมิต่ำกว่า 40°C
	- ิ การติดตั้งบนแร็คพร้อม ThinkEdge SE350 V2 1U2N Enclosure ที่อุณหภูมิต่ำกว่า 30°C
	- ิการติดตั้งบนแร็คพร้อม ThinkEdge SE350 V2 2U2N Enclosure ที่อณหภมิต่ำกว่า 40°C
- รุ่นที่มีแหล่งจ่ายไฟภายใน:
	- แหล่งจ่ายไฟ AC เดี่ยวขนาด 500W (230V/115V)

#### อุปกรณ์แปลงไฟภายนอกที่รองรับ:  $\bullet$

ี ตามที่กำหนดโดยกฎระเบียบคณะกรรมาธิการ (สหภาพยุโรป) ที่ 2019/1782 ลงวันที่ 1 ตุลาคม 2019 ที่มีการวางข้อ ้ กำหนด Ecodesign สำหรับแหล่งจ่ายไฟภายนอกตามระเบียบบังคับที่ 2009/125/EC ของรัฐสภายุโรปและของคณะ ้มนตรี โดยมีผลบังคับใช้แทนกฎระเบียบคณะกรรมาธิการ (EC) ที่ 278/2009 (ErP Lot7) สำหรับแหล่งจ่ายไฟภายนอก ของผลิตภัณฑ์

แหล่งจ่ายไฟภายนอก ThinkEdge 300W 230V/115V

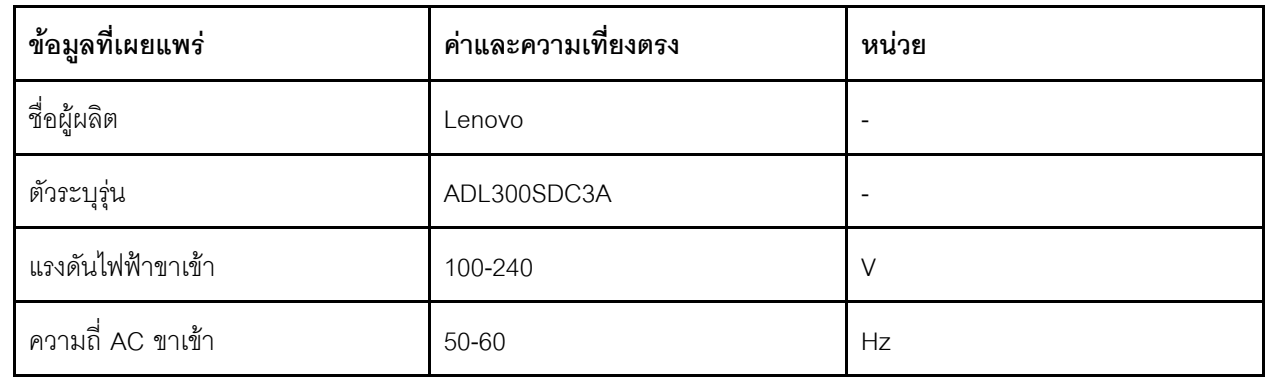

ตาราง 8. แหล่งจ่ายไฟภายนอก ThinkEdge 300W 230V/115V

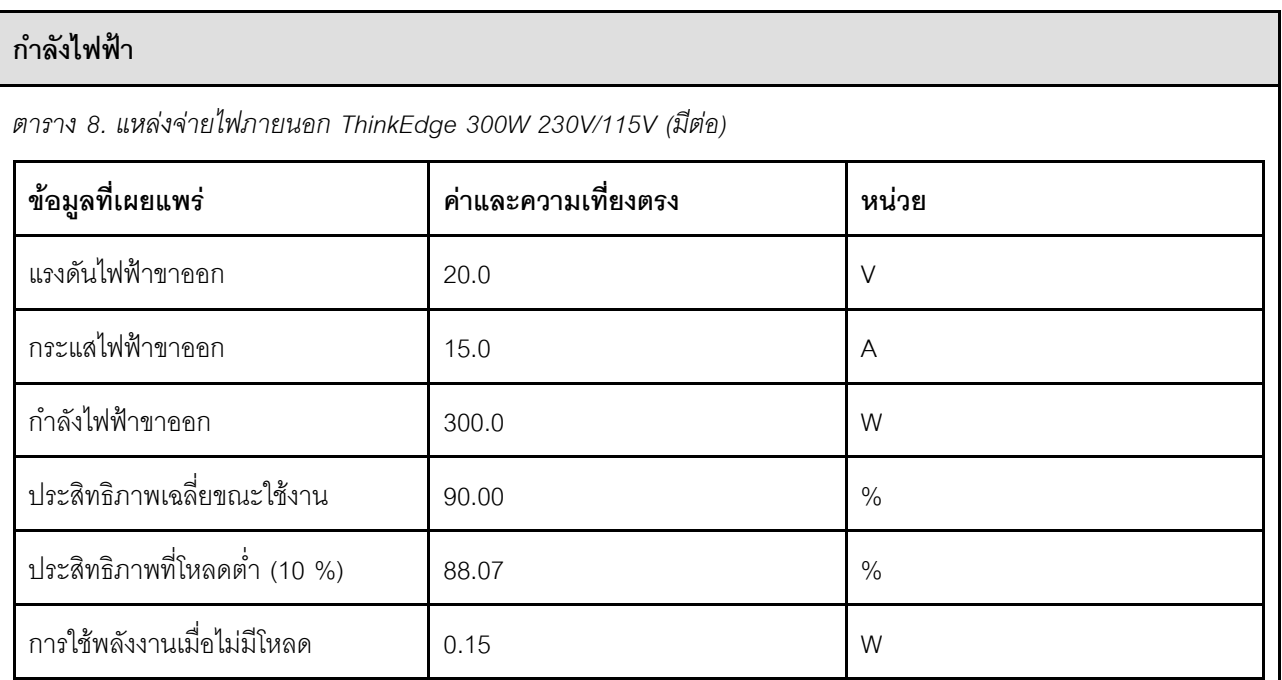

## <span id="page-231-0"></span>การกำหนดค่าขั้นต่ำสำหรับการแก้ไขข้อบกพร่อง

## การกำหนดค่าขั้นต่ำสำหรับการแก้ไขข้อบกพร่อง

- โมคูลหน่วยความจำ DRAM หนึ่งตัวในช่องเสียบ 1  $\ddot{\bullet}$
- แหล่งพลังงานอย่างใดอย่างหนึ่งต่อไปนี้ ขึ้นอยู่กับรุ่น:  $\ddot{\phantom{0}}$ 
	- อุปกรณ์แปลงไฟภายนอก 300W หนึ่งตัว
	- แหล่งจ่ายไฟ AC
	- แหล่งจ่ายไฟ DC
- ไดรฟ์ NVMe M.2 2280 หนึ่งตัวในช่องเสียบ 1 บนแผงโมคูล I/O  $\ddot{\phantom{0}}$
- พัดลมระบบถอดเปลี่ยนแบบ Hot-swap ไม่ได้สามตัว

#### <span id="page-232-1"></span>ระบบปฏิบัติการ

#### ระบบปฏิบัติการ ระบบปฏิบัติการที่รองรับและได้รับการรับรอง: Microsoft Windows Server  $\ddot{\phantom{0}}$ **VMware ESXi**  $\bullet$ Red Hat Enterprise Linux  $\bullet$ SUSE Linux Enterprise Server  $\ddot{\phantom{0}}$ ข้อมูลอ้างอิง: รายการระบบปฏิบัติการที่ใช้ได้ทั้งหมด: https://lenovopress.lenovo.com/osig  $\ddot{\phantom{0}}$

ดูคำแนะนำการปรับใช้ระบบปฏิบัติการได้ที่ "ปรับใช้ระบบปฏิบัติการ" ใน *คู่มือผู้ใช้ หรือ คู่มือการกำหนดค่าระบบ*  $\bullet$ 

## <span id="page-232-0"></span>ข้อมูลจำเพาะเชิงกล

สรุปข้อมูลจำเพาะเชิงกลของเซิร์ฟเวอร์ คุณลักษณะบางอย่างอาจไม่มีให้ใช้งานหรือข้อมูลจำเพาะบางอย่างอาจใช้ไม่ได้ กับระบบของคุณ ทั้งนี้ขึ้นอยู่กับรุ่น

#### **ขนาด**

#### **โหนด**

- ความสูง: 41.7 มม. (1.64 นิ้ว) (ไม�มียางรองฐาน)
- กว�าง: 209 มม. (8.23 นิ้ว)
- ลึก: 384 มม. (15.12 นิ้ว)

## ช่องใส่ 1U2N พร*้*อมอุปกรณ์แปลงไฟภายนอก

- สูง: 43 มม. (1.69 นิ้ว)
- กว�าง: 439.2 มม. (17.29 นิ้ว) (จากโครงยึด EIA ถึงโครงยึด EIA)
- ลึก: 773.12 มม. (30.44 นิ้ว)

#### ช่องใส่ 1U2N พร*้*อมแหล่งจ่ายไฟภายใน

- สูง: 43 มม. (1.69 นิ้ว)
- กว�าง: 439.2 มม. (17.29 นิ้ว) (จากโครงยึด EIA ถึงโครงยึด EIA)
- ลึก: 476.12 มม. (18.74 นิ้ว)

#### **ช�องใส� 2U2N**

- สูง: 86.9 มม. (3.42 นิ้ว)
- กว�าง: 439.2 มม. (17.29 นิ้ว) (จากโครงยึด EIA ถึงโครงยึด EIA)
- ลึก: 476.12 มม. (18.74 นิ้ว)

#### น้ำหนัก

#### โหนด

สูงสุด: 3.75 กก. (8.267 ปอนด์)  $\ddot{\phantom{0}}$ 

#### โหนดที่ติดตั้งใน**ปลอกสวมโหนด**

สูงสุด: 7.818 กก. (17.236 ปอนด์) (พร้อมอุปกรณ์แปลงไฟภายนอกสองตัว)  $\ddot{\phantom{0}}$ 

#### โหนดที่ติดตั้งในช่องใส่ 1U2N พร**้อมอุปกรณ์แปลงไฟภายนอก**

้สูงสุด (ที่มีโหนด 2 ตัวและอุปกรณ์แปลงไฟภายนอก 4 ตัว): 16.88 กก. (37.214 ปอนด์)  $\ddot{\phantom{0}}$ 

### ์โหนดที่ติดตั้งในช่องใส่ 1U2N พร**้อมอุปกรณ์แปลงไฟภายใน**

- สูงสุด (มี 2 โหนดและแหล่งพลังงานภายใน):
	- พลังงานขาเข้า DC: 9.85 กก. (21.67 ปอนด์)  $\frac{1}{2}$
	- พลังงานขาเข้า AC: 10.03 กก. (22.11 ปอนด์)  $\frac{1}{2}$

### โหนดที่ติดตั้งใน**ช่องใส่** 2U2N

ี สูงสุด (ที่มีโหนด 2 ตัวและอุปกรณ์แปลงไฟภายนอก 4 ตัว): 16.92 กก. (37.302 ปอนด์)

## <span id="page-234-0"></span>ข้อมูลจำเพาะด้านสภาพแวดล้อม

สรุปข้อมูลจำเพาะด้านสภาพแวดล้อมของเซิร์ฟเวอร์ คุณลักษณะบางอย่างอาจไม่มีให้ใช้งานหรือข้อมูลจำเพาะบางอย่าง ้อาจใช้ไม<sup>่</sup>ได้กับระบบของคุณ ทั้งนี้ขึ้นอยู่กับรุ่น